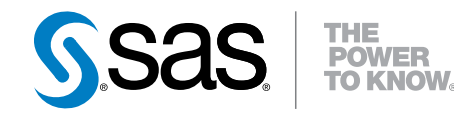

# SAS® 9.4 In-Database **Products** Administrator's Guide

Seventh Edition

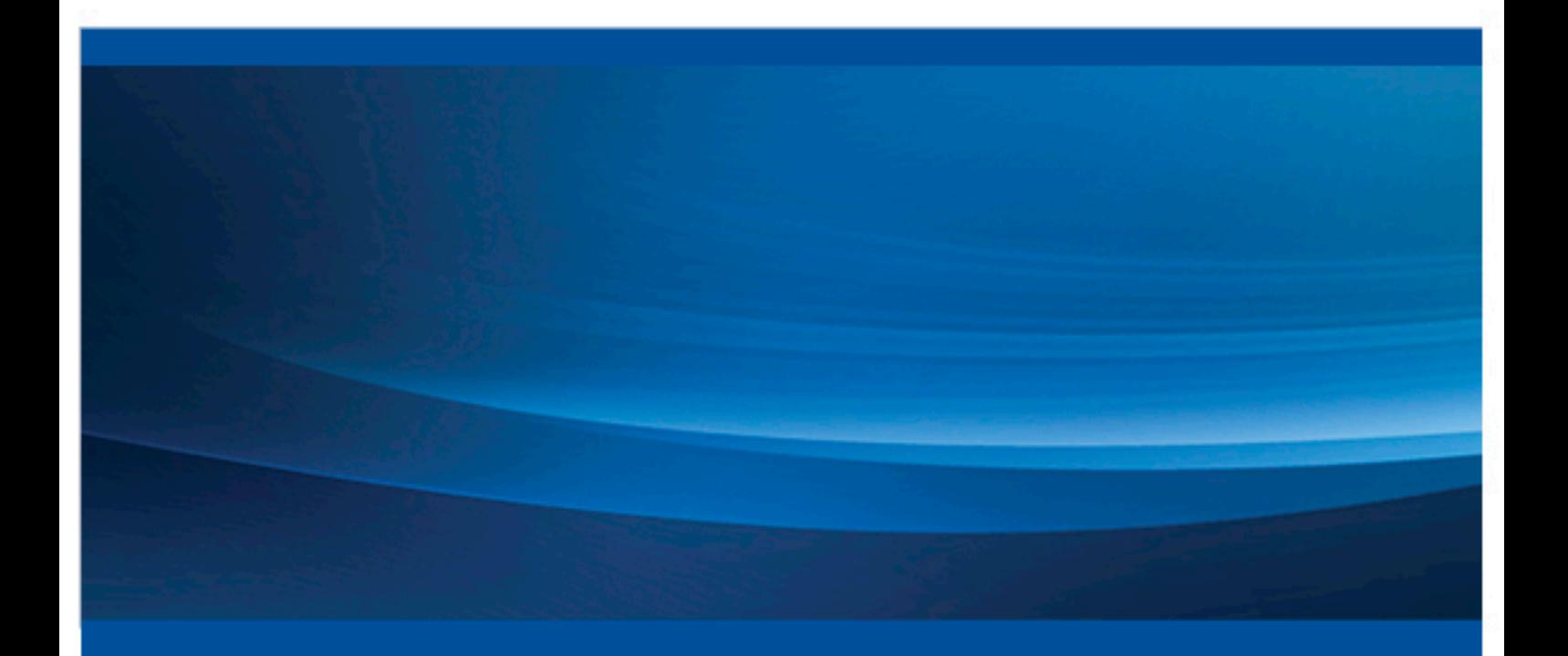

SAS® Documentation

The correct bibliographic citation for this manual is as follows: SAS Institute Inc. 2016. *SAS® 9.4 In-Database Products: Administrator's Guide, Seventh Edition*. Cary, NC: SAS Institute Inc.

#### **SAS® 9.4 In-Database Products: Administrator's Guide, Seventh Edition**

Copyright © 2016, SAS Institute Inc., Cary, NC, USA

All rights reserved. Produced in the United States of America.

For a hard-copy book: No part of this publication may be reproduced, stored in a retrieval system, or transmitted, in any form or by any means, electronic, mechanical, photocopying, or otherwise, without the prior written permission of the publisher, SAS Institute Inc.

For a web download or e-book: Your use of this publication shall be governed by the terms established by the vendor at the time you acquire this publication.

The scanning, uploading, and distribution of this book via the Internet or any other means without the permission of the publisher is illegal and punishable by law. Please purchase only authorized electronic editions and do not participate in or encourage electronic piracy of copyrighted materials. Your support of others' rights is appreciated.

**U.S. Government License Rights; Restricted Rights:** The Software and its documentation is commercial computer software developed at private expense and is provided with RESTRICTED RIGHTS to the United States Government. Use, duplication or disclosure of the Software by the United States Government is subject to the license terms of this Agreement pursuant to, as applicable, FAR 12.212, DFAR 227.7202-1(a), DFAR 227.7202-3(a) and DFAR 227.7202-4 and, to the extent required under U.S. federal law, the minimum restricted rights as set out in FAR 52.227-19 (DEC 2007). If FAR 52.227-19 is applicable, this provision serves as notice under clause (c) thereof and no other notice is required to be affixed to the Software or documentation. The Government's rights in Software and documentation shall be only those set forth in this Agreement.

SAS Institute Inc., SAS Campus Drive, Cary, North Carolina 27513-2414.

June 2016

SAS® and all other SAS Institute Inc. product or service names are registered trademarks or trademarks of SAS Institute Inc. in the USA and other countries. ® indicates USA registration.

Other brand and product names are trademarks of their respective companies.

With respect to CENTOS third-party technology included with the vApp ("CENTOS"), CENTOS is open-source software that is used with the Software and is not owned by SAS. Use, copying, distribution, and modification of CENTOS is governed by the CENTOS EULA and the GNU General Public License (GPL) version 2.0. The CENTOS EULA can be found at http://mirror.centos.org/centos/6/os/x86\_64/EULA. A copy of the GPL license can be found at http://www.opensource.org/licenses/gpl-2.0 or can be obtained by writing to the Free Software Foundation, Inc., 59 Temple Place, Suite 330, Boston, MA 02110-1301 USA. The source code for CENTOS is available at http://vault.centos.org/.

With respect to open-vm-tools third party technology included in the vApp ("VMTOOLS"), VMTOOLS is open-source software that is used with the Software and is not owned by SAS. Use, copying, distribution, and modification of VMTOOLS is governed by the GNU General Public License (GPL) version 2.0. A copy of the GPL license can be found at http://opensource.org/licenses/gpl-2.0 or can be obtained by writing to the Free Software Foundation, Inc., 59 Temple Place, Suite 330, Boston, MA 02110-1301 USA. The source code for VMTOOLS is available at http:// sourceforge.net/projects/open-vm-tools/.

With respect to VIRTUALBOX third-party technology included in the vApp ("VIRTUALBOX"), VIRTUALBOX is open-source software that is used with the Software and is not owned by SAS. Use, copying, distribution, and modification of VIRTUALBOX is governed by the GNU General Public License (GPL) version 2.0. A copy of the GPL license can be found at http://opensource.org/licenses/gpl-2.0 or can be obtained by writing to the Free Software Foundation, Inc., 59 Temple Place, Suite 330, Boston, MA 02110-1301 USA. The source code for VIRTUALBOX is available at http://www.virtualbox.org/.

## **Contents**

*[What's New in SAS 9.4 In-Database Products: Administrator's Guide .](#page-8-0) . . . . . . . . . . . . . [ix](#page-8-0)*

## PART 1 [Introduction](#page-14-0) 1

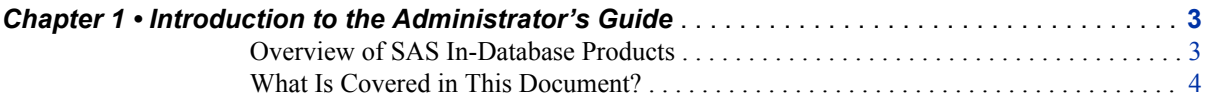

## PART 2 Administrator's Guide for Hadoop (In-Database [Deployment Package\)](#page-18-0) 5

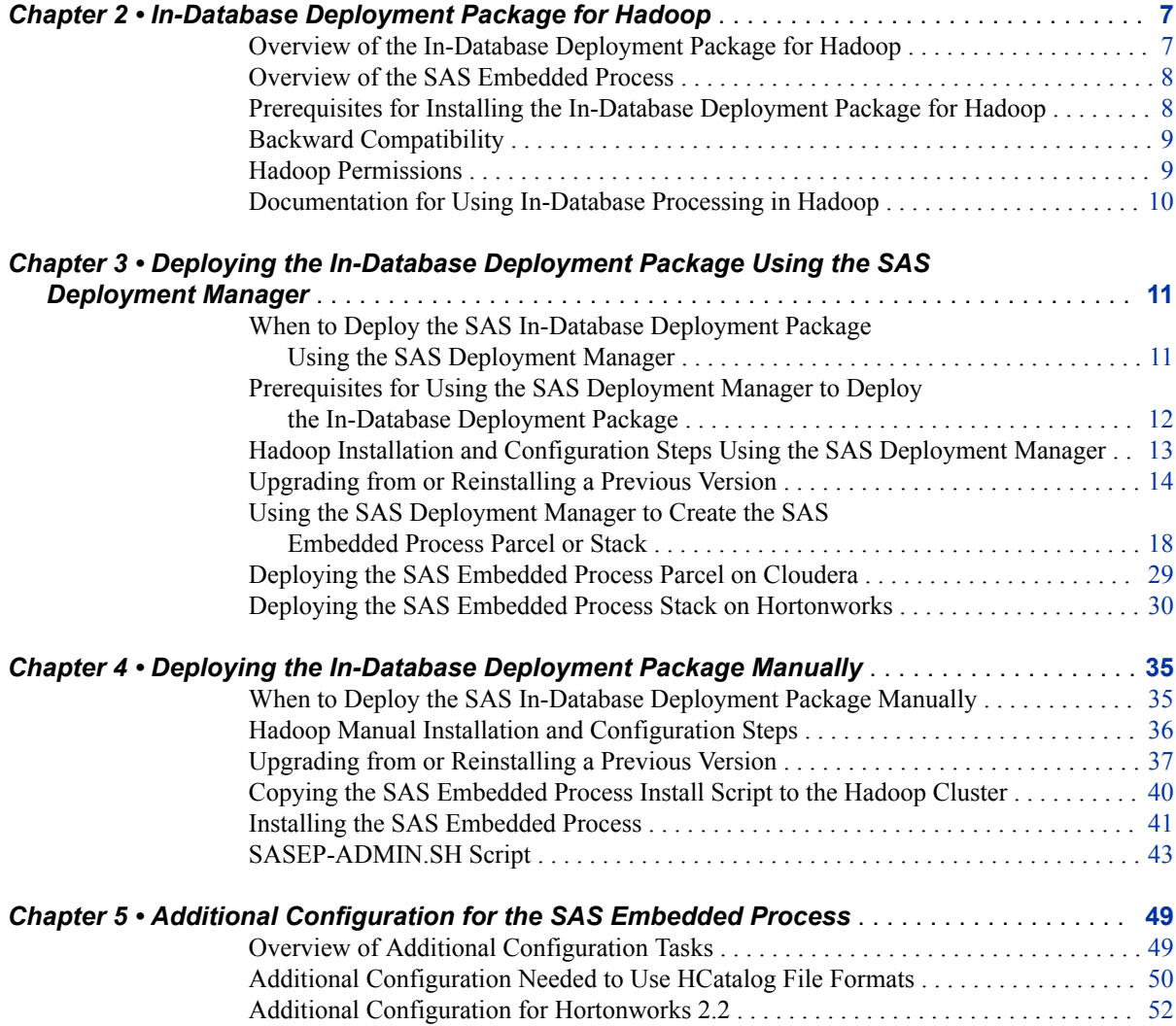

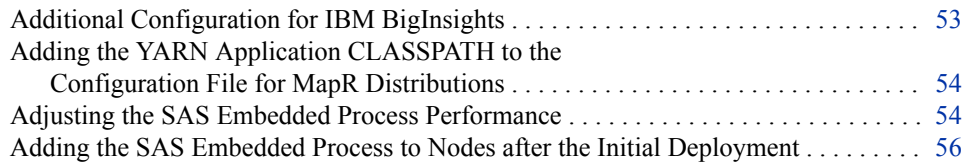

## PART 3 [Administrator's Guide for SAS Data Loader for](#page-70-0) [Hadoop](#page-70-0) 57

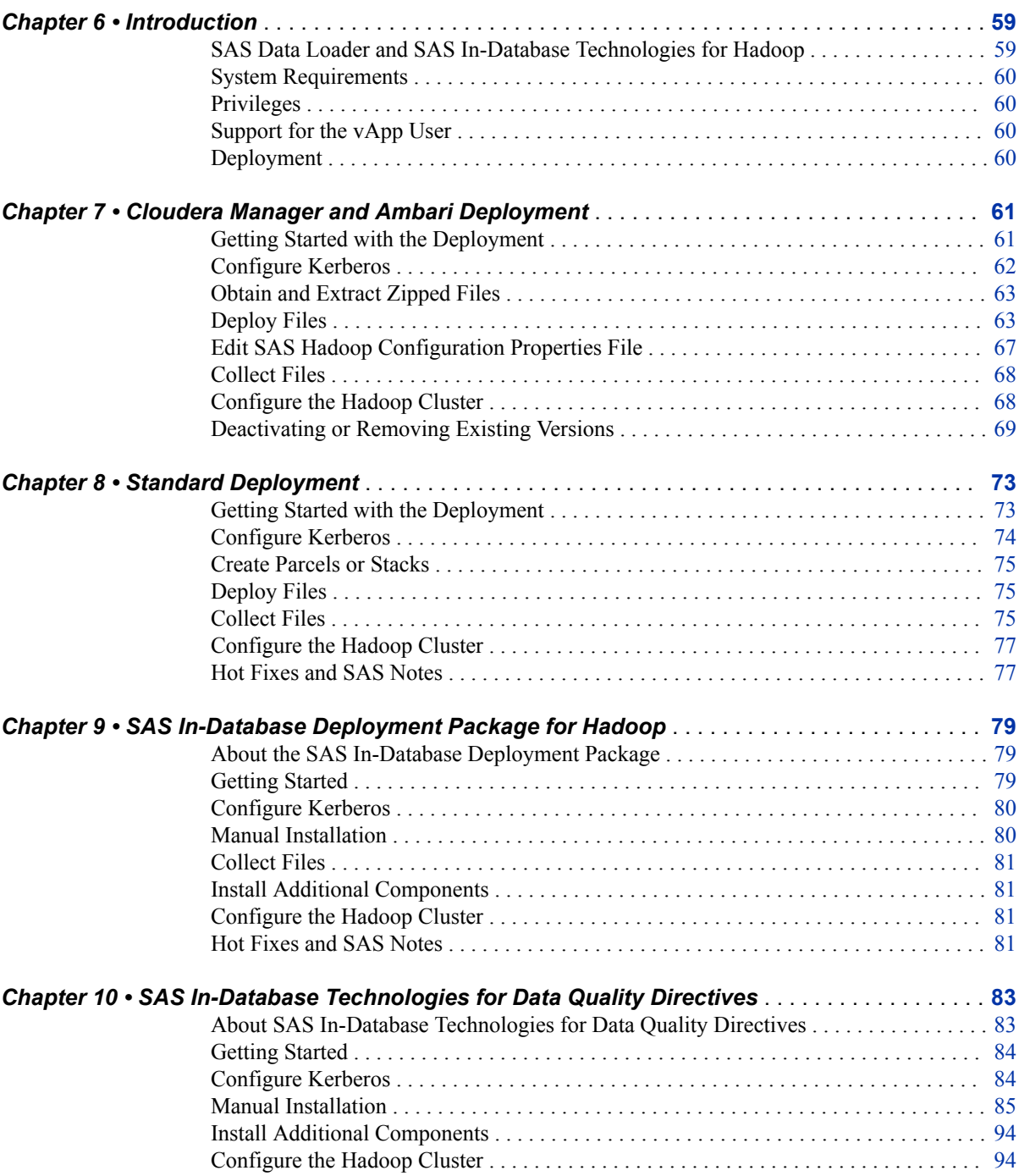

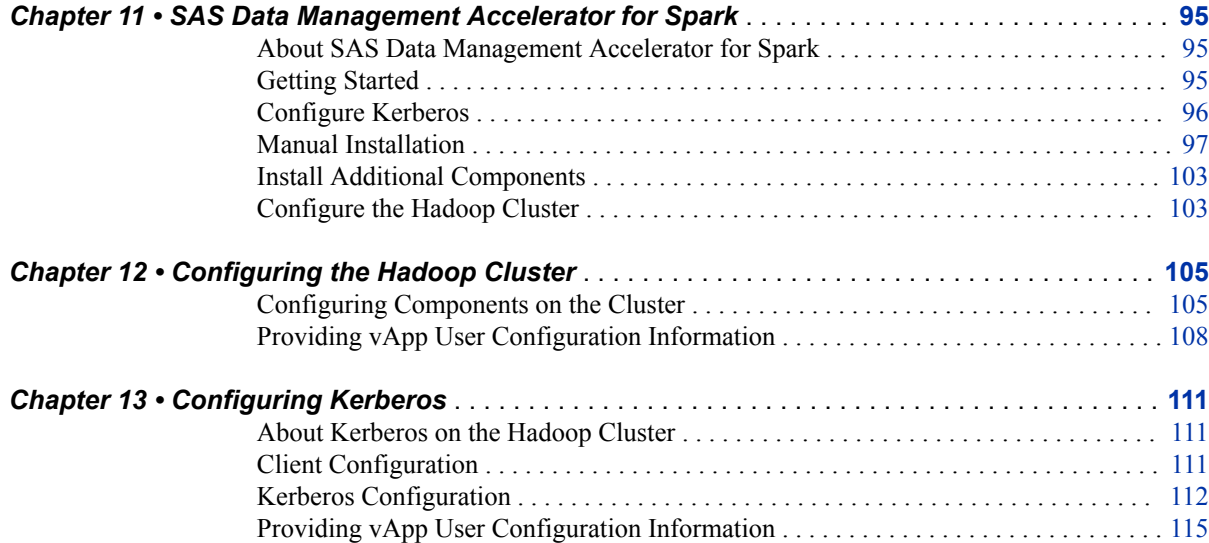

## PART 4 [Administrator's Guide for Teradata](#page-130-0) 117

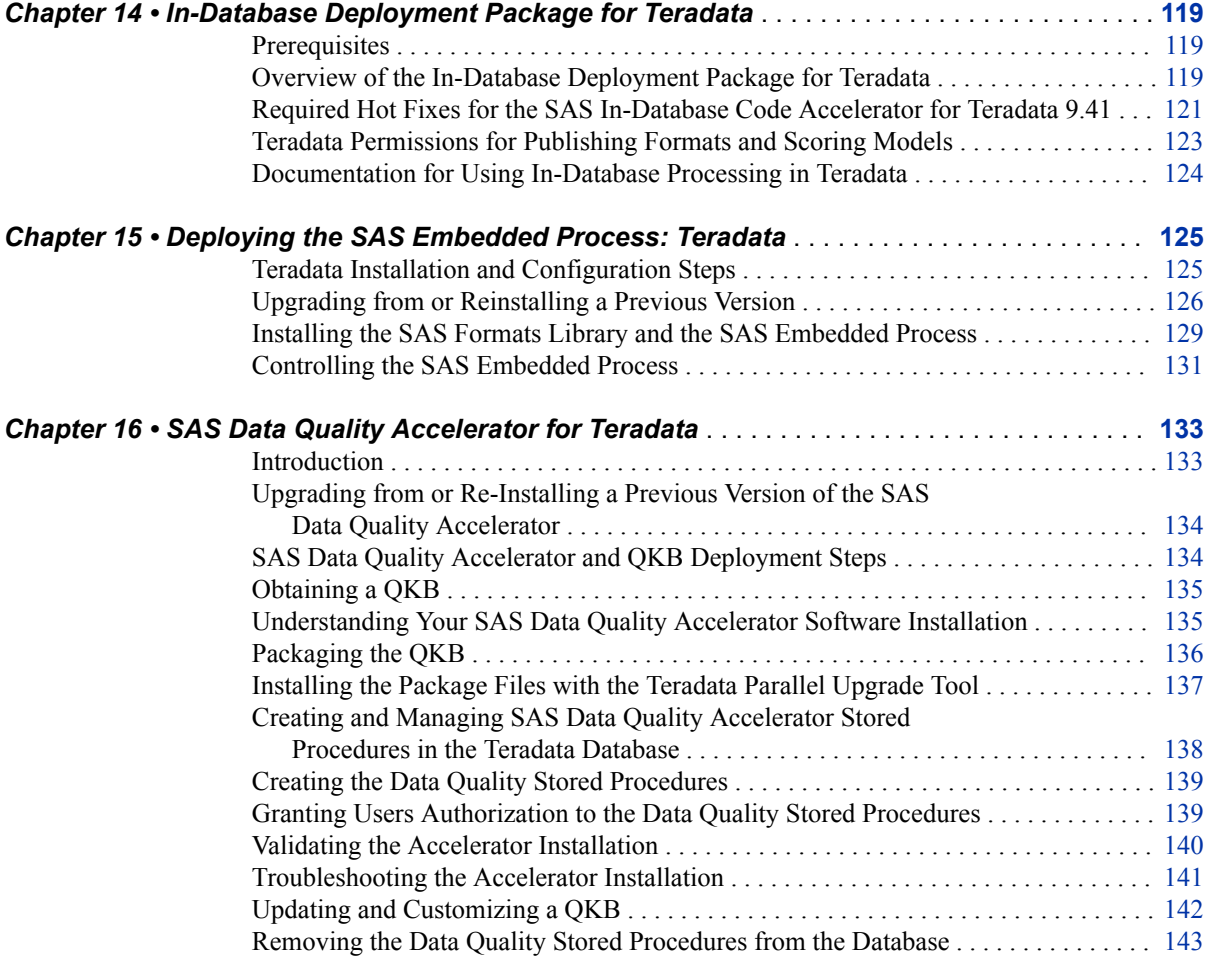

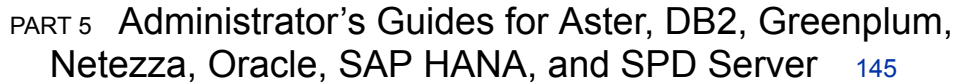

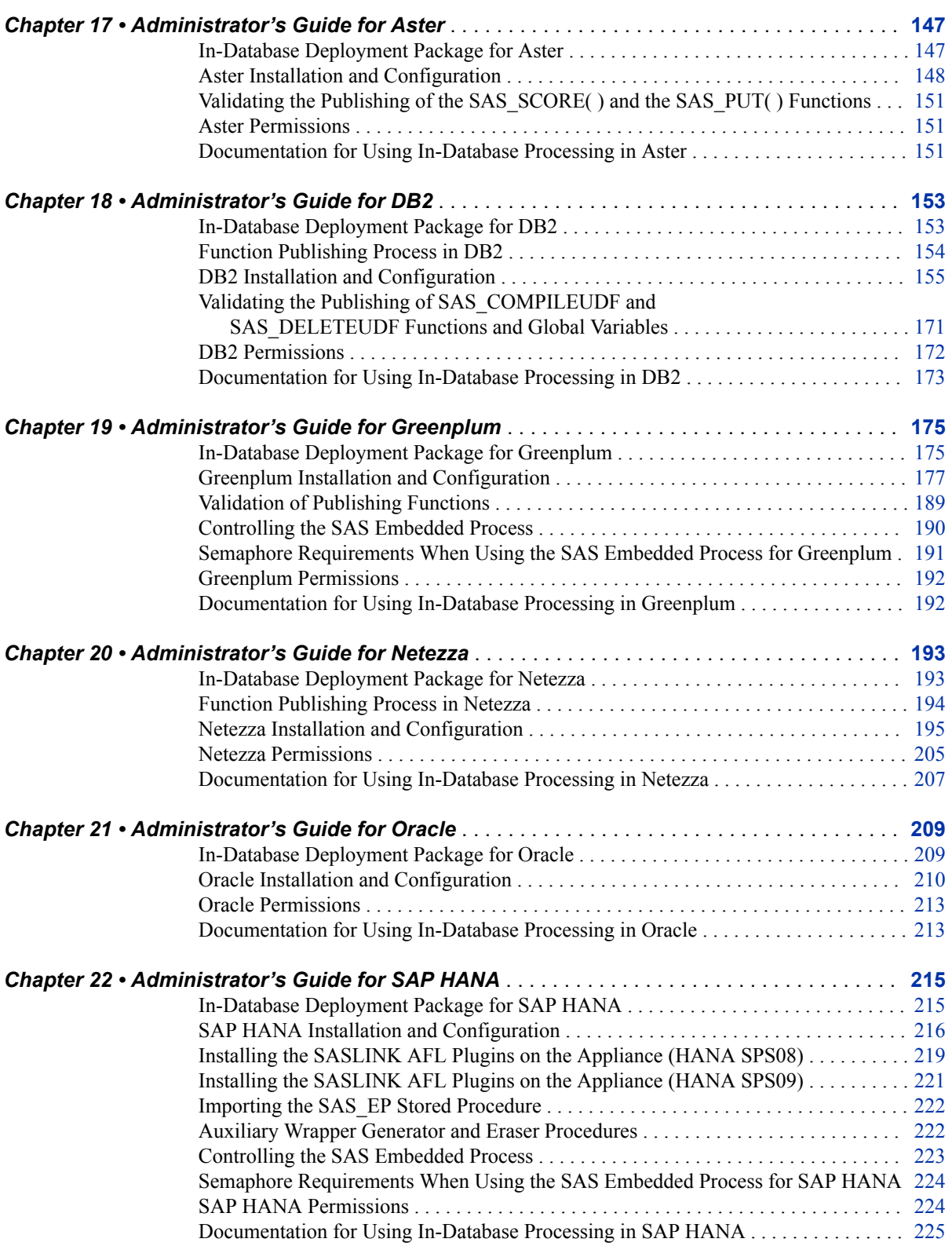

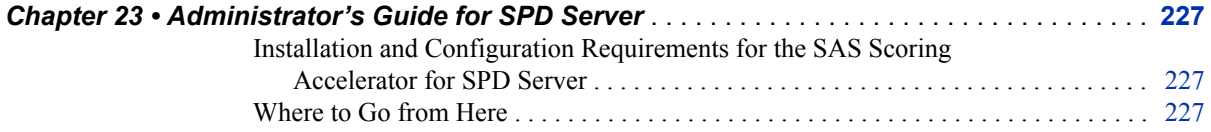

## PART 6 [Configurations for SAS Model Manager](#page-242-0) 229

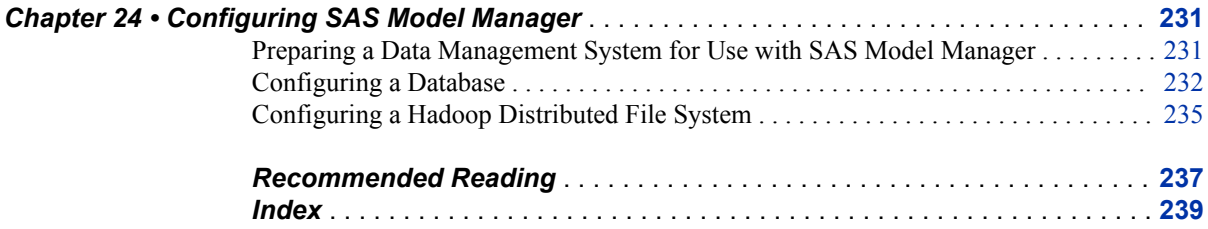

**viii** *Contents*

## <span id="page-8-0"></span>What's New in SAS 9.4 In-Database Products: Administrator's Guide

### **Overview**

In SAS 9.4, the following new features and enhancements were added to expand the capabilities of the SAS In-Database products:

- In the January 2016 release of SAS 9.4, the following changes and enhancements were made:
	- The removal of the SAS Embedded Process stack using Ambari has been simplified. The delete stack.sh file now enables you to remove the ep-config.xml file, a specific version of the SAS Embedded Process, or all versions of the SAS Embedded Process.
	- A new panel that lists the products being installed by the SAS Deployment Manager has been added. Information that appears on other panels also reflects more closely what is being installed.
	- If you are operating in a Spark environment with the SAS Data Loader for Hadoop, you can deploy the SAS Data Management Accelerator for Spark using the SAS Deployment Manager.
	- You can now use the SAS Deployment Manager with the SAS Data Loader for Hadoop to deploy either the CI or PD Quality Knowledge Base (QKB).
- In the July 2015 release of SAS 9.4, the following changes and enhancements were made:
	- The installation and configuration of the SAS Embedded Process for Teradata has changed. The in-database deployment package is delivered to the client from the SAS Install Depot. The new process has a smaller client footprint and is a faster install process.
	- The installation and configuration of the SAS Embedded Process for Hadoop has changed significantly. For Cloudera and Hortonworks, Cloudera Manager and Ambari are used to install the SAS Embedded Process and the SAS Hadoop MapReduce JAR files. For IBM BigInsights, MapR, and Pivotal HD, the indatabase deployment package is delivered to the client from the SAS Install Depot. In addition, the SAS Embedded Process and the SAS Hadoop MapReduce JAR files are installed with one script instead of in two separate scripts. The new process has a smaller client footprint and is a faster install process.
- In the August 2014 release of SAS 9.4, the following changes and enhancements were made:
	- Numerous changes were made to the installation and configuration script for the SAS Embedded Process for Hadoop.

#### **x** *SAS In-Database Products*

- In the April 2014 release of SAS 9.4, documentation enhancements were made in the following areas:
	- Additional information about the installation and configuration of the SAS Embedded Process for Hadoop was added.
	- Added semaphore requirements when using the SAS Embedded Process for Greenplum.
- In the December 2013 release of SAS 9.4, the following changes and enhancements were made:
	- New Hadoop JAR files are now tied to the version of Apache Hadoop that you are using.
- In the June 2013 release of SAS 9.4, the following changes and enhancements were made:
	- In-database scoring for Netezza has been enhanced by the addition of the SAS Embedded Process. The SAS Embedded Process is a SAS server process that runs within Netezza to read and write data.
	- The Hadoop scripts that install, control, and provide a status of the SAS Embedded Process have changed. There is now just one script, sasep-server.sh, that installs both the SAS Embedded Process and the Hadoop JAR files.

## **SAS In-Database Code Accelerator**

#### *SAS 9.4: Changes and Enhancements*

The SAS In-Database Code Accelerator must be licensed at your site.

## **Greenplum Changes**

#### *April 2014 Release of SAS 9.4: Changes and Enhancements*

Information about semaphore requirements when using the SAS Embedded Process was added to *SAS In-Database Products: Administrator's Guide*.

#### *SAS 9.4: Changes and Enhancements*

There are several changes for Greenplum:

- Version 1.2 of the Greenplum Partner Connector (GPPC) is now available and should be installed if you use SAS Embedded Process 9.4.
- A new script, UninstallSASEPFiles.sh, is available. This script stops and uninstalls the SAS Embedded Process on each database host node.

### **Hadoop Changes**

#### *January 2016 Release of SAS 9.4: Changes and Enhancements*

In the January 2016 release of SAS 9.4, the following changes and enhancements were made:

- The removal of the SAS Embedded Process stack using Ambari has been simplified. The delete stack.sh file now enables you to remove the ep-config.xml file, a specific version of the SAS Embedded Process, or all versions of the SAS Embedded **Process**
- A new panel that lists the products being installed by the SAS Deployment Manager has been added. Information that appears on other panels also reflects more closely what is being installed.

#### *July 2015 Release of SAS 9.4: Changes and Enhancements*

The installation and configuration of the SAS Embedded Process for Hadoop has changed.

- For Cloudera and Hortonworks, Cloudera Manager and Ambari are used to install the SAS Embedded Process and the SAS Hadoop MapReduce JAR files.
- For IBM BigInsights, MapR, and Pivotal HD, the in-database deployment package is delivered to the client from the SAS Install Depot.
- The SAS Embedded Process and the SAS Hadoop MapReduce JAR files are installed with one script instead of in two separate scripts. The new process has a smaller client footprint and is a faster install process.
- The sasep-servers.sh file has changed names to the sasep-admin.sh file. Some of the scripts arguments are no longer needed and have been deleted. Other arguments have been added.

#### *August 2014 Release of SAS 9.4: Changes and Enhancements*

In the August 2014 release of SAS 9.4, the following changes and enhancements were made:

- Instead of manually selecting the Hadoop JAR files to the client machine, the SAS Embedded Process determines which version of the JAR files are required and gathers them into a ZIP file for you to copy to the client machine.
- You now have the option whether to automatically start the SAS Embedded Process when the installation is complete.

#### *April 2014 Release of SAS 9.4: Changes and Enhancements*

The documentation about the installation and configuration of the SAS Embedded Process was enhanced.

#### *December 2013 Release of SAS 9.4: Changes and Enhancements*

In the December 2013 release of SAS 9.4, the following changes and enhancements were made:

- The trace log messages for the SAS Embedded Process are now stored in the MapReduce job log.
- A new option, *hdfsuser*, is available in the sasep-servers.sh script. *hdfsuser* specifies the user ID that has Write access to HDFS root directory.
- The Cloudera JAR files for the SAS Embedded Process have been replaced by a set of Apache JAR files. The new JAR files are based on a release of the Apache Hadoop instead of a particular Hadoop distributor.

#### *SAS 9.4: Changes and Enhancements*

The Hadoop scripts that install, control, and provide a status of the SAS Embedded Process have changed. There is now just one script, sasep-servers.sh, that installs both the SAS Embedded Process and the Hadoop JAR files. Running this script also enables you to start, stop, and provide a status of the SAS Embedded Process.

## **Netezza Changes**

#### *July 2015 Release of SAS 9.4: Changes and Enhancements*

The SAS Embedded Process for Netezza has a new cartridge file that creates the NZRC database.

#### *SAS 9.4: Changes and Enhancements*

In-database scoring for Netezza has been enhanced by the addition of the SAS Embedded Process. The SAS Embedded Process is a SAS server process that runs within Netezza to read and write data. The SAS Embedded Process can be used with the SAS Scoring Accelerator for Netezza to run scoring models.

## **SAP HANA Changes**

#### *July 2015 Release of SAS 9.4: Changes and Enhancements*

If you are using SAP HANA SPS9, the SAS Embedded Process for SAP HANA must be manually started. For previous versions, the SAS Embedded Process was automatically started by the SASAFL plug-in. In addition, a different procedure must be used to deploy the SASAFL plug-in.

## **Teradata Changes**

#### *July 2015 Release of SAS 9.4: Changes and Enhancements*

The installation and configuration of the SAS Embedded Process for Teradata has changed. The in-database deployment package is delivered to the client from the SAS Install Depot. The new process has a smaller client footprint and is a faster install process.

### **SAS Data Loader for Hadoop Changes**

#### *SAS Data Loader 2.4: Changes and Enhancements*

In the SAS Data Loader for Hadoop 2.4 release, the following changes and enhancements were made:

- If you are operating in a Spark environment, you can deploy the SAS Data Management Accelerator for Spark using the SAS Deployment Manager.
- You can now use the SAS Deployment Manager to deploy SAS Quality Knowledge Base for Contact Information.
- Support is now available for the Hadoop distributions Pivotal HD (including support for Kerberos security) and IBM Big Insights (without support for Kerberos security.) To learn about the supported versions of these distributions, see [SAS Data Loader](http://support.sas.com/resources/sysreq/index.html) [2.4 for Hadoop: System Requirements.](http://support.sas.com/resources/sysreq/index.html)
- A new ZIP file deployment method is now available in addition to the standard deployment method. You must be using a cluster manager for either Cloudera or Hortonworks to take advantage of this feature. To learn about the supported versions of these managers, see [SAS Data Loader 2.4 for Hadoop: System Requirements](http://support.sas.com/resources/sysreq/index.html).

#### **xiv** *SAS In-Database Products*

## <span id="page-14-0"></span>Introduction

*Chapter 1 Introduction to the Administrator's Guide . . . . . . . . . . . . . . . . . . . . . . . . . [3](#page-16-0)*

## <span id="page-16-0"></span>*Chapter 1* Introduction to the Administrator's Guide

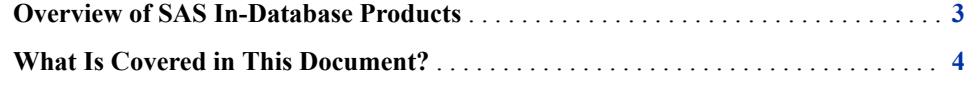

### **Overview of SAS In-Database Products**

SAS in-database products integrate SAS solutions, SAS analytic processes, and thirdparty database management systems. Using SAS in-database technology, you can run scoring models, some SAS procedures, DS2 threaded programs, and formatted SQL queries inside the database. When using conventional processing, all rows of data are returned from the database to SAS. When using SAS in-database technology, processing is done inside the database and thus does not require the transfer of data.

To perform in-database processing, the following SAS products require additional installation and configuration:

• SAS/ACCESS Interface to Aster, SAS/ACCESS Interface to DB2, SAS/ACCESS Interface to Greenplum, SAS/ACCESS Interface to Hadoop, SAS/ACCESS Interface to Netezza, SAS/ACCESS Interface to Oracle, SAS/ACCESS Interface to SAP HANA, and SAS/ACCESS Interface to Teradata

The SAS/ACCESS interfaces to the individual databases include components that are required for both format publishing to the database and for running Base SAS procedures inside the database.

- SAS Scoring Accelerator for Aster, SAS Scoring Accelerator for DB2, SAS Scoring Accelerator for Greenplum, SAS Scoring Accelerator for Hadoop, SAS Scoring Accelerator for Netezza, SAS Scoring Accelerator for Oracle, SAS Scoring Accelerator for SAP HANA, and SAS Scoring Accelerator for Teradata
- SAS In-Database Code Accelerator for Greenplum, SAS In-Database Code Accelerator for Hadoop, and SAS In-Database Code Accelerator for Teradata
- SAS Analytics Accelerator for Teradata
- SAS Data Loader for Hadoop
- SAS Data Quality Accelerator for Teradata
- SAS Model Manager In-Database Scoring Scripts
- *Note:* The SAS Scoring Accelerator for SPD Server does not require any additional installation or configuration.

## <span id="page-17-0"></span>**What Is Covered in This Document?**

This document provides detailed instructions for installing and configuring the components that are needed for in-database processing using the SAS/ACCESS Interface, the SAS Scoring Accelerator, the SAS Analytics Accelerator, the SAS Data Loader for Hadoop, the SAS Data Quality Accelerator for Teradata, and the In-Database Code Accelerator. These components are contained in a deployment package that is specific for your database.

The name and version of the in-database deployment packages are as follows:

- SAS Embedded Process for Aster 9.4
- SAS Formats Library for DB2 3.1
- SAS Embedded Process for DB2 9.4
- SAS Formats Library for Greenplum 3.1
- SAS Embedded Process for Greenplum 9.4
- SAS Embedded Process for Hadoop 9.4
- SAS Formats Library for Netezza 3.1
- SAS Embedded Process for Oracle 9.4
- SAS Embedded Process for SAP HANA 9.4
- SAS Formats Library for Teradata 3.1
- SAS Embedded Process for Teradata 9.4

If you want to use SAS Model Manager for in-database scoring with DB2, Greenplum, Hadoop, Netezza, or Teradata, additional configuration tasks are needed. This document provides detailed instructions for configuring a database for use with SAS Model Manager.

This document is intended for the system administrator, the database administrator, or both. It is expected that you work closely with the SAS programmers who use these products.

This document is divided by database management systems.

*Note:* Administrative tasks for the SAS Analytics Accelerator are currently in the *SAS Analytics Accelerator for Teradata: User's Guide*.

## <span id="page-18-0"></span>Administrator's Guide for Hadoop (In-Database Deployment Package)

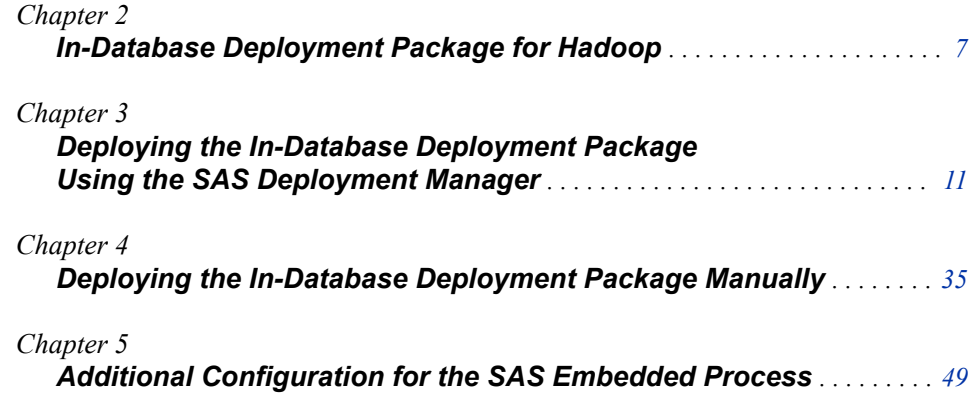

## <span id="page-20-0"></span>*Chapter 2* In-Database Deployment Package for Hadoop

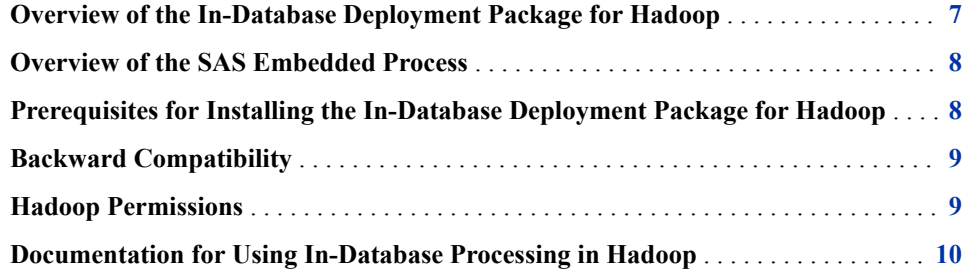

## **Overview of the In-Database Deployment Package for Hadoop**

The in-database deployment package for Hadoop must be installed and configured on your Hadoop cluster before you can perform the following tasks:

• Run a scoring model in Hadoop Distributed File System (HDFS) using the SAS Scoring Accelerator for Hadoop.

For more information about using the scoring publishing macros, see the *SAS In-Database Products: User's Guide*.

• Run DATA step scoring programs in Hadoop.

For more information, see the *SAS In-Database Products: User's Guide*.

• Run DS2 threaded programs in Hadoop using the SAS In-Database Code Accelerator for Hadoop.

For more information, see the *SAS In-Database Products: User's Guide*.

• Perform data quality operations in Hadoop, transform data in Hadoop, and extract transformed data out of Hadoop for analysis in SAS using the SAS Data Loader for Hadoop.

For more information, see *SAS Data Loader for Hadoop: User's Guide*.

- *Note:* If you are installing the SAS Data Loader for Hadoop, you must perform additional steps after you install the in-database deployment package for Hadoop. For more information, see Part 3, "Administrator's Guide for SAS Data Loader for Hadoop".
- Read and write data to HDFS in parallel for SAS High-Performance Analytics.
- <span id="page-21-0"></span>*Note:* For deployments that use SAS High-Performance Deployment of Hadoop for the co-located data provider, and access SASHDAT tables exclusively, SAS/ACCESS and SAS Embedded Process are not needed.
- *Note:* If you are installing the SAS High-Performance Analytics environment, you must perform additional steps after you install the SAS Embedded Process. For more information, see *SAS High-Performance Analytics Infrastructure: Installation and Configuration Guide*.

## **Overview of the SAS Embedded Process**

The in-database deployment package for Hadoop includes the SAS Embedded Process and the SAS Hadoop MapReduce JAR files. The SAS Embedded Process runs within MapReduce to read and write data. The SAS Embedded Process runs on your Hadoop system where the data lives.

By default, the SAS Embedded Process install script (sasep-admin.sh) discovers the cluster topology and installs the SAS Embedded Process on all DataNode nodes, including the host node from where you run the script (the Hadoop master NameNode). This occurs even if a DataNode is not present. If you want to add the SAS Embedded Process to new nodes at a later time, you can run the sasep-admin.sh script with the **-host** <*hosts*> option.

For distributions that are running MapReduce 1, the SAS Hadoop MapReduce JAR files are required in the **hadoop/lib** directory. For distributions that are running MapReduce 2, the SAS Hadoop MapReduce JAR files are in the *EPInstallDir***/ SASEPHome/jars/** directory.

## **Prerequisites for Installing the In-Database Deployment Package for Hadoop**

The following prerequisites are required before you install and configure the in-database deployment package for Hadoop:

SAS/ACCESS Interface to Hadoop has been configured.

For more information, see *SAS 9.4 Hadoop Configuration Guide for Base SAS and SAS/ACCESS* at [SAS 9.4 Support for Hadoop](http://support.sas.com/resources/thirdpartysupport/v94/hadoop/).

• You have working knowledge of the Hadoop vendor distribution that you are using (for example, Cloudera or Hortonworks).

You also need working knowledge of the Hadoop Distributed File System (HDFS), MapReduce 1, MapReduce 2, YARN, Hive, and HiveServer2 services. For more information, see the [Apache website](http://hadoop.apache.org/) or the vendor's website.

• Ensure that the HCatalog, HDFS, Hive, MapReduce, Oozie, Sqoop, and YARN services are running on the Hadoop cluster. The SAS Embedded Process does not necessarily use these services. However, other SAS software that relies on the SAS Embedded Process might use these various services. This ensures that the appropriate JAR files are gathered during the configuration.

- <span id="page-22-0"></span>• The SAS in-database and high-performance analytic products require a specific version of the Hadoop distribution. For more information, see the SAS Foundation system requirements documentation for your operating environment.
- You have sudo access on the NameNode.
- Your HDFS user has Write permission to the root of HDFS.
- The master node needs to connect to the slave nodes using passwordless SSH. For more information, see to the Linux manual pages on ssh-keygen and ssh-copy-id.
- You understand and can verify your security setup.

If your cluster is secured with Kerberos, you need the ability to get a Kerberos ticket. You also need to have knowledge of any additional security policies.

• You have permission to restart the Hadoop MapReduce service.

## **Backward Compatibility**

Starting with the July 2015 release of SAS 9.4, the required location of the SAS Hadoop MapReduce JAR files and whether MapReduce service must be restarted during installation of the in-database deployment package for Hadoop depends on what version of the SAS client is being used.

The following table explains the differences.

*Table 2.1 In-database Deployment Package for Hadoop Backward Compatibility*

| <b>SAS Client Version</b> | <b>What Version of</b><br><b>MapReduce is</b><br><b>Running?</b> | <b>Where Do My SAS</b><br>Hadoop<br><b>MapReduce JAR</b><br><b>Files Need to be</b><br>Located? | <b>Is Restart of</b><br><b>MapReduce</b><br>Required?* | Is Use of -link or<br>-linklib Required<br>During<br>Installation?** |
|---------------------------|------------------------------------------------------------------|-------------------------------------------------------------------------------------------------|--------------------------------------------------------|----------------------------------------------------------------------|
| 9.4M3                     | MapReduce 2                                                      | SASEPHOME/jars                                                                                  | N <sub>0</sub>                                         | No.                                                                  |
| 9.4M3                     | MapReduce 1                                                      | hadoop/lib                                                                                      | Yes                                                    | N <sub>0</sub>                                                       |
| 9.4M2                     | MapReduce 2                                                      | hadoop/lib                                                                                      | Yes                                                    | Yes                                                                  |
| 9.4M2                     | MapReduce 1                                                      | hadoop/lib                                                                                      | Yes                                                    | Yes                                                                  |

**\*** See Step 7 in ["Installing the SAS Embedded Process" on page 41.](#page-54-0)

**\*\*** See ["SASEP-ADMIN.SH Script" on page 43.](#page-56-0)

## **Hadoop Permissions**

The installation of the in-database deployment package for Hadoop involves writing a configuration file to HDFS and deploying files on all data nodes. These tasks require the following permissions:

- Writing the configuration file requires Write permission to HDFS.
- Deploying files across all nodes requires sudo access.

## <span id="page-23-0"></span>**Documentation for Using In-Database Processing in Hadoop**

For information about using in-database processing in Hadoop, see the following publications:

- *SAS In-Database Products: User's Guide*
- High-performance procedures in various SAS publications
- *SAS Data Integration Studio: User's Guide*
- SAS/ACCESS Interface to Hadoop and PROC HDMD in *SAS/ACCESS for Relational Databases: Reference*
- *SAS High-Performance Analytics Infrastructure: Installation and Configuration Guide*
- *SAS Intelligence Platform: Data Administration Guide*
- PROC HADOOP in *SAS/ACCESS for Relational Databases: Reference*
- FILENAME Statement, Hadoop Access Method in *SAS Statements: Reference*
- *SAS Data Loader for Hadoop: User's Guide*

## <span id="page-24-0"></span>*Chapter 3* Deploying the In-Database Deployment Package Using the SAS Deployment Manager

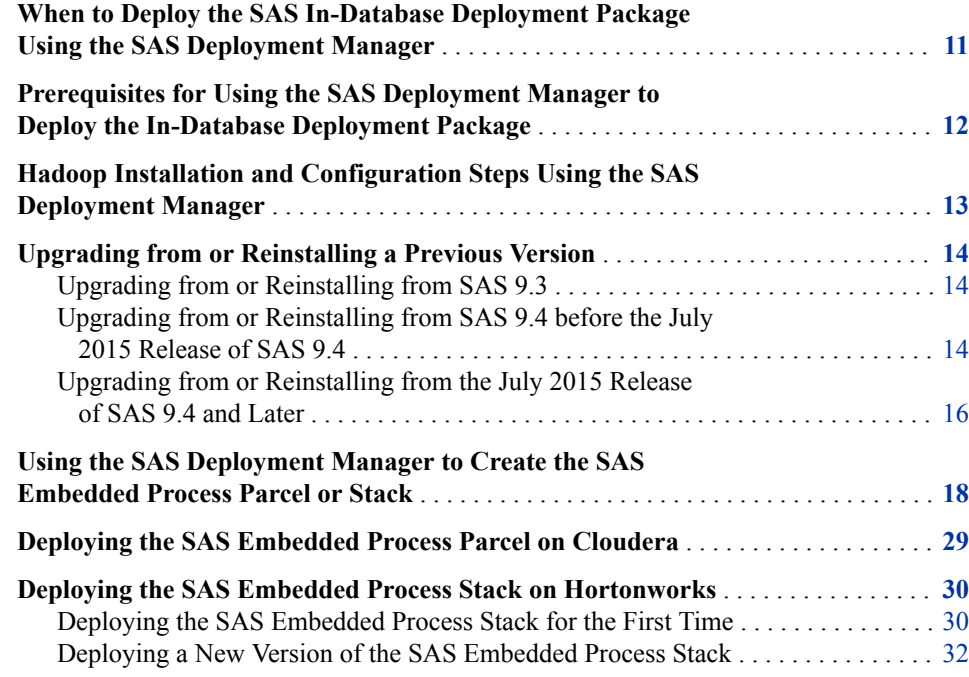

## **When to Deploy the SAS In-Database Deployment Package Using the SAS Deployment Manager**

You can use the SAS Deployment Manager to deploy the SAS In-Database Deployment Package when the following conditions are met.

- For Cloudera:
	- You are using Cloudera 5.2 or later. For the latest information, see the SAS Foundation system requirements documentation for your operating environment.
	- Cloudera Manager is installed.
	- Your other SAS software, such as Base SAS and SAS/ACCESS Interface to Hadoop, was installed on a UNIX server.
- For Hortonworks:
- <span id="page-25-0"></span>• You are using Hortonworks 2.1 or later. For the latest information, see the SAS Foundation system requirements documentation for your operating environment.
- You are using Ambari 2.0 or later.
- Your other SAS software, such as Base SAS and SAS/ACCESS Interface to Hadoop, was installed on a UNIX server.

Otherwise, you should deploy the SAS In-Database deployment package manually. For more information, see [Chapter 4, "Deploying the In-Database Deployment Package](#page-48-0)  [Manually," on page 35.](#page-48-0)

#### *CAUTION:*

**Once you have chosen a deployment method, you should continue to use that same deployment method when upgrading or redeploying the SAS Embedded Process. Otherwise, the SAS Embedded Process can become unusable.** For example, if you use the SAS Deployment Manager to deploy the SAS Embedded Process, you should continue to use the SAS Deployment Manager for upgrades or redeployments. You should not use the manual deployment method to upgrade or redeploy. However, if you do need to change deployment methods, you must first uninstall the SAS Embedded Process using the same method that you used to deploy it. Then you can use the other deployment method to install it.

## **Prerequisites for Using the SAS Deployment Manager to Deploy the In-Database Deployment Package**

The following prerequisites are required before you install and configure the in-database deployment package for Hadoop using the SAS Deployment Manager:

- The SSH user must have passwordless sudo access.
- If your cluster is secured with Kerberos, in addition to having a valid ticket on the client, a Kerberos ticket must be valid on node that is running Hive. This is the node that you specify when using the SAS Deployment Manager.
- If you are using Cloudera, the SSH account must have Write permission to these directories:

/opt/cloudera /opt/cloudera/csd

- /opt/cloudera/parcels
- You cannot customize the install location of the SAS Embedded Process on the cluster. By default, the SAS Deployment Manager deploys the SAS Embedded Process in the **/opt/cloudera/parcels** directory for Cloudera and the **/opt/ sasep\_stack** directory for Hortonworks.
- If you are using Cloudera, the Java JAR and GZIP commands must be available.
- If you are using Hortonworks 2.2, you must revise properties in the mapred-site.xml file. For more information, see ["Additional Configuration for Hortonworks 2.2" on](#page-65-0) [page 52](#page-65-0).
- If you are using Hortonworks, the requiretty option is enabled, and the SAS Embedded Process is installed using the SAS Deployment Manager, the Ambari

<span id="page-26-0"></span>server must be restarted after deployment. Otherwise, the SASEP Service does not appear in the Ambari list of services. It is recommended that you disable the requiretty option until the deployment is complete.

- The following information is required:
	- host name and port of the cluster manager
	- credentials (account name and password) for the Hadoop cluster manager
	- Hive node host name
	- Oozie node host name
	- SSH credentials of the administrator who has access to both Hive and Oozie nodes

## **Hadoop Installation and Configuration Steps Using the SAS Deployment Manager**

To install and configure Hadoop using the SAS Deployment Manager, you must follow and complete these steps:

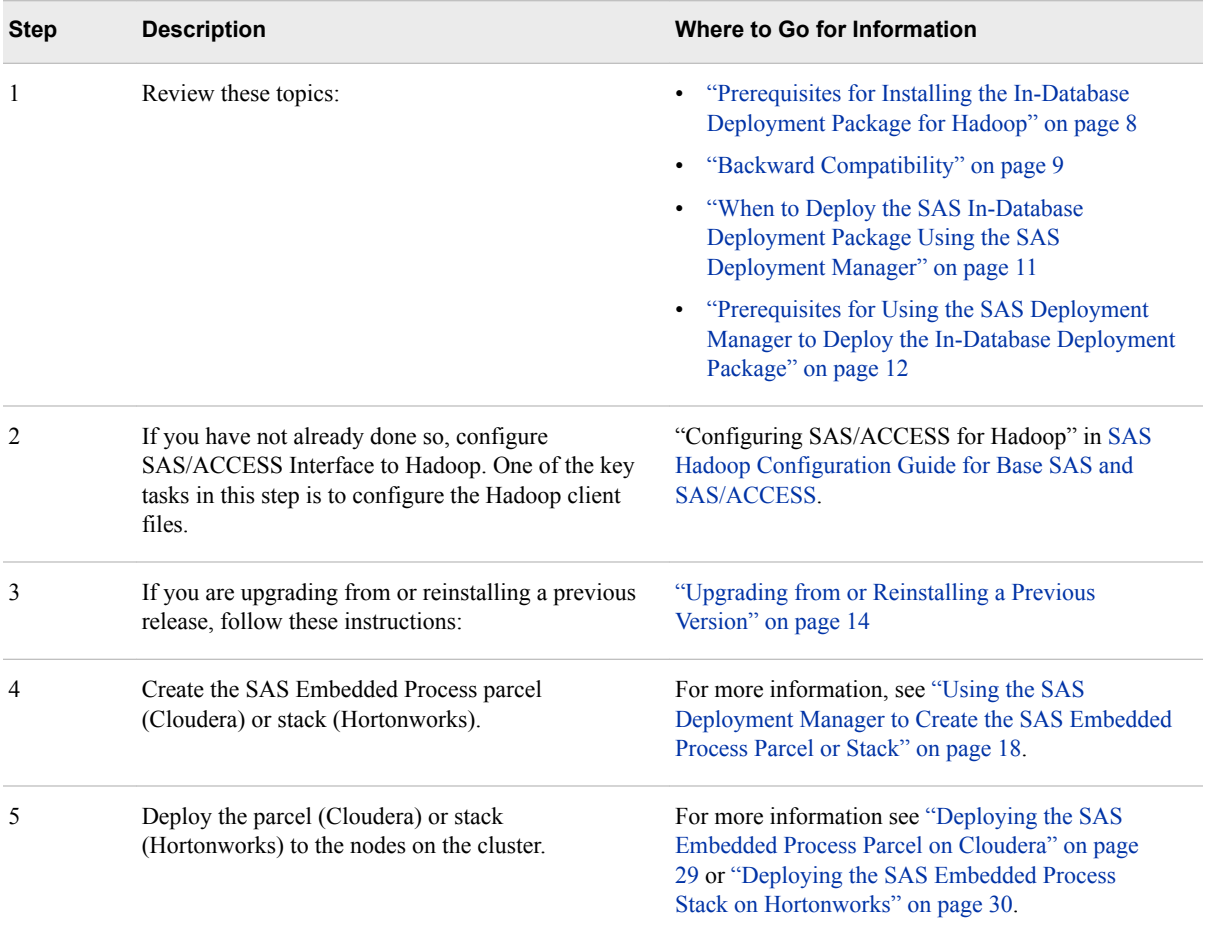

<span id="page-27-0"></span>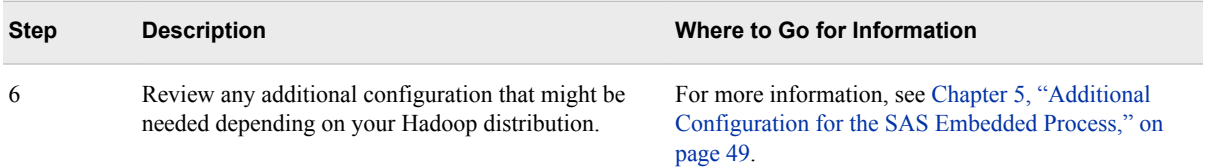

## **Upgrading from or Reinstalling a Previous Version**

#### *Upgrading from or Reinstalling from SAS 9.3*

To upgrade or reinstall from SAS 9.3, follow these steps:

1. Stop the SAS Embedded Process.

*EPInstallDir*/SAS/SASTKInDatabaseServerForHadoop/9.35/bin/sasep-stop.all.sh

*EPInstallDir* is the master node where you installed the SAS Embedded Process.

2. Delete the SAS Embedded Process from all nodes.

*EPInstallDir*/SAS/SASTKInDatabaseServerForHadoop/9.35/bin/sasep-delete.all.sh

3. Verify that the sas.hadoop.ep.*distribution-name*.jar files have been deleted.

The JAR files are located at *HadoopHome***/lib**.

For Cloudera, the JAR files are typically located here:

/opt/cloudera/parcels/CDH/lib/hadoop/lib

For Hortonworks, the JAR files are typically located here:

/usr/lib/hadoop/lib

4. Continue the installation process.

For more information, see ["Using the SAS Deployment Manager to Create the SAS](#page-31-0) [Embedded Process Parcel or Stack" on page 18.](#page-31-0)

#### *Upgrading from or Reinstalling from SAS 9.4 before the July 2015 Release of SAS 9.4*

*Note:* SAS Data Loader users: If you want to remove either the Quality Knowledge Base (QKB) or the SAS Data Management Accelerator for Spark, you must remove them before removing the SAS Embedded Process. Removing the SAS Embedded Process removes the scripts that are used to remove these products. For more information, see ["Removing the QKB" on page 92](#page-105-0) or ["SASDMP\\_ADMIN.SH](#page-113-0)  [Syntax" on page 100.](#page-113-0)

To upgrade or reinstall from SAS 9.4 before the July 2015 release of SAS 9.4, follow these steps:

1. Stop the SAS Embedded Process.

*EPInstallDir*/SAS/SASTKInDatabaseServerForHadoop/9.*\**/bin/sasep-servers.sh

-stop -hostfile *host-list-filename* | -host <">*host-list*<">

*EPInstallDir* is the master node where you installed the SAS Embedded Process.

For more information, see the SASEP-SERVERS.SH syntax section of the *SAS In-Database Products: Administrator's Guide* that came with your release.

2. Remove the SAS Embedded Process from all nodes.

```
EPInstallDir/SAS/SASTKInDatabaseForServerHadoop/9.*/bin/sasep-servers.sh
-remove -hostfile host-list-filename | -host <">host-list<">
-mrhome dir
```
*Note:* This step ensures that all old SAS Hadoop MapReduce JAR files are removed.

For more information, see the SASEP-SERVERS.SH syntax section of the *SAS In-Database Products: Administrator's Guide* that came with your release.

3. Verify that the sas.hadoop.ep.apache\*.jar files have been deleted.

The JAR files are located at *HadoopHome***/lib**.

For Cloudera, the JAR files are typically located here:

/opt/cloudera/parcels/CDH/lib/hadoop/lib

For Hortonworks, the JAR files are typically located here:

/usr/lib/hadoop/lib

- *Note:* If all the files have not been deleted, then you must manually delete them. Open-source utilities are available that can delete these files across multiple nodes.
- 4. Verify that all the SAS Embedded Process directories and files have been deleted on all nodes except the node from which you ran the sasep-servers.sh -remove script. The sasep-servers.sh -remove script removes the file everywhere except on the node from which you ran the script.
	- *Note:* If all the files have not been deleted, then you must manually delete them. Open-source utilities are available that can delete these files across multiple nodes.
- 5. Manually remove the SAS Embedded Process directories and files on the node from which you ran the script. Open-source utilities are available that can delete these files across multiple nodes.

The sasep-servers.sh -remove script removes the file everywhere except on the node from which you ran the script. The sasep-servers.sh -remove script displays instructions that are similar to the following example.

localhost WARN: Apparently, you are trying to uninstall SAS Embedded Process for Hadoop from the local node.

The binary files located at

*local\_node*/SAS/SASTKInDatabaseServerForHadoop/*local\_node*/

SAS/SASACCESStoHadoopMapReduceJARFiles will not be removed.

localhost WARN: The init script will be removed from /etc/init.d and the

 SAS Map Reduce JAR files will be removed from /usr/lib/hadoop-mapreduce/lib. localhost WARN: The binary files located at *local\_node*/SAS

should be removed manually.

**TIP** You can use this command to find the location of any instance of the SAS Embedded Process:

ps -ef | grep depserver

6. Continue the installation process.

For more information, see ["Using the SAS Deployment Manager to Create the SAS](#page-31-0) [Embedded Process Parcel or Stack" on page 18.](#page-31-0)

#### <span id="page-29-0"></span>*Upgrading from or Reinstalling from the July 2015 Release of SAS 9.4 and Later*

#### *Overview*

The version number of the parcel or stack is calculated by the SAS Deployment Manager with the actual version of the installed product that you selected to deploy. You cannot deploy a parcel or stack that has the same version number as a parcel or stack that was previously deployed. The SAS Deployment Manager assigns a new version number or you can specify your own.

You can either deactivate the existing parcel or stack or remove it before upgrading or reinstalling. If you want to deactivate the existing parcel or stack, use your cluster manager to deactive the parcel or stack, and continue with the installation instructions in ["Using the SAS Deployment Manager to Create the SAS Embedded Process Parcel or](#page-31-0)  [Stack" on page 18](#page-31-0).

If you want to remove the existing parcel or stack, see either "Removing the SAS Embedded Process Parcel Using Cloudera Manager" on page 16 or ["Removing the](#page-30-0)  [SAS Embedded Process Stack Using Ambari" on page 17.](#page-30-0)

#### *Removing the SAS Embedded Process Parcel Using Cloudera Manager*

*Note:* SAS Data Loader users: If you want to remove either the Quality Knowledge Base (QKB) or the SAS Data Management Accelerator for Spark, you must remove them before removing the SAS Embedded Process. Removing the SAS Embedded Process removes the scripts that are used to remove these products. For more information, see ["Removing the QKB" on page 92](#page-105-0) or ["SASDMP\\_ADMIN.SH](#page-113-0)  [Syntax" on page 100.](#page-113-0)

To remove the SAS Embedded Process Parcel using Cloudera Manager, follow these steps:

- 1. Start Cloudera Manager.
- 2. Stop the SAS\_EP service:
	- a. On the **Home** page, click the down arrow next to **SASEP** service.
	- b. Under **SAS EPActions**, select **Stop**, and click **Stop**.
	- c. Click **Close**.
- 3. Delete the **SASEP** service from Cloudera Manager:
	- a. On the **Home** page, click the down arrow next to **SASEP** service.
	- b. Click **Delete**.
	- c. Click **Close**.

The **SASEP** service should not appear on the **Home**  $\Rightarrow$  **Status** tab.

- 4. Deactivate the **SASEP** parcel:
	- a. Navigate to the **Hosts**  $\Rightarrow$  **Parcels** tab.

<span id="page-30-0"></span>b. Select **Actions** ð **Deactivate**.

You are asked to restart the cluster.

- c. Click **Cancel**.
	- *Note:* Restarting the cluster is not required. If you want to restart and a rolling restart is available on your cluster, you can choose to perform a rolling restart instead of a full restart. For instructions about performing a rolling restart, see the Cloudera Manager documentation.
- d. Click **OK** to continue the deactivation.
- 5. Remove the **SASEP** parcel:
	- a. Select **Activate** ð **Remove from Hosts**.
	- b. Click **OK** to confirm.
- 6. Delete the **SASEP** parcel.
- 7. Select **Distribute** ð **Delete**.
- 8. Click **OK** to confirm.

This step deletes the parcel files from the **/opt/cloudera/parcel** directory.

9. Manually remove the ep-config.xml file:

#### *CAUTION:*

**If you fail to remove the ep-config.xml file, the SAS Embedded Process still appears to be available for use.** Any software that uses the SAS Embedded Process fails.

a. Log on to HDFS.

sudo su - root su - hdfs | *hdfs-userid*

*Note:* If your cluster is secured with Kerberos, the HDFS user must have a valid Kerberos ticket to access HDFS. This can be done with kinit.

- b. Navigate to the **/sas/ep/config/** directory on HDFS.
- c. Locate the ep-config.xml file.

hadoop fs -ls /sas/ep/config/ep-config.xml

d. Delete the directory.

hadoop fs -rmr /sas/ep/

10. Continue the installation process.

For more information, see ["Using the SAS Deployment Manager to Create the SAS](#page-31-0) [Embedded Process Parcel or Stack" on page 18.](#page-31-0)

#### *Removing the SAS Embedded Process Stack Using Ambari*

*Note:* SAS Data Loader users: If you want to remove either the Quality Knowledge Base (QKB) or the SAS Data Management Accelerator for Spark, you must remove them before removing the SAS Embedded Process. Removing the SAS Embedded Process removes the scripts that are used to remove these products. For more information, see ["Removing the QKB" on page 92](#page-105-0) or ["SASDMP\\_ADMIN.SH](#page-113-0)  [Syntax" on page 100.](#page-113-0)

*Note:* You need root or passwordless sudo access to remove the stack.

<span id="page-31-0"></span>To remove the SAS Embedded Process stack using Ambari, follow these steps:

1. Navigate to the *SASHOME***/SASHadoopConfigurationLibraries/2.4/ Config/Deployment/stacks/sasep** directory on the client where the SAS software is downloaded and installed.

cd *SASHOME*/SASHadoopConfigurationLibraries/2.4/Config/Deployment/stacks/sasep

The delete stack.sh file should be in this directory.

2. Copy the delete stack.sh file to a temporary directory where the cluster manager server is located. Here is an example using secure copy.

scp delete\_stack.sh *user*@*cluster-manager-host*:/mydir

3. Use this command to run the delete script.

./delete\_stack.sh <*Ambari-Admin-User-Name*>

4. Enter the Ambari administrator password at the prompt.

The following message appears.

Select one of the options from the below enter 1 to remove SASEP config file only enter 2 to remove specific version of SASEP enter 3 to remove all versions of SASEP

- 5. Choose one of the three options:
	- Enter 1 to remove only the ep-config.xml file.
	- Enter 2 to remove a specific version of the SAS Embedded Process. If you enter 2, a list of all the versions that are available for removal appears. You can then enter any of the versions to be deleted.
	- Enter 3 to remove all versions of the SAS Embedded Process.

To complete the removal of the **SASEP SERVICE**, you are prompted to restart the Ambari server.

- 6. Enter *y* to restart the Ambari server. The **SASEP SERVICE** should not appear.
- 7. Continue the installation process.

For more information, see "Using the SAS Deployment Manager to Create the SAS Embedded Process Parcel or Stack" on page 18.

## **Using the SAS Deployment Manager to Create the SAS Embedded Process Parcel or Stack**

- *Note:* For more information about the SAS Deployment Manager pages, click **Help** on each page.
- 1. Start the SAS Deployment Manager .

cd /SASHOME/SASDeploymentManager/9.4 ./sasdm.sh

The **Choose Language** page opens.

2. Select the language in which you want to perform the configuration of your software.

Click **OK**. The **Select SAS Deployment Manager Task** page opens.

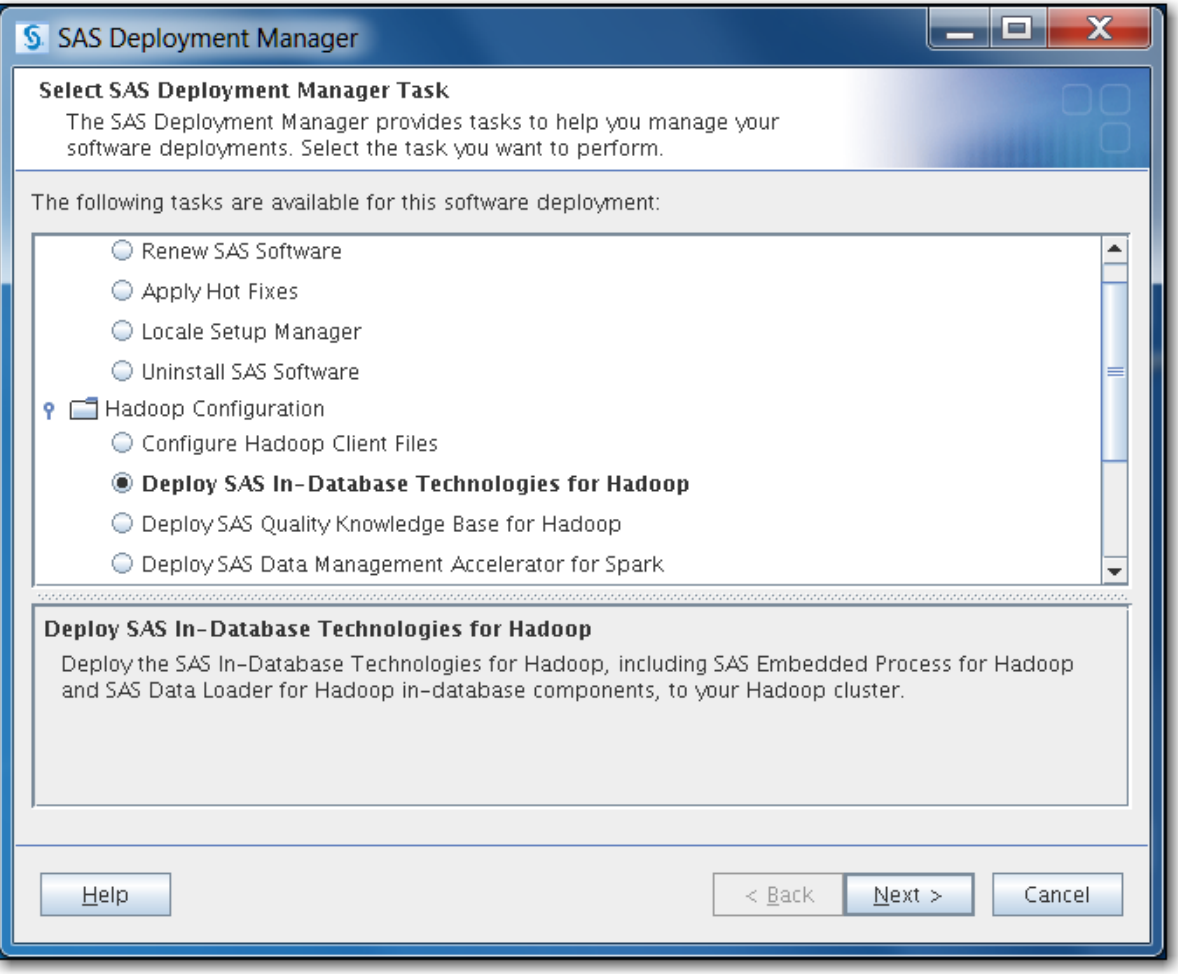

3. Under Hadoop Configuration, select **Deploy SAS In-Database Technologies for Hadoop**.

Click **Next** to continue. The **Select Hadoop Distribution** page opens.

*Note:* If you have licensed and downloaded SAS Data Loader for Hadoop, the SAS Data Loader for Hadoop data quality components are silently deployed at the same time as the SAS Embedded Process for Hadoop.

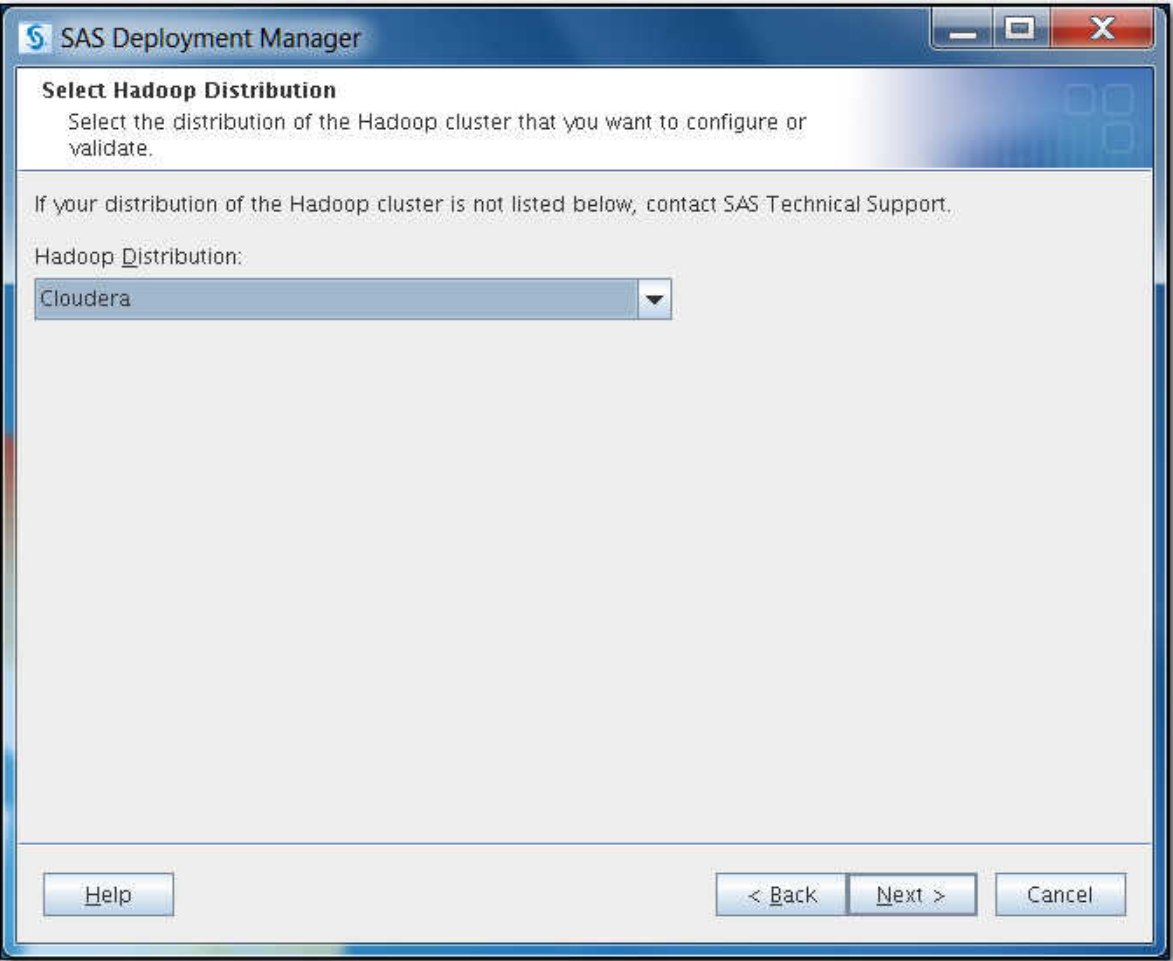

4. From the drop-down menu, select the distribution of Hadoop that you are using.

*Note:* If your distribution is not listed, exit the SAS Deployment Manager and contact SAS Technical Support.

Click **Next**. The **Hadoop Cluster Manager Information** page opens.

*Using the SAS Deployment Manager to Create the SAS Embedded Process Parcel or Stack* **21**

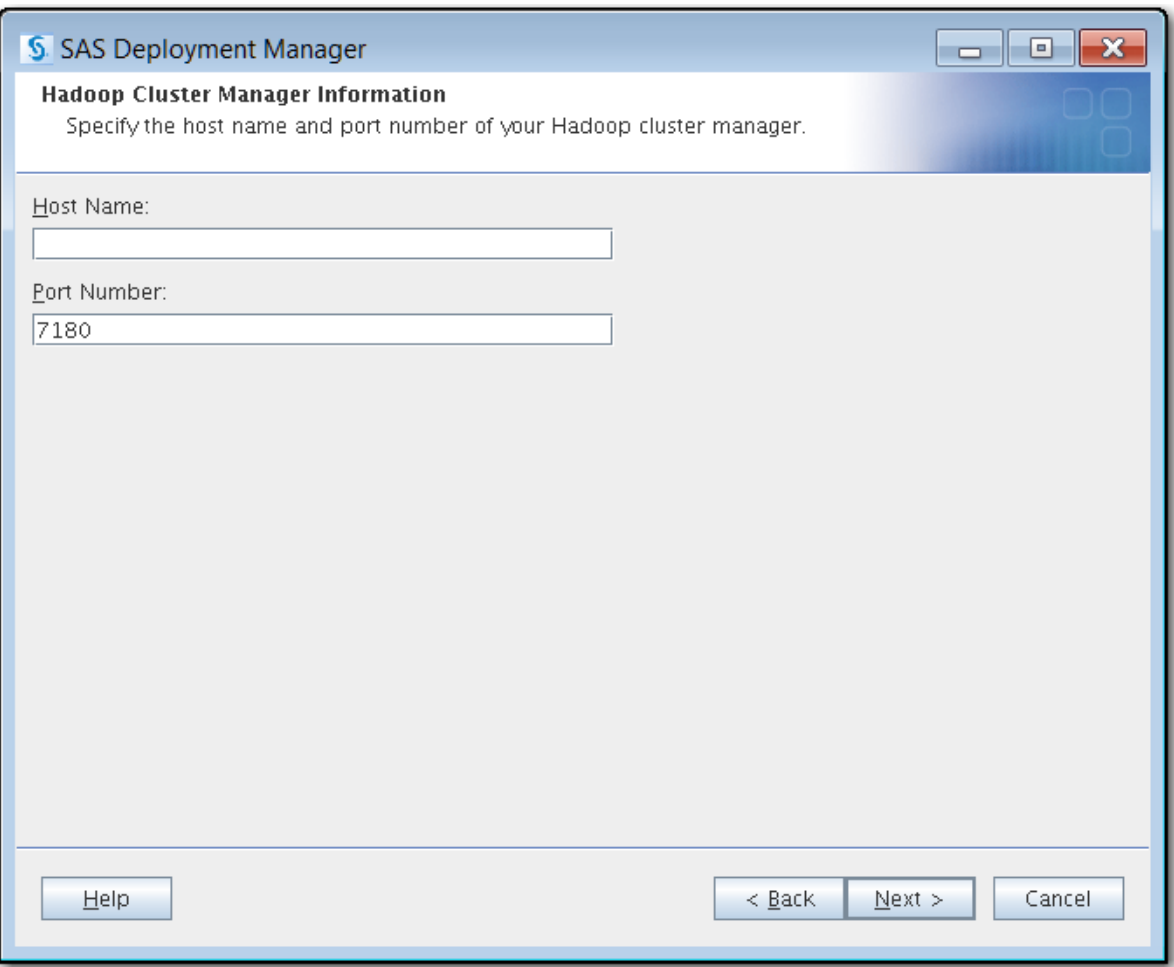

5. Enter the host name and port number for your Hadoop cluster.

For Cloudera, enter the location where Cloudera Manager is running. For Hortonworks, enter the location where the Ambari server is running.

The port number is set to the appropriate default after Cloudera or Hortonworks is selected.

*Note:* The host name must be a fully qualified domain name. The port number must be valid, and the cluster manager must be listening.

Click **Next**. The **Hadoop Cluster Manager Credentials** page opens.

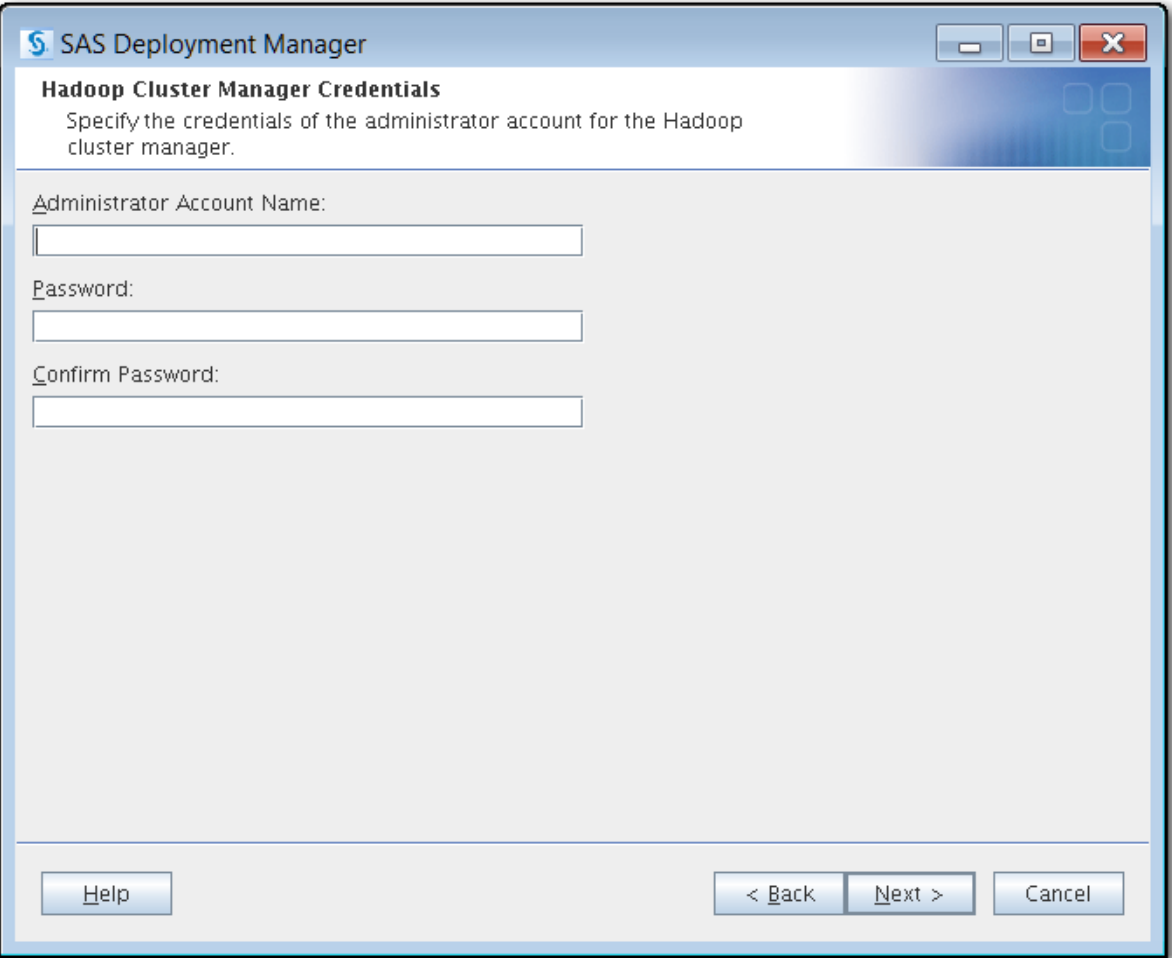

- 6. Enter the Cloudera Manager or Ambari administrator account name and password.
	- *Note:* Using the credentials of the administrator account to query the Hadoop cluster and to find the Hive node eliminates guesswork and removes the chance of a configuration error. However, the account name does not have to be that of an administrator; it can be a read-only user.

Click **Next**.

If you are using Cloudera Manager and multiple Hadoop clusters are being managed by the same cluster manager, the **Hadoop Cluster Name** page opens. Continue with [Step 7 on page 23.](#page-36-0)
*Using the SAS Deployment Manager to Create the SAS Embedded Process Parcel or Stack* **23**

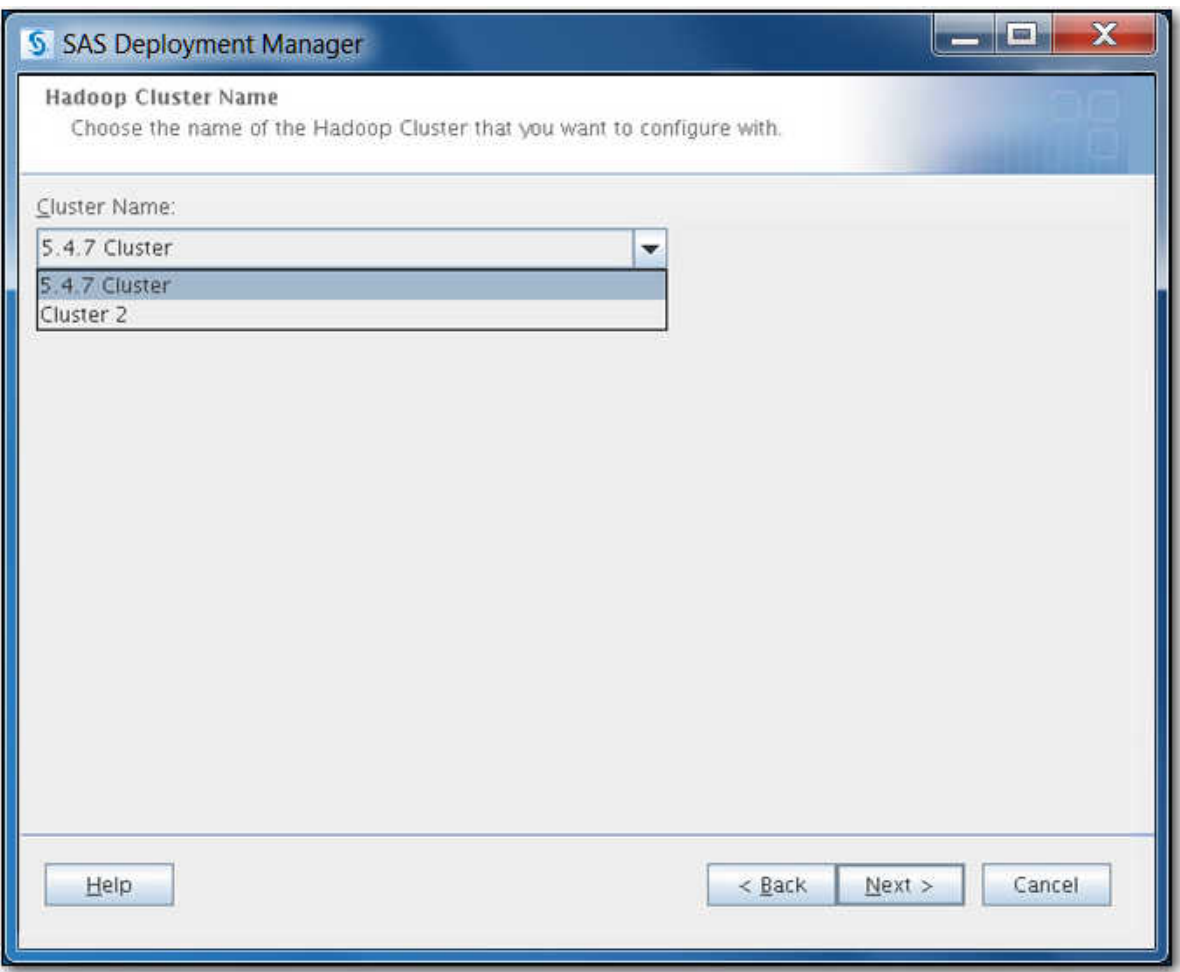

Otherwise, the **UNIX User Account with SSH for the Hadoop Cluster Manager Host** page opens. Skip to [Step 8 on page 24.](#page-37-0)

7. Select the cluster from the drop-down list.

Click **Next**. The **UNIX User Account with SSH for the Hadoop Cluster Manager Host** page opens.

<span id="page-37-0"></span>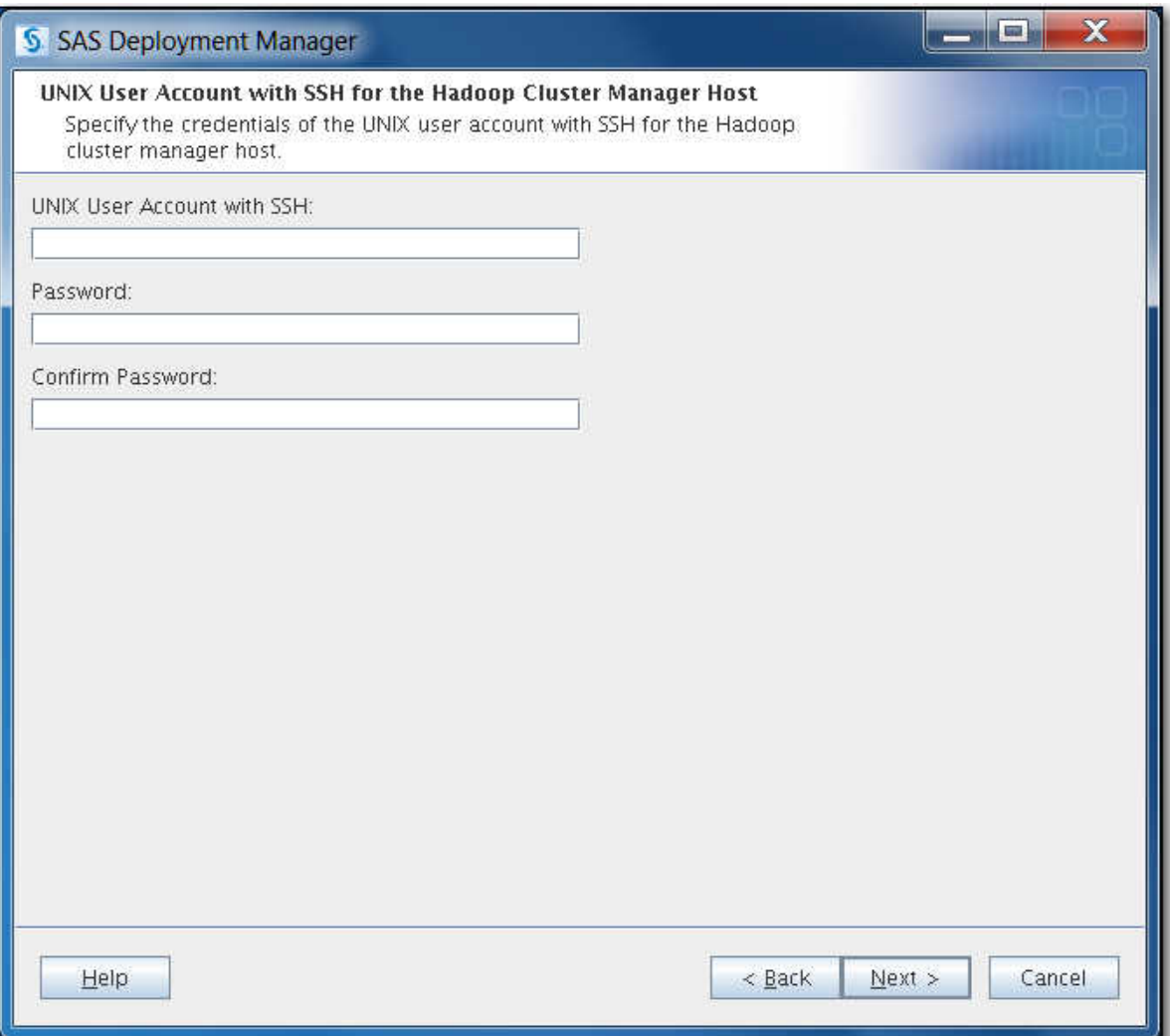

8. Enter the root SSH account that has access to the cluster manager or enter a non-root SSH account if that account can execute sudo without entering a password.

*Note:* For Cloudera, the SSH account must have Write permission to the **/opt/ cloudera** directory. Otherwise, the deployment completes with errors.

Click **Next**. The **Specify the SAS Configuration and Deployment Directories** page opens.

# *Using the SAS Deployment Manager to Create the SAS Embedded Process Parcel or Stack* **25**

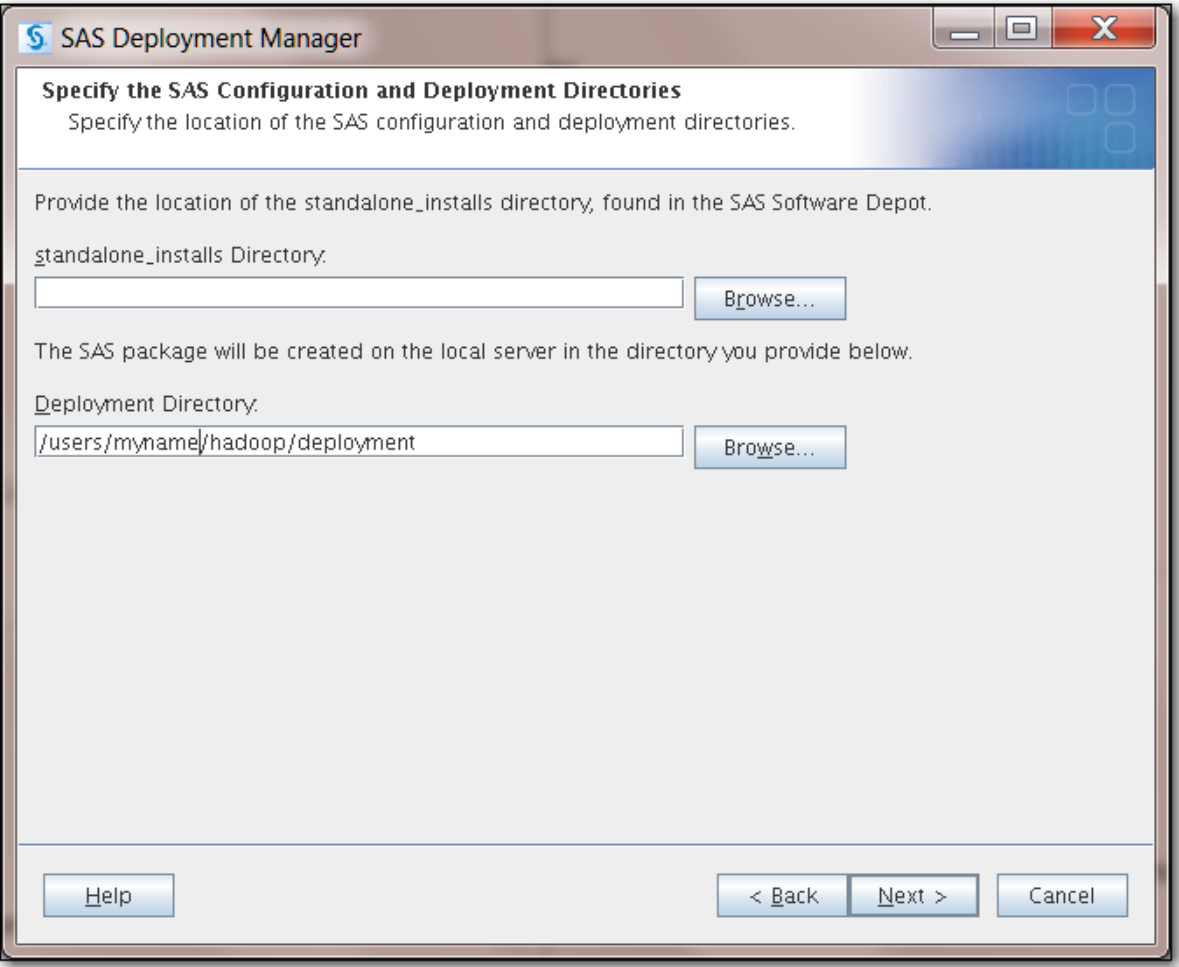

- 9. Enter the location of the SAS configuration and deployment directories:
	- a. Enter (or navigate to) the location of the **/standalone\_installs** directory. This directory was created when your SAS Software Depot was created by the SAS Download Manager.

#### *CAUTION:*

**After installation, do not delete your SAS Software Depot standalone\_installs directory or any of its subdirectories.** If hot fixes are made available for your software, they are moved to a subdirectory of the **/ standalone\_installs/**

SAS Core Embedded Process Package for Hadoop/ directory. The SAS Deployment Manager requires that both the initial installation files and the hot fix file exist in a subdirectory of the original SAS Software Depot **/standalone\_installs/**

SAS Core Embedded Process Package for Hadoop/ directory.

- *Note:* If you have licensed and downloaded SAS Data Loader for Hadoop, the SAS Data Loader for Hadoop data quality components are located in the same directory as the SAS Embedded Process files. The SAS Data Loader for Hadoop files are silently deployed at the same time as the SAS Embedded Process for Hadoop.
- b. Enter (or navigate to) a working directory on the local server where the package or stack is placed. The working directory is removed when the deployment is complete.

Click **Next**. A list of SAS products to deploy is displayed.

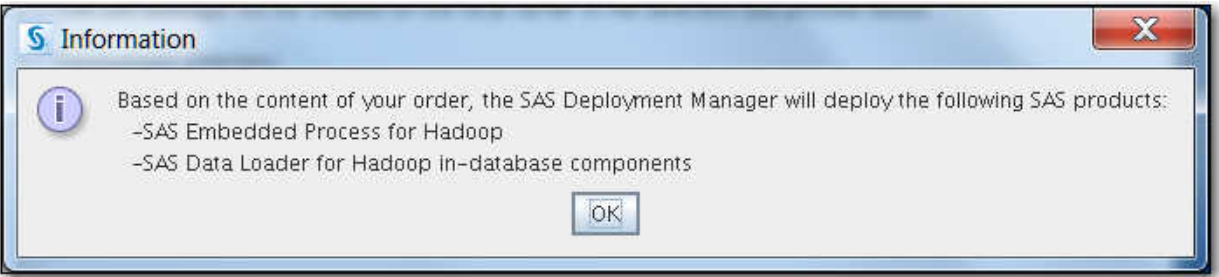

Click **OK**. The **Specify Deployment Parcel/Stack Version** page opens.

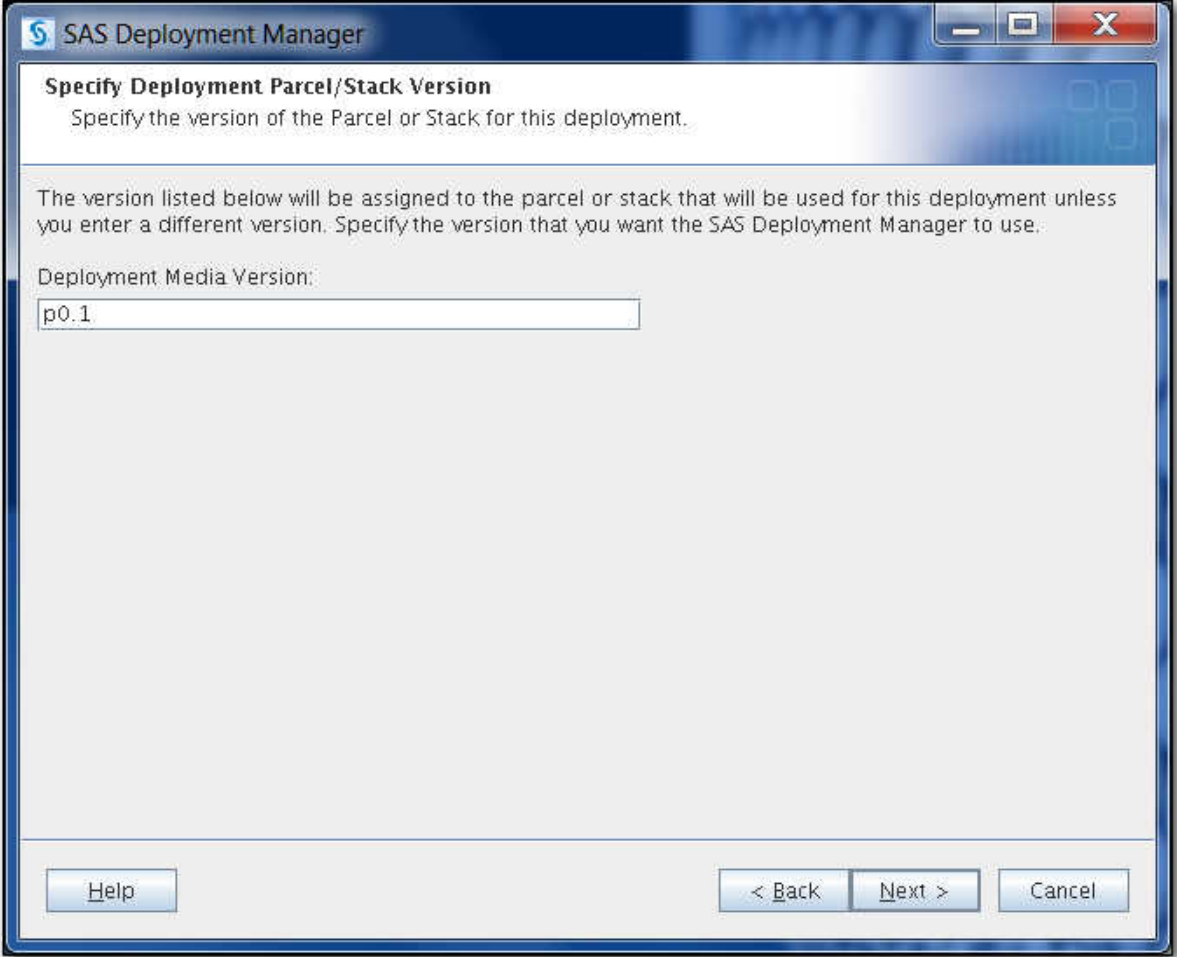

10. The version listed is assigned to the media that is used for deployment unless you enter a different version.

The version number is calculated by the SAS Deployment Manager based on the installed product that you selected to deploy.

*Note:* You cannot deploy media that has the same version number as media that was previously deployed.

Click **Next**. The **Checking System** page opens, and a check for locked files and Write permissions is performed.

*Note:* If you are using Hortonworks and the requiretty option is enabled, you receive a warning that you must restart the Ambari server when you deploy the stack.

# *Using the SAS Deployment Manager to Create the SAS Embedded Process Parcel or Stack* **27**

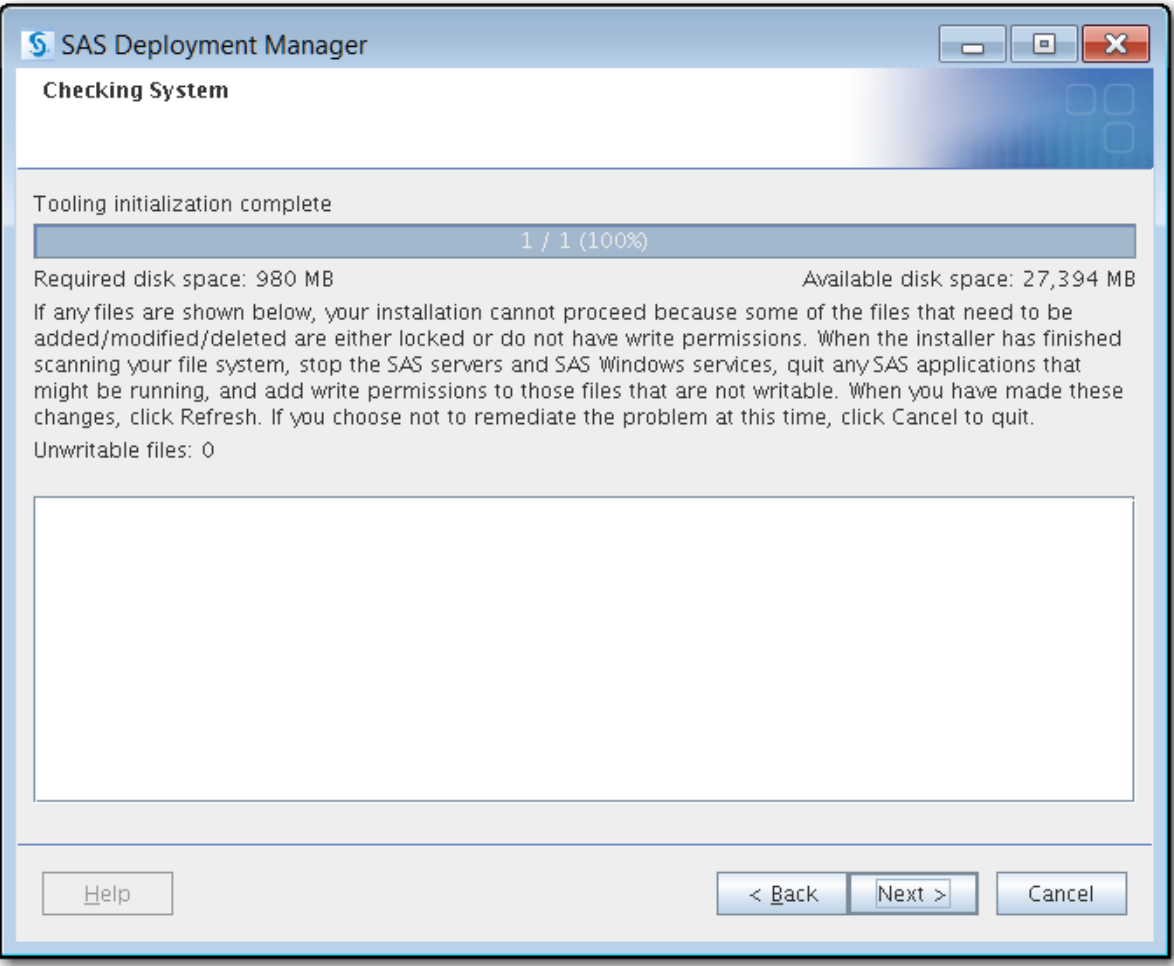

11. If any files are shown in the text box after the system check, follow the instructions on the **Checking System** page to fix any problems.

Click **Next**. The **Summary** page opens.

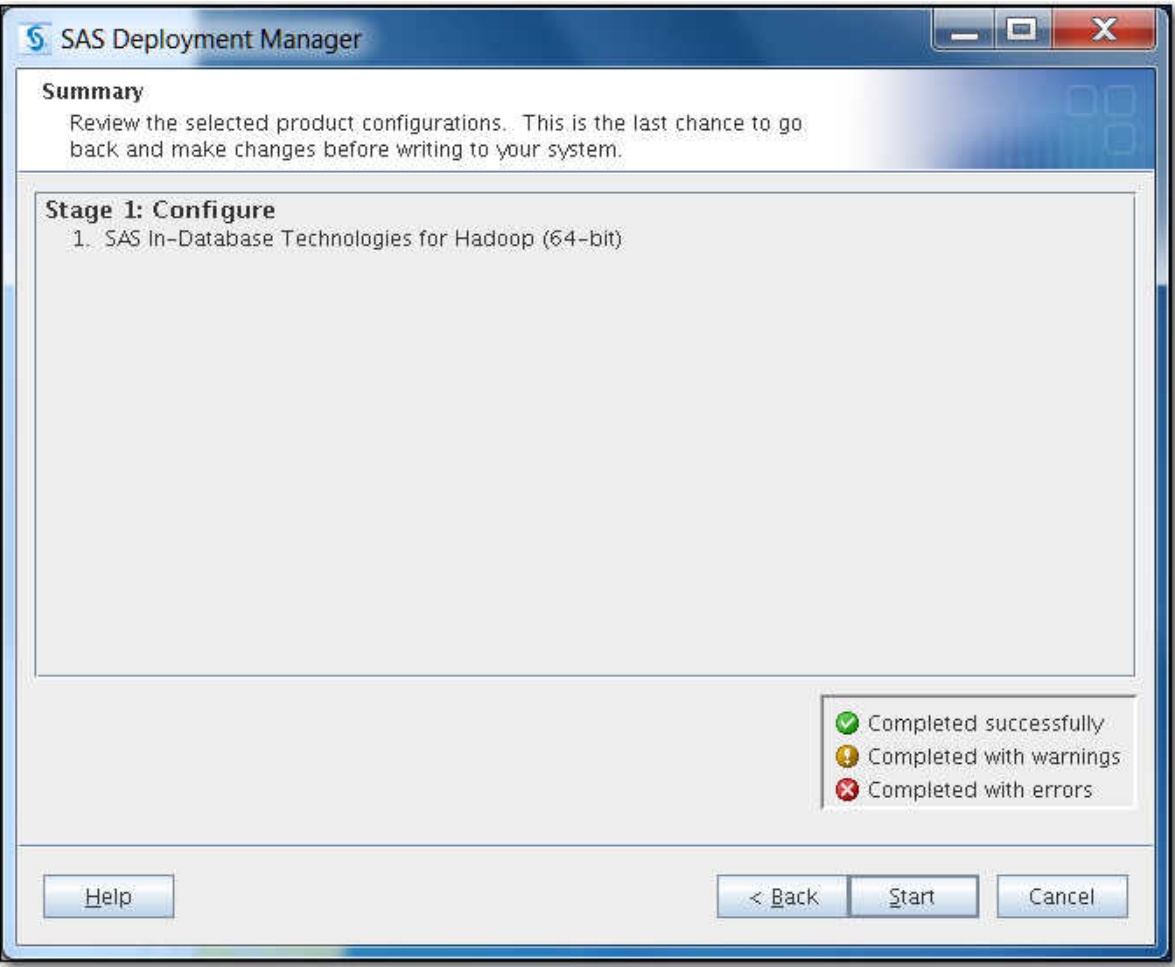

- 12. Click **Start** to begin the configuration.
	- *Note:* It takes time to complete the configuration. If your cluster is secured with Kerberos, it could take longer.
	- *Note:* The product that appears on this page is the SAS product that is associated with the in-database deployment package for Hadoop. This package includes the SAS Embedded Process and possibly other components. Note that a separate license might be required to use the SAS Embedded Process.

If the configuration is successful, the page title changes to **Deployment Complete**  and a green check mark is displayed beside SAS In-Database Technologies for Hadoop (64-bit).

*Note:* Part of the configuration process runs SAS code to validate the environment. A green check mark indicates that the SAS Deployment Manager was able to create the SAS Embedded Process parcel or stack and then verify that the parcel or stack was copied to the cluster manager node.

If warnings or errors occur, fix the issues and restart the configuration.

13. Click **Next** to close the SAS Deployment Manager.

A log file is written to the **%HOME/.SASAppData/SASDeploymentWizard**  directory on the client machine.

14. Continue the installation process.

For more information, see "Deploying the SAS Embedded Process Parcel on Cloudera" on page 29 or ["Deploying the SAS Embedded Process Stack on](#page-43-0)  [Hortonworks" on page 30.](#page-43-0)

# **Deploying the SAS Embedded Process Parcel on Cloudera**

After you run the SAS Deployment Manager to create the SAS Embedded Process parcel, you must distribute and activate the parcel on the cluster. Follow these steps:

- *Note:* More than one SAS Embedded Process parcel can be deployed on your cluster, but only one parcel can be activated at one time. Before activating a new parcel, deactivate the old one.
- 1. Log on to Cloudera Manager.
- 2. In Cloudera Manager, choose **Hosts**  $\Rightarrow$  **Parcels**.

The SASEP parcel is located under your cluster. The parcel name is the one from Step 6 in ["Using the SAS Deployment Manager to Create the SAS Embedded](#page-31-0)  [Process Parcel or Stack" on page 18](#page-31-0). An example name is 9.43.p0.1.

- 3. Click **Distribute** to copy the parcel to all nodes and the SASEPHome directory is created.
	- *Note:* If you have licensed and downloaded SAS Data Loader for Hadoop, some SAS Data Loader for Hadoop data quality components are silently deployed at the same time as the SAS Embedded Process for Hadoop. Other configuration is required as noted in step 9.

You can log on to the node and show the contents in the **/opt/cloudera/parcel**  directory.

4. Click **Activate**.

This step creates a symbolic link to the SAS Hadoop JAR files.

You are prompted to either restart the cluster or close the window.

5. Click **Close the Window**.

#### *CAUTION:*

**Do not restart the cluster.** Do not click Restart.

- 6. Use the **Add Service Wizard** page to add **SASEP** as a service on any node where HDFS is a client:
	- a. Navigate to the Cloudera Manager Home.
	- b. Select **Actions** ð **Add a Service**.
	- c. Select the **SASEP** service and click **Continue**.
	- d. Select the dependencies for the SAS Embedded Process service in the **Add Service Wizard**  $\Rightarrow$  Select the set of dependencies for your new service page. Click **Continue**.
	- e. Choose a location for the SAS Embedded Process ep-config.xml file in the **Add Service Wizard** ð **Customize Role Assignments** page. Click **Select the set of dependencies for your new service** page. Click **OK**.

<span id="page-43-0"></span>The ep-config.xml file is created and added to the HDFS **/sas/ep/config**  directory. This task is done in the host that you select.

- *Note:* If your cluster is secured with Kerberos, the host that you select must have a valid ticket for the HDFS user.
- f. After the SAS Embedded Process ep-config.xml file is created, Cloudera Manager starts the SAS Embedded Process service. This step is not required. MapReduce is the only service that is required for the SAS Embedded Process. You must stop the SAS Embedded Process service immediately when the task that adds the SAS Embedded Process is finished. The SAS Embedded Process service no longer needs to be stopped or started.
- 7. Verify that the ep-config.xml file exists in the **/sas/ep/config** directory of the host that you selected in step 6e.
- 8. Review any additional configuration that might be needed depending on your Hadoop distribution.

For more information, see [Chapter 5, "Additional Configuration for the SAS](#page-62-0)  [Embedded Process," on page 49](#page-62-0).

- 9. Validate the deployment of the SAS Embedded Process by running a program that uses the SAS Embedded Process and the MapReduce service. An example is a scoring program.
- 10. If you have licensed and downloaded any of the following SAS software, additional configuration is required:
	- SAS Data Loader for Hadoop

For more information, see Part 3, "Administrator's Guide for SAS Data Loader for Hadoop".

SAS High-Performance Analytics

For more information, see *SAS High-Performance Analytics Infrastructure: Installation and Configuration Guide*.

# **Deploying the SAS Embedded Process Stack on Hortonworks**

# *Deploying the SAS Embedded Process Stack for the First Time*

After you run the SAS Deployment Manager to create the SAS Embedded Process stack, you must deploy the stack on the cluster. Follow these steps:

- *Note:* If the SAS Embedded Process stack already exists on your cluster, follow the instructions in ["Deploying a New Version of the SAS Embedded Process Stack" on](#page-45-0)  [page 32](#page-45-0).
- 1. Start the Ambari server and log on.
- 2. If the requiretty option was enabled when you deployed the SAS Embedded Process, you must restart the Ambari server at this time. Otherwise, skip to Step 3.
	- a. Log on to the cluster.

sudo - su

b. Restart the Ambari server.

ambari-server restart

- c. Start the Ambari server and log on.
- 3. Click **Actions** and choose **+ Add Service**.

The **Add Service Wizard** page appears.

4. Select **Choose Services**.

The **Choose Services** panel appears.

5. In the **Choose Services** panel, select **SASEP SERVICE**. Click **Next**.

The **Assign Slaves and Clients** panel appears.

- *Note:* You should always select NAMENODE as one of the clients and NAMENODE should have these two client components installed: HDFS\_CLIENT and HCAT\_CLIENT.
- *Note:* If you have licensed and downloaded SAS Data Loader for Hadoop, some SAS Data Loader for Hadoop data quality components are silently deployed at the same time as the SAS Embedded Process for Hadoop. Other configuration is required as noted in step 11.
- 6. In the **Assign Slaves and Clients** panel, select items under **Client** where you want the stack to be deployed.

The **Customize Services** panel appears.

The SASEP stack is listed under **activated\_version**. The stack name is the one from Step 6 in ["Using the SAS Deployment Manager to Create the SAS Embedded](#page-31-0)  [Process Parcel or Stack" on page 18](#page-31-0). An example name is 9.43.s0.1.

7. Do not change any settings on the **Customize Services** panel. Click **Next**.

If your cluster is secured with Kerberos, the **Configure Identities** panel appears. Enter your Kerberos credentials in the **admin\_principal** and **admin\_password** text boxes.

The **Review** panel appears.

8. Review the information about the panel. If everything is correct, click **Deploy**.

The **Install, Start, and Test** panel appears. When the SAS Embedded Process stack is installed on all nodes, click **Next**.

The **Summary** panel appears.

9. Click **Complete**. The SAS Embedded Process stack is now installed on all nodes of the cluster.

You should now be able to see **SASEP SERVICE** on the Ambari dashboard.

- 10. Verify that the ep-config.xml file exists in the **/sas/ep/config** directory.
- 11. Review any additional configuration that might be needed depending on your Hadoop distribution.

For more information, see [Chapter 5, "Additional Configuration for the SAS](#page-62-0)  [Embedded Process," on page 49](#page-62-0).

12. Validate the deployment of the SAS Embedded Process by running a program that uses the SAS Embedded Process and the MapReduce service. An example is a scoring program.

- <span id="page-45-0"></span>13. If you have licensed and downloaded any of the following SAS software, additional configuration is required:
	- SAS Data Loader for Hadoop

For more information, see Part 3, "Administrator's Guide for SAS Data Loader for Hadoop".

• SAS High-Performance Analytics

For more information, see *SAS High-Performance Analytics Infrastructure: Installation and Configuration Guide*.

### *Deploying a New Version of the SAS Embedded Process Stack*

More than one SAS Embedded Process stack can be deployed on your cluster, but only one stack can be activated at one time. After you run the SAS Deployment Manager to create the SAS Embedded Process stack, follow these steps to deploy an additional SAS Embedded Process stack when one already exists on your cluster.

- 1. Restart the Ambari server and log on to the Ambari manager.
- 2. Select **SASEP SERVICE**.

In the **Services** panel, a restart symbol appears next to **SASEP SERVICE**. The **Configs** tab indicates that a restart is required.

- 3. Click **Restart**.
- 4. Click **Restart All**.

After the service is restarted, the previous version of the SAS Embedded Process still appears in the **activated\_version** text box on the **Configs** tab. All deployed versions of the SAS Embedded Process stack should appear in the **sasep\_allversions** text box.

5. Refresh the browser.

The new version of the SAS Embedded Process should now appear as the **activated\_version** text box on the **Configs** tab.

If, at any time, you want to activate another version of the SAS Embedded Process stack, follow these steps:

- 1. Enter the version number in the **activated\_version** text box on the **Configs** tab.
- 2. Click **Save**.
- 3. Add a note describing your action (for example, "Changed from version 9.43.s01.1 to 9.43.s01.2"), and click **Next**.
- 4. Click **Restart**.
- 5. Click **Restart All**.
- 6. Refresh Ambari.

The new service is activated.

7. Review any additional configuration that might be needed depending on your Hadoop distribution.

For more information, see [Chapter 5, "Additional Configuration for the SAS](#page-62-0)  [Embedded Process," on page 49](#page-62-0).

- 8. Validate the deployment of the SAS Embedded Process by running a program that uses the SAS Embedded Process and the MapReduce service. An example is a scoring program.
- 9. If you have licensed and downloaded any of the following SAS software, additional configuration is required:
	- SAS Data Loader for Hadoop

For more information, see Part 3, "Administrator's Guide for SAS Data Loader for Hadoop".

• SAS High-Performance Analytics

For more information, see *SAS High-Performance Analytics Infrastructure: Installation and Configuration Guide*.

# <span id="page-48-0"></span>*Chapter 4* Deploying the In-Database Deployment Package Manually

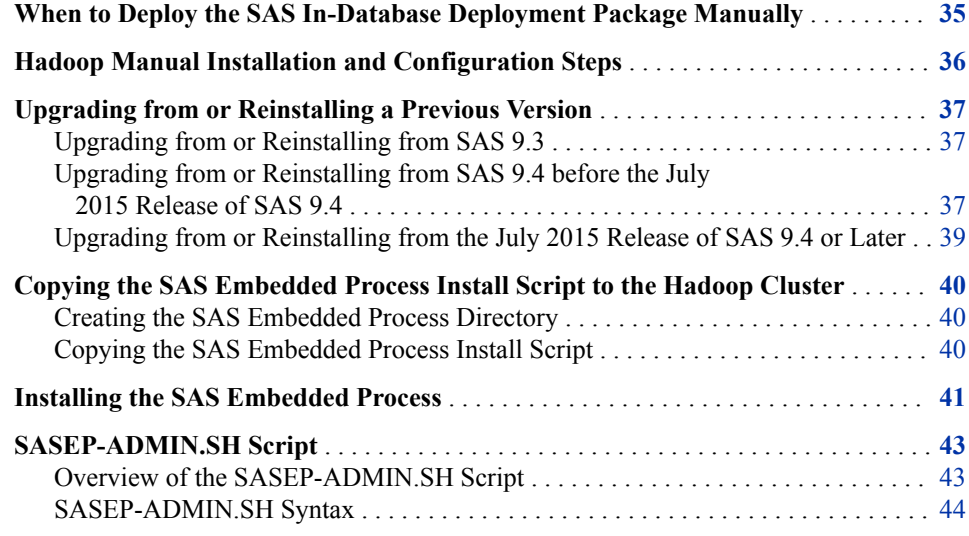

# **When to Deploy the SAS In-Database Deployment Package Manually**

You should deploy the SAS In-Database deployment package manually in the following instances:

- Your Hadoop distribution is IBM BigInsights, Pivotal HD, or MapR.
- Your Hadoop distribution is Cloudera and any of the following is true:
	- Cloudera Manager is not installed.
	- You are not using Cloudera 5.2 or later.
	- Your other SAS software, such as Base SAS and SAS/ACCESS Interface to Hadoop, was installed on Windows. The SAS Deployment Manager cannot be used on a Windows client to install the SAS In-Database deployment package.
- Your Hadoop distribution is Hortonworks and any of the following are true:
	- Ambari is not installed or you are using Ambari 1.7.
	- You are not using Hortonworks 2.1 or later.

<span id="page-49-0"></span>• Your other SAS software, such as Base SAS and SAS/ACCESS Interface to Hadoop, was installed on Windows. The SAS Deployment Manager cannot be used on a Windows client to install the SAS in-database deployment package.

For more information, see [Chapter 3, "Deploying the In-Database Deployment Package](#page-24-0) [Using the SAS Deployment Manager," on page 11.](#page-24-0)

### *CAUTION:*

**Once you have chosen a deployment method, you should continue to use that same deployment method when upgrading or redeploying the SAS Embedded Process. Otherwise, the SAS Embedded Process can become unusable.** For example, if you use the SAS Deployment Manager to deploy the SAS Embedded Process, you should continue to use the SAS Deployment Manager for upgrades or redeployments. You should not use the manual deployment method to upgrade or redeploy. However, if you do need to change deployment methods, you must first uninstall the SAS Embedded Process using the same method that you used to deploy it. Then you can use the other deployment method to install it.

# **Hadoop Manual Installation and Configuration Steps**

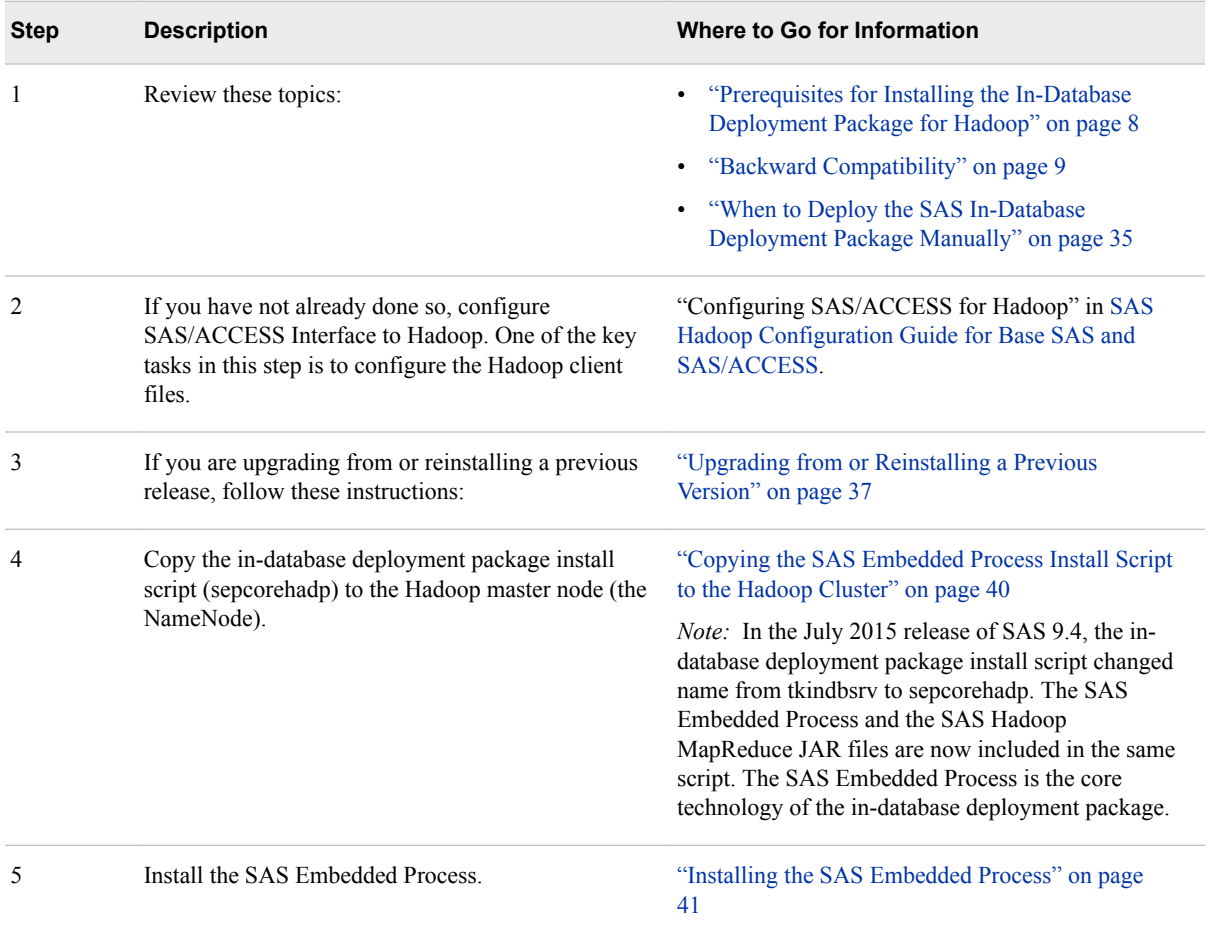

To install and configure Hadoop manually, you must follow and complete these steps:

<span id="page-50-0"></span>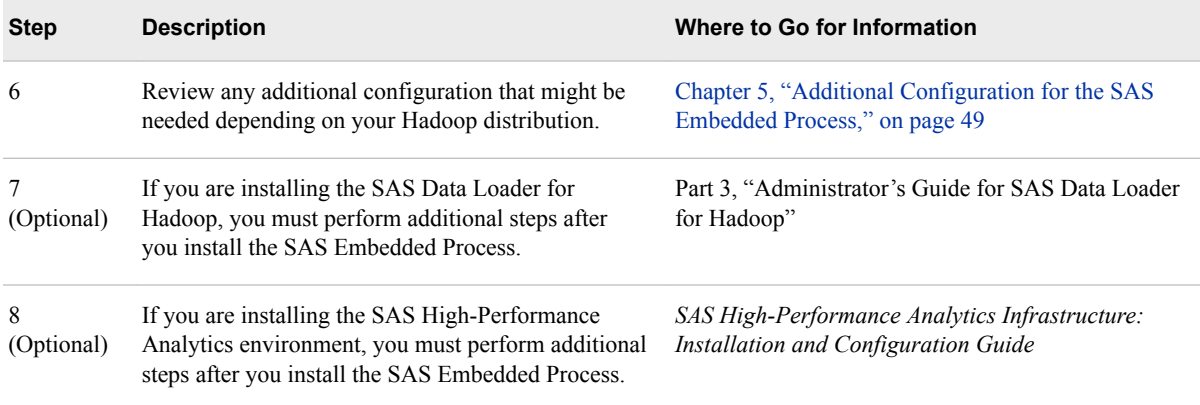

# **Upgrading from or Reinstalling a Previous Version**

# *Upgrading from or Reinstalling from SAS 9.3*

To upgrade or reinstall from SAS 9.3, follow these steps:

- 1. Stop the Hadoop SAS Embedded Process using the 9.3 sasep-stop.all. sh script. *EPInstallDir*/SAS/SASTKInDatabaseServerForHadoop/9.35/bin/sasep-stop.all.sh *EPInstallDir* is the master node where you installed the SAS Embedded Process.
- 2. Delete the Hadoop SAS Embedded Process from all nodes. *EPInstallDir*/SAS/SASTKInDatabaseServerForHadoop/9.35/bin/sasep-delete.all.sh
- 3. Verify that the sas.hadoop.ep.*distribution-name*.jar files have been deleted.

The JAR files are located at *HadoopHome***/lib**.

For Cloudera, the JAR files are typically located here:

/opt/cloudera/parcels/CDH/lib/hadoop/lib

For Hortonworks, the JAR files are typically located here:

/usr/lib/hadoop/lib

- 4. Restart the MapReduce service to clear the SAS Hadoop MapReduce JAR files from the cache.
- 5. Continue the installation process.

For more information, see ["Copying the SAS Embedded Process Install Script to the](#page-53-0)  [Hadoop Cluster" on page 40.](#page-53-0)

# *Upgrading from or Reinstalling from SAS 9.4 before the July 2015 Release of SAS 9.4*

*CAUTION:*

**If you are using SAS Data Loader, you should remove the QKB and the SAS Data Management Accelerator for Spark from the Hadoop nodes before removing the SAS Embedded Process.** For more information, see ["Removing the](#page-105-0) [QKB" on page 92](#page-105-0) or ["SASDMP\\_ADMIN.SH Syntax" on page 100.](#page-113-0)

To upgrade or reinstall from a version of SAS 9.4 before the July 2015 release of SAS 9.4, follow these steps:

1. Stop the Hadoop SAS Embedded Process using the 9.4 sasep-servers.sh -stop script.

*EPInstallDir*/SAS/SASTKInDatabaseServerForHadoop/9.*\**/bin/sasep-servers.sh -stop -hostfile *host-list-filename* | -host <">*host-list*<">

*EPInstallDir* is the master node where you installed the SAS Embedded Process.

For more information, see the SASEP-SERVERS.SH syntax section of the *SAS In-Database Products: Administrator's Guide* that came with your release.

2. Remove the SAS Embedded Process from all nodes.

```
EPInstallDir/SAS/SASTKInDatabaseForServerHadoop/9.*/bin/sasep-servers.sh
    -remove -hostfile host-list-filename | -host <">host-list<">
    -mrhome dir
```
*Note:* This step ensures that all old SAS Hadoop MapReduce JAR files are removed.

For more information, see the SASEP-SERVERS.SH syntax section of the *SAS In-Database Products: Administrator's Guide* that came with your release.

- 3. Restart the MapReduce service to clear the SAS Hadoop MapReduce JAR files from the cache.
- 4. Verify that all files associated with the SAS Embedded Process have been removed.

*Note:* If all the files have not been deleted, then you must manually delete them. Open-source utilities are available that can delete these files across multiple nodes.

a. Verify that the sas.hadoop.ep.apache\*.jar files have been deleted.

The JAR files are located at *HadoopHome***/lib**.

For Cloudera, the JAR files are typically located here:

/opt/cloudera/parcels/CDH/lib/hadoop/lib

For Hortonworks, the JAR files are typically located here:

/usr/lib/hadoop/lib

- b. Verify that all the SAS Embedded Process directories and files have been deleted on all nodes except the node from which you ran the sasep-servers.sh -remove script. The sasep-servers.sh -remove script removes the file everywhere except on the node from which you ran the script.
- c. Manually remove the SAS Embedded Process directories and files on the master node (*EPInstallDir*) from which you ran the script.

The sasep-servers.sh -remove script removes the file everywhere except on the node from which you ran the script. The sasep-servers.sh -remove script displays instructions that are similar to the following example.

localhost WARN: Apparently, you are trying to uninstall SAS Embedded Process for Hadoop from the local node.

The binary files located at

 *local\_node*/SAS/SASTKInDatabaseServerForHadoop/*local\_node*/ SAS/SASACCESStoHadoopMapReduceJARFiles will not be removed.

<span id="page-52-0"></span>localhost WARN: The init script will be removed from /etc/init.d and the SAS Map Reduce JAR files will be removed from /usr/lib/hadoop-mapreduce/lib. localhost WARN: The binary files located at *local\_node*/SAS should be removed manually.

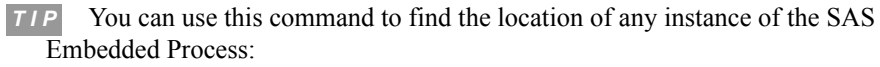

ps -ef | grep depserver

5. Continue the installation process.

For more information, see ["Copying the SAS Embedded Process Install Script to the](#page-53-0)  [Hadoop Cluster" on page 40.](#page-53-0)

# *Upgrading from or Reinstalling from the July 2015 Release of SAS 9.4 or Later*

*CAUTION:*

**If you are using SAS Data Loader, you should remove the QKB from the Hadoop nodes before removing the SAS Embedded Process.** The QKB is removed by running the QKBPUSH script. For more information, see ["Removing](#page-105-0)  [the QKB" on page 92.](#page-105-0)

To upgrade or reinstall from the July 2015 release of SAS 9.4 or later, follow these steps:

1. Locate the sasep-admin.sh file.

This file is in the *EPInstallDir***/sasexe/SASEPHome/bin** directory. *EPInstallDir* is where you installed the SAS Embedded Process.

One way to find the *EPInstallDir* directory is to look at the sas.ep.classpath property in the ep-config.xml file. The ep-config.xml file is located on HDFS in the **/sas/ep/config/** directory.

a. Enter this Hadoop command to read the ep-config.xml file on HDFS.

hadoop fs -cat /sas/ep/config/ep-config.xml

- b. Search for the sas.ep.classpath property.
- c. Copy the directory path.

The path should be *EPInstallDir***/sasexe/SASEPHome/** where *EPInstallDir* is where you installed the SAS Embedded Process.

- d. Navigate to the *EPInstallDir***/sasexe/SASEPHome/bin** directory.
- 2. Run sasep-admin.sh -remove script.

This script removes the SAS Embedded Process from the data nodes.

3. Run this command to remove the SASEPHome directories from the master node.

rm -rf SASEPHome

4. Continue the installation process.

For more information, see ["Copying the SAS Embedded Process Install Script to the](#page-53-0)  [Hadoop Cluster" on page 40.](#page-53-0)

# <span id="page-53-0"></span>**Copying the SAS Embedded Process Install Script to the Hadoop Cluster**

### *Creating the SAS Embedded Process Directory*

Create a new directory on the Hadoop master node that is not part of an existing directory structure, such as **/sasep**.

This path is created on each node in the Hadoop cluster during the SAS Embedded Process installation. We do not recommend that you use existing system directories such as **/opt** or **/usr**. This new directory is referred to as *EPInstallDir* throughout this section.

### *Copying the SAS Embedded Process Install Script*

The SAS Embedded Process install script is contained in a self-extracting archive file named sepcorehadp-9.43000-1.sh. This file is contained in a ZIP file that is put in a directory in your SAS Software Depot.

Using a method of your choice, transfer the ZIP file to the *EPInstallDir* on your Hadoop master node.

1. Navigate to the *YourSASDepot***/standalone\_installs** directory.

This directory was created when your SAS Software Depot was created by the SAS Download Manager.

2. Locate the en\_sasexe.zip file. The en\_sasexe.zip file is located in the following directory: *YourSASDepot***/standalone\_installs/ SAS\_Core\_Embedded\_Process\_Package\_for\_Hadoop/9\_43/ Hadoop\_on\_Linux\_x64/**.

The sepcorehadp-9.43000-1.sh. file is included in this ZIP file.

3. Log on to the cluster using SSH with sudo access.

ssh *username*@*serverhostname* sudo su -

4. Copy the en\_sasexe.zip file from the client to the *EPInstallDir* on the cluster. This example uses secure copy.

scp en\_sasexe.zip *username*@hdpclus1: /*EPInstallDir*

*Note:* The location where you transfer the en\_sasexe.zip file becomes the SAS Embedded Process home and is referred to as *EPInstallDir* throughout this section.

#### *CAUTION:*

**After installation, do not delete your SAS Software Depot standalone\_installs directory or any of its subdirectories.** If hot fixes are made available for your software, they are moved to a subdirectory of the **/standalone\_installs/ SAS\_Core\_Embedded\_Process\_Package\_for\_Hadoop/** directory. The SAS Deployment Manager requires that both the initial installation files and the hot fix file exist in a subdirectory of the original SAS Software Depot **/**

```
standalone_installs/
SAS Core Embedded Process Package for Hadoop/ directory.
```
# <span id="page-54-0"></span>**Installing the SAS Embedded Process**

To install the SAS Embedded Process and SAS Hadoop MapReduce JAR files, follow these steps:

- *Note:* Permissions are needed to install the SAS Embedded Process and SAS Hadoop MapReduce JAR files. For more information, see ["Hadoop Permissions" on page 9.](#page-22-0)
- 1. Navigate to the location on your Hadoop master node where you copied the en sasexe.zip file.

cd /*EPInstallDir*

For more information, see Step 4 in ["Copying the SAS Embedded Process Install](#page-53-0) [Script" on page 40.](#page-53-0)

- 2. Ensure that both the *EPInstallDir* folder and the en\_sasexe.zip file have Read, Write, and Execute permissions (**chmod 777 —R**).
- 3. Unzip the en\_sasexe.zip file.

unzip en\_sasexe.zip

After the file is unzipped, a **sasexe** directory is created in the same location as the en\_sasexe.zip file. The sepcorehadp-9.43000-1.sh file is in the **sasexe** directory.

*EPInstallDir*/sasexe/sepcorehadp-9.43000-1.sh

4. Use the following command to unpack the sepcorehadp-9.43000-1.sh file.

./sepcorehadp-9.43000-1.sh

After this script is run and the files are unpacked, the script creates the following directory structure where *EPInstallDir* is the location on the master node from Step 2.

*EPInstallDir*/sasexe/SASEPHome *EPInstallDir*/sasexe/sepcorehadp-9.43000-1.sh

*Note:* During the install process, the sepcorehadp-9.43000-1.sh is copied to all data nodes. Do not remove or move this file from the *EPInstallDir***/sasexe**  directory.

The SASEPHome directory structure should look like this.

```
EPInstallDir/sasexe/SASEPHome/bin
EPInstallDir/sasexe/SASEPHome/misc
EPInstallDir/sasexe/SASEPHome/sasexe
EPInstallDir/sasexe/SASEPHome/utilities
EPInstallDir/sasexe/SASEPHome/jars
```
The *EPInstallDir***/sasexe/SASEPHome/jars** directory contains the SAS Hadoop MapReduce JAR files.

*EPInstallDir*/sasexe/SASEPHome/jars/sas.hadoop.ep.apache023.jar *EPInstallDir*/sasexe/SASEPHome/jars/sas.hadoop.ep.apache023.nls.jar *EPInstallDir*/sasexe/SASEPHome/jars/sas.hadoop.ep.apache121.jar *EPInstallDir*/sasexe/SASEPHome/jars/sas.hadoop.ep.apache121.nls.jar *EPInstallDir*/sasexe/SASEPHome/jars/sas.hadoop.ep.apache205.jar

*EPInstallDir*/sasexe/SASEPHome/jars/sas.hadoop.ep.apache205.nls.jar

The *EPInstallDir***/sasexe/SASEPHome/bin** directory should look similar to this.

*EPInstallDir*/sasexe/SASEPHome/bin/sasep-admin.sh

5. Use the sasep-admin.sh script to deploy the SAS Embedded Process installation across all nodes.

This is when the sepcorehadp-9.43000-1.sh file is copied to all data nodes.

- *T I P* Many options are available for installing the SAS Embedded Process. We recommend that you review the script syntax before running it. For more information, see ["SASEP-ADMIN.SH Script" on page 43.](#page-56-0)
- *Note:* If your cluster is secured with Kerberos, complete both steps a and b. If your cluster is not secured with Kerberos, complete only step b.
- a. If your cluster is secured with Kerberos, the HDFS user must have a valid Kerberos ticket to access HDFS. This can be done with kinit.

```
sudo su - root
su - hdfs | hdfs-userid
kinit -kt location of keytab file user for which you are requesting a ticket
exit
```
- *Note:* For all Hadoop distributions except MapR, the default HDFS user is **hdfs**. For MapR distributions, the default HDFS user is **mapr**. You can specify a different user ID with the -hdfsuser argument when you run the **sasep-admin.sh -add** script.
- *Note:* To check the status of your Kerberos ticket on the server run klist while you are running as the -hdfsuser user. Here is an example:

```
klist
Ticket cache: FILE/tmp/krb5cc_493
Default principal: hdfs@HOST.COMPANY.COM
```

```
Valid starting Expires Service principal
06/20/15 09:51:26 06/27/15 09:51:26 krbtgt/HOST.COMPANY.COM@HOST.COMPANY.COM
     renew until 06/22/15 09:51:26
```
b. Run the sasep-admin.sh script. Review all of the information in this step before running the script.

```
cd EPInstallDir/sasexe/SASEPHome/bin/
./sasep-admin.sh -add
```
*Note:* The sasep-admin.sh script must be run from the *EPInstallDir***/ sasexe/SASEPHome/bin/** location.

*TIP* There are many options available when installing the SAS Embedded Process. We recommend that you review the script syntax before running it. For more information, see ["SASEP-ADMIN.SH Script" on page 43](#page-56-0).

*Note:* By default, the SAS Embedded Process install script (sasep-admin.sh) discovers the cluster topology and installs the SAS Embedded Process on all DataNode nodes, including the host node from where you run the script (the Hadoop master NameNode). This occurs even if a DataNode is not present. If you want to add the SAS Embedded Process to new nodes at a later time, you should run the sasep-admin.sh script with the **-host** <*hosts*> option.

<span id="page-56-0"></span>6. Verify that the SAS Embedded Process is installed by running the sasep-admin.sh script with the **-check** option.

cd *EPInstallDir*/sasexe/SASEPHome/bin/ ./sasep-admin.sh -check

This command checks if the SAS Embedded Process is installed on all data nodes.

*Note:* The sasep-admin.sh -check script does not run successfully if the SAS Embedded Process is not installed.

7. If your distribution is running MapReduce 1 or your SAS client is running on the second maintenance release for SAS 9.4, follow these steps. Otherwise, skip to Step 8.

*Note:* For more information, see ["Backward Compatibility" on page 9.](#page-22-0)

a. Verify that the sas.hadoop.ep.apache\*.jar files are now in the **hadoop/lib**  directory.

For Cloudera, the JAR files are typically located here:

/opt/cloudera/parcels/CDH/lib/hadoop/lib

For Hortonworks, the JAR files are typically located here:

/usr/lib/hadoop/lib

b. Restart the Hadoop MapReduce service.

This enables the cluster to load the SAS Hadoop MapReduce JAR files (sas.hadoop.ep.\*.jar).

*Note:* It is preferable to restart the service by using Cloudera Manager or Ambari (for Hortonworks), if available.

8. Verify that the configuration file, ep-config.xml, was written to the HDFS file system.

hadoop fs -ls /sas/ep/config

- *Note:* If your cluster is secured with Kerberos, you need a valid Kerberos ticket to access HDFS. If not, you can use the WebHDFS browser.
- *Note:* The **/sas/ep/config** directory is created automatically when you run the install script. If you used the -epconfig or -genconfig to specify a non-default location, use that location to find the ep-config.xml file.

# **SASEP-ADMIN.SH Script**

### *Overview of the SASEP-ADMIN.SH Script*

The sasep-admin.sh script enables you to perform the following actions.

- Install or uninstall the SAS Embedded Process and SAS Hadoop MapReduce JAR files on a single node or a group of nodes.
- Check if the SAS Embedded Process is installed correctly.
- Generate a SAS Embedded Process configuration file and write the file to an HDFS location.
- <span id="page-57-0"></span>• Create a SAS Hadoop MapReduce JAR file symbolic link in the **hadoop/lib**  directory.
- Create a HADOOP\_JARS.zip file. This ZIP file contains all required client JAR files.
- Write the installation output to a log file.
- Display all live data nodes on the cluster.
- Display the Hadoop configuration environment.
- *Note:* The sasep-admin.sh script must be run from the *EPInstallDir***/sasexe/ SASEPHome/bin** directory.
- *Note:* You must have sudo access on the master node only to run the sasep-admin.sh script. You must also have SSH set up in such a way that the master node can passwordless SSH to all data nodes on the cluster where the SAS Embedded Process is installed.

### *SASEP-ADMIN.SH Syntax*

### **sasep-admin.sh**

- -add <-link><-epconfig *config-filename* > <-maxscp *number-of-copies*>
	- <-hostfile *host-list-filename* | -host <">*host-list*<">>
- <-hdfsuser *user-id*> <-log *filename*>

#### **sasep-admin.sh**

-remove <-epconfig *config-filename* > <-hostfile *host-list-filename* | -host <">*host-list*<">> <-hdfsuser *user-id*> <-log *filename*>

### **sasep-admin.sh**

- <-genconfig *config-filename* <-force>>
- <-getjars>
- <-linklib | -unlinklib>
- <-check> <-hostfile *host-list-filename* | -host <">*host-list*<">>

 $\langle -env \rangle$ 

- <-hadoopversion >
- <-log *filename*>
- <-nodelist>
- <-version >

 $\langle -hotfix \rangle$ 

# **Arguments**

#### **-add**

installs the SAS Embedded Process.

**Tip** If at a later time you add nodes to the cluster, you can specify the hosts on which you want to install the SAS Embedded Process by using the -hostfile or -host option. The -hostfile or -host options are mutually exclusive.

**See** [-hostfile and -host option on page 45](#page-58-0)

#### **-link**

forces the creation of SAS Hadoop MapReduce JAR files symbolic links in the **hadoop/lib** folder during the installation of the SAS Embedded Process.

<span id="page-58-0"></span>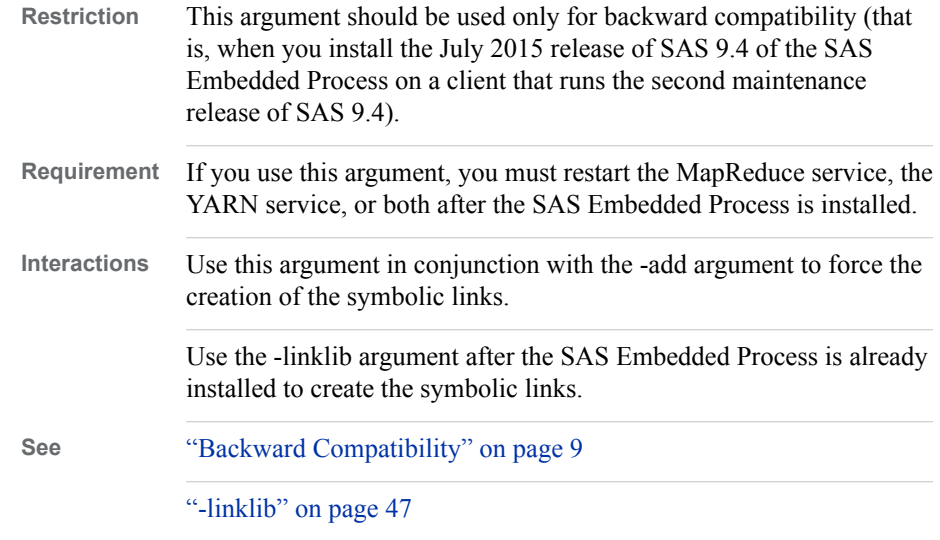

# **-epconfig** *config-filename*

generates the SAS Embedded Process configuration file in the specified location.

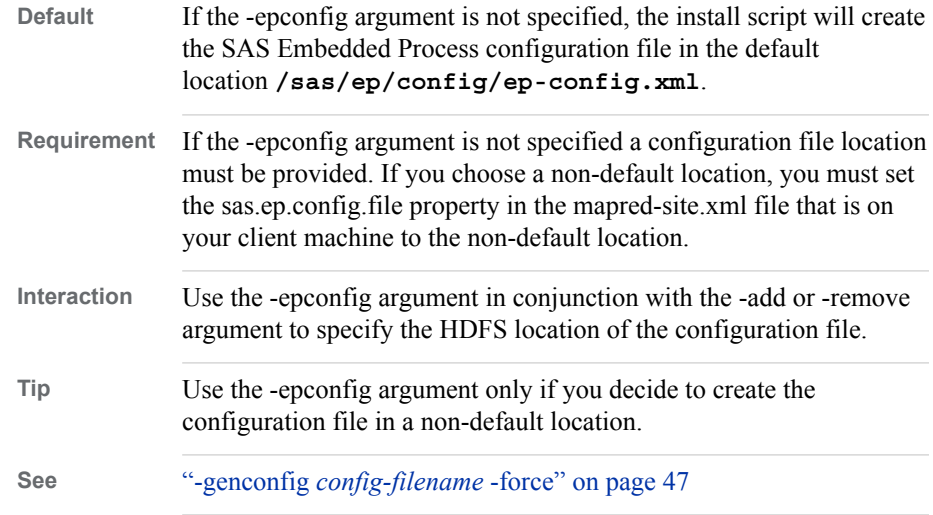

# **-maxscp** *number-of-copies*

specifies the maximum number of parallel copies between the master and data nodes.

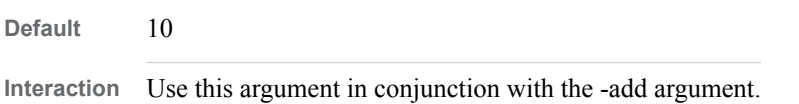

# **-hostfile** *host-list-filename*

specifies the full path of a file that contains the list of hosts where the SAS Embedded Process is installed or removed.

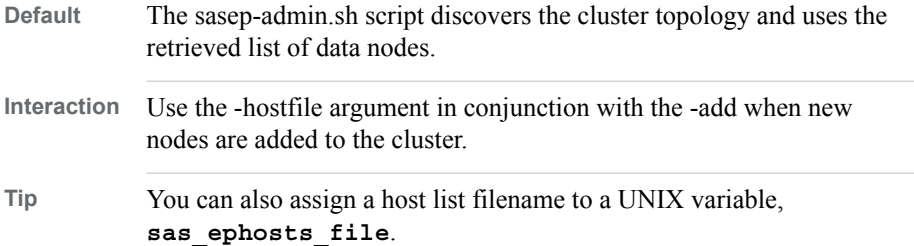

export sasep\_hosts=/etc/hadoop/conf/slaves

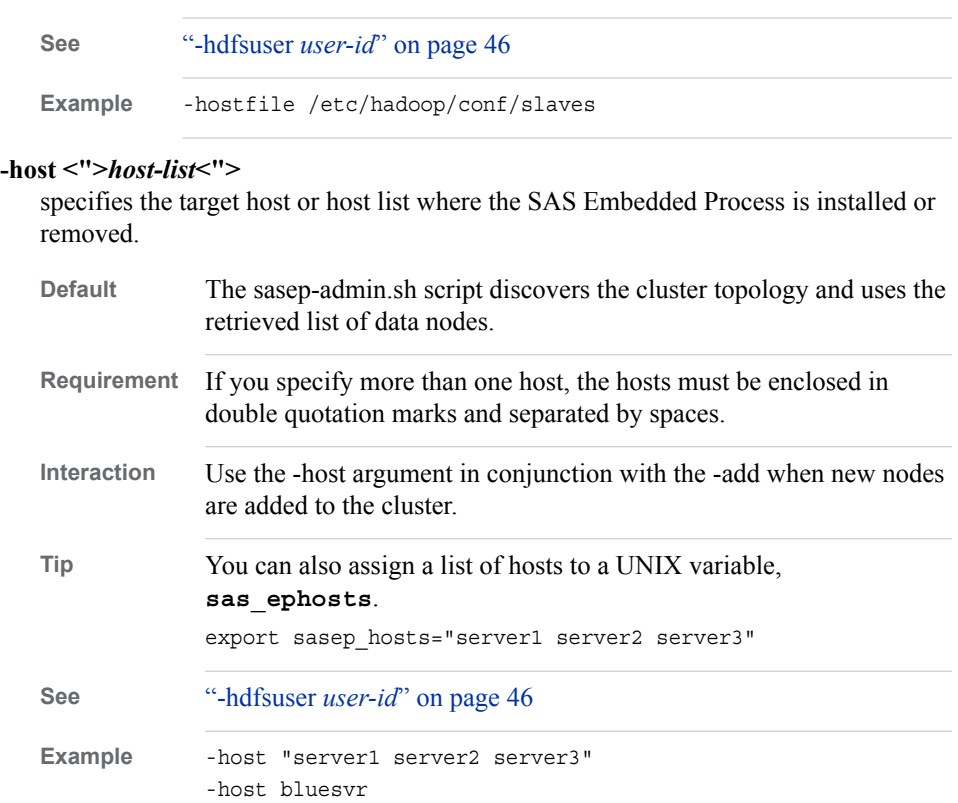

#### **-hdfsuser** *user-id*

specifies the user ID that has Write access to HDFS root directory.

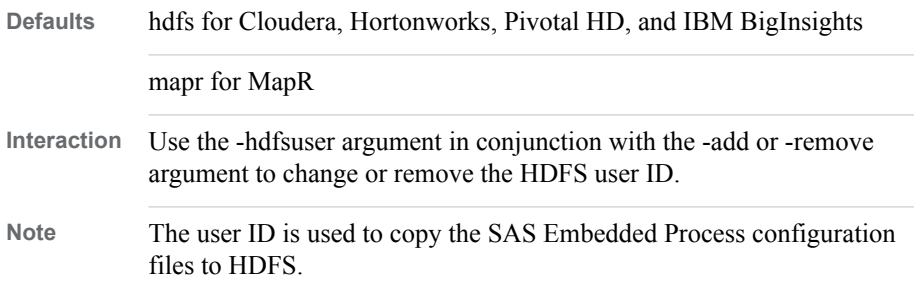

#### **-log** *filename*

writes the installation output to the specified filename.

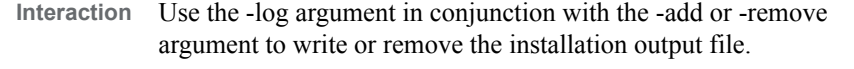

### **-remove**

removes the SAS Embedded Process.

#### *CAUTION:*

**If you are using SAS Data Loader, you should remove the QKB and the SAS Data Management Accelerator for Spark from the Hadoop nodes before removing the SAS Embedded Process.** For more information, see ["Removing](#page-105-0)  [the QKB" on page 92](#page-105-0) or ["SASDMP\\_ADMIN.SH Syntax" on page 100.](#page-113-0)

- <span id="page-60-0"></span>**Tip** You can specify the hosts for which you want to remove the SAS Embedded Process by using the -hostfile or -host option. The -hostfile or -host options are mutually exclusive.
- **See** [-hostfile and -host option on page 45](#page-58-0)

#### **-genconfig** *config-filename* **<-force>**

generates a new SAS Embedded Process configuration file in the specified location.

- **Requirement** There is no default location associated with the -genconfig argument. If you specify the -genconfig argument, you must provide a location. If the provided location already exists, you can overwrite it by specifying the -force argument. The SAS Embedded Process reads its configuration from the default location **/sas/ep/config/epconfig.xml**. If you decide to generate a new configuration file in a non-default location, you must set the sas.ep.config.file property in the mapred-site.xml file that is on your client machine to the nondefault location.
- **Interaction** Use the -genconfig argument to generate a new SAS Embedded Process configuration file when you upgrade to a new version of your Hadoop distribution.
- **Tip** This argument generates an updated ep-config.xml file. Use the force argument to overwrite the existing configuration file.
- **See** "-epconfig *[config-filename](#page-58-0)*" on page 45

#### **-getjars**

creates a HADOOP\_JARS.zip file in the *EPInstall dir***/SASEPHome/bin**  directory. This ZIP file contains all required client JAR files.

**Restrictions** This argument is not supported for MapR distributions.

The -getjars argument is for use only with TKGrid and High-Performance Analytics. It does not gather all of the JAR files that are required for full functionality of SAS software that requires the use of the SAS Embedded Process. Most of the JAR files that are required for full functionality of SAS software are gathered when you install SAS/ACCESS Interface to Hadoop. For more information, see *SAS Hadoop Configuration Guide for Base SAS and SAS/ACCESS* at http://support.sas.com/resources/thirdpartysupport/v94/hadoop/.

- Note In the July 2015 release of SAS 9.4, the SAS\_HADOOP\_JAR\_PATH environment variable has replaced the need for copying the Hadoop JAR files to the client machine with the exception of High-Performance Analytics. The SAS\_HADOOP\_JAR\_PATH environment variable is usually set when you install SAS/ACCESS Interface to Hadoop.
- **Tip** You can move this ZIP file to your client machine and unpack it. If you want to replace the existing JAR files, move it to the same directory where you previously unpacked the existing JAR files.

#### **-linklib**

creates SAS Hadoop MapReduce JAR file symbolic links in the **hadoop/lib**  folder.

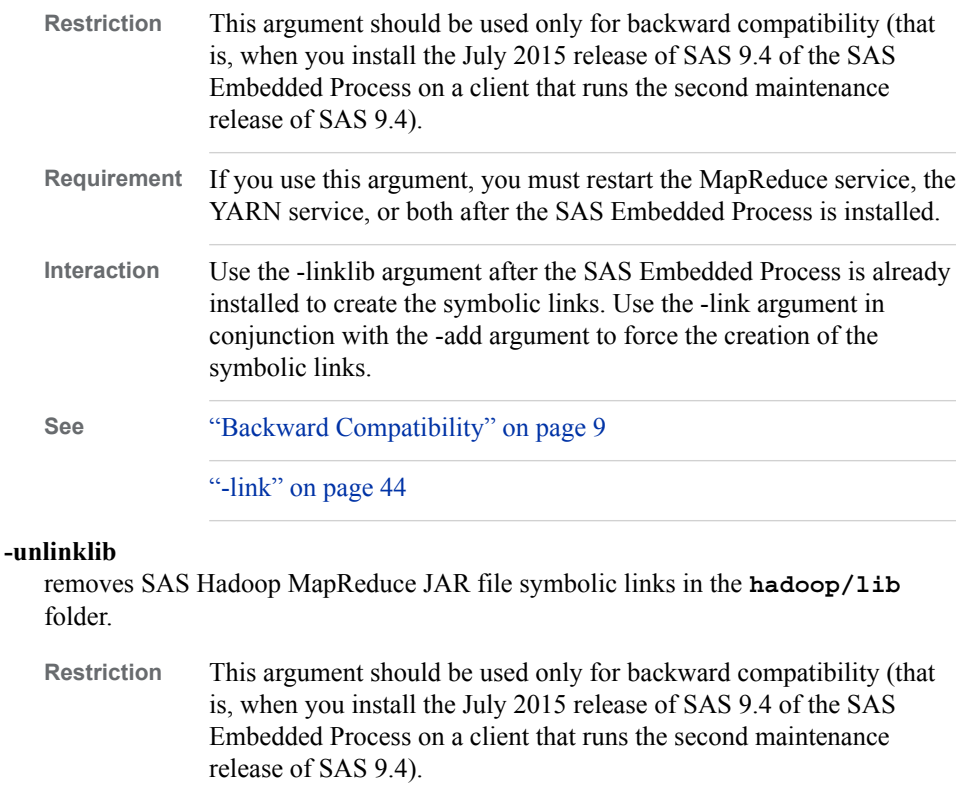

**Requirement** If you use this argument, you must restart the MapReduce service, the YARN service, or both after the SAS Embedded Process is installed.

**See** ["Backward Compatibility" on page 9](#page-22-0)

#### **-check**

checks if the SAS Embedded Process is installed correctly on all data nodes.

#### **-env**

displays the Hadoop configuration environment.

#### **-hadoopversion**

displays the Hadoop version information for the cluster.

#### **-nodelist**

displays all live DataNodes on the cluster.

### **-version**

displays the version of the SAS Embedded Process that is installed.

### **-hotfix**

distributes a hot fix package.

**Requirements** Hot fixes must be installed using the same user ID who performed the initial software installation.

> Hot fixes should be installed following the installation instructions provided by SAS Technical Support.

# <span id="page-62-0"></span>*Chapter 5* Additional Configuration for the SAS Embedded Process

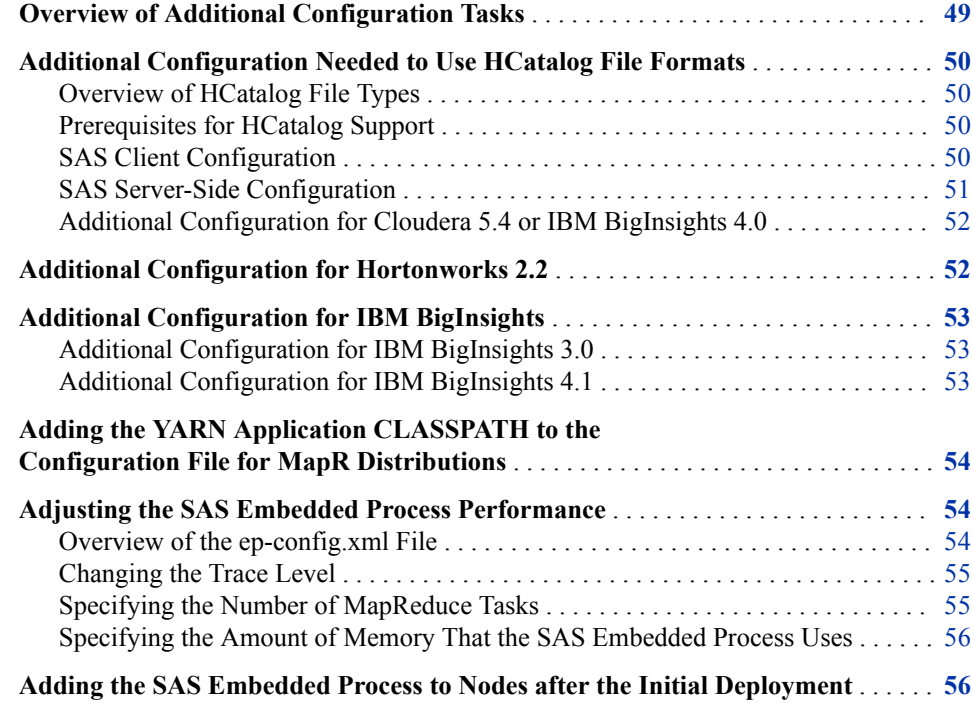

# **Overview of Additional Configuration Tasks**

After you have installed the SAS Embedded Process either manually or by using the SAS Deployment Manager, the following additional configuration tasks must be performed:

- ["Additional Configuration Needed to Use HCatalog File Formats" on page 50](#page-63-0).
- ["Additional Configuration for Hortonworks 2.2" on page 52](#page-65-0).
- ["Additional Configuration for IBM BigInsights" on page 53.](#page-66-0)
- ["Adding the YARN Application CLASSPATH to the Configuration File for MapR](#page-67-0)  [Distributions" on page 54](#page-67-0).
- ["Adjusting the SAS Embedded Process Performance" on page 54](#page-67-0).

• ["Adding the SAS Embedded Process to Nodes after the Initial Deployment" on page](#page-69-0)  [56](#page-69-0).

# <span id="page-63-0"></span>**Additional Configuration Needed to Use HCatalog File Formats**

### *Overview of HCatalog File Types*

HCatalog is a table management layer that presents a relational view of data in the HDFS to applications within the Hadoop ecosystem. With HCatalog, data structures that are registered in the Hive metastore, including SAS data, can be accessed through standard MapReduce code and Pig. HCatalog is part of Apache Hive.

The SAS Embedded Process for Hadoop uses HCatalog to process the following complex, non-delimited file formats: Avro, ORC, Parquet, and RCFile.

# *Prerequisites for HCatalog Support*

If you plan to access complex, non-delimited file types such as Avro or Parquet, you must perform these additional prerequisites:

- Hive and HCatalog must be installed on all nodes of the cluster.
- HCatalog support depends on the version of Hive that is running on your Hadoop distribution. See the following table for more information.

*Note:* For MapR distributions, Hive 0.13.0 build: 1501 or later must be installed for access to any HCatalog file type.

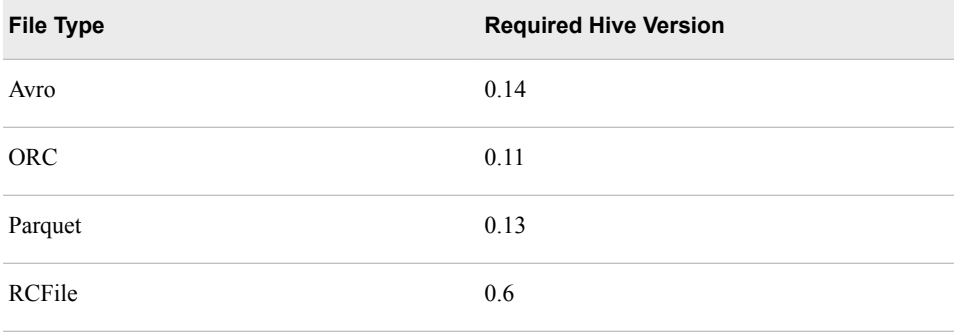

### *SAS Client Configuration*

*Note:* If you used the SAS Deployment Manager to install the SAS Embedded Process, these configuration tasks are not necessary. It was completed using the SAS Deployment Manager.

The following additional configuration tasks must be performed:

- The hive-site.xml configuration file must be in the SAS\_HADOOP\_CONFIG\_PATH.
- The following Hive or HCatalog JAR files must be in the SAS\_HADOOP\_JAR\_PATH.

<span id="page-64-0"></span>hive-hcatalog-core-\*.jar hive-webhcat-java-client-\*.jar jdo-api\*.jar

• If you are using MapR, the following Hive or HCatalog JAR files must be in the SAS\_HADOOP\_JAR\_PATH.

hive-hcatalog-hbase-storage-handler-0.13.0-mapr-1408.jar hive-hcatalog-server-extensions-0.13.0-mapr-1408.jar hive-hcatalog-pig-adapter-0.13.0-mapr-1408.jar datanucleus-api-jdo-3.2.6.jar datanucleus-core-3.2.10.jar datanucleus-rdbms-3.2.9.jar

- To access Avro file types, the avro-1.7.4.jar file must be added to the SAS\_HADOOP\_JAR\_PATH environment variable.
- To access Parquet file types with Cloudera 5.1, the parquet-hadoop-bundle.jar file must be added to the directory defined in the SAS\_HADOOP\_JAR\_PATH environment variable.
- If your distribution is running Hive 0.12, the jersey-client-1.9 jar must be added to the SAS\_HADOOP\_JAR\_PATH environment variable.

For more information about the SAS\_HADOOP\_JAR\_PATH and SAS\_HADOOP\_CONFIG\_PATH environment variables, see the *SAS Hadoop Configuration Guide for Base SAS and SAS/ACCESS*.

### *SAS Server-Side Configuration*

If your distribution is running MapReduce 2 and YARN, the SAS Embedded Process installation automatically sets the HCatalog CLASSPATH in the ep-config.xml file. Otherwise, you must manually include the HCatalog JAR files in either the MapReduce 2 library or the Hadoop CLASSPATH. For Hadoop distributions that run with MapReduce 1, you must also manually add the HCatalog CLASSPATH to the MapReduce CLASSPATH.

Here is an example for a Cloudera distribution.

<property>

<name>mapreduce.application.classpath</name>

 <value>/*EPInstallDir*/SASEPHome/jars/sas.hadoop.ep.apache205.jar,/*EPInstallDir* /SASEPHome/jars/sas.hadoop.ep.apache205.nls.jar,/opt/cloudera/parcels/ CDH-5.2.0-1.cdh5.2.0.p0.36/bin/../lib/hive/lib/\*, /opt/cloudera/parcels/CDH-5.2.0-1.cdh5.2.0.p0.36/lib/hive-hcatalog/libexec/

 ../share/hcatalog/\*,/opt/cloudera/parcels/CDH-5.2.0-1.cdh5.2.0.p0.36/ lib/hive-hcatalog/libexec/../share/hcatalog/storage-handlers/hbase/lib/\*, \$HADOOP\_MAPRED\_HOME/\*,\$HADOOP\_MAPRED\_HOME/lib/\*,\$MR2\_CLASSPATH</value> </property>

Here is an example for a Hortonworks distribution.

<property>

 <name>mapreduce.application.classpath</name> <value>/*EPInstallDir*/SASEPHome/jars/sas.hadoop.ep.apache205.jar,/SASEPHome/ jars/sas.hadoop.ep.apache205.nls.jar,/usr/lib/hive-hcatalog/libexec/ ../share/hcatalog/\*,/usr/lib/hive-hcatalog/libexec/../share/hcatalog/ storage-handlers/hbase/lib/\*,/usr/lib/hive/lib/\*,\$HADOOP\_MAPRED\_HOME/

```
 share/hadoop/mapreduce/*,$HADOOP_MAPRED_HOME/share/hadoop/mapreduce/
  lib/*</value>
</property>
```
### <span id="page-65-0"></span>*Additional Configuration for Cloudera 5.4 or IBM BigInsights 4.0*

If you are using Cloudera 5.4 or IBM Big Insights 4.0 with HCatalog sources, you must add the HADOOP\_HOME environment variable in the Windows environment. An example of the value for this option is **HADOOP** HOME=c: \hadoop.

The directory should contain a subdirectory named **bin** which must contain the winutils.exe for your distribution. Please contact your distribution vendor for a copy of the winutils.exe file.

# **Additional Configuration for Hortonworks 2.2**

If you are installing the SAS Embedded Process on Hortonworks 2.2, you must manually revise the following properties in the mapred-site.xml property file on the SAS client side. Otherwise, an error occurs when you submit a program to Hadoop.

Use the **hadoop version** command to determine the exact version number of your distribution to use in place of **\${hdp.version}**. This example assumes that the current version is 2.2.0.0-2041.

mapreduce.application.framework.path

Change

/hdp/apps/\${hdp.version}/mapreduce/mapreduce.tar.gz#mr-framework

to

/hdp/apps/2.2.0.0-2041/mapreduce/mapreduce.tar.gz#yarn

#### mapreduce.application.classpath

#### Change

\$PWD/mr-framework/hadoop/share/hadoop/mapreduce/\*:\$PWD/mr-framework/ hadoop/share/hadoop/mapreduce/lib/\*:\$PWD/mr-framework/hadoop/share/ hadoop/common/\*:\$PWD/mr-framework/hadoop/share/hadoop/common/lib/\*:\$PWD/ mr-framework/hadoop/share/hadoop/yarn/\*:\$PWD/mr-framework/hadoop/share/hadoop/ yarn/lib/\*:\$PWD/mr-framework/hadoop/share/hadoop/hdfs/\*:\$PWD/mr-framework/ hadoop/share/hadoop/hdfs/lib/\*:/usr/hdp/\${hdp.version}/hadoop/lib/ hadoop-lzo-0.6.0.\${hdp.version}.jar:/etc/hadoop/conf/secure

#### to

```
/usr/hdp/2.2.0.0-2041/hadoop-mapreduce/*:/usr/hdp/2.2.0.0-2041/hadoop-mapreduce/
lib/*:/usr/hdp/2.2.0.0-2041/hadoop/*:/usr/hdp/2.2.0.0-2041/hadoop/lib/
*:/usr/hdp/2.2.0.0-2041/hadoop-yarn/*:/usr/hdp/2.2.0.0-2041/hadoop-yarn/lib/
*:/usr/hdp/2.2.0.0-2041/hadoop-hdfs/*:/usr/hdp/2.2.0.0-2041/hadoop-hdfs/lib/
*:/usr/hdp/2.2.0.0-2041/hadoop/lib/hadoop-lzo-0.6.0.2.2.0.0-2041.jar:/etc/
hadoop/conf/secure
```
### yarn.app.mapreduce.am.admin-command-opts Change

-Dhdp.version=\${hdp.version}

-Dhdp.version=2.2.0.0-2041

```
yarn.app.mapreduce.am.command-opts
```
Change

```
-Xmx410m -Dhdp.version=${hdp.version}
```
to

-Xmx410m -Dhdp.version=2.2.0.0-2041

*Note:* If you upgrade your Hortonworks distribution and the version changes, you need to make this update again.

# **Additional Configuration for IBM BigInsights**

# *Additional Configuration for IBM BigInsights 3.0*

If you are installing the SAS Embedded Process on IBM BigInsights 3.0, you must revise the hadoop.job.history.user.location property in the core-site.xml file that is in the SAS\_HADOOP\_CONFIG\_PATH to a value other than the output directory. Otherwise, loading data into the Hive table fails. Here is an example where the output directory is set to /tmp.

```
<property>
     <name>hadoop.job.history.user.location</name>
    <value>/tmp</value>
</property>
```
# *Additional Configuration for IBM BigInsights 4.1*

If you are installing the SAS Embedded Process on IBM BigInsights 4.1, you must manually revise the following properties in the mapred-site.xml property file on the SAS client side. Otherwise, an error occurs when you submit a program to Hadoop.

The IBM BigInsights 4.1 mapred-site.xml property file contains numerous values with the parameter **\${iop.version}**, including mapreduce.application.classpath. You must change **\${iop.version}** to the actual cluster version. This example assumes that the current version is 4.1.0.0 and changes the mapreduce.admin.user.env property.

#### Change

```
<property>
     <name>mapreduce.admin.user.env</name>
     <value>/LD_LIBRARY_PATH=/usr/iop/${iop.version}/hadoop/lib/native</value>
</property>
to
<property>
     <name>mapreduce.admin.user.env</name>
     <value>/LD_LIBRARY_PATH=/usr/iop/4.1.0.0/hadoop/lib/native</value>
</property>
```
# <span id="page-67-0"></span>**Adding the YARN Application CLASSPATH to the Configuration File for MapR Distributions**

Two main configuration properties specify the application CLASSPATH: yarn.application.classpath and mapreduce.application.classpath. If you do not specify the YARN application CLASSPATH, MapR takes the default CLASSPATH. However, if you specify the MapReduce application CLASSPATH, the YARN application CLASSPATH is ignored. The SAS Embedded Process for Hadoop requires both the MapReduce application CLASSPATH and the YARN application CLASSPATH.

To ensure the existence of the YARN application CLASSPATH, you must manually add the YARN application CLASSPATH to the yarn-site.xml file. Without the manual definition in the configuration file, the MapReduce application master fails to start a container.

The default YARN application CLASSPATH for Linux is:

```
$HADOOP_CONF_DIR,
$HADOOP_COMMON_HOME/share/hadoop/common/*,
$HADOOP_COMMON_HOME/share/hadoop/common/lib/*,
$HADOOP_HDFS_HOME/share/hadoop/hdfs/*,
$HADOOP_HDFS_HOME/share/hadoop/hdfs/lib/*,
$HADOOP_YARN_HOME/share/hadoop/yarn/*, 
$HADOOP_YARN_HOME/share/hadoop/yarn/lib/*
```
The default YARN application CLASSPATH for Windows is:

```
%HADOOP_CONF_DIR%, 
%HADOOP COMMON HOME%/share/hadoop/common/*,
%HADOOP_COMMON_HOME%/share/hadoop/common/lib/*,
%HADOOP_HDFS_HOME%/share/hadoop/hdfs/*,
%HADOOP HDFS HOME%/share/hadoop/hdfs/lib/*,
%HADOOP_YARN_HOME%/share/hadoop/yarn/*,
%HADOOP YARN HOME%/share/hadoop/yarn/lib/*
```
*Note:* On MapR, the YARN application CLASSPATH does not resolve the symbols or variables specified in the paths (\$HADOOP\_HDFS\_HOME, and so on).

# **Adjusting the SAS Embedded Process Performance**

### *Overview of the ep-config.xml File*

You can adjust how the SAS Embedded Process runs by changing properties in the epconfig.xml file.

The ep-config.xml file is created when you install the SAS Embedded Process. By default, the file is located in the **/sas/ep/config/ep-config.xml** directory.

You can change property values that enable you to perform the following tasks:

• change trace levels

For more information, see "Changing the Trace Level" on page 55.

<span id="page-68-0"></span>• specify the number of SAS Embedded Process MapReduce 1 tasks per node

For more information, see "Specifying the Number of MapReduce Tasks" on page 55.

specify the maximum amount of memory in bytes that the SAS Embedded Process is allowed to use

For more information, see ["Specifying the Amount of Memory That the SAS](#page-69-0)  [Embedded Process Uses" on page 56.](#page-69-0)

# *Changing the Trace Level*

You can modify the level of tracing by changing the value of the sas.ep.server.trace.level property in the ep-config.xml file. The default value is 4 (TRACE\_NOTE).

```
<property>
   <name>sas.ep.server.trace.level</name>
   <value>trace-level</value>
</property>
```
The *trace-level* represents the level of trace that is produced by the SAS Embedded Process. *trace-level* can be one of the following values:

```
0
   TRACE_OFF
1
   TRACE_FATAL
\mathcal{D}TRACE_ERROR
3
   TRACE_WARN
\DeltaTRACE_NOTE
5
   TRACE_INFO
10
   TRACE_ALL
```
*Note:* Tracing requires that an **/opt/SAS** directory to exist on every node of the cluster when the SAS Embedded Process is installed. If the folder does not exist or does not have Write permission, the SAS Embedded Process job fails.

# *Specifying the Number of MapReduce Tasks*

You can specify the number of SAS Embedded Process MapReduce Tasks per node by changing the sas.ep.superreader.tasks.per.node property in the ep-config.xml file. The default number of tasks is 6.

```
<property>
    <name>sas.ep.superreader.tasks.per.node</name>
    <value>number-of-tasks</value>
</property>
```
# <span id="page-69-0"></span>*Specifying the Amount of Memory That the SAS Embedded Process Uses*

You can specify the amount of memory in bytes that the SAS Embedded Process is allowed to use with MapReduce 1 by changing the sas.ep.max.memory property in the ep-config.xml file. The default value is 2147483647 bytes.

```
<property>
    <name>sas.ep.max.memory</name>
    <value>number-of-bytes</value>
```
</property>

*Note:* This property is valid only for Hadoop distributions that are running MapReduce 1.

If your Hadoop distribution is running MapReduce 2, this value does not supersede the YARN maximum memory per task. Adjust the YARN container limit to change the amount of memory that the SAS Embedded Process is allowed to use.

# **Adding the SAS Embedded Process to Nodes after the Initial Deployment**

After the initial deployment of the SAS Embedded Process, additional nodes might be added to your cluster or nodes might need to be replaced. In these instances, you can install the SAS Embedded Process on the new nodes.

Follow these steps:

1. Log on to HDFS.

```
sudo su - root
su - hdfs | hdfs-userid
```
- *Note:* If your cluster is secured with Kerberos, the HDFS user must have a Kerberos ticket to access HDFS. This can be done with kinit.
- 2. Navigate to the **/sas/ep/config/** directory on HDFS.
- 3. Remove the ep-config.xml file from HDFS.

```
cd /sas/ep/config/
hadoop fs -rm ep-config.xml
```
4. Run the sasep-admin.sh script and specify the nodes on which you want to install the SAS Embedded Process.

```
cd EPInstallDir/SASEPHome/bin/
./sasep-admin.sh -add -hostfile host-list-filename | -host <">host-list<">
```
# Administrator's Guide for SAS Data Loader for Hadoop

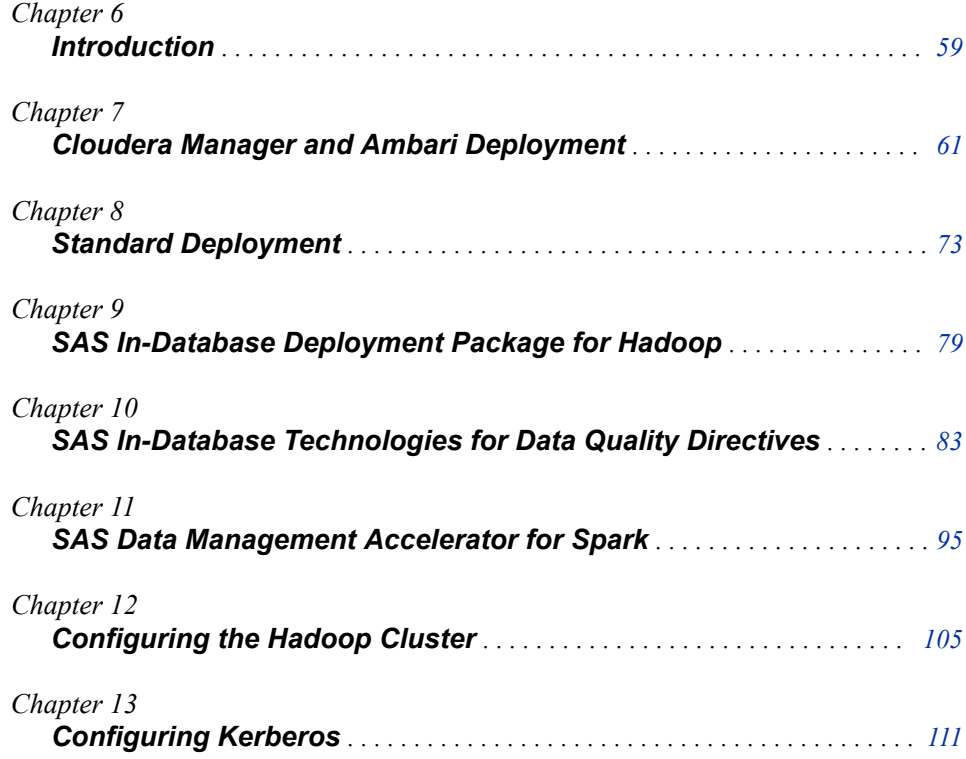
# <span id="page-72-0"></span>*Chapter 6* Introduction

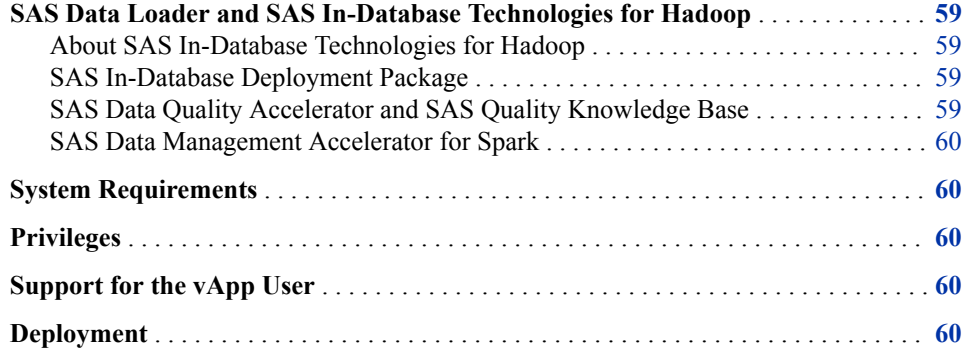

# **SAS Data Loader and SAS In-Database Technologies for Hadoop**

#### *About SAS In-Database Technologies for Hadoop*

SAS In-Database Technologies for Hadoop supports the Hadoop operations of SAS Data Loader for Hadoop. SAS Data Loader for Hadoop is web-client software that is installed as a vApp and is run on a virtual machine. The following products are included in SAS In-Database Technologies for Hadoop: SAS In-Database Deployment Package, SAS Data Quality Accelerator, SAS Quality Knowledge Base, and SAS Data Management Accelerator for Spark.

#### *SAS In-Database Deployment Package*

The SAS In-Database Deployment Package includes the SAS Embedded Process and the SAS Hadoop MapReduce JAR files. The SAS Embedded Process runs within MapReduce to read and write data. You must deploy the SAS In-Database Deployment Package. Deploying and configuring the SAS In-Database Deployment Package needs to be done only once for each Hadoop cluster.

#### *SAS Data Quality Accelerator and SAS Quality Knowledge Base*

The data quality directives in SAS Data Loader for Hadoop are supported by SAS Data Quality Accelerator and the SAS Quality Knowledge Base (QKB). Both are required

<span id="page-73-0"></span>components for SAS Data Loader for Hadoop and are included in SAS In-Database Technologies for Hadoop. The QKB is a collection of files that store data and logic to support data management operations. A QKB is specific to a locale, that is, to a country and language. SAS Data Loader for Hadoop data quality directives reference the QKB when performing data quality operations on your data. It is recommended that you periodically update the QKB. For more information, see ["Updating and Customizing the](#page-102-0) [QKB" on page 89.](#page-102-0)

#### *SAS Data Management Accelerator for Spark*

Spark is a processing engine that is compatible with Hadoop data. SAS Data Management Accelerator for Spark runs data integration and data quality tasks in a Spark environment. These tasks include mapping columns, summarizing columns, performing data quality tasks such as clustering and survivorship, and standardization of data. Deploy SAS Data Management Accelerator for Spark only if Spark is available on the cluster.

# **System Requirements**

You can review the system requirements for the SAS Data Loader offering at the following location:

[http://support.sas.com/documentation/installcenter/en/ikdmddhadpvofrsr/68979/PDF/](http://support.sas.com/documentation/installcenter/en/ikdmddhadpvofrsr/68979/PDF/default/sreq.pdf) [default/sreq.pdf](http://support.sas.com/documentation/installcenter/en/ikdmddhadpvofrsr/68979/PDF/default/sreq.pdf)

### **Privileges**

The Hadoop administrator installing SAS In-Database Technologies for Hadoop must have **sudo** or root privileges on the Hadoop cluster.

# **Support for the vApp User**

You must configure the Hadoop cluster and provide certain values to the vApp user. For specific information about what you must provide, see ["Providing vApp User](#page-121-0) [Configuration Information" on page 108](#page-121-0) and ["Providing vApp User Configuration](#page-128-0) [Information" on page 115](#page-128-0).

### **Deployment**

The procedure for installing and deploying SAS In-Database Technologies for Hadoop depends on which distribution you have downloaded. For specific instructions, see [Chapter 7, "Cloudera Manager and Ambari Deployment," on page 61](#page-74-0) or [Chapter 8,](#page-86-0)  ["Standard Deployment," on page 73](#page-86-0).

# <span id="page-74-0"></span>*Chapter 7* Cloudera Manager and Ambari Deployment

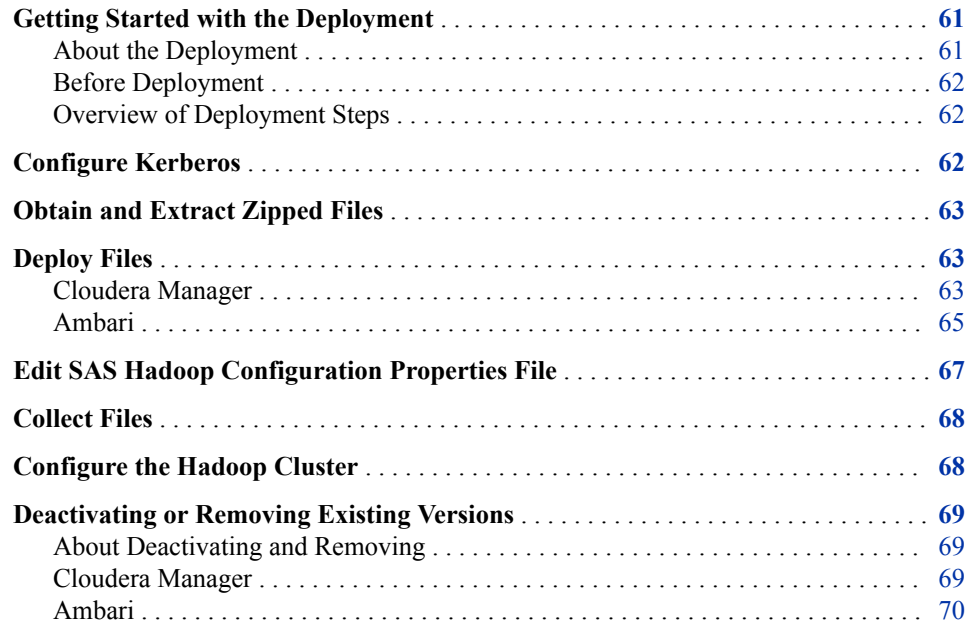

# **Getting Started with the Deployment**

#### *About the Deployment*

This chapter describes deployment of SAS Data Loader 2.4 for Hadoop Cloudera and SAS Data Loader 2.4 for Hadoop Hortonworks. SAS sends an email to a contact person at your business or organization. This email specifies whether the product is SAS Data Loader 2.4 for Hadoop Cloudera or SAS Data Loader 2.4 for Hadoop Hortonworks and includes instructions for downloading a ZIP file. The ZIP file contains all product files that are required for installation of SAS In-Database Technologies for Hadoop on the Hadoop cluster. The contact person is responsible for making the ZIP file available to you.

The individual components of SAS In-Database Technologies for Hadoop are described in the following chapters: [Chapter 9, "SAS In-Database Deployment Package for](#page-92-0)  [Hadoop," on page 79,](#page-92-0) [Chapter 10, "SAS In-Database Technologies for Data Quality](#page-96-0)

[Directives," on page 83](#page-96-0), and [Chapter 11, "SAS Data Management Accelerator for](#page-108-0) [Spark," on page 95.](#page-108-0)

*Note:* For further specific information about SAS In-Database Technologies for Hadoop, see [Chapter 6, "Introduction," on page 59.](#page-72-0)

#### <span id="page-75-0"></span>*Before Deployment*

If you are installing a new version or reinstalling a previous version of SAS In-Database Technologies for Hadoop, you must deactivate or remove other existing SAS In-Database Technologies for Hadoop parcels or stacks after installing the new one. More than one parcel or stack can be deployed on your cluster, but only one parcel can be activated at a time. See ["Deactivating or Removing Existing Versions" on page 69](#page-82-0).

#### *Overview of Deployment Steps*

- 1. Configure Kerberos, if appropriate, and then provide required configuration values to the vApp user.
- 2. Identify a Windows server in a shared network location that is accessible to vApp users.
- 3. Review the Hadoop Environment topic in the [system requirements](http://support.sas.com/documentation/installcenter/en/ikdmddhadpvofrsr/68979/PDF/default/sreq.pdf) for SAS Data Loader 2.4.
- 4. Obtain the ZIP file.
- 5. Extract zipped files.
- 6. Deploy services using Cloudera Manager or Ambari.
- 7. Edit the Hadoop configuration file.
- 8. Collect required files from the Hadoop cluster.
- 9. Make the required vApp directory available on the Windows server in the shared network location.
- 10. Configure the Hadoop cluster, and then provide required configuration values to the vApp user.
- *Note:* If you switch to a different distribution of Hadoop after the initial installation of SAS In-Database Technologies for Hadoop, you must reinstall and reconfigure SAS In-Database Technologies for Hadoop on the new Hadoop cluster.

## **Configure Kerberos**

If you are using Kerberos, you must have all valid tickets in place on the cluster. When deploying SAS In-Database Technologies for Hadoop, the HDFS user must have a valid ticket. See [Chapter 13, "Configuring Kerberos," on page 111](#page-124-0). Provide the necessary configuration values to the vApp user.

# <span id="page-76-0"></span>**Obtain and Extract Zipped Files**

Download the ZIP file to a Linux machine that is accessible to the NameNode of the Hadoop cluster. Extract the contents of the file. Depending on whether your Hadoop distribution is Cloudera or Hortonworks, you see one of the following file structures under **\products\***package\_name*.

*Figure 7.1 Cloudera Manager File Structure*

| l-Admin         |
|-----------------|
| ---hin          |
| l-User          |
| ---SASWorkspace |
| -----hadoop     |
| l-odhmanager    |
| ∣−––dmspark     |
| ---indatabase   |
| $---akb$        |
| l-data          |
| $-etc$          |
| l-lib           |

*Figure 7.2 Ambari File Structure*

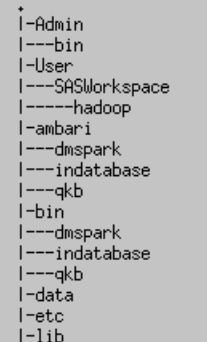

### **Deploy Files**

The following deployment steps assume that the extracted ZIP files are located directly on the Cloudera Manager or Ambari server or that you have placed the extracted ZIP files on a network location that is accessible to Cloudera Manager or the Ambari server.

#### *Cloudera Manager*

#### *Creating Parcels*

Navigate to the **Admin** directory and execute the following:

./bin/create\_dl\_parcel.sh -s *pathname*/Admin/cdhmanager –t *pathname*/Admin/parcels –v *distro*

where *pathname* is the location of the unzipped file structure and *distro* is one of the following Linux distributions: redhat5, redhat6, suse11x, ubuntu10, ubuntu12, ubuntu14, debian6, or debian7. You can also enter **-v** all to specify all distributions.

#### <span id="page-77-0"></span>*Deploying the Services to Cloudera*

You must deploy SAS In-Database Deployment Package (SASEP) and SAS Quality Knowledge Base (SASQKB). Deploy SAS Data Management Accelerator for Spark (SASDMSPARK) only if Spark is available on the cluster. It is recommended that you periodically update the QKB. For more information, see ["Updating and Customizing the](#page-102-0) [QKB" on page 89.](#page-102-0)

1. Copy the following Custom Service Descriptor (CSD) files to the Cloudera Manager host, where *pathname* is the path to the unzipped files:

cp *pathname*/Admin/cdhmanager/indatabase/SASEP-9.43.jar /opt/cloudera/csd

- cp *pathname*/Admin/cdhmanager/qkb/SASQKB-26.jar /opt/cloudera/csd
- cp *pathname*/Admin/cdhmanager/dmspark/SASDMSPARK-2.4.jar /opt/cloudera/csd
	- 2. Copy the following parcels to the Cloudera Manager host, where *pathname* is the path to the unzipped files:

cp *pathname*/Admin/cdhmanager/indatabase/SASEP-9.43.pdl.24-el6.parcel\* /opt/cloudera/parcel-repo

```
cp pathname/Admin/cdhmanager/qkb/SASQKB-26.pdl.24-el6.parcel* /opt/cloudera/parcel-repo
```

```
cp pathname/Admin/cdhmanager/dmspark/SASDMSPARK-2.4.pdl.24-el6.parcel* /opt/cloudera/parcel-repo
```
#### 3. On the Cloudera Manager host, change the ownership permissions on each of the following files:

```
chown cloudera-scm:cloudera-scm /opt/cloudera/csd/SASEP-9.43.jar
chown cloudera-scm:cloudera-scm /opt/cloudera/csd/SASQKB-26.jar
chown cloudera-scm:cloudera-scm /opt/cloudera/csd/SASDMSPARK-2.4.jar
chown cloudera-scm:cloudera-scm /opt/cloudera/parcel-repo/SASEP-9.43.pdl.24-el6.parcel*
chown cloudera-scm:cloudera-scm /opt/cloudera/parcel-repo/SASQKB-26.pdl.24-el6.parcel*
chown cloudera-scm:cloudera-scm /opt/cloudera/parcel-repo/SASDMSPARK-2.4.pdl.24-el6.parcel*
```
*Note:* If installing all three services, you can condense these commands as follows:

```
chown cloudera-scm:cloudera-scm /opt/cloudera/csd/SAS*
chown cloudera-scm:cloudera-scm /opt/cloudera/parcel-repo/SAS*
```
4. Restart the Cloudera Manager server by running the following command:

sudo service cloudera-scm-server restart

- 5. Log on to Cloudera Manager.
- 6. Activate each of the three parcels.

*Note:* The following steps are iterative. For example, you must activate SASEP before activating SASQKB before activating SASDMSPARK.

Select **Hosts**  $\Leftrightarrow$  **Parcels**. The parcels are located under your cluster. Complete the following for each parcel:

- a. Click **Distribute** to copy the parcel to all nodes.
- b. Click **Activate**. You are prompted either to restart the cluster or close the window.
- c. When prompted, click **Close**.

#### *CAUTION:*

Do not restart the cluster.

7. Add each of the three services. This creates files in HDFS.

*Note:*

• The following steps are iterative. For example, you must add the SASEP service before adding SASQKB before adding SASDMSPARK.

<span id="page-78-0"></span>• After adding a service, do not proceed to add another service without stopping the service that you have just added. If you proceed to add another service while any of the other services are running, an error might be returned.

Complete the following for each service:

- a. Navigate to Cloudera Manager Home.
- b. In Cloudera Manager, select the drop-down arrow next to the name of the cluster, and then select **Add a Service**. The Add Service Wizard appears.
- c. Select the service and click **Continue**.
- d. Select the dependencies for the service in the **Add Service Wizard**  $\Rightarrow$  **Select the set of dependencies for your new service** page. Click **Continue**.

*Note:* The dependencies are automatically selected for this service.

e. Select a node for the service in the **Add Service Wizard**  $\Rightarrow$  **Customize Role Assignments** page. Click **OK**, and then click **Continue**.

A file is added to HDFS for each of the services as follows:

- SASEP: **/sas/ep/config/ep-config.xml**
- SASQKB: **/sas/qkb/default.idx**
- SASDMSPARK: **/sas/ep/config/dmp-config.xml**
- f. Click **Continue**, and then click **Finish**.

*Note:* If the services that you have just deployed are started, navigate to Cloudera Manager Home and stop them.

#### *Ambari*

#### *Deploying the Services to Hortonworks*

You must deploy SAS In-Database Deployment Package (SASEP) and SAS Quality Knowledge Base (SASQKB). Deploy SAS Data Management Accelerator for Spark (SASDMSPARK) only if Spark is available on the cluster. It is recommended that you periodically update the QKB. For more information, see ["Updating and Customizing the](#page-102-0) [QKB" on page 89.](#page-102-0)

- *Note:* You must complete the following steps on the Ambari Server host as the root user or as a user with **sudo** access
- 1. Copy the following files to the Ambari host, where *pathname* is the path to the unzipped files:

```
cp pathname/Admin/ambari/indatabase/SASEPINSTALL.gz /var/lib/ambari-server/resources
```
- cp *pathname*/Admin/ambari/qkb/QKBINSTALL.gz /var/lib/ambari-server/resources
- cp *pathname*/Admin/ambari/dmspark/SASDMSPARKINSTALL.gz /var/lib/ambari-server/resources

#### 2. Execute the following command:

cd /var/lib/ambari-server/resources

3. Extract the contents of the following files:

```
tar –xvf SASEPINSTALL.gz
```

```
tar –xvf SASDMSPARKINSTALL.gz
```
*Note:* You do not need to extract QKBINSTALL.gz. During the deployment process, this file is extracted to each of the nodes in the cluster.

4. Copy and extract the following files to the Ambari host, where *pathname* is the path to the unzipped files:

```
cp pathname/Admin/ambari/indatabase/stacks.gz /var/lib/ambari-server/resources/stacks/HDP/2.0.6/services
cd /var/lib/ambari-server/resources/stacks/HDP/2.0.6/services
tar -xvf stacks.gz
rm stacks.gz
cp pathname/Admin/ambari/qkb/stacks.gz /var/lib/ambari-server/resources/stacks/HDP/2.0.6/services
cd /var/lib/ambari-server/resources/stacks/HDP/2.0.6/services
tar -xvf stacks.gz
rm stacks.gz
cp pathname/Admin/ambari/dmspark/stacks.gz /var/lib/ambari-server/resources/stacks/HDP/2.0.6/services
cd /var/lib/ambari-server/resources/stacks/HDP/2.0.6/services
tar -xvf stacks.gz
```
rm stacks.gz

5. Restart the Ambari server by running the following command:

sudo ambari-server restart

- 6. Log on to Ambari.
- 7. Deploy the services:
	- a. Click **Actions** and select **+ Add Service**.

The **Add Service Wizard** page and the **Choose Services** panel appear.

b. In the **Choose Services** panel, select **SASEP SERVICE**, **SAS QKB**, and **SASDMSPARK**. Click **Next**.

The **Assign Slaves and Clients** panel appears.

c. In the **Assign Slaves and Clients** panel, select the NameNode, HDFS\_CLIENT, and HCAT\_CLIENT under **Client** where you want the stack to be deployed.

The **Customize Services** panel appears.

The SASQKB, SASDMSPARK, and SASEP SERVICE stacks are listed.

d. Do not change any settings on the **Customize Services** panel. Click **Next**.

*Note:* If your cluster is secured with Kerberos, the **Configure Identities** panel appears. Enter your Kerberos credentials in the **admin\_principal** and **admin\_password** text boxes.

If your cluster is secured with Kerberos, the **Configure Identities** panel appears. Enter your Kerberos credentials in the **admin\_principal** and **admin\_password**  text boxes. Click **Next**.

The **Review** panel appears.

e. Review the information about the panel. If everything is correct, click **Deploy**.

The **Install, Start, and Test** panel appears. When the stack is installed on all nodes, click **Next**.

The **Summary** panel appears.

f. Click **Complete**. The stacks are now installed on all nodes of the cluster.

SASEP SERVICE, SASQKB, and SASDMSPARK are displayed on the Ambari dashboard.

- <span id="page-80-0"></span>g. After deploying all of the services, verify that the following files exist in the Hadoop file system:
	- SASEP: **/sas/ep/config/ep-config.xml**
	- SASQKB: **/sas/qkb/default.idx**
	- SASDMSPARK: **/sas/ep/config/dmp-config.xml**

## **Edit SAS Hadoop Configuration Properties File**

In the unzipped file structure, you must edit the file **Admin/etc/ sas\_hadoop\_config.properties** to supply certain information that cannot be obtained automatically. Optional settings also exist that you might want to enable.

For the following section:

hadoop.client.config.filepath=<replace with full path>/User/SASWorkspace/hadoop/conf hadoop.client.jar.filepath=<replace with full path>/User/SASWorkspace/hadoop/lib hadoop.client.repository.path=<replace with full path>/User/SASWorkspace/hadoop/repository/ hadoop.client.configfile.repository=<replace with full path>/User/SASWorkspace/hadoop/repository

> Replace *<replace with full path>* with the full path to the location where the ZIP file was unzipped.

For the following section:

hadoop.cluster.manager.hostname= hadoop.cluster.manager.port= hadoop.cluster.hivenode.admin.account= hadoop.cluster.manager.admin.account=

Set **hadoop.cluster.manager.hostname** to the value of the host where either Cloudera Manager or Ambari is running.

Set **hadoop.cluster.manager.port** to the value of the port on which Cloudera Manager or Ambari is listening. Default values are provided.

Set **hadoop.cluster.hivenode.admin.account** to the value of a valid account on the machine on which the Hive2 service is running.

Set **hadoop.cluster.manager.admin.account** to the value of a valid Cloudera Manager or Ambari account.

For the following section:

hadoop.client.sasconfig.logfile.path=logs hadoop.client.sasconfig.logfile.name=logs/sashadoopconfig/sashadoopconfig.log hadoop.client.config.log.level=0

The default values of **logs** and **sashadoopconfig.log** create the directory **Admin/ logs** and the filename **sashadoopconfig.log**, respectively. Both of these values can be changed if you prefer.

You can set the value of **hadoop.client.config.log.level** to 3 to increase the amount of information logged.

*Note:* If your distribution is secured with Kerberos,

- set **hadoop.cluster.hivenode.credential.type=kerberos**
- set **hadoop.client.config.log.level=3**

If you use Cloudera Manager and it manages multiple clusters, provide the name of the cluster to use for the value of **hadoop.cluster.manager.clustername=**.

# <span id="page-81-0"></span>**Collect Files**

Certain files must be collected from the Hadoop cluster and made available to the vApp user.

In the unzipped file structure, navigate to the **Admin** directory and run the following command:

./bin/hadoop\_extract.sh

You are asked for two passwords:

- The cluster password is the password to the cluster manager administrative interface that corresponds to the hadoop.cluster.manager.admin.account name entered in the sas hadoop config.properties file.
- The hive password is the password for the SSH user account that is allowed to connect to the cluster that corresponds to the hadoop.cluster.hivenode.admin.account name entered in the sas\_hadoop\_config.properties file.

The script hadoop extract.sh collects necessary files from the Hadoop cluster and stores them in two folders in the unzipped file structure:

#### *pathname***/User/SASWorkspace/hadoop/conf**

#### *pathname***/User/SASWorkspace/hadoop/lib**

Any collection issues are documented in the logs in *pathname***/Admin/logs**. The script creates a backup of the original sas hadoop config.properties file.

Copy the complete **User** directory to a directory on a Windows server to which all vApp users have READ access. Inform all vApp users about the location of the **User**  directory, which they must copy to their vApp client machines.

## **Configure the Hadoop Cluster**

Complete configuration of the Hadoop cluster as described in [Chapter 12, "Configuring](#page-118-0) [the Hadoop Cluster," on page 105.](#page-118-0) Provide the necessary configuration values to the vApp user.

Review any additional configuration that might be needed for the SAS Embedded Process, which is part of the In-Database Deployment Package. This is Hadoop distribution dependent. For more information, see [Chapter 5, "Additional Configuration](#page-62-0)  [for the SAS Embedded Process," on page 49.](#page-62-0)

# <span id="page-82-0"></span>**Deactivating or Removing Existing Versions**

#### *About Deactivating and Removing*

If you are installing a new version or reinstalling a previous version of SAS In-Database Technologies for Hadoop, you must deactivate or remove other existing parcels or stacks after installing the new one. You can have more than one parcel or stack for a particular product on the cluster, but only one can be active. At a minimum, you deactivate parcels or stacks that you do not want to use. Optionally, you can remove them from the cluster after deactivation.

#### *Cloudera Manager*

#### *Example Names*

Deactivation and removal of the parcels for SAS In-Database Deployment Package, SAS Quality Knowledge Base, and SAS Data Management Accelerator for Spark each follow the same procedure. The parcel names are SASEP, SASQKB, and SASDMSPARK, respectively. These names are represented in the following procedures by *parcel\_name*. The configuration filenames for the SAS In-Database Deployment Package and SAS Data Management Accelerator for Spark are ep-config.xml and dmp-config.xml, respectively. The index filename for SAS Quality Knowledge Base is default.idx. These filenames are represented in the following procedures by *file\_name*.

#### *Deactivating*

To deactivate a parcel using Cloudera Manager, follow these steps:

- 1. Log on to Cloudera Manager.
- 2. If running, stop any of the *parcel\_name* services:
	- a. On the Home page, click the down arrow next to *parcel\_name* service.
	- b. Under *parcel\_name* Actions, select Stop, and then click **Stop**.
- 3. Delete the *parcel\_name* service from Cloudera Manager:

*Note:* If you are deleting more than one service, delete all services before proceeding to the step of deactivation.

- a. On the Home page, click the down arrow next to *parcel\_name* service.
- b. Click **Delete**. The *parcel* name service no longer appears on the **Home**  $\Rightarrow$  **Status** tab.
- 4. Deactivate the *parcel\_name* parcel:
	- a. Navigate to the **Hosts**  $\Rightarrow$  **Parcels** tab.
	- b. For *parcel name*, select **Actions**  $\Rightarrow$  **Deactivate**. You are prompted either to restart the cluster or close the window.
	- c. When prompted, click **Close**.

#### *CAUTION:*

Do not restart the cluster.

d. Click **OK** to continue the deactivation.

#### <span id="page-83-0"></span>*Removing*

After deactivating the parcel, follow these steps to remove it:

- 1. Remove the *parcel name* parcel:
	- a. For *parcel\_name*, select **Activate** ð **Remove from Hosts**.
	- b. Click **OK** to confirm.
- 2. For *parcel name*, select **Distribute**  $\Rightarrow$  **Delete**.
- 3. Click **OK** to confirm.

This step deletes the parcel files from the **/opt/cloudera/parcel** directory.

- 4. Manually remove the *file name* file:
	- a. Log on to HDFS.

```
sudo su - root
su - hdfs | hdfs-userid
```
*Note:* If your cluster is secured with Kerberos, the HDFS user must have a valid Kerberos ticket to access HDFS. This can be done with kinit.

- b. Navigate to the appropriate directory on HDFS.
	- The directory for SASEP and SASDMSPARK is **/sas/ep/config/**
	- The directory for SASQKB is **/sas/qkb/**
- c. Delete the *file\_name* file.

#### *Ambari*

#### *Example Names*

Deactivation and removal of the stacks for SAS In-Database Deployment Package, SAS Quality Knowledge Base, and SAS Data Management Accelerator for Spark each follow the same procedure. The stack names are SASEP, SASQKB, and SASDMSPARK, respectively. These names are represented in the following procedures by *stack\_service*. The configuration filenames for the SAS In-Database Deployment Package and SAS Data Management Accelerator for Spark are ep-config.xml and dmp-config.xml, respectively. The index filename for SAS Quality Knowledge Base is default.idx. These filenames are represented in the following procedures by *file\_name*.

#### *Deactivating*

You deactivate a stack by activating another stack.

To deactivate a stack using Ambari, follow these steps:

- 1. Log on to the Ambari manager. All deployed versions of the *stack\_service* stack appear in the left pane of the Home page under the **allversions** text box.
- 2. Select the *stack\_service* stack that you want to activate.
- 3. Enter the version number of the stack that you want to activate in the **activated\_version** text box on the **Configs** tab.
- 4. Click **Save**.
- 5. Optionally, add a note describing your action, and then click **OK**.
- 6. If you are deactivating more than one stack, finish all deactivation tasks before restarting services.
- 7. Click **Restart** to restart the *stack\_service* after you have deactivated all the stacks.
- 8. Click **Restart All Affected**. The affected services are restarted.
- 9. The new stack is activated, leaving the previous stack deactivated.
- 10. If you have deactivated additional stacks, select them and restart all affected services. The new stacks are activated, leaving the previous stacks deactivated.

#### *Removing*

*Note:* Root or passwordless sudo access is required to remove the stack.

After deactivating the stack, follow these steps to remove it:

1. Navigate to the appropriate **Admin/bin/***stack* directory, where *stack* represents either **indatabase**, **qkb**, or **dmspark**. These directories are on the Linux machine where SAS In-Database Technologies for Hadoop is downloaded and unzipped.

A delete\_stack.sh file is in each *stack* directory.

2. Copy the delete stack.sh file to a temporary directory where the cluster manager server is located. Here is an example using secure copy.

scp delete\_stack.sh *user*@*cluster-manager-host*:/mytemp

3. Use this command to run the delete script.

./delete\_stack.sh <*Ambari-Admin-User-Name*>

4. Enter the Ambari administrator password at the prompt.

A message appears that offers options for removal.

- 5. Enter one of the options:
	- Enter 1 to remove only the *file name* file.
	- Enter 2 to remove a specific version of *stack* service.
	- Enter 3 to remove all versions of *stack\_service*.

You are prompted to restart the Ambari server to complete the removal of the **SASEP SERVICE**.

6. Enter *y* to restart the Ambari server. The *stack\_service* no longer appears.

*Chapter 7 • Cloudera Manager and Ambari Deployment*

# <span id="page-86-0"></span>*Chapter 8* Standard Deployment

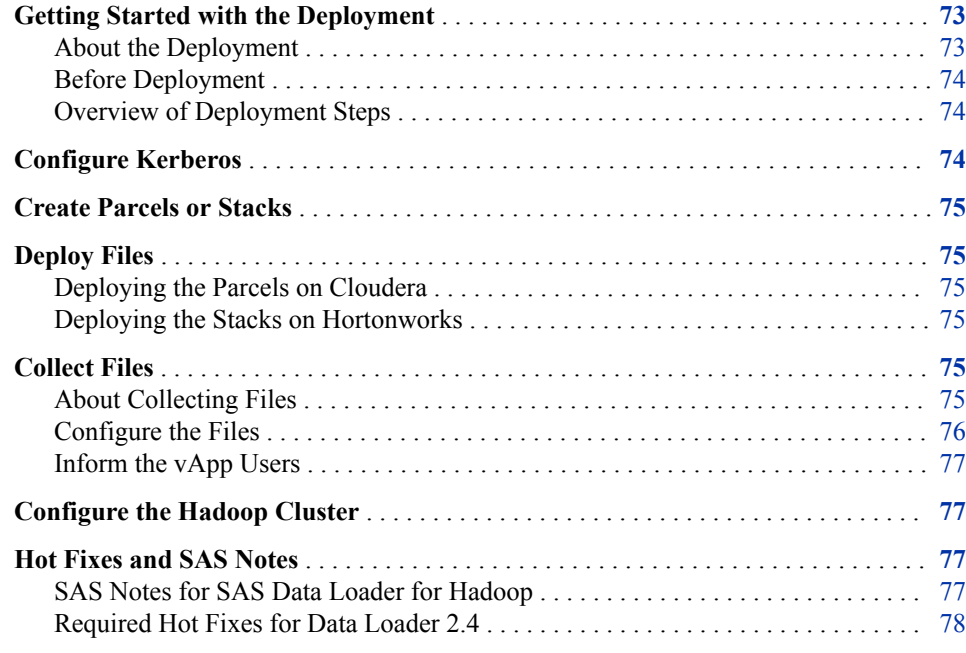

# **Getting Started with the Deployment**

#### *About the Deployment*

This chapter describes standard deployment of SAS In-Database Technologies for Hadoop. SAS sends an email to a contact person at your business or organization. This email includes instructions for downloading SAS In-Database Technologies for Hadoop to the SAS Software Depot. After downloading the software, you can use the SAS Deployment Manager to deploy it. The conditions under which you use the SAS Deployment Manager and the prerequisites for using it are described in ["When to](#page-24-0) [Deploy the SAS In-Database Deployment Package Using the SAS Deployment](#page-24-0) [Manager" on page 11](#page-24-0) and ["Prerequisites for Using the SAS Deployment Manager to](#page-25-0)  [Deploy the In-Database Deployment Package" on page 12.](#page-25-0) Although these topics discuss the SAS Deployment Manager in relation to deploying the SAS In-Database Deployment Package for Hadoop, the prerequisites are the same for the deployment of any component.

#### <span id="page-87-0"></span>**74** *Chapter 8 • Standard Deployment*

If your site does not meet the conditions for using the SAS Deployment Manager, you can deploy the SAS In-Database Technologies for Hadoop components manually. The individual components of SAS In-Database Technologies for Hadoop and the processes for manual installation are discussed in the following chapters: [Chapter 9, "SAS In-](#page-92-0)[Database Deployment Package for Hadoop," on page 79](#page-92-0), [Chapter 10, "SAS In-](#page-96-0)[Database Technologies for Data Quality Directives," on page 83](#page-96-0), and [Chapter 11,](#page-108-0) ["SAS Data Management Accelerator for Spark," on page 95](#page-108-0).

*Note:* For further specific information about SAS In-Database Technologies for Hadoop, see [Chapter 6, "Introduction," on page 59.](#page-72-0)

#### *Before Deployment*

If you are installing a new version or reinstalling a previous version of SAS In-Database Technologies for Hadoop, you must deactivate or remove other existing SAS In-Database Technologies for Hadoop parcels or stacks after installing the new one. More than one parcel or stack can be deployed on your cluster, but only one parcel can be activated at a time. See ["Deactivating or Removing Existing Versions" on page 69](#page-82-0).

#### *Overview of Deployment Steps*

Here are the tasks to be completed during deployment:

- 1. Configure Kerberos, if appropriate, and then provide required configuration values to the vApp user.
- 2. Identify a Windows server in a shared network location that is accessible to vApp users.
- 3. Review the Hadoop Environment topic from the [system requirements](http://support.sas.com/documentation/installcenter/en/ikdmddhadpvofrsr/68979/PDF/default/sreq.pdf) for SAS Data Loader 2.4.
- 4. Create parcels or stacks using SAS Deployment Manager.
- 5. Deploy services using Cloudera Manager or Ambari.
- 6. Collect required files from the Hadoop cluster.
- 7. Make the required vApp directories available on the Windows server in the shared network location.
- 8. Configure the Hadoop cluster, and then provide required configuration values to the vApp user.
- 9. Check for SAS Notes and hot fixes that might be available.
- *Note:* If you switch to a different distribution of Hadoop after the initial installation of SAS In-Database Technologies for Hadoop, you must reinstall and reconfigure SAS In-Database Technologies for Hadoop on the new Hadoop cluster.

# **Configure Kerberos**

If you are using Kerberos, you must have all valid tickets in place on the cluster. When deploying SAS In-Database Technologies for Hadoop, the HDFS user must have a valid ticket. See [Chapter 13, "Configuring Kerberos," on page 111](#page-124-0). Provide the necessary configuration values to the vApp user.

### <span id="page-88-0"></span>**Create Parcels or Stacks**

To use the SAS Deployment Manager to create the parcel or stack for each SAS In-Database Technologies for Hadoop component, follow the steps described in ["Using the](#page-31-0)  [SAS Deployment Manager to Create the SAS Embedded Process Parcel or Stack" on](#page-31-0) [page 18](#page-31-0).

After creating the parcel or stack for the SAS Embedded Process, complete the following steps:

- 1. Return to the **Select SAS Deployment Manager Task** page.
- 2. Repeat the parcel or stack creation process after selecting **SAS Quality Knowledge Base for Hadoop**. This installs the SAS QKB for Contact Information. It is recommended that you periodically update the QKB. For more information, see ["Updating and Customizing the QKB" on page 89](#page-102-0).
- 3. If you are using Spark, return to the **Select SAS Deployment Manager Task** page.
- 4. Repeat the parcel or stack creation process after selecting **SAS Data Management Accelerator for Spark**.

### **Deploy Files**

#### *Deploying the Parcels on Cloudera*

After you run the SAS Deployment Manager to create the parcels, you must distribute and activate the parcels on the cluster. For this procedure, start with [Step 5 on page 64](#page-77-0) under ["Deploying the Services to Cloudera" on page 64](#page-77-0).

#### *Deploying the Stacks on Hortonworks*

After you run the SAS Deployment Manager to create the stacks, you must distribute and activate the stacks on the cluster. For this procedure, start with [Step 6 on page 66](#page-79-0) under ["Deploying the Services to Hortonworks" on page 65](#page-78-0).

## **Collect Files**

#### *About Collecting Files*

Certain files must be collected from the Hadoop cluster and made available to the vApp user.

Complete configuration of SAS/ACCESS Interface to Hadoop, as described in *SAS Hadoop Configuration Guide for Base SAS and SAS/ACCESS*. This process collects necessary files in the appropriate folders on the Hadoop cluster:

*installation\_path***/conf**

#### *installation\_path***/lib**

The conf folder contains the required XML and JSON files for the vApp client. The lib folder contains the required JAR files.

#### <span id="page-89-0"></span>*Configure the Files*

#### *Copying*

The conf and lib folders must be copied to a directory on a Windows server to which all vApp users have READ access.

#### *Edit inventory.json*

If the Oozie, Spark, or Impala services are running on the Hadoop Cluster, you must edit the appropriate section of the **conf/inventory.json** file on the Windows server to reflect this. For any service that is available, the "available" parameter must be set to "true." In addition, the Impala service must specify a host and port, and the Oozie service must specify a URL.

The following example specifies all three services as available:

```
"impala":{
   "available":"true",
   "port": "21050",
   "hosts":["machine1.domain.com","machine2.domain.com"]
},
"spark":{
   "available":"true"
},
"oozie":{
   "available":"true",
   "url":"http://machine1.domain.com:11000/oozie"
},
```
#### *For MapR Users*

For MapR deployments only, you must manually create a file named mapr-user.json (case-sensitive) that specifies user information that is required by the SAS Data Loader for Hadoop vApp in order for the vApp to interact with the Hadoop cluster. You must supply a user name, user ID, and group ID in this file. The user name must be a valid user on the MapR cluster.

*Note:* You must add this file to the conf directory that was copied to the Windows server.

To configure user IDs, follow these steps:

- 1. Create one User ID for each vApp user.
- 2. Create UNIX user IDs on all nodes of the cluster and assign them to a group.
- 3. Create the mapr-user.json file containing user ID information. You can obtain this information by logging on to a cluster node and running the ID command. You might create a file similar to the following:

```
{
"user_name" : "myuser",
"user_id" : "2133",
"user group id" : "2133",
"take ownership" : "true"
```
}

- <span id="page-90-0"></span>4. Copy mapr-user.json to the conf directory on the Windows server from which the vApp users copy the conf and lib directories.
	- *Note:* To log on to the MapR Hadoop cluster with a different valid user ID, you must edit the information in the mapr-user.json file and in the **User ID** field of the SAS Data Loader for HadoopConfiguration dialog box. See ["User ID" on page 108](#page-121-0).
- 5. Create a user home directory and Hadoop staging directory in MaprFS. The user home directory is **/user/***myuser*. The Hadoop staging directory is controlled by the setting yarn.app.mapreduce.am.staging-dir in mapred-site.xml and defaults to **/ user/***myuser*.
- 6. Change the permissions and owner of **/user/***myuser* to match the UNIX user.

*Note:* The user ID must have at least the following permissions:

- Read, Write, and Delete permission for files in the MaprFS directory (used for Oozie jobs)
- Read, Write, and Delete permission for tables in Hive
- 7. SAS Data Loader for Hadoop uses HiveServer2 as its source of tabular data. Ensure that the UNIX user has appropriate permissions on maprFS for the locations of the Hive tables on which the user is permitted to operate.

#### *Inform the vApp Users*

Inform the vApp users that they can copy the conf and lib folders from the Windows server to the shared folder **SASWorkspace\hadoop** on all active instances of the vApp client. These folders are required for the vApp to connect to Hadoop successfully.

# **Configure the Hadoop Cluster**

Complete configuration of the Hadoop cluster as described in [Chapter 12, "Configuring](#page-118-0) [the Hadoop Cluster," on page 105.](#page-118-0) Provide the necessary configuration values to the vApp user.

Review any additional configuration that might be needed for the SAS Embedded Process, which part of the In-Database Deployment Package. This is Hadoop distribution dependent. For more information, see [Chapter 5, "Additional Configuration for the SAS](#page-62-0)  [Embedded Process," on page 49](#page-62-0).

# **Hot Fixes and SAS Notes**

#### *SAS Notes for SAS Data Loader for Hadoop*

After installing the SAS In-Database Deployment Package for Hadoop, check SAS Notes for any specific issues. For more information, see [Samples & SAS Notes](http://support.sas.com/notes/index.html).

#### <span id="page-91-0"></span>*Required Hot Fixes for Data Loader 2.4*

Hot fix V68002 is required for the SAS Embedded Process that is used by SAS Data Loader for Hadoop 2.4. This hot fix must be installed after the SAS In-Database Deployment Package for Hadoop is installed. This hot fix is installed on the Hadoop cluster.

#### *CAUTION:*

**This hot fix is required only if you used the Standard deployment method.** If you used the ZIP file deployment, this hot fix is automatically included in your software deployment.

*Note:* The specific hot fix that you need to deploy depends on your Hadoop distribution:

- If you used the SAS Deployment Manager to install the SAS In-Database Deployment Package for Hadoop on your Cloudera cluster, use hot fix V68002, which is located here:http://ftp.sas.com/techsup/download/hotfix/HF2/V/V68/ V68002/xx/hdl/V68002hl\_cloudera.html.
- If you used the SAS Deployment Manager to install the SAS In-Database Deployment Package for Hadoop on your Hortonworks cluster, use hot fix V68002, which is located here:http://ftp.sas.com/techsup/download/ hotfix/HF2/V/V68/V68002/xx/hdl/V68002hl\_hortonworks.html.

# <span id="page-92-0"></span>*Chapter 9* SAS In-Database Deployment Package for Hadoop

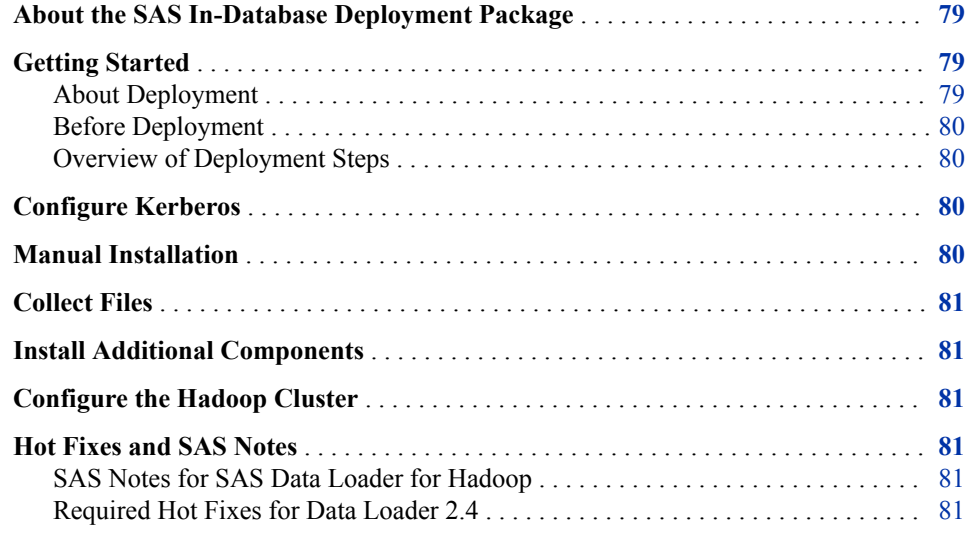

# **About the SAS In-Database Deployment Package**

The SAS In-Database Deployment Package includes the SAS Embedded Process and the SAS Hadoop MapReduce JAR files. The SAS Embedded Process runs within MapReduce to read and write data. You must deploy the SAS In-Database Deployment Package. Deploying and configuring the SAS In-Database Deployment Package needs to be done only once for each Hadoop cluster.

# **Getting Started**

#### *About Deployment*

This chapter describes manual deployment of the SAS In-Database Deployment Package. SAS sends an email to a contact person at your business or organization. This email includes instructions for downloading your software to the SAS Software Depot. After downloading the software, you can install it manually. The conditions under which you install manually are described in ["When to Deploy the SAS In-Database](#page-48-0)  [Deployment Package Manually" on page 35.](#page-48-0)

#### <span id="page-93-0"></span>*Before Deployment*

If you are installing a new version or reinstalling a previous version of the SAS In-Database Deployment Package, you must first remove the current version. For this procedure, see ["Upgrading from or Reinstalling a Previous Version" on page 37](#page-50-0).

#### *Overview of Deployment Steps*

Here are the tasks to be completed during deployment:

- 1. Configure Kerberos, if appropriate, and then provide required configuration values to the vApp user.
- 2. Identify a Windows server in a shared network location that is accessible to vApp users.
- 3. Review the Hadoop Environment topic from the [system requirements](http://support.sas.com/documentation/installcenter/en/ikdmddhadpvofrsr/68979/PDF/default/sreq.pdf) for SAS Data Loader 2.4.
- 4. Install the SAS In-Database Deployment Package.
- 5. Collect required files from the Hadoop cluster.
- 6. Make the required vApp directories available on the Windows server in the shared network location.
- 7. Install additional components, if necessary.
- 8. Configure the Hadoop cluster, and then provide required configuration values to the vApp user.
- 9. Check for SAS Notes and hot fixes that might be available.
- *Note:* If you switch to a different distribution of Hadoop after the initial installation of SAS In-Database Technologies for Hadoop, you must reinstall and reconfigure SAS In-Database Technologies for Hadoop on the new Hadoop cluster.

## **Configure Kerberos**

If you are using Kerberos, you must have all valid tickets in place on the cluster. When deploying SAS In-Database Technologies for Hadoop, the HDFS user must have a valid ticket. See [Chapter 13, "Configuring Kerberos," on page 111](#page-124-0). Provide the necessary configuration values to the vApp user.

### **Manual Installation**

For the manual installation procedure, see [Chapter 4, "Deploying the In-Database](#page-48-0)  [Deployment Package Manually,"](#page-48-0) beginning with ["Copying the SAS Embedded Process](#page-53-0) [Install Script to the Hadoop Cluster" on page 40.](#page-53-0)

### <span id="page-94-0"></span>**Collect Files**

Certain files must be collected from the Hadoop cluster and made available to the vApp user. For a description of this process, see ["Collect Files" on page 75](#page-88-0).

### **Install Additional Components**

You must install the SAS In-Database Technologies for Data Quality Directives and, optionally, SAS Data Management Accelerator for Spark if you have not already done so. For more information, see [Chapter 10, "SAS In-Database Technologies for Data](#page-96-0)  [Quality Directives," on page 83](#page-96-0) and [Chapter 11, "SAS Data Management Accelerator](#page-108-0) [for Spark," on page 95.](#page-108-0)

# **Configure the Hadoop Cluster**

Complete configuration of the Hadoop cluster as described in [Chapter 12, "Configuring](#page-118-0) [the Hadoop Cluster," on page 105.](#page-118-0) Provide the necessary configuration values to the vApp user.

Review any additional configuration that might be needed for the SAS Embedded Process, which is part of the In-Database Deployment Package. This is Hadoop distribution dependent. For more information, see [Chapter 5, "Additional Configuration](#page-62-0)  [for the SAS Embedded Process," on page 49.](#page-62-0)

# **Hot Fixes and SAS Notes**

#### *SAS Notes for SAS Data Loader for Hadoop*

After installing the SAS In-Database Deployment Package for Hadoop, check SAS Notes for any specific issues. For more information, see [Samples & SAS Notes](http://support.sas.com/notes/index.html).

#### *Required Hot Fixes for Data Loader 2.4*

Hot fix V68002 is required for the SAS Embedded Process that is used by SAS Data Loader for Hadoop 2.4. This hot fix must be installed after the SAS In-Database Deployment Package for Hadoop is installed. This hot fix is installed on the Hadoop cluster.

#### *CAUTION:*

#### **This hot fix is required only if you used the manual deployment method.**

If you used the manual deployment method to install the on either Cloudera or Hortonworks, use hot fix V68002, which is located here: http://ftp.sas.com/techsup/ download/hotfix/HF2/V/V68/V68002/xx/hdl/V68002hl.html.

# <span id="page-96-0"></span>*Chapter 10* SAS In-Database Technologies for Data Quality Directives

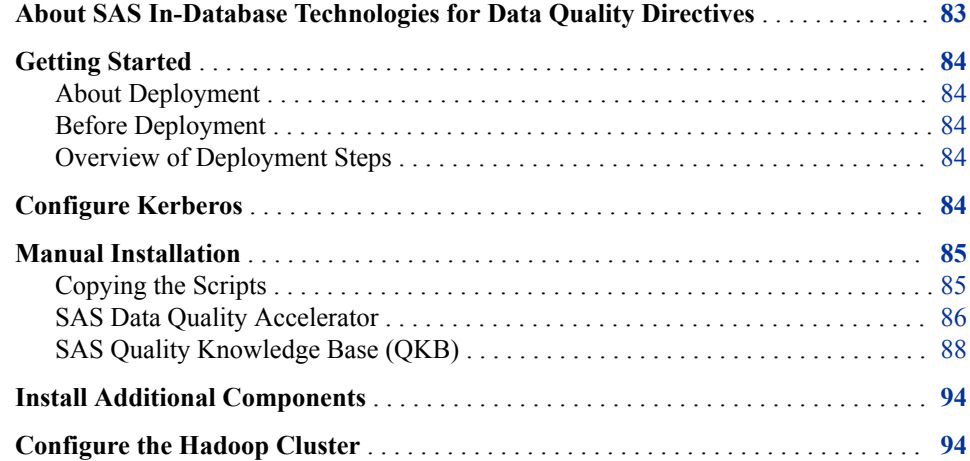

# **About SAS In-Database Technologies for Data Quality Directives**

The data quality directives in SAS Data Loader for Hadoop are supported by SAS Data Quality Accelerator and the SAS Quality Knowledge Base (QKB). SAS Data Quality Accelerator is a required component for SAS Data Loader for Hadoop and is included in SAS In-Database Technologies for Hadoop. The QKB, either the SAS QKB for Contact Information or the SAS QKB for Product Data, is a collection of files that store data and logic to support data management operations. A QKB is specific to a locale, that is, to a country and language. SAS Data Loader for Hadoop data quality directives reference the QKB when performing data quality operations on your data. It is recommended that you periodically update the QKB. For more information, see ["Updating and Customizing the](#page-102-0) [QKB" on page 89.](#page-102-0)

Both the SAS Data Quality Accelerator and the SAS Quality Knowledge Base must be deployed in the Hadoop cluster.

### <span id="page-97-0"></span>**Getting Started**

#### *About Deployment*

This chapter describes manual deployment of SAS Data Quality Accelerator and the SAS QKB. SAS sends an email to a contact person at your business or organization. This email includes instructions for downloading your software to the SAS Software Depot. After downloading the software, you can install it manually. The conditions under which you install manually are described in ["When to Deploy the SAS In-](#page-48-0)[Database Deployment Package Manually" on page 35](#page-48-0). Although this is a description of the conditions for the SAS In-Database deployment package, they are also valid concerning SAS Data Quality Accelerator and the SAS QKB.

#### *Before Deployment*

If you are installing a new version or reinstalling a previous version of SAS Data Quality Accelerator or the SAS QKB, you must first remove the current version. For this procedure, see ["Removing SAS Data Quality Accelerator" on page 86](#page-99-0) or ["Removing](#page-105-0) [the QKB" on page 92.](#page-105-0)

#### *Overview of Deployment Steps*

Here are the tasks to be completed during deployment:

- 1. Configure Kerberos, if appropriate, and then provide required configuration values to the vApp user.
- 2. Identify a Windows server in a shared network location that is accessible to vApp users.
- 3. Review the Hadoop Environment topic from the [system requirements](http://support.sas.com/documentation/installcenter/en/ikdmddhadpvofrsr/68979/PDF/default/sreq.pdf) for SAS Data Loader 2.4.
- 4. Install the SAS In-Database Technologies for Data Quality Directives.
- 5. Install additional components, if necessary.
- 6. Configure the Hadoop cluster, and then provide required configuration values to the vApp user.
- *Note:* If you switch to a different distribution of Hadoop after the initial installation of SAS In-Database Technologies for Hadoop, you must reinstall and reconfigure SAS In-Database Technologies for Hadoop on the new Hadoop cluster.

### **Configure Kerberos**

If you are using Kerberos, you must have all valid tickets in place on the cluster. When deploying SAS In-Database Technologies for Hadoop, the HDFS user must have a valid ticket. See [Chapter 13, "Configuring Kerberos," on page 111](#page-124-0). Provide the necessary configuration values to the vApp user.

### <span id="page-98-0"></span>**Manual Installation**

#### *Copying the Scripts*

The SAS Data Quality Accelerator and SAS QKB scripts are contained in a selfextracting archive file named sepdqacchadp-2.70000-1.sh. This file is contained in a ZIP file that is located in a directory in your SAS Software Depot. This ZIP file must be copied to the *EPInstallDir* that was created during the installation of the SAS In-Database Deployment Package, as described in ["Creating the SAS Embedded Process](#page-53-0) [Directory" on page 40](#page-53-0).

To copy the ZIP file to the *EPInstallDir* on your Hadoop master node, follow these steps:

1. Navigate to the **YourSASDepot/standalone\_installs** directory.

This directory was created when your SAS Software Depot was created by the SAS Download Manager.

2. Locate the en\_sasexe.zip file. This file is in the following directory: **YourSASDepot/standalone\_installs/** SAS Data Quality Accelerator Embedded Process Package for Ha **doop/2\_7/Hadoop\_on\_Linux\_x64**.

The.sepdqacchadp-2.70000-1.sh file is included in this ZIP file.

3. Unzip the ZIP file on the client.

unzip en\_sasexe.zip

The ZIP file contains one file: sepdqacchadp-2.70000-1.sh.

4. Copy the sepdqacchadp-2.70000-1.sh file to the*EPInstallDir* directory on the Hadoop master node (NameNode). The following example uses secure copy:

scp sepdqacchadp-2.70000-1.sh username@hdpclus1:/*EPInstallDir*

5. Log on to the Hadoop NameNode as root. Then, execute the following command from the *EPInstallDir* directory:

./sepdqacchadp-2.70000-1.sh

This command creates the following files in *EPInstallDir***/sasexe/ SASEPHome/bin** of the Hadoop NameNode:

- dq\_install.sh
- dq uninstall.sh
- dq env.sh
- qkb push.sh

The dq\_install.sh script enables you to deploy SAS Data Quality Accelerator files to the cluster nodes. See ["Installing SAS Data Quality Accelerator" on page 86](#page-99-0).

The dq\_uninstall.sh script enables you to remove SAS Data Quality Accelerator files from the cluster nodes. See ["Removing SAS Data Quality Accelerator" on page 86.](#page-99-0)

The dq env.sh script is a utility script that is used by the other scripts.

The qkb push.sh script enables you to deploy or remove the QKB to or from the cluster nodes. Before you can use qkb push.sh, you must copy a QKB to the Hadoop master node. See ["Installing the QKB" on page 91.](#page-104-0)

#### <span id="page-99-0"></span>*SAS Data Quality Accelerator*

#### *Installing SAS Data Quality Accelerator*

To deploy SAS Data Quality Accelerator binaries to the cluster, run dq\_install.sh. You must run dq\_install.sh as the root user.

Run dq\_install.sh as follows:

cd *EPInstallDir*/sasexe/SASEPHome/bin ./dq\_install.sh

The dq\_install.sh file automatically discovers all nodes of the cluster by default and deploys the SAS Data Quality Accelerator files to those nodes. Use the **-h** or **-f**  arguments to specify deploying the files to a specific node or group of nodes.

By default, dq\_install.sh does not list the names of the host nodes to which it deploys the files. To create such a list, include the **-v** argument in the command.

For information about supported arguments, see ["DQ\\_INSTALL.SH and](#page-100-0) DQ UNINSTALL.SH Syntax" on page 87.

The dq\_install.sh script creates the following files on each node on which it is executed:

```
EPInstallDir/bin/dq_install.sh
EPInstallDir/bin/dq_install.sh
EPInstallDir/bin/qkb_push.sh
EPInstallDir/bin/dq_env.sh
EPInstallDir/jars/sas.tools.qkb.hadoop.jar
EPInstallDir/sasexe/tkeblufn.so
EPInstallDir/sasexe/t0w7zt.so
EPInstallDir/sasexe/t0w7zh.so
EPInstallDir/sasexe/t0w7ko.so
EPInstallDir/sasexe/t0w7ja.so
EPInstallDir/sasexe/t0w7fr.so
EPInstallDir/sasexe/t0w7en.so
EPInstallDir/sasexe/d2dqtokens.so
EPInstallDir/sasexe/d2dqlocales.so
EPInstallDir/sasexe/d2dqdefns.so
EPInstallDir/sasexe/d2dq.so
```
Verify that these files have been copied to the nodes.

#### *Removing SAS Data Quality Accelerator*

To remove SAS Data Quality Accelerator binaries from the cluster, run dq\_uninstall.sh. You must run dq\_uninstall.sh as the root user.

*Note:*

If you are removing the QKB, you must do so before removing the binaries. Removing the binaries removes the qkb\_push.sh file that is used to remove the QKB. Running dq\_uninstall.sh does not remove the QKB from the cluster. Instructions for removing the QKB are found in ["Removing the QKB" on page](#page-105-0)  [92](#page-105-0).

<span id="page-100-0"></span>• This step is not necessary for Cloudera and Hortonworks distributions where SAS In-Database Technologies for Hadoop were installed through the SAS Deployment Manager.

Run dq\_uninstall.sh as follows:

```
cd EPInstallDir/sasexe/SASEPHome/bin
./dq_uninstall.sh
```
The dq\_uninstall.sh file automatically discovers all nodes of the cluster by default and removes the SAS Data Quality Accelerator files from those nodes. Use the **-h** or **-f**  arguments to specify removing the files from a specific node or group of nodes.

By default, dq\_uninstall.sh does not list the names of the host nodes from which it removes the files. To create such a list, include the **-v** argument in the command.

For information about supported arguments, see "DQ\_INSTALL.SH and DQ UNINSTALL.SH Syntax" on page 87.

#### *DQ\_INSTALL.SH and DQ\_UNINSTALL.SH Syntax* **dq\_install.sh**

 $<-?>$ 

- <-l *logfile*>
- <-f *hostfile*>
- <-h *hostname*>

 $<\mathbf{v}$ 

#### **dq\_uninstall.sh**

 $<-?>$ 

<-l *logfile*>

<-f *hostfile*>

<-h *hostname*>

 $\langle -\mathbf{v}\rangle$ 

#### **Arguments**

**-?**

prints usage information.

#### **-l** *logfile*

directs status information to the specified log file instead of to standard output.

#### **-f** *hostfile*

specifies the full path of a file that contains the list of hosts where SAS Data Quality Accelerator is installed or removed.

- **Default** The script discovers the cluster topology and uses the retrieved list of data nodes.
- **Note** The -f and -h arguments are mutually exclusive.

**Example** -f /etc/hadoop/conf/slaves

#### **-h** *hostname* **<** *hostname***>**

specifies the target host or host list where SAS Data Quality Accelerator is installed or removed.

#### <span id="page-101-0"></span>**88** *Chapter 10 • SAS In-Database Technologies for Data Quality Directives*

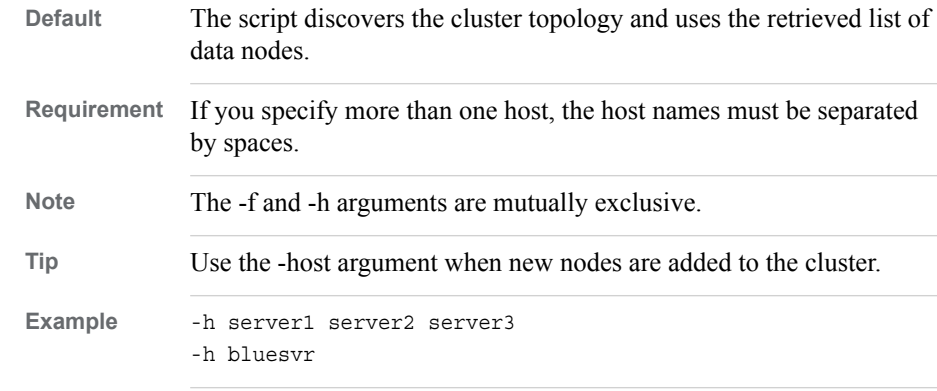

**-v**

specifies verbose output, which lists the names of the nodes on which the script ran.

#### *SAS Quality Knowledge Base (QKB)*

#### *Obtaining a QKB*

You can obtain a QKB in one of the following ways:

• Run the SAS Deployment Wizard, which is part of your SAS order. In the Select Products to Install dialog box, select the check box for SAS Quality Knowledge Base. This installs the SAS QKB for Contact Information.

*Note:*

- This option applies only to the SAS QKB for Contact Information. For stepby-step guidance on installing a QKB using the SAS Deployment Wizard, see [SAS Quality Knowledge Base for Contact Information: Installation and](http://support.sas.com/documentation/onlinedoc/qkb/25/qkbciicg.pdf)  [Configuration Guide](http://support.sas.com/documentation/onlinedoc/qkb/25/qkbciicg.pdf).
- If you did not select the check box for SAS Quality Knowledge Base when you initially ran the SAS Deployment Wizard, you can run it again. In the Select Products to Install dialog box, deselect all check boxes, and then select the check box for SAS Quality Knowledge Base.
- Download a QKB from the SAS downloads site. You can download either the SAS QKB for Contact Information or the SAS QKB for Product Data.

*Note:* You must have a SAS profile for this option.

- 1. Open the [SAS Downloads site.](http://support.sas.com/downloads/browse.htm?fil=&cat=540)
- 2. Select the appropriate QKB.
- 3. When prompted, log on to your SAS profile or create a new profile.
- 4. Complete downloading and installing the QKB.
- Copy a QKB that you already use with other SAS software in your enterprise.

For more information, see ["Copying the QKB to the Hadoop NameNode" on page](#page-102-0)  [89.](#page-102-0)

After your initial deployment, periodically update the QKB in your Hadoop cluster to ensure that you are using the latest QKB updates provided by SAS.

#### <span id="page-102-0"></span>*Updating and Customizing the QKB*

SAS provides regular updates to the QKB. It is recommended that you update your QKB each time that a new one is released. For a listing of the latest enhancements to the QKB, see the What's New document on the SAS Quality Knowledge Base product documentation page at support.sas.com. To find this page, either search on the name SAS Quality Knowledge Base or locate the name in the product index and click the **Documentation** tab. Check the What's New for each QKB to determine which definitions have been added, modified, or deprecated, and to learn about new locales that might be supported. Contact your SAS software representative to order updated QKBs and locales. After obtaining the new QKB, copy it to the Hadoop NameNode (See "Copying the QKB to the Hadoop NameNode" on page 89) and use the same steps that you would to deploy a standard QKB.

The definitions delivered in the QKB are sufficient for performing most data quality operations. However, if you have DataFlux Data Management Studio, you can use the Customize feature to modify your QKB to meet specific needs. See your SAS representative for information on licensing DataFlux Data Management Studio.

If you want to customize your QKB, it is recommended that you customize your QKB on a local workstation, and then copy the customized QKB to the Hadoop NameNode for deployment. When updates to the QKB are required, merge your customizations into an updated QKB locally, and copy the updated, customized QKB to the Hadoop NameNode (See "Copying the QKB to the Hadoop NameNode" on page 89) for deployment. This enables you to deploy a customized QKB to the Hadoop cluster using the same steps that you would to deploy a standard QKB. Copying your customized QKB from a local workstation also means that you have a backup of the QKB on your local workstation. See the online Help provided with your SAS Quality Knowledge Base for information about how to merge any customizations that you have made into an updated QKB.

#### *Kerberos Security Requirements*

A Kerberos ticket (TGT) is required to deploy the QKB in a Kerberos environment.

To create the ticket, follow these steps:

- 1. Log on as root.
- 2. Change to the HDFS user.
- 3. Run kinit.
- 4. Exit to root.

The following is an example of commands used to obtain the ticket.

```
su - root 
su - hdfs
kinit -kt hdfs.keytab hdfs
exit
```
#### *Copying the QKB to the Hadoop NameNode*

After you have obtained a QKB (se[e"SAS Quality Knowledge Base \(QKB\)" on page](#page-101-0) [88](#page-101-0)), you must copy it to the Hadoop NameNode. Copy the QKB to a temporary staging area, such as **/tmp/qkbstage**.

You can copy the QKB to the Hadoop NameNode by using a file transfer command like FTP or SCP, or by mounting the file system where the QKB is located on the Hadoop NameNode. You must copy the complete QKB directory structure.

SAS installation tools typically create a QKB in the following locations, where *qkb\_product* is the QKB product name and *qkb\_version* is the QKB version number:

• Windows 7: **C:\ProgramData\SAS\QKB\***qkb\_product***\***qkb\_version*.

For example:

C:\ProgramData\SAS\QKB\CI\26

*Note:* ProgramData is a hidden location.

• UNIX and Linux:**/opt/sas/qkb/***qkb\_product***/***qkb\_version*.

For example:

/opt/sas/qkb/ci/26

The following example shows how you might copy a QKB that exists on a Linux system to the Hadoop NameNode. The example uses secure copy with the **-r** argument to recursively copy the specified directory and its subdirectories.

- Assume that **hmaster456** is the host name of the Hadoop NameNode.
- The target location on the NameNode is **/tmp/qkbstage**

To copy the QKB from the client desktop, issue the command:

scp -r /opt/sas/qkb/ci/26 hmaster456:/tmp/qkbstage

#### *Overview of the QKB\_PUSH.SH Script*

The qkb push.sh script enables you to perform the following actions.

- Install or remove SAS QKB files on a single node or a group of nodes.
- Generate a SAS QKB index file and write the file to an HDFS location.
- Write the installation or removal output to a log file.

The qkb\_push.sh file is created in the *EPInstallDir***/sasexe/SASEPHome/bin**  directory. You must execute qkb push.sh from this directory.

*Note:* If you used SAS Deployment Manager or the zip file method of deploying SAS In-Database Technologies for Hadoop, the qkb\_push.sh file is located in the *EPInstallDir***/SASEPHome/bin** directory.

You can also use qkb push.sh to deploy updated versions of the QKB. For more information, see ["Updating and Customizing the QKB" on page 89.](#page-102-0)

You suppress index creation or perform only index creation by using the **-i** and **-x**  arguments. If users have a problem viewing QKB definitions from within SAS Data Loader, you might want to re-create the index file.

*Note:* Only one QKB and one index file are supported in the Hadoop framework at a time. For example, you cannot have a QKB for Contact Information and a QKB for Product Data in the Hadoop framework at the same time. Subsequent QKB and index pushes replace prior ones, unless you are pushing a QKB that is an earlier version than the one installed or has a different name. In these cases, you must remove the old QKB from the cluster before deploying the new one.

The QKB source directory is copied to the fixed location **/opt/qkb/default** on each node. The QKB index file is created in the **/sas/qkb** directory in HDFS. If a QKB or QKB index file already exists in the target location, the new QKB or QKB index file overwrites it.

#### <span id="page-104-0"></span>*Installing the QKB*

Installing the QKB on the Hadoop cluster nodes performs the following two tasks:

• copies the specified QKB directory to a fixed location (**/opt/qkb/default**) on each of the Hadoop nodes.

*Note:* Each Hadoop node requires approximately 8 GB of disk space for the QKB.

- generates an index file from the contents of the QKB and pushes this index file to HDFS. This index file, named default.idx, is created in the **/sas/qkb** directory in HDFS. The default.idx file provides a list of QKB definition and token names to SAS Data Loader.
	- *Note:* Creating the index file requires special permissions in a Kerberos security environment. These permissions must be configured before deploying the QKB. See ["Kerberos Security Requirements" on page 89.](#page-102-0)

To deploy the QKB to the cluster, run qkb\_push.sh. You must run qkb\_push.sh as the root user.

Run qkb\_push.sh as follows:

```
cd EPInstallDir/sasexe/SASEPHome/bin
./qkb_push.sh qkb_path
```
where *qkb* path is the name of the directory on the NameNode to which you copied the QKB. For example, you might use the following:

./qkb\_push.sh /tmp/qkbstage/*version*

The qkb\_push.sh script automatically discovers all nodes of the cluster by default and deploys the QKB to those nodes. Use the **-h** or **-f** arguments to specify deploying the files to a specific node or group of nodes.

By default, qkb push.sh does not list the names of the host nodes to which it deploys the files. To create such a list, include the **-v** argument in the command. If a name other than the default was configured for the HDFS or MAPR user name, include the **-s**  argument in the command.

For information about supported arguments, see ["QKB\\_PUSH.SH Syntax" on page 92.](#page-105-0)

The qkb\_push.sh script creates the following directories and files on each node on which it is executed:

```
EPInstallDir/opt/qkb/default/chopinfo
opt/qkb/default/dfx.meta
opt/qkb/default/grammar
opt/qkb/default/inst.meta
opt/qkb/default/locale
opt/qkb/default/phonetx
opt/qkb/default/regexlib
opt/qkb/default/scheme
opt/qkb/default/upgrade.40
opt/qkb/default/vocab
```
Verify that these directories and files have been copied to the nodes.

Check that the default.idx file was created in HDFS or MAPR by issuing the command:

hadoop fs -ls /sas/qkb

#### <span id="page-105-0"></span>*Removing the QKB*

The QKB can be removed from the Hadoop cluster by executing the qkb push.sh executable file with the **-r** argument. You must have root access to execute qkb\_push.sh.

*Note:* If you are removing the entire in-database deployment, you must remove the QKB first.

Run qkb\_push.sh as follows:

```
cd EPInstallDir/sasexe/SASEPHome/bin
./qkb_push.sh -r
```
The **-r** argument automatically discovers all nodes of the cluster by default and removes the QKB files from those nodes. Use the **-h** or **-f** arguments to specify removing the files from a specific node or group of nodes.

*Note:* The QKB index file is not removed from HDFS when the **-h** or **-f** argument is specified with **-r**.

By default, the **-r** argument does not list the names of the host nodes from which it removes the files. To create such a list, include the **-v** argument in the command.

For information about supported arguments, see "QKB\_PUSH.SH Syntax" on page 92.

#### *QKB\_PUSH.SH Syntax*

**qkb\_push.sh <***arguments***>** *qkb\_path*

 $< -2>$ <-l *logfile*> <-f *hostfile*> <-h *hostname*>  $<\mathbf{v}$ <-s *user-id*>  $\langle -i \rangle$  $\langle -x \rangle$  $\langle -r \rangle$ 

#### **Arguments**

**-?**

prints usage information.

#### **-l** *logfile*

directs status information to the specified log file instead of to standard output.

#### **-f** *hostfile*

specifies the full path of a file that contains the list of hosts where the QKB is installed or removed.

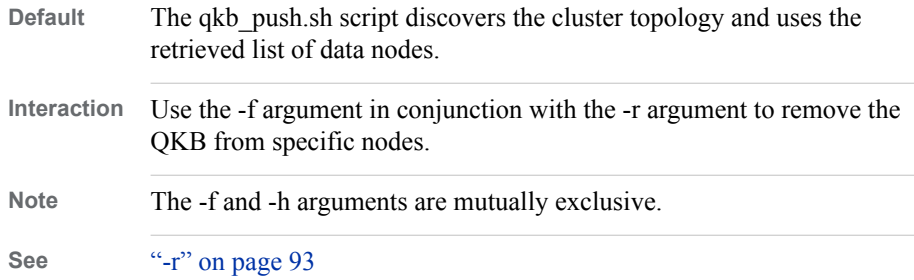

**Example** -f /etc/hadoop/conf/slaves

#### <span id="page-106-0"></span>**-h** *hostname* **<** *hostname***>**

specifies the target host or host list where the QKB is installed or removed.

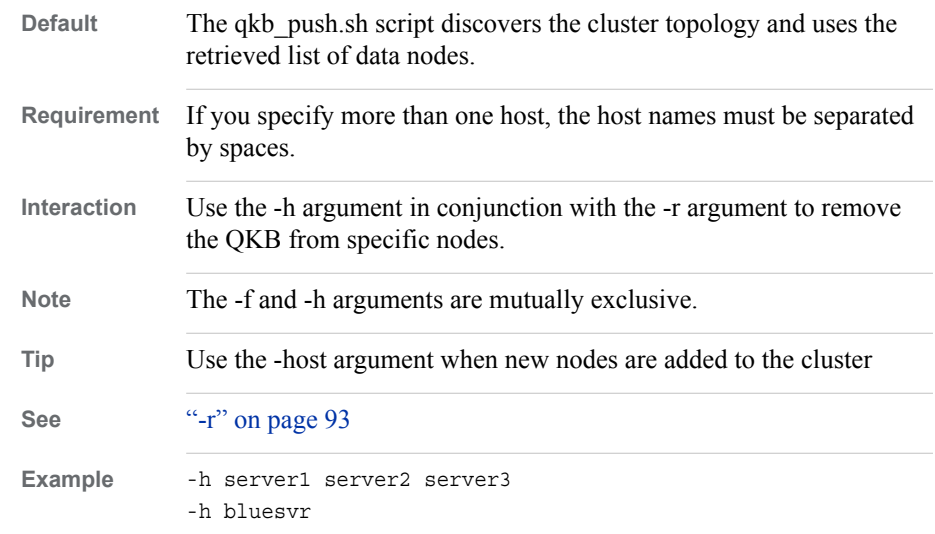

**-v**

specifies verbose output, which lists the names of the nodes on which the script ran.

#### **-s** *user-id*

specifies the user ID that has Write access to the HDFS root directory when the default user name is not used.

**Defaults** hdfs for all Hadoop distributions except MapR

mapr for MapR

#### **-i**

creates and pushes the QKB index only.

#### **-x**

suppresses QKB index creation.

#### **-r**

removes the QKB from the Hadoop nodes and it removes the QKB index file from HDFS.

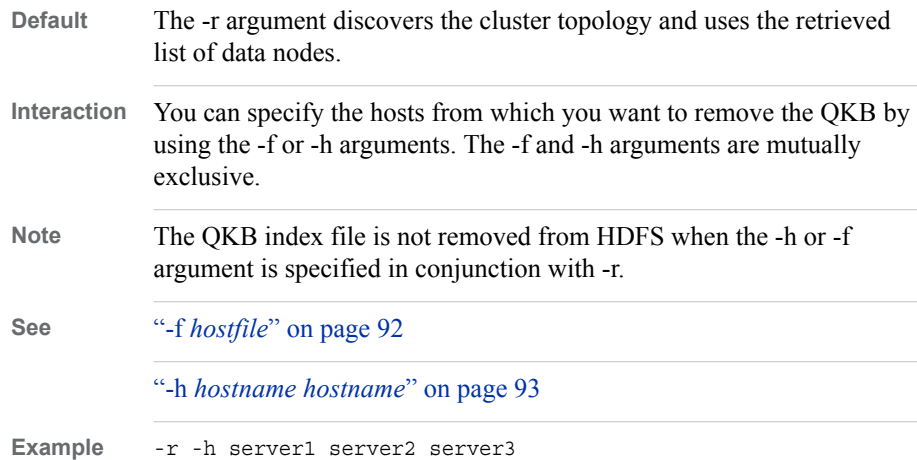

-r -f /etc/hadoop/conf/slaves -r -l *logfile*

# <span id="page-107-0"></span>**Install Additional Components**

You must install the In-Database Deployment Package and, optionally, SAS Data Management Accelerator for Spark if you have not already done so. For more information, see [Chapter 9, "SAS In-Database Deployment Package for Hadoop," on](#page-92-0)  [page 79](#page-92-0) and [Chapter 11, "SAS Data Management Accelerator for Spark," on page 95.](#page-108-0)

# **Configure the Hadoop Cluster**

Complete configuration of the Hadoop cluster as described in [Chapter 12, "Configuring](#page-118-0) [the Hadoop Cluster," on page 105.](#page-118-0) Provide the necessary configuration values to the vApp user.
# *Chapter 11* SAS Data Management Accelerator for Spark

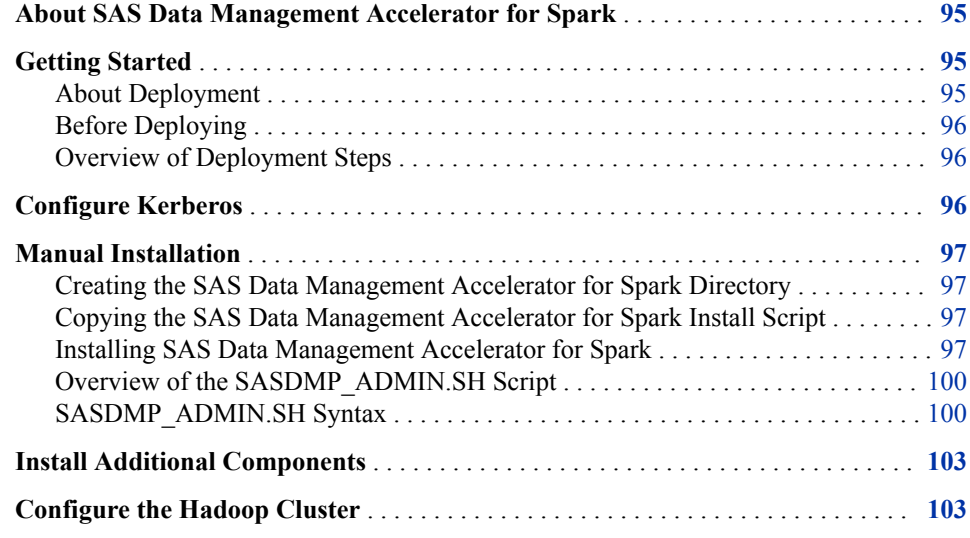

# **About SAS Data Management Accelerator for Spark**

Spark is a processing engine that is compatible with Hadoop data. SAS Data Management Accelerator for Spark runs data integration and data quality tasks in a Spark environment. These tasks include mapping columns, summarizing columns, performing data quality tasks such as clustering and survivorship, and standardization of data.

# **Getting Started**

# *About Deployment*

This chapter describes manual deployment of SAS Data Management Accelerator for Spark. SAS sends an email to a contact person at your business or organization. This email includes instructions for downloading your software to the SAS Software Depot. <span id="page-109-0"></span>After downloading the software, you can install it manually. The conditions under which you install manually are described in ["When to Deploy the SAS In-Database](#page-48-0)  [Deployment Package Manually" on page 35.](#page-48-0) Although this is a description of the conditions for the SAS In-Database deployment package, they are also valid concerning SAS Data Management Accelerator for Spark.

*Note:* Deploy SAS Data Management Accelerator for Spark only if Spark is available on the cluster.

## *Before Deploying*

If you are installing a new version or reinstalling a previous version of SAS Data Management Accelerator for Spark, you must first remove the current version. For this procedure, see ["-remove -keepconfig" on page 102](#page-115-0) under ["SASDMP\\_ADMIN.SH](#page-113-0) [Syntax" on page 100.](#page-113-0)

## *Overview of Deployment Steps*

Here are the tasks to be completed during deployment:

- 1. Configure Kerberos, if appropriate, and then provide required configuration values to the vApp user.
- 2. Identify a Windows server in a shared network location that is accessible to vApp users.
- 3. Review the Hadoop Environment topic from the [system requirements](http://support.sas.com/documentation/installcenter/en/ikdmddhadpvofrsr/68979/PDF/default/sreq.pdf) for SAS Data Loader 2.4.
- 4. Install SAS Data Management Accelerator for Spark.
- 5. Install additional components, if necessary.
- 6. Configure the Hadoop cluster, and then provide required configuration values to the vApp user.
- *Note:* If you switch to a different distribution of Hadoop after the initial installation of SAS In-Database Technologies for Hadoop, you must reinstall and reconfigure SAS In-Database Technologies for Hadoop on the new Hadoop cluster.

# **Configure Kerberos**

If you are using Kerberos, you must have all valid tickets in place on the cluster. When deploying SAS In-Database Technologies for Hadoop, the HDFS user must have a valid ticket. See [Chapter 13, "Configuring Kerberos," on page 111](#page-124-0). Provide the necessary configuration values to the vApp user.

# <span id="page-110-0"></span>**Manual Installation**

## *Creating the SAS Data Management Accelerator for Spark Directory*

Create a new directory on the Hadoop master node that is not part of an existing directory structure, such as **/sasdmp**.

This path is created on each node in the Hadoop cluster during the SAS Data Management Accelerator for Spark installation. Do not use existing system directories such as **/opt** or **/usr**. This new directory is referred to as *DMPInstallDir* throughout this section.

# *Copying the SAS Data Management Accelerator for Spark Install Script*

The SAS Data Management Accelerator for Spark install script is contained in a selfextracting archive file named sasdmp\_admin.sh. This file is contained in a ZIP file that is located in a directory in your SAS Software Depot.

To copy the ZIP file to the *DMPInstallDir* on your Hadoop master node, follow these steps:

1. Navigate to the *YourSASDepot***/standalone\_installs** directory.

This directory was created when your SAS Software Depot was created by the SAS Download Manager.

2. Locate the en\_sasexe.zip file. This file is in the following directory: *YourSASDepot***/standalone\_installs/ SAS\_Data\_Management\_Accelerator\_for\_Spark/2\_4/ Hadoop\_on\_Linux\_x64**.

The sasdmp admin.sh file is included in this ZIP file.

3. Log on to the cluster using SSH with sudo access.

ssh *username*@*serverhostname* sudo su -

4. Copy the en\_sasexe.zip file from the client to the *DMPInstallDir* on the cluster. The following example uses secure copy:

scp en\_sasexe.zip *username*@hdpclus1: /*DMPInstallDir*

*Note:* The *DMPInstallDir* location becomes the SAS Data Management Accelerator for Spark home.

## *Installing SAS Data Management Accelerator for Spark*

To install SAS Data Management Accelerator for Spark, follow these steps:

- *Note:* Permissions are required to install SAS Data Management Accelerator for Spark. For more information, see ["Hadoop Permissions" on page 9.](#page-22-0)
- 1. Navigate to the location on your Hadoop master node where you copied the en sasexe.zip file.

cd /*DMPInstallDir*

- 2. Ensure that both the *DMPInstallDir* folder and the en\_sasexe.zip file have Read, Write, and Execute permissions (**chmod 777**).
- 3. Unzip the en\_sasexe.zip file.

unzip en\_sasexe.zip

After the file is unzipped, a **sasexe** directory is created in the same location as the en\_sasexe.zip file. The dmsprkhadp-2.40000-1.sh file is located in the **sasexe**  directory.

*DMPInstallDir*/sasexe/dmsprkhadp-2.40000-1.sh

4. Use the following command to unpack the dmsprkhadp-2.40000-1.sh file.

./dmsprkhadp-2.40000-1.sh

After this script is run and the files are unpacked, the script creates the following directory structure:

```
DMPInstallDir/sasexe/SASDMPHome
DMPInstallDir/sasexe/dmsprkhadp-2.40000-1.sh
```
*Note:* During the install process, the dmsprkhadp-2.40000-1.sh is copied to all data nodes. Do not remove or move this file from the *DMPInstallDir***/sasexe**  directory.

The SASDMPHome directory structure looks like this.

```
DMPInstallDir/sasexe/SASDMPHome/bin
DMPInstallDir/sasexe/SASDMPHome/dat
DMPInstallDir/sasexe/SASDMPHome/etc
DMPInstallDir/sasexe/SASDMPHome/lib
DMPInstallDir/sasexe/SASDMPHome/share
DMPInstallDir/sasexe/SASDMPHome/var
```
The *DMPInstallDir***/sasexe/SASDMPHome/bin** directory looks like this.

```
DMPInstallDir/sasexe/SASDMPHome/bin/dfwsvc
DMPInstallDir/sasexe/SASDMPHome/bin/dfxver
DMPInstallDir/sasexe/SASDMPHome/bin/dfxver.bin
DMPInstallDir/sasexe/SASDMPHome/bin/sasdmp_admin.sh
DMPInstallDir/sasexe/SASDMPHome/bin/settings.sh
DMPInstallDir/sasexe/SASDMPHome/bin/dmpsvc
```
- 5. Use the sasdmp\_admin.sh script to deploy the SAS Data Management Accelerator for Spark installation across all nodes.
	- *T I P* Many options are available for installing SAS Data Management Accelerator for Spark. Review the script syntax before running it. For more information, see ["Overview of the SASDMP\\_ADMIN.SH Script" on page 100](#page-113-0).
	- *Note:* If your cluster is secured with Kerberos, complete both steps a and b. If your cluster is not secured with Kerberos, complete only step b.
	- a. If your cluster is secured with Kerberos, the HDFS user must have a valid Kerberos ticket to access HDFS. This can be done with kinit.

```
sudo su - root
su - hdfs | hdfs-userid
kinit -kt location of keytab file user for which you are requesting a ticket
exit
```
- *Note:* For all Hadoop distributions except MapR, the default HDFS user is **hdfs**. For MapR distributions, the default MapR superuser is **mapr**. You can specify a different user ID with the -hdfsuser argument when you run the **bin/sasdmp\_admin.sh -add** script.
- *Note:* To check the status of your Kerberos ticket on the server, run klist while you are running as the -hdfsuser user. Here is an example:

klist Ticket cache: FILE/tmp/krb5cc\_493 Default principal: hdfs@HOST.COMPANY.COM

```
Valid starting Expires Service principal
06/20/15 09:51:26 06/27/15 09:51:26 krbtgt/HOST.COMPANY.COM@HOST.COMPANY.COM
     renew until 06/22/15 09:51:26
```
b. Run the sasdmp\_admin.sh script. Review all of the information in this step before running the script.

cd *DMPInstallDir*/SASDMPHome/ bin/sasdmp\_admin.sh -genconfig bin/sasdmp\_admin.sh -add

- *T I P* Many options are available when installing SAS Data Management Accelerator for Spark. Review the script syntax before running it. For more information, see ["Overview of the SASDMP\\_ADMIN.SH Script" on page](#page-113-0) [100.](#page-113-0)
- *Note:* By default, the SAS Data Management Accelerator for Spark install script (sasdmp\_admin.sh) discovers the cluster topology and installs SAS Data Management Accelerator for Spark on all DataNode nodes, including the host node from where you run the script (the Hadoop master NameNode). This occurs even if a DataNode is not present. If you want to add SAS Data Management Accelerator for Spark to new nodes at a later time, you should run the sasdmp\_admin.sh script with the **-host** <*hosts*> option.
- 6. Verify that SAS Data Management Accelerator for Spark is installed by running the sasdmp\_admin.sh script with the **-check** option.

cd *DMPInstallDir*/SASDMPHome/bin/ bin/sasdmp\_admin.sh -check

This command checks whether SAS Data Management Accelerator for Spark is installed on all data nodes.

*Note:* The sasdmp\_admin.sh -check script does not run successfully if SAS Data Management Accelerator for Spark is not installed.

7. Verify that the configuration file, dmp-config.xml, was written to the HDFS file system.

hadoop fs -ls /sas/ep/config

- *Note:* If your cluster is secured with Kerberos, you need a valid Kerberos ticket to access HDFS. If not, you can use the WebHDFS browser.
- *Note:* The **/sas/ep/config** directory is created automatically when you run the install script. If you used -dmpconfig or -genconfig to specify a non-default location, use that location to find the dmp-config.xml file.

## <span id="page-113-0"></span>*Overview of the SASDMP\_ADMIN.SH Script*

The sasdmp admin.sh script enables you to perform the following actions.

- Install or uninstall SAS Data Management Accelerator for Spark on a single node or a group of nodes.
- Check if SAS Data Management Accelerator for Spark is installed correctly.
- Generate a SAS Data Management Accelerator for Spark configuration file and write the file to an HDFS location.
- Write the installation output to a log file.
- Display all live data nodes on the cluster.
- Display the Hadoop configuration environment.

*Note:* You must have sudo access on the master node only to run the sasdmp admin.sh script. You must also have SSH set up in such a way that the master node can passwordless SSH to all data nodes on the cluster where SAS Data Management Accelerator for Spark is installed.

## *SASDMP\_ADMIN.SH Syntax*

#### **sasdmp\_admin.sh**

- -add <-dmpconfig *config-filename* > <-maxscp *number-of-copies*> <-hostfile *host-list-filename* | -host <">*host-list*<">>
	- <-hdfsuser *user-id*> <-log *filename*>

#### **sasdmp\_admin.sh**

-remove <-dmpconfig *config-filename* > <-hostfile *host-list-filename* | -host <">*host-list*<">> <-hdfsuser *user-id*> <-log *filename*><-keepconfig>

#### **sasdmp\_admin.sh**

- <-genconfig *config-filename* <-force>>
- <-check> <-hostfile *host-list-filename* | -host <">*host-list*<">>

 $\langle -env \rangle$ 

- <-hadoopversion >
- $\langle$ -hotfix  $\rangle$
- <-log *filename*>

<-nodelist>

- <-sparkversion>
- <-validate>
- <-version >

#### **Arguments**

#### **-add**

installs SAS Data Management Accelerator for Spark.

**Tip** If at a later time you add nodes to the cluster, you can specify the hosts on which you want to install SAS Data Management Accelerator for Spark by using the -hostfile or -host option. The -hostfile and -host options are mutually exclusive.

## **See** -hostfile and -host option on page 101

## <span id="page-114-0"></span>**-dmpconfig** *config-filename*

generates the SAS Data Management Accelerator for Spark configuration file in the specified location.

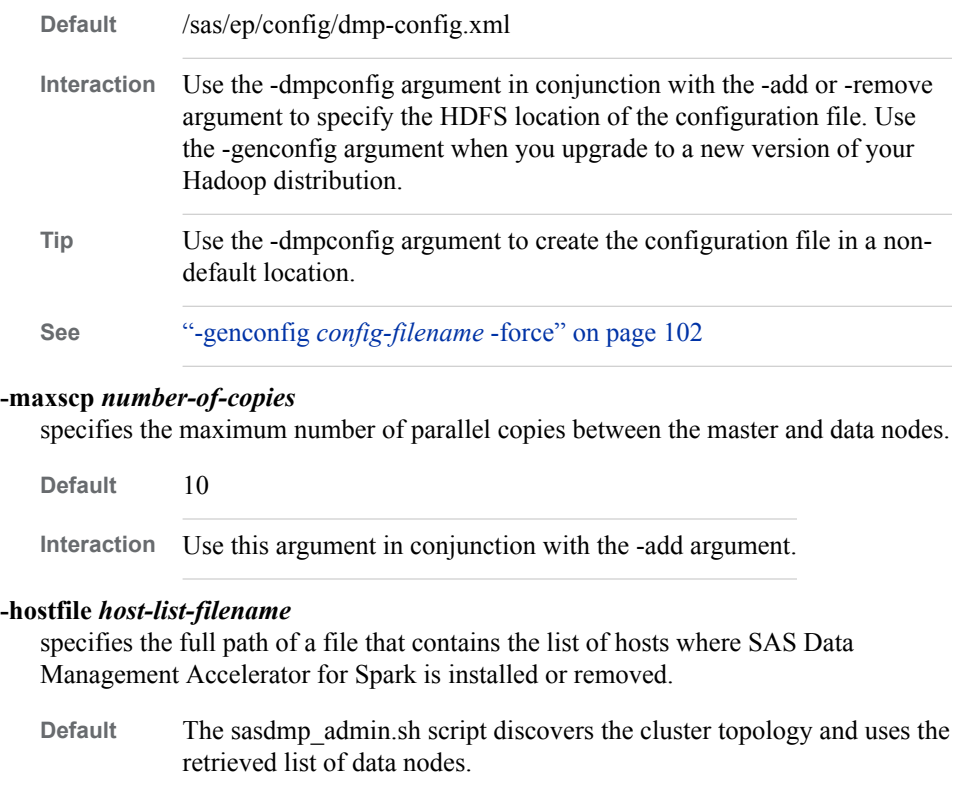

# **Example** -hostfile /etc/hadoop/conf/slaves

## **-host <">***host-list***<">**

specifies the target host or host list where SAS Data Management Accelerator for Spark is installed or removed.

**Interaction** Use the -hostfile argument in conjunction with the -add when new

export SASEP\_HOSTS\_FILE=/etc/hadoop/conf/slaves

**Tip** You can also assign a host list filename to a UNIX variable,

nodes are added to the cluster.

**SASEP\_HOSTS\_FILE**.

**See** "-hdfsuser *user-id*[" on page 102](#page-115-0)

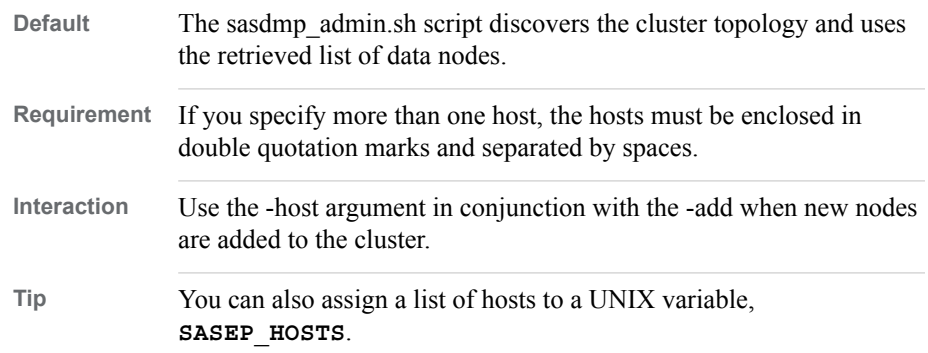

export SASEP\_HOSTS="server1 server2 server3"

<span id="page-115-0"></span>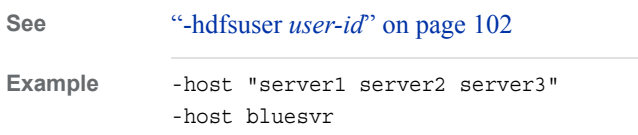

#### **-hdfsuser** *user-id*

specifies the user ID that has Write access to the HDFS root directory.

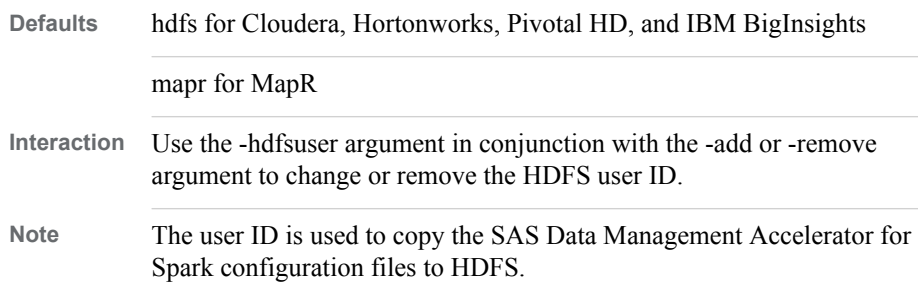

## **-log** *filename*

writes the installation output to the specified filename.

**Interaction** Use the -log argument in conjunction with the -add or -remove argument to write or remove the installation output file.

## **-remove <-keepconfig>**

removes SAS Data Management Accelerator for Spark.

**Tips** You can specify the hosts for which you want to remove SAS Data Management Accelerator for Spark by using the -hostfile or -host option. The -hostfile or -host options are mutually exclusive.

This argument removes the generated dmp-config.xml file. Use the keepconfig argument to retain the existing configuration file.

**See** [-hostfile and -host option on page 101](#page-114-0)

#### **-genconfig** *config-filename* **<-force>**

generates a new SAS Data Management Accelerator for Spark configuration file in the specified location.

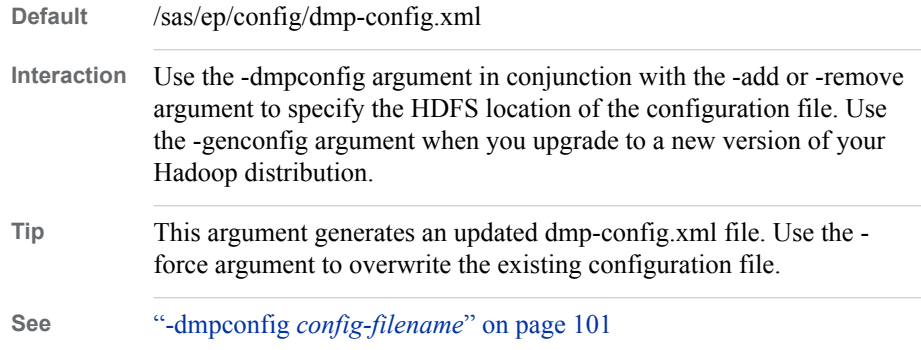

#### **-check**

checks if SAS Data Management Accelerator for Spark is installed correctly on all data nodes.

<span id="page-116-0"></span>**-env**

displays the Hadoop configuration environment.

#### **-hadoopversion**

displays the Hadoop version information for the cluster.

#### **-hotfix**

installs a hotfix on an existing SAS Data Management Accelerator for Spark installation.

#### **-nodelist**

displays all live DataNodes on the cluster.

## **-sparkversion**

displays the Spark version information for the cluster.

#### **-validate**

validates the install by executing simple Spark and MapReduce jobs.

#### **-version**

displays the version of SAS Data Management Accelerator for Spark that is installed.

# **Install Additional Components**

You must install the In-Database Deployment Package and SAS In-Database Technologies for Data Quality Directives if you have not already done so. For more information, see [Chapter 9, "SAS In-Database Deployment Package for Hadoop," on](#page-92-0)  [page 79](#page-92-0) and [Chapter 10, "SAS In-Database Technologies for Data Quality Directives,"](#page-96-0)  [on page 83.](#page-96-0)

# **Configure the Hadoop Cluster**

Complete configuration of the Hadoop cluster as described in [Chapter 12, "Configuring](#page-118-0) [the Hadoop Cluster," on page 105.](#page-118-0) Provide the necessary configuration values to the vApp user.

# <span id="page-118-0"></span>*Chapter 12* Configuring the Hadoop Cluster

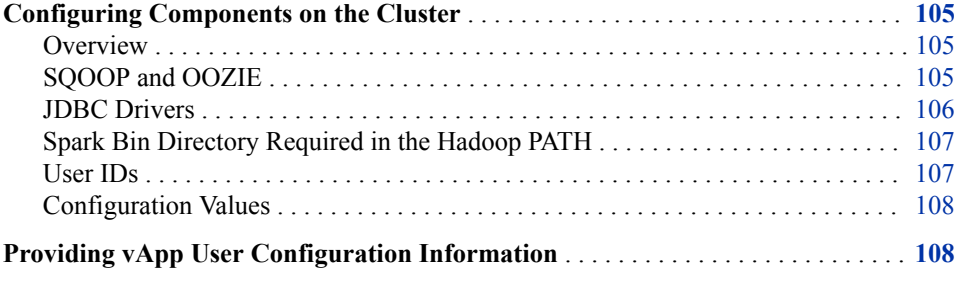

# **Configuring Components on the Cluster**

### *Overview*

After deploying the in-database deployment package, you must configure several components and settings on the Hadoop cluster in order for SAS Data Loader for Hadoop to operate correctly. These components and settings are explained in the following topics:

- "SQOOP and OOZIE" on page 105
- ["JDBC Drivers" on page 106](#page-119-0)
- [" Spark Bin Directory Required in the Hadoop PATH" on page 107](#page-120-0)
- ["User IDs" on page 107](#page-120-0)
- ["Configuration Values" on page 108](#page-121-0)

# *SQOOP and OOZIE*

Your Hadoop cluster must be configured to use OOZIE scripts.

*Note:* Ensure that Oozie 4.0 or later is installed. You must add the following as entries in the list for the oozie.service.SchemaService.wf.ext.schemas property:

- sqoop-action-0.4.xsd
- hive-action-0.3.xsd
- oozie-workflow-0.4.xsd

• shell-action-0.3.xsd (for Spark submission)

## <span id="page-119-0"></span>*JDBC Drivers*

SAS Data Loader for Hadoop leverages the SQOOP and OOZIE components installed with the Hadoop cluster to move data to and from a DBMS. The SAS Data Loader for Hadoop vApp client also accesses databases directly using JDBC for the purpose of selecting either source or target schemas and tables to move.

You must install on the Hadoop cluster the JDBC driver or drivers required by the DBMSs that users need to access.

SAS Data Loader for Hadoop supports the Teradata and Oracle DBMSs directly. You can support additional databases by selecting **Other** in the **Type** option on the SAS Data Loader for Hadoop Database Configuration dialog box. For more information about the dialog box, see the *SAS Data Loader for Hadoop: User's Guide*.

For Teradata and Oracle, SAS recommends that you download the following JDBC files from the vendor site:

| <b>Database</b> | <b>Required Files</b>                                                                                                    |
|-----------------|----------------------------------------------------------------------------------------------------|
| Oracle          | ojdbc6.jar                                                                                                    |
| Teradata        | tdgssconfig.jar and terajdbc4.jar<br><i>Note:</i> You must also download the Teradata connector JAR<br>file that is matched to your cluster distribution, if available. |

*Table 12.1 JDBC Files*

The JDBC and connector JAR files must be located in the OOZIE shared libs directory in HDFS, not in **/var/lib/sqoop**. The correct path is available from the oozie.service.WorkflowAppService.system.libpath property.

The default directories in the Hadoop file system are as follows:

- Hortonworks, Pivotal HD, IBM BigInsights Hadoop clusters: **/user/oozie/ share/lib/lib\_***version***/sqoop**
- Cloudera Hadoop clusters: **/user/oozie/share/lib/sharelib***version***/ sqoop**
- MapR Hadoop clusters: **/oozie/share/lib/sqoop**

You must have, at a minimum, -rw-r--r-- permissions on the JDBC drivers.

After JDBC drivers have been installed and configured along with SQOOP and OOZIE, you must refresh sharelib, as follows:

oozie admin -oozie *oozie\_url* -sharelibupdate

SAS Data Loader for Hadoop users must also have the same version of the JDBC drivers on their client machines in the **SASWorkspace\JDBCDrivers** directory. Provide a copy of the JDBC drivers to SAS Data Loader for Hadoop users.

## <span id="page-120-0"></span>*Spark Bin Directory Required in the Hadoop PATH*

SAS Data Loader for Hadoop supports the Apache Spark cluster computing framework. Spark support requires the addition of the Spark bin directory to the PATH environment variable on each Hadoop node.

Most Hadoop distributions include the Spark bin directory in **/usr/bin**. In some distributions, such as MapR, the Spark bin directory is not included by default in the PATH variable. You must add a line to yarn-env.sh on each nodemanager node. The following example illustrates a typical addition to yarn-env.sh:

/\* In MapR 5.0, using Spark 1.3.1 \*/ export PATH=\$PATH:/opt/mapr/spark/spark-1.3.1/bin

You can use the command **echo \$PATH** to verify that the path has been added.

# *User IDs*

## *Kerberos*

If your installation uses Kerberos authentication, see [Chapter 13, "Configuring](#page-124-0) [Kerberos," on page 111](#page-124-0).

## *UNIX User Accounts and Home Directories*

You must create one or more user IDs and enable certain permissions for the SAS Data Loader for Hadoop vApp user.

*Note:* MapR users must create a special user ID file. For more information, see ["For](#page-89-0) [MapR Users" on page 76](#page-89-0).

To configure user IDs, follow these steps:

- 1. Choose one of the following options for user IDs:
	- Create one user ID that any vApp user can use for login.

*Note:* Do not use the super user, which is typically hdfs.

- Create an individual user ID for each vApp user.
- Map the user ID to a user principal for clusters using Kerberos.
- 2. Create UNIX user IDs on all nodes of the cluster and assign them to a group.
- 3. Create a user home directory and Hadoop staging directory in HDFS. The user home directory is **/user/***myuser*. The Hadoop staging directory is controlled by the setting yarn.app.mapreduce.am.staging-dir in mapred-site.xml and defaults to **/ user/***myuser*.
- 4. Change the permissions and owner of **/user/***myuser* to match the UNIX user.

*Note:* The user ID must have at least the following permissions:

- Read,Write, and Delete permission for files in the HDFS directory (used for Oozie jobs)
- Read, Write, and Delete permission for tables in Hive

## <span id="page-121-0"></span>*Configuration Values*

You must provide the vApp user with values for fields in the SAS Data Loader for Hadoop Configuration dialog box. For more information about the SAS Data Loader for Hadoop Configuration dialog box, see the *SAS Data Loader for Hadoop: vApp Deployment Guide*. The fields are as follows:

#### **Host**

specifies the full host name of the machine on the cluster running the HiveServer2 server.

#### **Port**

specifies the number of the HiveServer2 server port on your Hadoop cluster. For most distributions, the default is 10000.

#### **User ID**

specifies the Hadoop user account that you have created on your Hadoop cluster for each user or for all of the vApp users.

#### *Note:*

- For Cloudera and Hortonworks user IDs, see ["UNIX User Accounts and](#page-120-0)  [Home Directories" on page 107](#page-120-0).
- For MapR user IDs, the user ID information is supplied through the mapruser.json file. For more information, see ["For MapR Users" on page 76.](#page-89-0)

#### **Password**

if your enterprise uses LDAP, you must supply the vApp user with the LDAP password. This field must be blank otherwise.

## **Oozie URL**

specifies the Oozie base URL. The URL is the property oozie.base.url in the file oozie-site.xml. The URL is similar to the following example: http:// *host\_name*:*port\_number*/oozie/.

Although the Oozie web UI at this URL does not have to be enabled for Data Loader to function, it is useful for monitoring and debugging Oozie jobs. Confirm that the Oozie Web UI is enabled before providing it to the vApp user. Consult your cluster documentation for more information.

# **Providing vApp User Configuration Information**

The configuration components and information that the Hadoop administrator must supply to the vApp user are summarized in the following tables:

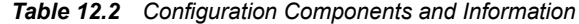

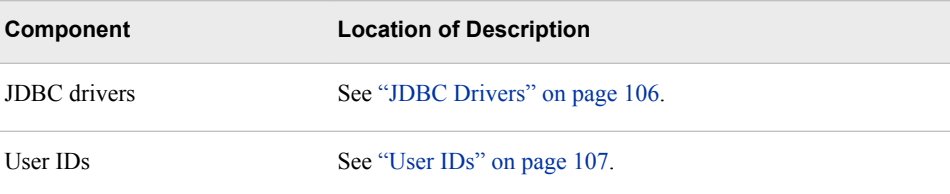

The SAS Data Loader for Hadoop vApp that runs on the client machine contains both Settings and Configuration dialog boxes. For more information about these dialog boxes, see the *SAS Data Loader for Hadoop: vApp Deployment Guide*.

The Configuration dialog box contains certain fields for which you must provide values to the vApp user. These fields are as follows:

| <b>Field</b> | <b>Location of Description</b> |
|--------------|--------------------------------|
| Host         | See "Host" on page 108.        |
| Port         | See "Port" on page 108.        |
| User ID      | See "User ID" on page 108.     |
| Password     | See "Password" on page 108.    |
| Oozie URL    | See "Oozie URL" on page 108.   |

*Table 12.3 Configuration Fields*

# <span id="page-124-0"></span>*Chapter 13* Configuring Kerberos

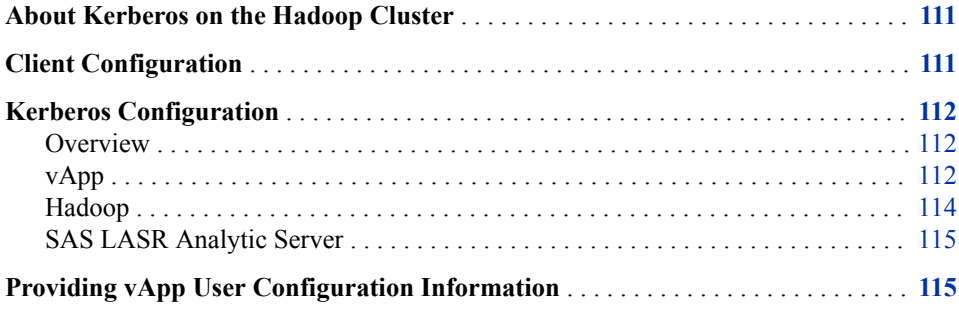

# **About Kerberos on the Hadoop Cluster**

If your enterprise uses Kerberos security, you must have all valid tickets in place on the cluster. When SAS In-Database Technologies for Hadoop is deployed, the HDFS user must have a valid ticket.

*Note:*

- For all Hadoop distributions except MapR, the default HDFS user is **hdfs**. For MapR distributions, the default HDFS user is **mapr**.
- If you set a maximum lifetime for Kerberos tickets, ensure that the person deploying SAS In-Database Technologies for Hadoop is aware of the expiration date of the ticket.

After configuring Kerberos, provide the necessary configuration values to the vApp user. See ["Providing vApp User Configuration Information" on page 115](#page-128-0).

*Note:* SAS Data Loader for Hadoop does not provide Kerberos validation. All configuration values must be entered correctly in the SAS Data Loader for Hadoop vApp or errors result during its operation.

# **Client Configuration**

Certain configuration must take place on the client machine that hosts the vApp. For example, the hosts file on the client machine must be modified to include the host name that is used to access SAS Data Loader for Hadoop. This host name must be the same host name that is used to generate keytabs for Kerberos, as described in "Kerberos Configuration" on page 112. For more information, see the *SAS Data Loader for Hadoop: vApp Deployment Guide*.

# <span id="page-125-0"></span>**Kerberos Configuration**

# *Overview*

The Kerberos topology contains multiple tiers. They are configured to communicate with the Kerberos Key Distribution Center (KDC) to allow authentication to flow from the SAS Data Loader for Hadoop client machine through to the Hadoop cluster. When you log on to the client machine, the KDC issues a ticket granting ticket (TGT), which is time stamped. This TGT is used by the browser to issue a ticket to access SAS Data Loader for Hadoop.

Two different types of Kerberos systems are available: AD (Windows Active Directory) and MIT. You might have either a realm for only AD Kerberos or mixed AD and MIT realms. A realm for only AD Kerberos protects the client machine, the vApp virtual machine, and the Hadoop cluster all through the AD domain controller. A realm for only AD Kerberos is simpler because it requires less client configuration.

In a common configuration of mixed realms, AD Kerberos protects both the client machine and the vApp virtual machine, whereas MIT Kerberos protects only the Hadoop cluster. The mixed realms can be configured such that AD Kerberos protects only the client machine, whereas MIT Kerberos protects both the Hadoop cluster and the vApp virtual machine. Finally, it is possible to configure an all-MIT environment using the MIT Kerberos for Windows libraries to authenticate the client. Which realm configuration is in use determines how you must configure Kerberos.

# *vApp*

#### *Overview*

You must generate a Service Principal Name (SPN) and Kerberos keytab for the host, SAS, and HTTP service instances.

The following SPNs must be created to allow ticket delegation, where *hostname*  represents the host name that you have created and *KRBREALM* represents your Kerberos realm:

- host/*hostname*@*KRBREALM*.
- SAS/*hostname*@*KRBREALM*. This allows single sign-on from the middle tier to the SAS Object Spawner.
- HTTP/*hostname*@*KRBREALM*. This allows single sign-on with the tc Server and the SASLogon web application.

### *Protecting the vApp with MIT Kerberos*

When protecting the vApp using MIT Kerberos, the client machine must be configured to acquire tickets for the vApp from the correct realm. For more information, see the *SAS Data Loader for Hadoop: vApp Deployment Guide*. You must provide the name of the KDC server to the person configuring the client machine.

On a machine that is configured to communicate with the MIT Kerberos realm, generate the three SPNs and corresponding keytabs. For example, if the fully qualified domain name is dltest1.vapps.zzz.com issue the following commands:

```
$ kadmin -p user2/admin -kt /home/user2/user2_admin.keytab 
  kadmin: addprinc -randkey +ok_as_delegate host/dltest1.vapps.zzz.com
  kadmin: ktadd -k $hostname/host.dltest1.keytab host/dltest1.vapps.zzz.com
  kadmin: addprinc -randkey +ok_as_delegate SAS/dltest1.vapps.zzz.com
  kadmin: ktadd -k $hostname/SAS.dltest1.keytab SAS/dltest1.vapps.zzz.com
  kadmin: addprinc -randkey +ok_as_delegate HTTP/dltest1.vapps.zzz.com
  kadmin: ktadd -k $hostname/HTTP.dltest1.keytab HTTP/dltest1.vapps.zzz.com
```
*Note:* You must enable the **ok\_as\_delegate** flag to allow ticket delegation in the middle tier.

## *Protecting the vApp with AD Kerberos*

To generate SPNs and keytabs in AD Kerberos on Windows Server 2012, you must have administrator access to the Windows domain and then follow these steps:

- 1. Create Managed Service Accounts:
	- a. Launch the Server Manager on the domain controller:
	- b. Select **Server Manager** ð **Tools** ð **Active Directory Users and Computers**.
	- c. Select **<domain name>** ð **Managed Service Accounts**.
	- d. In the right pane, click  $New \Rightarrow User$ .
	- e. In the **User logon name** field, enter **host/***fully-qualified-hostname*. For example, enter **host/dltest1.vapps.zzz.com**, and then click **Next**.
	- f. Enter and confirm a password.
	- g. If you are configuring a server with an operating system older than Windows 2000, change the logon name to **HTTP/***simple-hostname*. For example, enter **host/dltest1**.
	- h. Deselect **User must change password at next logon** and the select **Password never expires**.
	- i. Click **Finish**.
	- j. Repeat the previous steps for the SAS and HTTP service accounts.
- 2. Create SPNs for each SPN user. At a command prompt on the domain controller, enter the following commands using a fully qualified host name and simple host name. For example, you might use dltest1.vapps.zzz.com and **dltest1**:

```
> setspn -A host/dltest1.vapps.zzz.com host_dltest1
> setspn -A SAS/dltest1.vapps.zzz.com SAS_dltest1
> setspn -A HTTP/dltest1.vapps.zzz.com HTTP_dltest1
```
- 3. Authorize ticket delegation:
	- a. Launch the Server Manager on the domain controller.
	- b. Select **Server Manager**  $\Rightarrow$  **Tools**  $\Rightarrow$  **Active Directory Users and Computers.**
	- c. Select **View** ð **Advanced Features**.
	- d. Select **host/<vapp> user**. Right-click, and then select **Properties**.
	- e. Select the **Delegation** tab.
- <span id="page-127-0"></span>f. Select **Trust this user for delegation to any service (Kerberos only)**, and then click **Apply**.
- g. Navigate to the **Attribute Editor** tab
- h. On the **Attribute Editor** tab, locate the **msDS-KeyVersionNumber** attribute. Record this number. Click **OK**.
- i. Repeat the previous steps to authorize ticket delegation for the SAS and HTTP users.
- 4. Create keytabs for each SPN. For UNIX, continue with this step. For Windows, skip to Step 5 on page 114.
	- a. At a command prompt, use the ktutil utility to create keytabs. Enter the following commands using a fully qualified host name, the realm for your domain, the password that you created, and the msDS-KeyVersionNumber. In the following host SPN keytab example, **dltest1.vapps.zzz.com**, **AD.ZZZ.COM**, **Psword**, and **-k 2 -e arcfour-hmac** are used for these values:

ktutil

```
ktutil: addent -password -p host/dltest1.vapps.zzz.com@AD.ZZZ.COM -k 2 -e arcfour-hmac
Psword for host/dltest1.vapps.zzz.com@AD.ZZZ.COM :
ktutil: addent -password -p host/dltest1.vapps.zzz.com@AD.ZZZ.COM -k 2 -e aes128-cts-hmac-sha1-96
Psword for host/dltest1.host.zzz.com@AD.ZZZ.COM :
ktutil: addent -password -p host/dltest1.vapps.zzz.com@AD.ZZZ.COM -k 2 -e aes256-cts-hmac-sha1-96
Psword for host/dltest1.vapps.zzz.com@AD.ZZZ.COM :
ktutil: wkt host.dltest1.keytab
ktutil: quit
```
- b. Repeat the previous steps to create the SAS and HTTP keytabs.
- 5. To create keytabs for each SPN on Windows, follow these steps:
	- a. At a command prompt, use the ktpass utility to create keytabs. Enter the following commands using a fully qualified host name, the realm for your domain, and any password (it does not have to be the password that you created earlier). In the following host SPN keytab example,

**dltest1.vapps.zzz.com**, **AD.ZZZ.COM**, and **Psword** are used for these values:

ktpass.exe -princ host/dltest1.vapps.zzz.com@AD.ZZZ.COM -mapUser *user@fully.qualified.domain* -pass "Psword" -pType KRB5 NT PRINCIPAL -out dltest1-host.keytab -crypto All

b. Repeat the previous steps to create the SAS and HTTP keytabs.

6. Provide the keytabs to the vApp user.

## *Hadoop*

# *Overview*

The Hadoop cluster must be configured for Kerberos according to the instructions provided for the specific distribution that you are using.

Ensure that the following setting is correct on your cluster:

\* hive.server2.enable.doAs = true

## <span id="page-128-0"></span>*Configure Kerberos Trusts*

If the Kerberos environment includes users or services authenticated by a realm other than the default realm of the cluster, you must configure the cluster to interpret principals from the trusted realm. This is the case when the cluster is protected by MIT Kerberos and the client is protected by Active Directory.

### *Cloudera*

When the cluster is protected by MIT Kerberos, add **AD\_DOMAIN\_REALM** to Trusted Kerberos Realms under the HDFS configuration.

## *Other Distributions*

When the cluster is protected by MIT Kerberos, you must set the properties hadoop.security.auth to local and oozie.authentication.kerberos.name.rules as follows:

```
RULE:[1:$1@$0](.*@\QAD_DOMAIN_REALM\E$)s/@\QAD_DOMAIN_REALM\E$//
RULE:[2:$1@$0](.*@\QAD_DOMAIN_REALM\E$)s/@\QAD_DOMAIN_REALM\E$//
RULE:[1:$1@$0](.*@\QMIT_DOMAIN_REALM\E$)s/@\QMIT_DOMAIN_REALM\E$//
RULE:[2:$1@$0](.*@\QMIT_DOMAIN_REALME$)s/@\QMIT_DOMAIN_REALM\E$// 
DEFAULT
```
An example of RULE 1 and RULE 2 for *AD\_DOMAIN\_REALM* is as follows:

RULE: [1:\$1@\$0](.\*@\QDAFFY\_KRB5.COM\E\$)s/@\QDAFFY\_KRB5.COM\E\$// RULE:[2:\$1@\$0](.\*@\QDAFFY\_KRB5.COM\E\$)s/@\QDAFFY\_KRB5.COM\E\$// DEFAULT

## *SAS LASR Analytic Server*

Integration of SAS Data Loader for Hadoop with a SAS LASR Analytic Server is possible only in an AD Kerberos environment. SAS Data Loader for Hadoop cannot be integrated with SAS LASR Analytic Server in a mixed AD and MIT Kerberos environment.

A public key is created as part of SAS Data Loader for Hadoop vApp configuration and is placed in the SAS Data Loader for Hadoop shared folder. This public key must also exist on the SAS LASR Analytic Server grid. The public key must be appended to the authorized\_keys file in the .ssh directory of that user.

For more information about the SAS LASR Analytic Server administrator, see "LASR Analytic Servers Panel" in the *SAS Data Loader for Hadoop: User's Guide*.

# **Providing vApp User Configuration Information**

The SAS Data Loader for Hadoop vApp that runs on the client machine contains a Settings dialog box in the SAS Data Loader: Information Center. For more information about the Settings dialog box, see the *SAS Data Loader for Hadoop: vApp Deployment Guide*. The dialog box contains certain fields for which the Hadoop administrator must provide values to the vApp user. These fields are as follows:

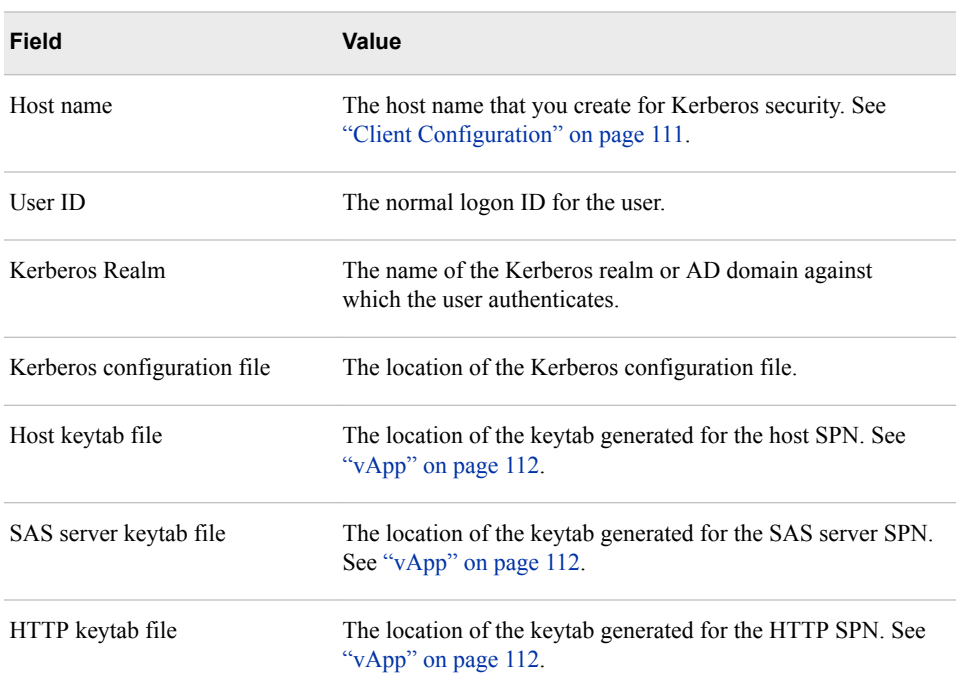

# *Table 13.1 Settings Fields*

You must provide the Kerberos configuration and keytab files to the user.

# Administrator's Guide for **Teradata**

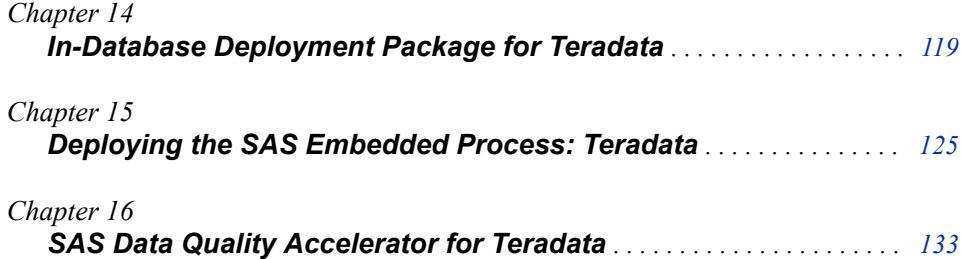

# <span id="page-132-0"></span>*Chapter 14* In-Database Deployment Package for Teradata

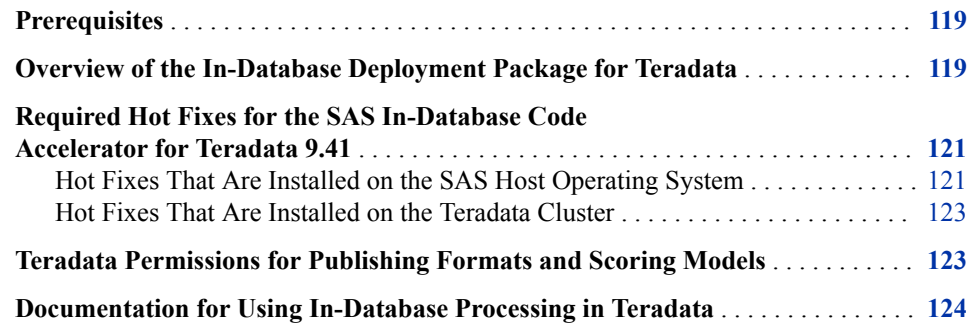

# **Prerequisites**

SAS Foundation and the SAS/ACCESS Interface to Teradata must be installed before you install and configure the in-database deployment package for Teradata.

The SAS in-database and high-performance analytic products require a specific version of the Teradata client and server environment. For more information, see the SAS Foundation system requirements documentation for your operating environment.

If you are using Teradata 13.10, 14.00, or 14.10, you must run DIPGLOP from the Teradata DIP utility before you install the SAS Embedded Process. DIPGLOP installs the DBCEXTENSION.ServerControl procedure. This procedure is used to stop and shut down the SAS Embedded Process. DIPGLOP is not required for Teradata 15.00 or later.

The SAS Embedded Process installation requires approximately 200MB of disk space in the /opt file system on each Teradata TPA node.

# **Overview of the In-Database Deployment Package for Teradata**

This section describes how to install and configure the in-database deployment package for Teradata (SAS Formats Library for Teradata and SAS Embedded Process). The indatabase deployment packages for Teradata must be installed and configured before you can perform the following tasks:

• Use the %INDTD\_PUBLISH\_FORMATS format publishing macro to publish the SAS PUT() function and to publish user-defined formats as format functions inside the database.

For more information about using the format publishing macros, see the *SAS In-Database Products: User's Guide*

Use the %INDTD\_PUBLISH\_MODEL scoring publishing macro to publish scoring model files or functions inside the database.

For more information about using the scoring publishing macros, see the *SAS In-Database Products: User's Guide*

Use the SAS In-Database Code Accelerator for Teradata to execute DS2 thread programs in parallel inside the database.

For more information, see the *SAS DS2 Language Reference*.

• Perform data quality operations in Teradata using the SAS Data Quality Accelerator for Teradata.

For more information, see *SAS Data Quality Accelerator for Teradata: User's Guide*

- *Note:* If you are installing the SAS Data Quality Accelerator for Teradata, you must perform additional steps after you install the SAS Embedded Process. For more information, see [Chapter 16, "SAS Data Quality Accelerator for Teradata," on](#page-146-0)  [page 133](#page-146-0).
- Run SAS High-Performance Analytics when the analytics cluster is using a parallel connection with a remote Teradata data appliance. The SAS Embedded Process, which resides on the data appliance, is used to provide high-speed parallel data transfer between the data appliance and the analytics environment where it is processed.

For more information, see the *SAS High-Performance Analytics Infrastructure: Installation and Configuration Guide*.

The in-database deployment package for Teradata includes the SAS formats library and the SAS Embedded Process.

The SAS formats library is a run-time library that is installed on your Teradata system. This installation is done so that the SAS scoring model functions or the SAS\_PUT( ) function can access the routines within the run-time library. The SAS formats library contains the formats that are supplied by SAS.

*Note:* The SAS formats library is not required by the SAS Data Quality Accelerator for Teradata.

The SAS Embedded Process is a SAS server process that runs within Teradata to read and write data. The SAS Embedded Process contains macros, run-time libraries, and other software that is installed on your Teradata system.

- *Note:* If you are performing a system expansion where additional nodes are being added, the version of the SAS formats library and the SAS Embedded Process on the new database nodes must be the same as the version that is being used on already existing nodes.
- *Note:* In addition to the in-database deployment package for Teradata, a set of SAS Embedded Process functions must be installed in the Teradata database. The SAS Embedded Process functions package is downloadable from Teradata.For more information, see ["Installing the SAS Embedded Process Support Functions" on page](#page-144-0) [131.](#page-144-0)

# <span id="page-134-0"></span>**Required Hot Fixes for the SAS In-Database Code Accelerator for Teradata 9.41**

# *Hot Fixes That Are Installed on the SAS Host Operating System*

The following hot fixes are required for the SAS In-Database Code Accelerator for Teradata. These hot fixes must be installed after the SAS In-Database Deployment Package is installed.

These hot fixes are installed on your SAS host operating system:

#### V68001

For installation instructions, choose one of these links depending on your operating environment:

http://ftp.sas.com/techsup/download/hotfix/HF2/V/V68/V68001/xx/mvs/ V68001os.html

http://ftp.sas.com/techsup/download/hotfix/HF2/V/V68/V68001/xx/win/ V68001wn.html

http://ftp.sas.com/techsup/download/hotfix/HF2/V/V68/V68001/xx/wx6/ V68001x6.html

http://ftp.sas.com/techsup/download/hotfix/HF2/V/V68/V68001/xx/s64/ V68001s6.html

http://ftp.sas.com/techsup/download/hotfix/HF2/V/V68/V68001/xx/r64/ V68001r6.html

http://ftp.sas.com/techsup/download/hotfix/HF2/V/V68/V68001/xx/h6i/ V68001hx.html

http://ftp.sas.com/techsup/download/hotfix/HF2/V/V68/V68001/xx/lax/ V68001la.html

http://ftp.sas.com/techsup/download/hotfix/HF2/V/V68/V68001/xx/sax/ V68001sx.html

#### V87001

For installation instructions, choose one of these links depending on your operating environment:

http://ftp.sas.com/techsup/download/hotfix/HF2/V/V87/V87001/xx/mvs/ V87001os.html

http://ftp.sas.com/techsup/download/hotfix/HF2/V/V87/V87001/xx/win/ V87001wn.html

http://ftp.sas.com/techsup/download/hotfix/HF2/V/V87/V87001/xx/wx6/ V87001x6.html

http://ftp.sas.com/techsup/download/hotfix/HF2/V/V87/V87001/xx/s64/ V87001s6.html

http://ftp.sas.com/techsup/download/hotfix/HF2/V/V87/V87001/xx/r64/ V87001r6.html

http://ftp.sas.com/techsup/download/hotfix/HF2/V/V87/V87001/xx/h6i/ V87001hx.html

http://ftp.sas.com/techsup/download/hotfix/HF2/V/V87/V87001/xx/lax/ V87001la.html

http://ftp.sas.com/techsup/download/hotfix/HF2/V/V87/V87001/xx/sax/ V87001sx.html

#### V91001

For installation instructions, choose one of these links depending on your operating environment:

http://ftp.sas.com/techsup/download/hotfix/HF2/V/V91/V91001/xx/mvs/ V91001os.html

http://ftp.sas.com/techsup/download/hotfix/HF2/V/V91/V91001/xx/win/ V91001wn.html

http://ftp.sas.com/techsup/download/hotfix/HF2/V/V91/V91001/xx/wx6/ V91001x6.html

http://ftp.sas.com/techsup/download/hotfix/HF2/V/V91/V91001/xx/s64/ V91001s6.html

http://ftp.sas.com/techsup/download/hotfix/HF2/V/V91/V91001/xx/r64/ V91001r6.html

http://ftp.sas.com/techsup/download/hotfix/HF2/V/V91/V91001/xx/h6i/ V91001hx.html

http://ftp.sas.com/techsup/download/hotfix/HF2/V/V91/V91001/xx/lax/ V91001la.html

http://ftp.sas.com/techsup/download/hotfix/HF2/V/V91/V91001/xx/sax/ V91001sx.html

## V61001

For installation instructions, choose one of these links depending on your operating environment:

http://ftp.sas.com/techsup/download/hotfix/HF2/V/V61/V61001/xx/mvs/ V61001os.html

http://ftp.sas.com/techsup/download/hotfix/HF2/V/V61/V61001/xx/win/ V61001wn.html

http://ftp.sas.com/techsup/download/hotfix/HF2/V/V61/V61001/xx/wx6/ V61001x6.html

http://ftp.sas.com/techsup/download/hotfix/HF2/V/V61/V61001/xx/s64/ V61001s6.html

http://ftp.sas.com/techsup/download/hotfix/HF2/V/V61/V61001/xx/r64/ V61001r6.html

http://ftp.sas.com/techsup/download/hotfix/HF2/V/V61/V61001/xx/h6i/ V61001hx.html

http://ftp.sas.com/techsup/download/hotfix/HF2/V/V61/V61001/xx/lax/ V61001la.html

http://ftp.sas.com/techsup/download/hotfix/HF2/V/V61/V61001/xx/sax/ V61001sx.html

## V95001

For installation instructions, choose one of these links depending on your operating environment:

http://ftp.sas.com/techsup/download/hotfix/HF2/V/V95/V95001/xx/win/ V95001wn.html

http://ftp.sas.com/techsup/download/hotfix/HF2/V/V95/V95001/xx/wx6/ V95001x6.html

<span id="page-136-0"></span>http://ftp.sas.com/techsup/download/hotfix/HF2/V/V95/V95001/xx/s64/ V95001s6.html

http://ftp.sas.com/techsup/download/hotfix/HF2/V/V95/V95001/xx/r64/ V95001r6.html

http://ftp.sas.com/techsup/download/hotfix/HF2/V/V95/V95001/xx/h6i/ V95001hx.html

http://ftp.sas.com/techsup/download/hotfix/HF2/V/V95/V95001/xx/lax/ V95001la.html

http://ftp.sas.com/techsup/download/hotfix/HF2/V/V95/V95001/xx/sax/ V95001sx.html

# *Hot Fixes That Are Installed on the Teradata Cluster*

The following hot fix is required for the SAS In-Database Code Accelerator for Teradata. This hot fix must be installed after the SAS In-Database Deployment Package is installed.

This hot fix is installed on the Teradata cluster:

V68003

For installation instructions, see http://ftp.sas.com/techsup/download/ hotfix/HF2/V/V68/V68003/xx/tdl/V68003tl.html.

# **Teradata Permissions for Publishing Formats and Scoring Models**

Because functions are associated with a database, the functions inherit the access rights of that database. It might be useful to create a separate shared database for the SAS scoring functions or the SAS\_PUT() function so that access rights can be customized as needed.

You must grant the following permissions to any user who runs the scoring or format publishing macros:

CREATE FUNCTION ON *database* TO *userid* DROP FUNCTION ON *database* TO *userid* EXECUTE FUNCTION ON *database* TO *userid* ALTER FUNCTION ON *database* TO *userid*

If you use the SAS Embedded Process to run your scoring model, you must grant the following permissions:

SELECT, CREATE TABLE, INSERT ON *database* TO *userid* EXECUTE PROCEDURE ON SAS\_SYSFNLIB TO *userid* EXECUTE FUNCTION ON SAS\_SYSFNLIB TO *userid* EXECUTE FUNCTION ON SYSLIB.MonitorVirtualConfig TO *userid*

*Note:* If you plan to use SAS Model Manager with the SAS Scoring Accelerator for indatabase scoring, additional permissions are required. For more information, see [Chapter 24, "Configuring SAS Model Manager," on page 231.](#page-244-0)

# <span id="page-137-0"></span>**Documentation for Using In-Database Processing in Teradata**

- *SAS In-Database Products: User's Guide*
- *SAS DS2 Language Reference*
- *SAS Data Quality Accelerator for Teradata: User's Guide*

# <span id="page-138-0"></span>*Chapter 15* Deploying the SAS Embedded Process: Teradata

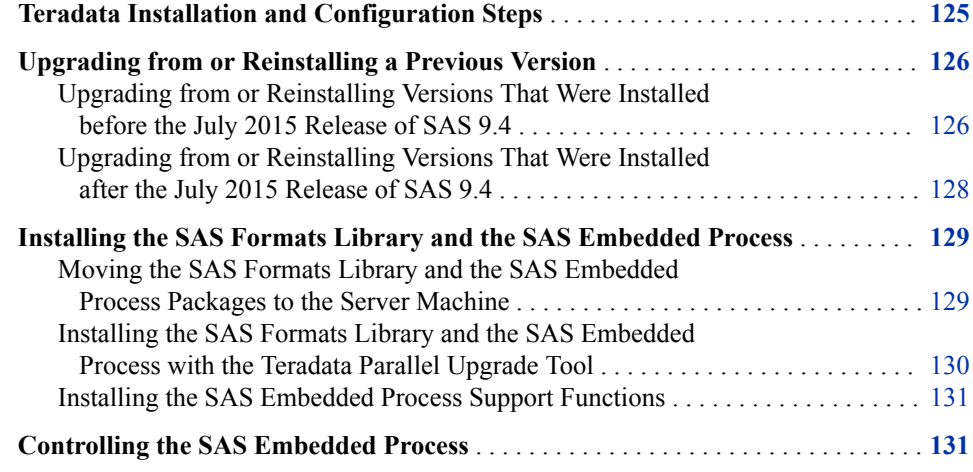

# **Teradata Installation and Configuration Steps**

- 1. If you are upgrading from or reinstalling a previous version, follow the instructions in ["Upgrading from or Reinstalling a Previous Version" on page 126](#page-139-0).
- 2. Install the in-database deployment package.

For more information, see ["Installing the SAS Formats Library and the SAS](#page-142-0)  [Embedded Process" on page 129.](#page-142-0)

3. Install the SAS Embedded Process support functions.

For more information, see ["Installing the SAS Embedded Process Support](#page-144-0) [Functions" on page 131](#page-144-0).

- 4. If you have licensed the SAS In-Database Code Accelerator for Teradata version 9.41, you must download and install some required hot fixes. For more information, see ["Required Hot Fixes for the SAS In-Database Code Accelerator for Teradata](#page-134-0) [9.41" on page 121](#page-134-0).
- *Note:* If you are using any of the following SAS Software, additional configuration is needed:
- <span id="page-139-0"></span>• If you plan to use SAS Model Manager with the SAS Scoring Accelerator for indatabase scoring, perform the additional configuration tasks provided in [Chapter](#page-244-0) [24, "Configuring SAS Model Manager," on page 231.](#page-244-0)
- If you plan to use the SAS Data Quality Accelerator for Teradata, perform the additional configuration tasks provided in [Chapter 16, "SAS Data Quality](#page-146-0) [Accelerator for Teradata," on page 133.](#page-146-0)
- If you plan to use the SAS High-Performance Analytics environment, perform the additional configuration tasks provided in *SAS High-Performance Analytics Infrastructure: Installation and Configuration Guide*.

# **Upgrading from or Reinstalling a Previous Version**

# *Upgrading from or Reinstalling Versions That Were Installed before the July 2015 Release of SAS 9.4*

To upgrade from or reinstall a previous version of the SAS Formats Library, the SAS Embedded Process, or both, follow these steps:

1. Check the current installed version of the SAS formats library.

How you do this depends on the version of the SAS formats library.

If a SAS 9.2 version of the formats library is currently installed, run this command:

psh "rpm -q -a" | grep jazxfbrs

If a previous version is installed, a result similar to this is displayed. The version number might be different.

jazxfbrs-9.2-1.9

If a SAS 9.3 or SAS 9.4 version of the formats library is currently installed, run this command:

psh "rpm -q -a" | grep acc

If a previous version is installed, a result similar to this is displayed. The version number might be different.

accelterafmt-3.1-1.x86\_64

If the library is not installed on the Teradata nodes, no output is displayed. You can continue with the installation steps in ["Installing the SAS Formats Library and the](#page-142-0)  [SAS Embedded Process" on page 129](#page-142-0).

2. Run this command to check the current installed version of the SAS Embedded Process.

psh "rpm -qa | grep tkindbsrv"

If a previous version is installed, a result similar to this is displayed. The version number might be different.

tkindbsrv-9.42\_M1-2.x86\_64

If the SAS Embedded Process is not installed on the Teradata nodes, no output is displayed. You can continue with the installation steps in ["Installing the SAS](#page-142-0)  [Formats Library and the SAS Embedded Process" on page 129.](#page-142-0)

- 3. If a version of the SAS formats library, the SAS Embedded Process, or both is being installed that has a name that is different from the library that was previously installed, then follow these steps. An example would be one of these:
	- accelterafmt-3.1-1 replacing jazxfbrs-9.2-1.6
	- sepcoretera-4.3000-1 replacing tkindbsrv-9.42 M1-2
	- a. If you are upgrading from or reinstalling the SAS Formats Library, shut down the Teradata database.

tpareset -y -x *shutdown\_comment*

This step is required because an older version of the SAS formats library might be loaded in a currently running SAS query.

- *Note:* If you are upgrading or reinstalling only the SAS Embedded Process (tkindbsrv.rpm file), you do not need to shut down the database. You do need to shut down the SAS Embedded Process. For more information about how to shut down the SAS Embedded Process, see ["Controlling the SAS Embedded](#page-144-0)  [Process" on page 131](#page-144-0).
- b. Confirm that the database is shut down.

```
pdestate -a
```
DOWN/HARDSTOP is displayed if the database is shut down.

- c. If the SAS Data Quality Accelerator for Teradata is installed, you must uninstall it before you uninstall the SAS Embedded Process. For more information, see ["Upgrading from or Re-Installing a Previous Version of the SAS Data Quality](#page-147-0) [Accelerator" on page 134](#page-147-0).
- d. Remove the old version of the in-database deployment package before you install the updated version.
	- To remove the packages from all nodes concurrently, run this command:

psh "rpm -e *package-name*"

*package-name* is either jazxfbrs.9.*version*, accelterafmt-*version*, or tkindbsrv*version*.

For example, to remove **jazxfbrs**, run the command **psh "rpm -e jazxfbrs-9.2–1.6"**.

• To remove the package from each node, run this command on each node:

rpm -e *package-name*

*package-name* is either jazxfbrs.9.*version*, accelterafmt-*version*, or tkindbsrv*version*.

4. (Optional) To confirm removal of the package before installing the new package, run this command:

psh "rpm -q *package-name*"

*package-name* is either jazxfbrs.9.*version*, accelterafmt-*version*, or tkindbsrv*version*.

The SAS Formats Library or the SAS Embedded Process should not appear on any node.

5. Continue with the installation steps in ["Installing the SAS Formats Library and the](#page-142-0) [SAS Embedded Process" on page 129](#page-142-0).

# <span id="page-141-0"></span>*Upgrading from or Reinstalling Versions That Were Installed after the July 2015 Release of SAS 9.4*

To upgrade from or reinstall a previous version of the SAS Formats Library, the SAS Embedded Process, or both, follow these steps:

1. Run this command to check the current installed version of the SAS formats library.

psh "rpm -q -a" | grep acc

If a previous version is installed, a result similar to this is displayed. The version number might be different.

accelterafmt-3.1-1.x86\_64

If the library is not installed on the Teradata nodes, no output is displayed. You can continue with the installation steps in ["Installing the SAS Formats Library and the](#page-142-0)  [SAS Embedded Process" on page 129](#page-142-0).

2. Run this command to check the current installed version of the SAS Embedded Process.

psh "rpm -qa | grep sepcoretera"

If a previous version is installed, a result similar to this is displayed. The version number might be different.

sepcoretera-4.3000-1.x86\_64

If the SAS Embedded Process is not installed on the Teradata nodes, no output is displayed. You can continue with the installation steps in ["Installing the SAS](#page-142-0)  [Formats Library and the SAS Embedded Process" on page 129.](#page-142-0)

- 3. If a version of the SAS formats library, the SAS Embedded Process, or both is being installed, and has a name that is different from the library that was previously installed, then follow these steps. An example is one of these:
	- accelterafmt-3.1-1 replacing jazxfbrs-9.2-1.6
	- sepcoretera-4.3000-*version1* replacing sepcoretera-4.3000-*version2*
	- a. If you are upgrading from or reinstalling the SAS Formats Library, shut down the Teradata database.

tpareset -y -x *shutdown\_comment*

This step is required because an older version of the SAS formats library might be loaded in a currently running SAS query.

- *Note:* If you are upgrading or reinstalling only the SAS Embedded Process (tkindbsrv.rpm file), you do not need to shut down the database. You do need to shut down the SAS Embedded Process. For more information about how to shut down the SAS Embedded Process, see ["Controlling the SAS Embedded](#page-144-0)  [Process" on page 131](#page-144-0).
- b. Confirm that the database is shut down.

pdestate -a

DOWN/HARDSTOP is displayed if the database is shut down.

- <span id="page-142-0"></span>c. Remove the old version before you install the updated version of the in-database deployment package.
	- To remove the packages from all nodes concurrently, run this command:

psh "rpm -e *package-name*"

*package-name* is either accelterafmt-*version* or sepcoretera-4.30000-*version*.

For example, to remove **sepcoretera**, run the command **psh "rpm -e sepcoretera–4.3000–1"**.

To remove the package from each node, run this command on each node:

rpm -e *package-name*

*package-name* is either accelterafmt-*version* or sepcoretera-4.30000-*version*.

4. (Optional) To confirm removal of the package before installing the new package, run this command:

psh "rpm -q *package-name*"

*package-name* is either accelterafmt-*version* or sepcoretera-9.43000-*version*.

The SAS Formats Library or the SAS Embedded Process should not appear on any node.

5. Continue with the installation steps in "Installing the SAS Formats Library and the SAS Embedded Process" on page 129.

# **Installing the SAS Formats Library and the SAS Embedded Process**

# *Moving the SAS Formats Library and the SAS Embedded Process Packages to the Server Machine*

1. Locate the SAS Formats Library for Teradata deployment package file, accelterafmt-3.1-*n*.x86\_64.rpm. *n* is a number that indicates the latest version of the file. If this is the initial installation, *n* has a value of 1.

The accelterafmt-3.1-*n*.x86\_64.rpm file is located in the *SAS-installationdirectory***/SASFormatsLibraryforTeradata/3.1/TeradataonLinux/**  directory.

*Note:* The SAS formats library is not required by the SAS Data Quality Accelerator for Teradata.

2. Move the package file to your Teradata database server in a location where it is both Read and Write accessible. You need to move this package file to the server machine in accordance with procedures used at your site. Here is an example using secure copy.

scp accelterafmt-3.1-*n*.x86\_64.rpm root@teramach1:/sasdir/18MAR15

This package file is readable by the Teradata Parallel Upgrade Tool.

3. Locate the SAS Embedded Process deployment package file, sepcoretera-9.43000 *n*.x86\_64.rpm. *n* is a number that indicates the latest version of the file. Follow these steps :

- <span id="page-143-0"></span>a. Navigate to the *YourSASDepot***/standalone\_installs** directory. This directory was created when you created your SAS Software Depot.
- b. Locate the en\_sasexe.zip file. The en\_sasexe.zip file is located in the *YourSASDepot***/ standalone\_installs/ SAS\_Core\_Embedded\_Process\_Package\_for\_Teradata/9\_43/ Teradata\_on\_Linux/** directory.

The sepcoretera-9.43000-*n*.x86\_64.rpm file is included in this ZIP file.

c. Copy the en\_sasexe.zip file to a temporary directory on the server machine. You need to move this package file to the server machine in accordance with procedures used at your site. Here is an example using secure copy.

scp en\_sasexe.zip root@teramach1:/*SomeTempDir*

- d. Log on to the cluster and navigate to the temporary directory in Step 3c.
- e. Unzip en\_sasexe.zip.

After the file is unzipped, a **sasexe** directory is created in the same location as the en\_sasexe.zip file. The sepcoretera-9.43000-n.x86\_64.rpm should be in the **/***SomeTempDir***/sasexe** directory.

4. Copy the sepcoretera-9.43000-*n*.x86\_64.rpm file to the same location on the server as the accelterafmt-3.1-*n*.x86\_64.rpm file in Step 2.

You need to move this package file to the server machine in accordance with procedures used at your site. Here is an example using secure copy.

scp sepcoretera-9.43000-*n*.x86\_64.rpm root@teramach1:/sasdir/18MAR15

This package file is readable by the Teradata Parallel Upgrade Tool.

# *Installing the SAS Formats Library and the SAS Embedded Process with the Teradata Parallel Upgrade Tool*

This installation should be performed by a Teradata systems administrator in collaboration with Teradata Customer Services. A Teradata Change Control is required when a package is added to the Teradata server. Teradata Customer Services has developed change control procedures for installing the SAS in-database deployment package.

The steps assume full knowledge of the Teradata Parallel Upgrade Tool and your environment. For more information about using the Teradata Parallel Upgrade Tool, see the*Parallel Upgrade Tool (PUT) Reference* which is at the Teradata Online Publications site, located at [http://www.info.teradata.com/GenSrch/eOnLine-Srch.cfm.](http://www.info.teradata.com/GenSrch/eOnLine-Srch.cfm) On this page, search for "Parallel Upgrade Tool" and download the appropriate document for your system.

The following steps explain the basic steps to install the SAS formats library package by using the Teradata Parallel Upgrade Tool.

- *Note:* The Teradata Parallel Upgrade Tool prompts are subject to change as Teradata enhances its software.
- 1. Locate the SAS Formats Library and the SAS Embedded Process packages on your server machine. They must be in a location where they can be accessed from at least one of the Teradata nodes. For more information, see ["Moving the SAS Formats](#page-142-0) [Library and the SAS Embedded Process Packages to the Server Machine" on page](#page-142-0)  [129](#page-142-0).
- <span id="page-144-0"></span>2. Start the Teradata Parallel Upgrade Tool.
- 3. Be sure to select all Teradata TPA nodes for installation, including Hot Stand-By nodes.
- 4. If Teradata Version Migration and Fallback (VM&F) is installed, you might be prompted whether to use VM&F or not. If you are prompted, choose Non-VM&F installation.
- 5. If the installation is successful, accelterfmt-3.1-*n* or sepcoretera-9.43000-*n*.x86\_64 is displayed. *n* is a number that indicates the latest version of the file.

Alternatively, you can manually verify that the installation is successful by running these commands from the shell prompt.

```
psh "rpm -q -a" | grep accelterafmt
psh "rpm -q -a" | grep sepcoretera
```
### *Installing the SAS Embedded Process Support Functions*

The SAS Embedded Process support function package (sasepfunc) includes stored procedures that generate SQL to interface with the SAS Embedded Process and functions that load the SAS program and other run-time control information into shared memory. The SAS Embedded Process support functions setup script creates the SAS\_SYSFNLIB database and the SAS Embedded Process interface fast path functions in TD\_SYSFNLIB.

The SAS Embedded Process support function package is available from the Teradata Software Server. For access to the package that includes the installation instructions, contact your local Teradata account representative or the Teradata consultant supporting your SAS and Teradata integration activities.

#### *CAUTION:*

**If you are using Teradata 15, you must drop the SAS\_SYSFNLIB.SASEP\_VERSION function to disable the Teradata Table Operator (SASTblOp). Otherwise, your output can contain missing rows or incorrect results.** To drop the function, enter the following command: **drop function SAS\_SYSFNLIB.SASEP\_VERSION**. This issue is fixed in Teradata maintenance release 15.00.04.

*Note:* If you are using SAS Data Quality Accelerator v2.7, you must contact your Teradata representative to get access to version 15.00-8 or higher of the SAS Embedded Process support functions (sasepfunc-15.00-8).

# **Controlling the SAS Embedded Process**

The SAS Embedded Process starts when a query is submitted. The SAS Embedded Process continues to run until it is manually stopped or the database is shutdown. You might want to disable or shutdown the SAS Embedded Process without shutting down the database.

The following commands control the SAS Embedded Process.

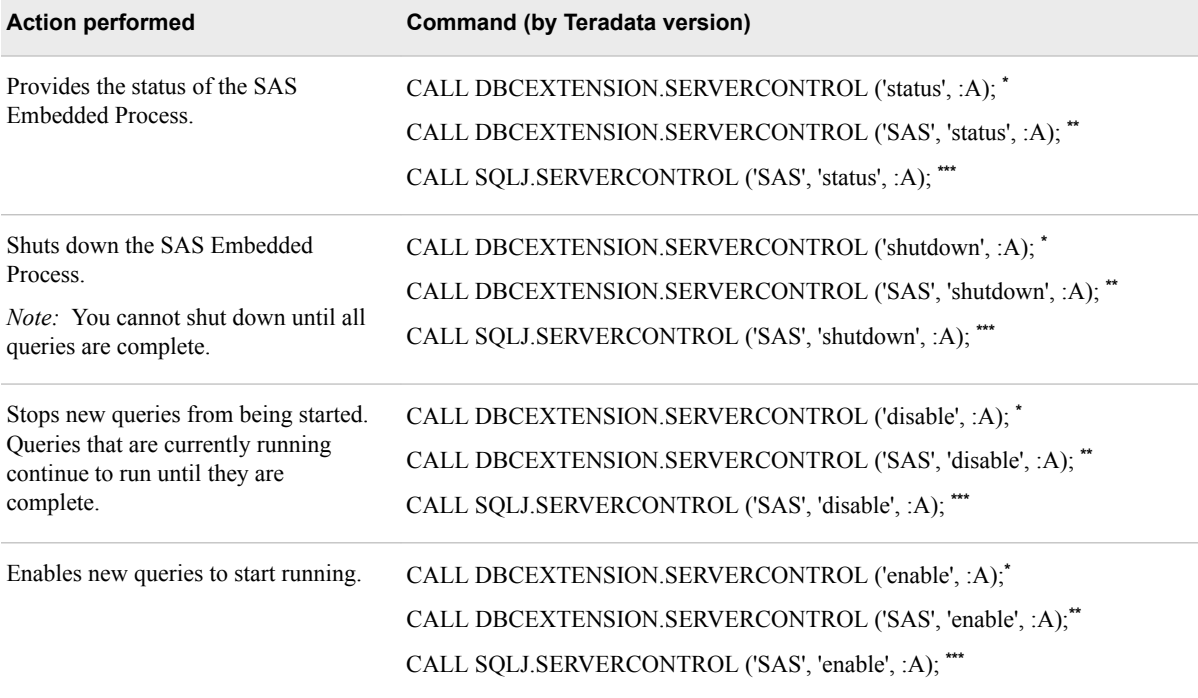

**\*** For Teradata 13.10 and 14.00 only. Note that the Cmd parameter (for example, 'status') must be lowercase.

**\*\*** For Teradata 14.10 only. Note that the Languagename parameter, 'SAS', is required and must be uppercase. The Cmd parameter (for example, 'status'), must be lowercase.

**\*\*\*** For Teradata 15 only. Note that the Languagename parameter, 'SAS', is required and must be uppercase. The Cmd parameter (for example, 'status'), must be lowercase.

# *Chapter 16* SAS Data Quality Accelerator for **Teradata**

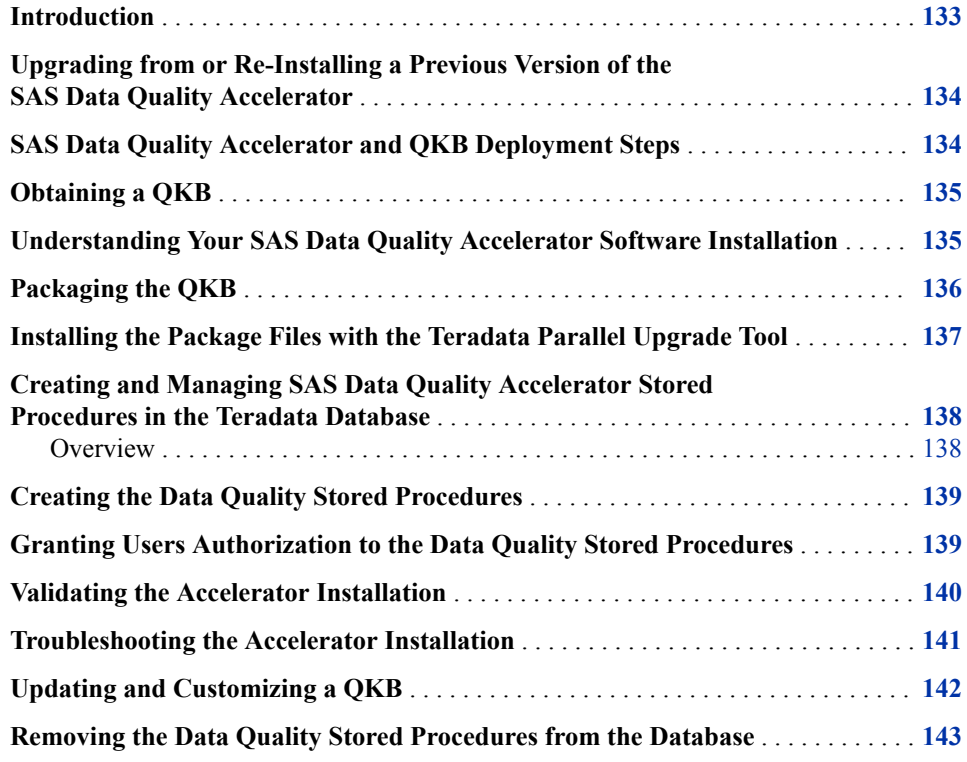

# **Introduction**

In order to use SAS data cleansing functionality inside the Teradata database, the following products must be installed in addition to the SAS In-Database Technologies for Teradata (SAS Embedded Process):

- SAS Data Quality Accelerator for Teradata
- a SAS Quality Knowledge Base (QKB)

SAS Data Quality Accelerator for Teradata contains shell scripts that enable you to create and manage data quality stored procedures within the Teradata database. In addition, it contains a shell script that enables you to package the QKB for deployment inside the Teradata database.

<span id="page-147-0"></span>The QKB is a collection of files that store data and logic that support data management operations. SAS software products reference the QKB when performing data management operations on your data.

Each Teradata node needs approximately 200 MB of disk space in the **/opt** file system for the SAS Embedded Process and approximately 8 GB for the QKB.

# **Upgrading from or Re-Installing a Previous Version of the SAS Data Quality Accelerator**

If you are upgrading from an earlier version of the SAS Data Quality Accelerator for Teradata or reinstalling SAS Data Quality Accelerator 2.7 for Teradata, you must remove the current set of data quality stored procedures from the Teradata database before creating new ones. These steps must be performed before removing or re-installing the SAS in-database deployment package for Teradata (SAS Embedded Process).

To remove SAS Data Quality Accelerator 2.6 for Teradata or earlier, follow these steps:

- 1. SAS Data Quality Accelerator provides the dq\_uninstall.sh shell script for removing the data quality stored procedures from the Teradata database. Run the dq\_uninstall.sh script. For instructions, see ["Removing the Data Quality Stored](#page-156-0) [Procedures from the Database" on page 143](#page-156-0).
- 2. Remove the SAS Embedded Process following the steps in ["Upgrading from or](#page-139-0)  [Reinstalling a Previous Version" on page 126.](#page-139-0)

To remove SAS Data Quality Accelerator 2.7 for Teradata, follow these steps:

- 1. Run dq\_uninstall.sh to remove the stored procedures, if you've already created them.
- 2. Run the following commands to first locate and then remove the SAS Data Quality Accelerator package from the Teradata database:

```
rpm –q –a | grep sepdqacctera
rpm -e package-name
```
Specify the output of the **rpm -q -a** command as the *package-name*. These commands remove the SAS Data Quality Accelerator binaries and shell scripts from the Teradata database.

3. (Optional) Remove the SAS Embedded Process following the steps in ["Upgrading](#page-139-0)  [from or Reinstalling a Previous Version" on page 126](#page-139-0).

It is not necessary to remove the QKB when upgrading or re-installing software. QKB deployment steps automatically overwrite an older version of the QKB when you install a new one.

# **SAS Data Quality Accelerator and QKB Deployment Steps**

To install SAS Data Quality Accelerator 2.7 for Teradata and a QKB, follow these steps:

*Note:* Before performing these steps, you must have installed the SAS Embedded Process as described in [Chapter 15, "Deploying the SAS Embedded Process:](#page-138-0)

[Teradata," on page 125.](#page-138-0) SAS Data Quality Accelerator 2.7 for Teradata requires sepcoretera-9.43000-1 or later.

- <span id="page-148-0"></span>1. Obtain a QKB.
- 2. Obtain the SAS Data Quality Accelerator deployment package, sepdqacctera, and qkb pack script. qkb pack is a shell script for packaging the QKB. See "Understanding Your SAS Data Quality Accelerator Software Installation" on page 135.
- 3. Package the QKB into an .rpm file.
- 4. Deploy the sepdqacctera and sasqkb packages in the Teradata database with the Teradata Parallel Upgrade Tool.
- 5. Run the dq\_install.sh script to create the data quality stored procedures in the Teradata database.
- 6. Run the dq\_grant.sh script to grant users authorization to run the stored procedures.
- 7. Validate the deployment.

# **Obtaining a QKB**

You can obtain a QKB in one of the following ways:

- Run the SAS Deployment Wizard. In the Select Products to Install dialog box, select the check box for SAS Quality Knowledge Base for your order. This installs the SAS QKB for Contact Information.
	- *Note:* This option applies only to the SAS QKB for Contact Information. For stepby-step guidance on installing a QKB using the SAS Deployment Wizard, see the *SAS Quality Knowledge Base for Contact Information: Installation and Configuration Guide* on the [SAS Documentation](http://support.sas.com/documentation/onlinedoc/qkb/25/qkbciicg.pdf) site.
- Download a [QKB](http://support.sas.com/downloads/browse.htm?fil=&cat=540) from the [SAS Downloads site](http://support.sas.com/downloads/). You can select the SAS QKB for Product Data or SAS QKB for Contact Information.

Select a QKB, and then follow the installation instructions in the Readme file for your operating environment. To open the Readme, you must have a SAS profile. When prompted, you can log on or create a new profile.

• Copy a QKB that you already use with other SAS software in your enterprise. Contact your system administrator for its location.

After your initial deployment, you might want to periodically update the QKB in your Teradata database to make sure that you are using the latest QKB updates provided by SAS. For more information, see ["Updating and Customizing a QKB" on page 142.](#page-155-0)

# **Understanding Your SAS Data Quality Accelerator Software Installation**

The SAS Data Quality Accelerator for Teradata software is delivered in two pieces.

• In-database components are contained in a package file that is delivered in a ZIP file in the **YourSASDepot/standalone\_installs/**

<span id="page-149-0"></span>SAS Data Quality Accelerator Embedded Process Package for Te **radata/2\_7/Teradata\_on\_Linux/** directory of the computer on which the SAS depot was installed. The ZIP file is named en\_sasexe.zip. The package file that it contains is named sepdqacctera-2.70000-1.x86\_64.rpm. It is not necessary to run the SAS Deployment Wizard to get access to this package. To access the package file:

- 1. Unzip the en\_sasexe.zip file.
- 2. Put the sepdqacctera package file on your Teradata database server in a location where it is available for both reading and writing. The package file must be readable by the Teradata Parallel Upgrade Tool. You need to move this package file to the server machine in accordance with procedures used at your site.
- A script for packaging the QKB is provided in the <*SASHome*> directory of your SAS installation. This script was created by the SAS Deployment Wizard when you installed the SAS In-Database Technologies for Teradata. For more information about this script, see "Packaging the QKB" on page 136.

We recommend that you run the SAS Deployment Wizard and follow the steps for packaging your QKB before attempting to install the sepdqacctera package in the Teradata database. That way, you can deploy the QKB package and the sepdqacctera package at the same time.

# **Packaging the QKB**

Before a QKB can be deployed in the Teradata database, you must package it into a .rpm file. A .rpm file is a file that is suitable for installation on Linux systems that use RPM package management software. SAS Data Quality Accelerator for Teradata provides the qkb\_pack script to package the QKB into a .rpm.

Windows and UNIX versions of qkb pack are available. You must run the version that is appropriate for the host environment in which your QKB is installed.

qkb pack is created in the following directories by the SAS Deployment Wizard:

Windows

<*SASHome*>\SASDataQualityAcceleratorforTeradata\2.7\dqacctera\sasmisc

UNIX

<*SASHome*>/SASDataQualityAcceleratorforTeradata/2.7/install/pgm

You must execute qkb pack from the <*SASHome*> location.

Here is the syntax for executing qkb pack:

Windows:

qkb\_pack.cmd *qkb-dir out-dir*

UNIX:

./qkb\_pack.sh *qkb-dir out-dir*

### *qkb-dir*

specify the path to the QKB. Use the name of the QKB's root directory. Typically, the root directory is found at the following locations:

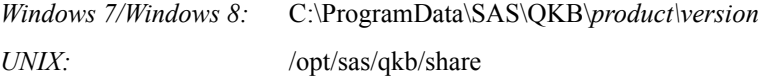

<span id="page-150-0"></span>*Note:* On Windows systems, QKB information exists in two locations: in **C: \Program Data** and in **C:\Program Files**. For the qkb\_pack command, you must specify the **C:\Program Data** location.

#### *out-dir*

specify the directory where you want the package file to be created.

Here's an example of a command that you might execute to package a SAS QKB for Contact Information that resides on a Windows computer:

cd c:\Program Files\SASHome\SASDataQualityAcceleratorforTeradata\2.7\dqacctera\sasmisc qkb\_pack.cmd c:\ProgramData\SAS\SASQualityKnowledgeBase\CI\25 c:\temp\

The package file that is created in C:\temp\ will have a name in the form:

sasqkb\_*product*-*version*-*timestamp*.noarch.rpm

#### *product*

is a two-character product code for the QKB, such as CI (for Contact Information) or PD (for Product Data).

*version*

is the version number of the QKB.

#### *timestamp*

is a UNIX datetime value that indicates when qkb\_pack was invoked. A UNIX datetime value is stored as the number of seconds since January 1, 1970.

#### **noarch**

indicates the package file is platform-independent.

Here is an example of an output filename representing the QKB for Contact Information 25:

sasqkb\_ci-25.0-1367606747659.noarch.rpm

After running qkb pack, put the sasqkb package file on your Teradata database server in a location where it is available for both reading and writing. The package file must be readable by the Teradata Parallel Upgrade Tool. You need to move this package file to the server machine in accordance with procedures used at your site.

Follow the steps in "Installing the Package Files with the Teradata Parallel Upgrade Tool" on page 137 to deploy both the sasqkb and sepdqacctera package files in the Teradata database.

# **Installing the Package Files with the Teradata Parallel Upgrade Tool**

This installation should be performed by a Teradata systems administrator in collaboration with Teradata Customer Services. A Teradata Change Control is required when a package is added to the Teradata server. Teradata Customer Services has developed change control procedures for installing the SAS in-database deployment package.

The steps assume full knowledge of the Teradata Parallel Upgrade Tool and your environment. For more information about using the Teradata Parallel Upgrade Tool, see the Parallel Upgrade Tool (PUT) Reference, which is at the Teradata Online Publications site located at<http://www.info.teradata.com/GenSrch/eOnLine-Srch.cfm>. On this page, search for "Parallel Upgrade Tool" and download the appropriate document for your system.

#### <span id="page-151-0"></span>**138** *Chapter 16 • SAS Data Quality Accelerator for Teradata*

The following section explains the basic steps to install the sasqkb and sepdqacctera package files using the Teradata Parallel Upgrade Tool.

- *Note:* It is not necessary to stop and restart the Teradata database when you install a QKB. However, if the SAS Embedded Process is running, you must stop it and then re-start it after the QKB is installed. It is also necessary to stop and restart the SAS Embedded Process for QKB updates. See ["Controlling the SAS Embedded Process"](#page-144-0) [on page 131](#page-144-0) for information about stopping and restarting the embedded process.
- 1. Start the Teradata Parallel Upgrade Tool.
- 2. Be sure to select all Teradata TPA nodes for installation, including Hot Stand-By nodes.
- 3. If Teradata Version Migration and Fallback (VM&F) is installed, you might be prompted whether to use VM&F. If you are prompted, choose Non-VM&F installation.

If the installation is successful, sepdqacctera-2.70000-*n* is displayed. *n* is a number that indicates the latest version of the file. If this is the initial installation, *n* has a value of 1. Each time you reinstall or upgrade, *n* is incremented by 1.

Alternatively, you can manually verify that the sepdqacctera installation was successful by running these commands from the shell prompt on one of the Teradata nodes.

```
psh "rpm -q -a" | grep sepdqacctera
psh "rpm -q -a" | grep sasqkb
```
If the installations were successful, these commands return the version numbers of sepdqacctera and sasqkb packages, respectively. Failure to return an output indicates that a library of that name could not be found.

The QKB is installed in the **/opt/qkb/default** directory of each Teradata node.

# **Creating and Managing SAS Data Quality Accelerator Stored Procedures in the Teradata Database**

### *Overview*

SAS data quality functionality is provided in the Teradata database as Teradata stored procedures. The sepdqacctera package installs three scripts in the Teradata database in addition to deploying SAS Data Quality Accelerator binaries:

- a stored procedure creation script named dq\_install.sh
- a stored procedure removal script named dq\_uninstall.sh
- a user authorization script named dq\_grant.sh

The scripts are created in the **/opt/SAS/SASTKInDatabaseServer/9.4/ TeradataonLinux/install/pgm** directory of the Teradata database server.

Run the dq\_install.sh shell script to create the stored procedures. For more information, see ["Creating the Data Quality Stored Procedures" on page 139](#page-152-0). Then, run dq\_grant.sh to grant users access to the stored procedures. See ["Granting Users Authorization to the](#page-152-0) [Data Quality Stored Procedures" on page 139.](#page-152-0)

<span id="page-152-0"></span>Finally, see ["Validating the Accelerator Installation" on page 140.](#page-153-0) If you have problems, see ["Troubleshooting the Accelerator Installation" on page 141.](#page-154-0)

For information about dq\_uninstall.sh, see ["Removing the Data Quality Stored](#page-156-0) [Procedures from the Database" on page 143](#page-156-0).

The dq\_install.sh, dq\_uninstall.sh, and dq\_grant.sh shell scripts must be run as the root user.

## **Creating the Data Quality Stored Procedures**

The data quality stored procedures are created in the Teradata database by running the dq\_install.sh shell script. The dq\_install.sh script is located in the **/opt/ SAS/SASTKInDatabaseServer/9.4/TeradataonLinux/install/pgm**  directory of the Teradata database server.

The dq\_install.sh script requires modification before it can be run. The Teradata administrator must edit the shell script to specify the site-specific Teradata server name and DBC user logon credentials for the DBC\_PASS=, DBC\_SRVR=, and DBC\_USER= variables.

Running dq\_install.sh puts the data quality stored procedures into the SAS\_SYSFNLIB database and enables the accelerator functionality.

Here is the syntax for executing dq\_install.sh:

./dq\_install.sh <-l *log-path*>

*log-path*

specifies an alternative name and location for the dq\_install.sh log. When this parameter is omitted, the script creates a file named dq\_install.log in the current directory.

# **Granting Users Authorization to the Data Quality Stored Procedures**

The dq\_grant.sh shell script is provided to enable the Teradata system administrator to grant users authorization to the data quality stored procedures. The dq\_grant.sh script is located in the **/opt/SAS/SASTKInDatabaseServer/9.4/TeradataonLinux/ install/pgm** directory of the Teradata database server. Before running the dq\_grant.sh script, the Teradata administrator must edit it to specify the site-specific Teradata server name and DBC user logon credentials for the DBC\_SRVR=, DBC\_USER=, and DBC\_PASS= variables. The user name specified in DBC\_USER= and DBC\_PASS= must have grant authority in the database.

Here is the syntax for executing dq\_grant.sh:

./dq\_grant.sh <-l *log-path*> *user-name*

#### *log-path*

specifies an alternative name and location for the dq\_grant.sh log. When this parameter is omitted, the script creates a file named dq\_grant.log in the current directory.

#### <span id="page-153-0"></span>*user-name*

is the user name to which permission is being granted. The target user account must already exist in the Teradata database.

The authorizations granted by dq\_grant.sh augment existing authorizations that the target user account already has in the Teradata database.

After you have installed the sepcoretera, sepdqacctera, and sasqkb package files and run the dq\_install.sh and dq\_grant.sh scripts, the installation of the SAS Data Quality Accelerator for Teradata is complete.

## **Validating the Accelerator Installation**

Here is a simple BTEQ program that can be used to verify that the SAS Data Quality Accelerator for Teradata is operational.

The code first lists the locales that are installed in the QKB. Then it creates a table named Dqacceltest and executes the DQ GENDER() stored procedure on the table. Before running the example, substitute a real value for the *output\_table\_1*, *output\_table\_2*, and *locale* variables throughout the program. For *locale*, use one of the values returned by the DQ\_LIST\_LOCALES() stored procedure. This example assumes that the SAS Data Quality Accelerator for Teradata is using the QKB for Contact Information.

The example also sets the SAS Data Quality Accelerator DQ\_OVERWRITE\_TABLE option to create temporary output tables in the SAS Data Quality Accelerator session. If you run the example again in the same SAS Data Quality Accelerator session, the new output tables overwrite any existing output tables and the output tables are automatically discarded at the end of the session. The DROP TABLE statement removes table Dqacceltest from your database.

```
call sas_sysfnlib.dq_list_locales('mydb.output_table_1');
select * from mydb.output table 1;
call sas sysfnlib.dq set option('DQ OVERWRITE TABLE', '1');
create table mydb.dqacceltest (id_num integer, name varchar(64))
    unique primary index(id num);
insert into mydb.dqacceltest (id_num, name) values (1, 'John Smith');
insert into mydb.dqacceltest (id_num, name) values (2, 'Mary Jones');
call sas_sysfnlib.dq_gender('Name', 'mydb.dqacceltest', 'name', 'id_num', 
'mydb.output_table_2', 'locale');
select gender from mydb.output table 2;
drop table mydb.dqacceltest;
```
If the request was successful, the SELECT statement produces an output table that contains this:

Gender ------ M F

# <span id="page-154-0"></span>**Troubleshooting the Accelerator Installation**

**Q. I ran the sample code and the output tables were not created in my user schema. What now?**

A. The stored procedures can fail if one or more of the following are true:

- The request specifies an output location to which the user does not have Write permission. Verify that you have access to the database that is specified in the *output\_table* parameters.
- The data quality stored procedures are not installed correctly. Verify that the stored procedures are in the SAS\_SYSFNLIB database by executing the following command in BTEQ:

select TableName from dbc.tables where databasename='SAS\_SYSFNLIB' and tablename like 'dq\_%';

The command should return a list similar to the following list (This is not a complete list.):

TableName ----------------------------- dq\_set\_qkb dq\_match\_parsed dqi\_drop\_view\_if\_exists dqi\_get\_option\_default dq\_debug dq\_propercase dqi\_tbl\_dbname dqi\_drop\_tbl\_if\_exists dq\_set\_option dqt\_error dq\_standardize dq\_standardize\_parsed dq\_debug2 dqi\_invoke\_table dq\_lowercase dq\_set\_locale dq\_extract dq\_uppercase dq\_list\_bindings dqi\_replace\_tags dq\_list\_defns dqi\_call\_ep dqi\_get\_bool\_option dqi\_gen\_toktxt dqt\_codegen dq\_match dq\_parse dqt\_trace dq\_pattern dqi\_clear\_tok\_tbls dqt\_tokname\_tmp dq\_format

<span id="page-155-0"></span>dq\_list\_locales dqi\_invoke\_scalar dqi\_invoke\_preparsed dq\_bind\_token dq\_gender

If the procedures are absent, run the dq\_install.sh script again, making sure you are logged in as Teradata system administrator.

- Permission to the data quality stored procedures is not granted correctly. Verify that the target user name submitted to the dq\_grant.sh script is a valid user account in the Teradata database. Verify that the database server and granter information in the dq\_grant.sh shell script is correct.
- The OKB is not in the correct location. Look for subdirectories similar to the following in the **/opt/qkb/default** directory on the Teradata nodes: **chopinfo**, **grammar**, **locale**, **phonetx**, **regexlib**, **scheme**, and **vocab**.
- Your SQL request does not use the Teradata dialect. The stored procedures are invoked with the CALL keyword from any product that supports the Teradata SQL dialect. When you submit the data quality stored procedures in the SAS SQL procedure using explicit pass-through, the database connection is made in ANSI mode by default. You must specify the MODE= option to switch to Teradata mode. Consult the SAS/ACCESS Interface to Teradata documentation for more information about the MODE= option. Consult appropriate documentation for how to set Teradata mode in other client programs.

# **Updating and Customizing a QKB**

SAS provides regular updates to the QKB. It is recommended that you update your QKB each time a new one is released. For a listing of the latest enhancements to the QKB, see "What's New in SAS Quality Knowledge Base." The What's New document is available on the SAS Quality Knowledge Base (QKB) product documentation page at support.sas.com. To find this page, either search on the name "SAS Quality Knowledge Base" or locate the name in the product index and click the **Documentation** tab. Check the What's New for each QKB to determine which definitions have been added, modified, or deprecated, and to learn about new locales that might be supported. Contact your SAS software representative to order updated QKBs and locales. To deploy a new QKB, follow the steps in ["Packaging the QKB" on page 136](#page-149-0) and ["Installing the Package](#page-150-0)  [Files with the Teradata Parallel Upgrade Tool" on page 137.](#page-150-0) The accelerator supports one QKB in the Teradata database.

The standard definitions in the QKB are sufficient for performing most data quality operations. However, you can use the Customize feature of DataFlux Data Management Studio to modify the QKB definitions to meet specific needs.

If you want to customize your QKB, then as a best practice, we recommend that you customize your QKB on a local workstation before copying it to the Teradata database for deployment. When updates to the QKB are required, merge your customizations into an updated QKB locally, and copy the updated, customized QKB to the Teradata node. This enables you to deploy a customized QKB to the Teradata database using the same steps that you would use to deploy a standard QKB. Copying your customized QKB from a local workstation into your cluster also means you will have a backup of the QKB on your local workstation. See the online Help provided with your SAS Quality Knowledge Base for information about how to merge any customizations that you have made into an updated QKB.

# <span id="page-156-0"></span>**Removing the Data Quality Stored Procedures from the Database**

*Note:* Stop the embedded process by using the instructions at ["Controlling the SAS](#page-144-0) [Embedded Process" on page 131](#page-144-0) before following these steps. Stopping the SAS Embedded Process ensures that none of the accelerator files are locked when dq\_uninstall.sh attempts to remove them.

The accelerator provides the dq\_uninstall.sh shell script for removing the data quality stored procedures from the Teradata database. The dq\_uninstall.sh script is located in the **/opt/SAS/SASTKInDatabaseServer/9.4/TeradataonLinux/ install/pgm** directory of the Teradata database server.

The dq\_uninstall.sh script requires modification before it can be run. The Teradata administrator must edit the shell script to specify the site-specific Teradata server name and DBC user logon credentials for the DBC\_PASS=, DBC\_SRVR=, and DBC\_USER= variables.

Here is the syntax for executing dq\_uninstall.sh:

./dq\_uninstall.sh <-l *log-path*>

#### *log-path*

specifies an alternative name and location for the dq\_uninstall.sh log. When this parameter is omitted, the script creates a file named dq\_uninstall.log in the current directory.

Running dq\_uninstall.sh disables the SAS Data Quality Accelerator for Teradata functionality and removes the data quality stored procedures from the database. The dq\_uninstall.sh script does not remove the QKB or the SAS Embedded Process from the Teradata nodes. Follow whatever procedure is appropriate at your site for removing the QKB. See ["Upgrading from or Reinstalling a Previous Version" on page 126](#page-139-0) for information about how to uninstall the SAS Embedded Process from the Teradata database. The dq\_grant.sh script also does not remove permissions that were granted by dq\_grant.sh. You need to remove the permissions in accordance with the procedures used at your site.

# Administrator's Guides for Aster, DB2, Greenplum, Netezza, Oracle, SAP HANA, and SPD Server

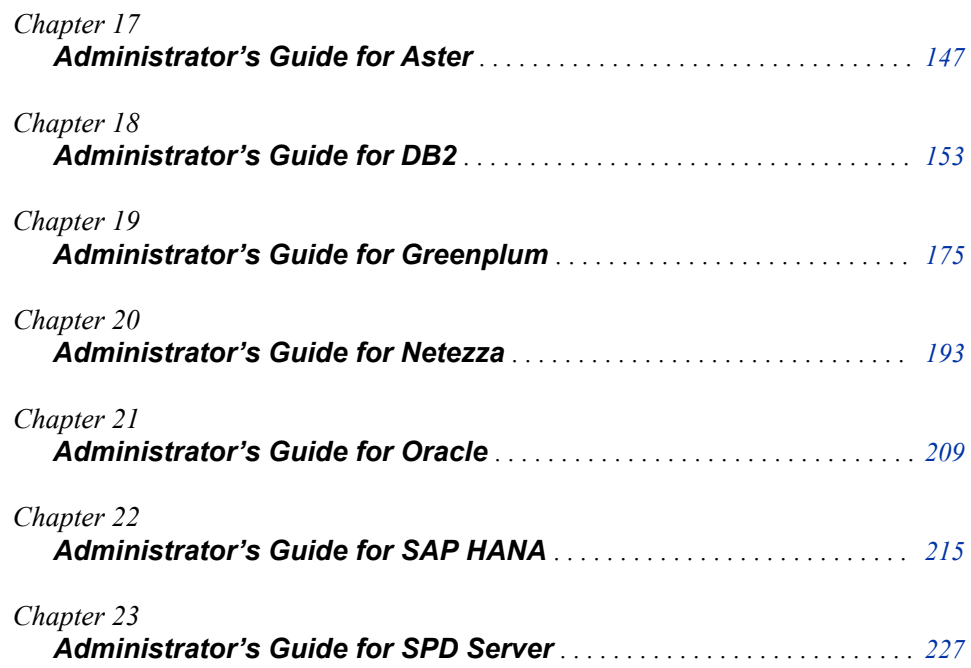

# <span id="page-160-0"></span>*Chapter 17* Administrator's Guide for Aster

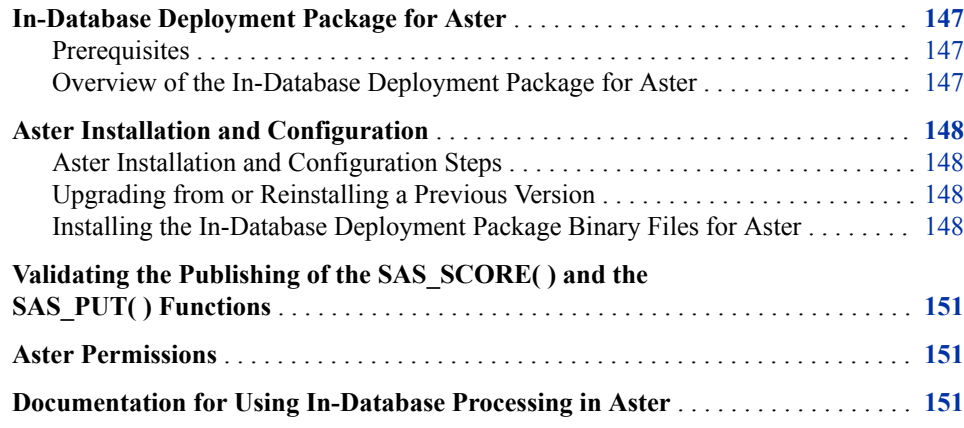

# **In-Database Deployment Package for Aster**

### *Prerequisites*

SAS Foundation and the SAS/ACCESS Interface to Aster must be installed before you install and configure the in-database deployment package for Aster.

The SAS Scoring Accelerator for Aster requires a specific version of the Aster client and server environment. For more information, see the SAS Foundation system requirements documentation for your operating environment.

### *Overview of the In-Database Deployment Package for Aster*

This section describes how to install and configure the in-database deployment package for Aster (SAS Embedded Process).

The in-database deployment package for Aster must be installed and configured before you can use the %INDAC\_PUBLISH\_MODEL scoring publishing macro to create scoring files inside the database and the %INDAC\_PUBLISH\_FORMATS format publishing macro to create user-defined format files.

For more information about using the scoring and format publishing macros, see the *SAS In-Database Products: User's Guide*.

The in-database deployment package for Aster includes the SAS Embedded Process. The SAS Embedded Process is a SAS server process that runs within Aster to read and write data. The SAS Embedded Process contains macros, run-time libraries, and other software that is installed on your Aster system so that the SAS\_SCORE( ) and the SAS PUT() functions can access the routines within its run-time libraries.

# <span id="page-161-0"></span>**Aster Installation and Configuration**

### *Aster Installation and Configuration Steps*

- 1. If you are upgrading from or reinstalling a previous release, follow the instructions in "Upgrading from or Reinstalling a Previous Version" on page 148 before installing the in-database deployment package.
- 2. Install the in-database deployment package.

For more information, see "Installing the In-Database Deployment Package Binary Files for Aster" on page 148.

### *Upgrading from or Reinstalling a Previous Version*

Follow these steps to upgrade from or reinstall a previous release.

1. Log on to the queen node.

ssh -l root *name-or-ip-of-queen-node*

2. Move to the partner directory.

cd /home/beehive/partner

3. If a SAS directory exists in the partner directory, enter this command to remove an existing installation from the queen.

rm -rf SAS

If you want to perform a clean install, enter these commands to remove the SAS directory from all the workers.

```
location=/home/beehive/partner/SAS/
for ip in `cat /home/beehive/cluster-management/hosts | grep node |
   awk '{print $3}'`; \
do \
   echo $ip; \
   ssh $ip "rm -r $location"; \
done
rm -rf $location;
```
## *Installing the In-Database Deployment Package Binary Files for Aster*

The in-database deployment package binary files for Aster are contained in a selfextracting archive file named tkindbsrv-9.43-*n* lax.sh. *n* is a number that indicates the latest version of the file. If this is the initial installation, *n* has a value of 1. Each time you reinstall or upgrade, *n* is incremented by 1. The self-extracting archive file is located

in the *SAS-installation-directory***/SASTKInDatabaseServer/9.4/ AsternClusteronLinuxx64/** directory.

To install the in-database deployment package binary files for Aster, you need root privileges for the queen node. Once you are logged in to the queen node as root, you need to create a directory in which to put tkindbsrv-9.43-*n*\_lax.sh, execute tkindbsrv-9.43-*n*\_lax.sh, and install the SAS\_SCORE( ) and the SAS\_PUT( ) SQL/MR functions.

Enter these commands to install the SAS System Libraries and the binary files:

1. Change the directory to the location of the self-extracting archive file.

cd *SAS-installation-directory*/SASTKInDatabaseServer/9.4/AsternClusteronLinuxx64/

2. Log on to the queen node.

ssh -l root *name-or-ip-of-queen-node*

3. Move to the parent of the partner directory.

cd /home/beehive/

4. Create a partner directory if it does not already exist.

mkdir partner

5. Move to the partner directory.

cd partner

- 6. From the SAS client machine, use Secure File Transfer Protocol (SFTP) to transfer the self-extracting archive file to the partner directory.
	- a. Using a method of your choice, start the SFTP client.

Here is an example of starting SFTP from a command line.

sftp root@*name-or-ip-of-queen-node:*/home/beehive/partner

b. At the SFTP prompt, enter this command to transfer the self-extracting archive file.

put tkindbsrv-9.43-*n*\_lax.sh

7. (Optional) If your SFTP client does not copy the executable attribute from the client machine to the server, change the EXECUTE permission on the self-extracting archive file.

chmod +x tkindbsrv-9.43-*n*\_lax.sh

8. Unpack the self-extracting archive file in the partner directory.

./tkindbsrv-9.43-*n*\_lax.sh

*Note:* You might need to add permissions for execution on this file. If so, do a **chmod +x** command on this file.

This installs the SAS Embedded Process on the queen node. When Aster synchronizes the beehive, the files are copied to all the nodes. This can take a long time.

- 9. (Optional) There are two methods to copy the files to the nodes right away. You can do either of the following.
	- Run this code to manually move the files across all nodes on the beehive by using secure copy and SSH.

location=/home/beehive/partner/

```
cd $location
for ip in `cat /home/beehive/cluster-management/hosts | 
   grep node | awk '{print $3}''; \
do \setminusecho $ip; \ 
scp -r SAS root@$ip":$location"; \ 
done
```
• Run this command to synchronize the beehive and restart the database.

/home/beehive/bin/utils/primitives/UpgradeNCluster.py -u

10. Change to the directory where SAS is installed.

cd /home/beehive/partner/SAS/SASTKInDatabaseServerForAster/9.43/sasexe

- 11. Install the SAS\_SCORE( ), SAS\_PUT( ), and other SQL/MR functions.
	- a. Start the ACT tool.

/home/beehive/clients/act -U db\_superuser -w *db\_superuser-password* -d *database-to-install-sas\_score-into*

b. (Optional) If this is not the first time you have installed the in-database deployment package for Aster, it is recommended that you remove the existing SQL/MR functions before installing the new ones. To do so, enter the following commands.

```
\remove sas_score.tk.so
\remove sas_put.tk.so
\remove sas_row.tk.so
\remove sas_partition.tk.so
```
c. Enter the following commands to install the new SQL/MR functions. The SQL/MR functions need to be installed under the PUBLIC schema.

```
\install sas_score.tk.so
\install sas_put.tk.so
\install sas_row.tk.so
\install sas_partition.tk.so
```
12. Exit the ACT tool.

 $\qquad \qquad \setminus \mathsf{q}$ 

13. Verify the existence and current date of the tkast-runInCluster and tkeastrmr.so files. These two binary files are needed by the SAS SQL/MR functions.

```
for ip in \setminus`cat /home/beehive/cluster-management/hosts | grep node | awk '{print $3}'`; \
    do \
    echo $ip; \
    ssh $ip "ls -al /home/beehive/partner/SAS/SASTKInDatabaseServerForAster/
       9.43/sasexe/tkeastmr.so"; \
    ssh $ip "ls -al /home/beehive/partner/SAS/SASTKInDatabaseServerForAster/
       9.43/utilities/bin/tkast-runInCluster"; \
done
```
# <span id="page-164-0"></span>**Validating the Publishing of the SAS\_SCORE( ) and the SAS\_PUT( ) Functions**

To validate that the SAS\_SCORE( ) and the SAS\_PUT( ) functions were installed, run the **\dF** command in the Aster Client or use any of the following views:

- **nc\_all\_sqlmr\_funcs**, where **all** returns all functions on the system
- **nc\_user\_sqlmr\_funcs**, where **user** returns all functions that are owned by or granted to the user
- **nc\_user\_owned\_sqlmr\_funcs**, where **user\_owned** returns all functions that are owned by the user

# **Aster Permissions**

The person who installs the in-database deployment package binary files in Aster needs root privileges for the queen node. This permission is most likely, but not necessarily, needed by the Aster system administrator.

For Aster 4.5, no permissions are needed by the person who runs the scoring or format publishing macros, because all functions and files are published to the PUBLIC schema.

For Aster 4.6 or later, the following schema permissions are needed by the person who runs the scoring and format publishing macros, because all functions and files can be published to a specific schema.

USAGE permission

GRANT USAGE ON SCHEMA *yourschemaname* TO *youruserid*;

INSTALL FILE permission

GRANT INSTALL FILE ON SCHEMA *yourschemaname* TO *youruserid*;

CREATE permission GRANT CREATE ON SCHEMA *yourschemaname* TO *youruserid*;

EXECUTE permission

GRANT EXECUTE ON FUNCTION PUBLIC.SAS\_SCORE TO *youruserid*;

GRANT EXECUTE ON FUNCTION PUBLIC.SAS\_PUT TO *youruserid*;

GRANT EXECUTE ON FUNCTION PUBLIC.SAS\_ROW TO *youruserid*;

GRANT EXECUTE ON FUNCTION PUBLIC.SAS\_PARTITION TO *youruserid*;

# **Documentation for Using In-Database Processing in Aster**

For information about how to publish SAS formats and scoring models, see the *SAS In-Database Products: User's Guide*, located at http://support.sas.com/documentation/ onlinedoc/indbtech/index.html

# <span id="page-166-0"></span>*Chapter 18* Administrator's Guide for DB2

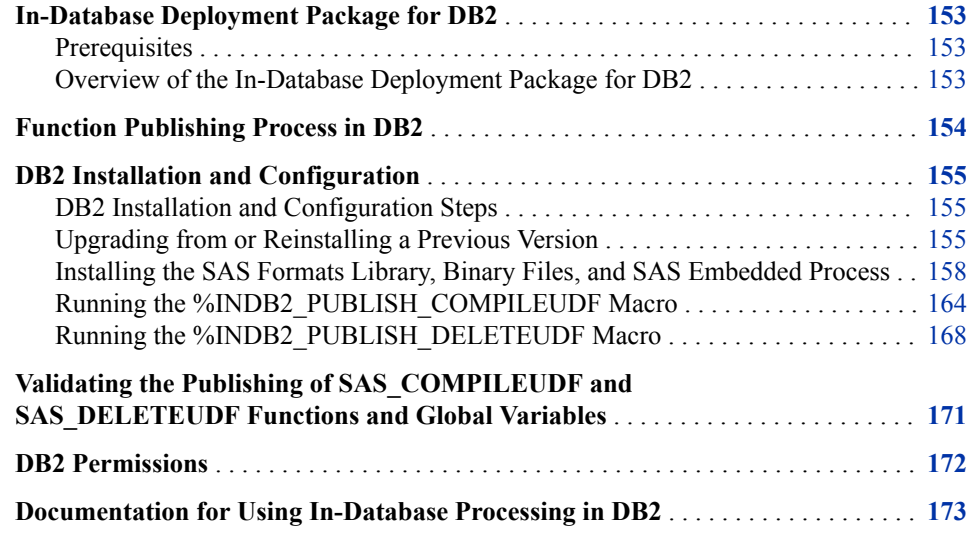

# **In-Database Deployment Package for DB2**

### *Prerequisites*

SAS Foundation and the SAS/ACCESS Interface to DB2 must be installed before you install and configure the in-database deployment package for DB2.

The SAS Scoring Accelerator for DB2 requires a specific version of the DB2 client and server environment. For more information, see the SAS Foundation system requirements documentation for your operating environment.

### *Overview of the In-Database Deployment Package for DB2*

This section describes how to install and configure the in-database deployment package for DB2 (SAS Formats Library for DB2 and SAS Embedded Process).

The in-database deployment package for DB2 must be installed and configured before you can perform the following tasks:

- <span id="page-167-0"></span>• Use the %INDB2 PUBLISH FORMATS format publishing macro to create or publish the SAS\_PUT( ) function and to create or publish user-defined formats as format functions inside the database.
- Use the %INDB2 PUBLISH MODEL scoring publishing macro to create scoring model functions inside the database.

For more information about using the format and scoring publishing macros, see the *SAS In-Database Products: User's Guide*.

The in-database deployment package for DB2 contains the SAS formats library and the precompiled binary files for two additional utility functions. The package also contains the SAS Embedded Process.

The SAS formats library is a run-time library that is installed on your DB2 system so that the SAS scoring model functions and the SAS\_PUT( ) function created in DB2 can access the routines within the run-time library. The SAS formats library contains the formats that are supplied by SAS.

The two publishing macros, %INDB2\_PUBLISH\_COMPILEUDF and %INDB2\_PUBLISH\_DELETEUDF, register utility functions in the database. The utility functions are called by the format and scoring publishing macros. You must run these two macros before you run the format and scoring publishing macros.

The SAS Embedded Process is a SAS server process that runs within DB2 to read and write data. The SAS Embedded Process contains macros, run-time libraries, and other software that is installed on your DB2 system so that the SAS scoring files created in DB2 can access the routines within the SAS Embedded Process's run-time libraries.

## **Function Publishing Process in DB2**

To publish scoring model functions and the SAS\_PUT( ) function on a DB2 server, the publishing macros perform the following tasks:

- Create and transfer the files to the DB2 environment.
- Compile those source files into object files using the appropriate compiler for that system.
- Link with the SAS formats library.

After that, the publishing macros register the format and scoring model functions in DB2 with those object files. If an existing format or scoring model function is replaced, the publishing macros remove the obsolete object file upon successful compilation and publication of the new format or scoring model functions.

The publishing macros use a SAS FILENAME SFTP statement to transfer the format or scoring source files to the DB2 server. An SFTP statement offers a secure method of user validation and data transfer. The SAS FILENAME SFTP statement dynamically launches an SFTP or PSFTP executable, which creates an SSH client process that creates a secure connection to an OpenSSH Server. All conversation across this connection is encrypted, from user authentication to the data transfers.

Currently, only the OpenSSH client and server on UNIX that supports protocol level SSH-2 and the PUTTY client on WINDOWS are supported. For more information about setting up the SSH software to enable the SAS SFTP to work, please see *Setting Up SSH Client Software in UNIX and Windows Environments for Use with the SFTP Access Method in SAS 9.2, SAS 9.3, and SAS 9.4*, located at http://support.sas.com/techsup/ technote/ts800.pdf.

*Note:* This process is valid only when using publishing formats and scoring functions. It is not applicable to the SAS Embedded Process. If you use the SAS Embedded Process, the scoring publishing macro creates the scoring files and uses the SAS/ACCESS Interface to DB2 to insert the scoring files into a model table.

# <span id="page-168-0"></span>**DB2 Installation and Configuration**

### *DB2 Installation and Configuration Steps*

- 1. If you are upgrading from or reinstalling a previous version, follow the instructions in "Upgrading from or Reinstalling a Previous Version" on page 155.
- 2. Verify that you can use PSFTP from Windows to UNIX without being prompted for a password or cache.

To do this, enter the following commands from the PSFTP prompt, where *userid* is the user ID that you want to log on as and *machinename* is the machine to which you want to log on.

psftp> open *userid*@*machinename* psftp> ls

3. Install the SAS formats library, the binary files for the SAS\_COMPILEUDF and SAS DELETEUDF functions, and the SAS Embedded Process.

For more information, see ["Installing the SAS Formats Library, Binary Files, and](#page-171-0) [SAS Embedded Process" on page 158](#page-171-0).

4. Run the %INDB2\_PUBLISH\_COMPILEUDF macro to create the SAS\_COMPILEUDF function.

For more information, see ["Running the %INDB2\\_PUBLISH\\_COMPILEUDF](#page-177-0) [Macro" on page 164.](#page-177-0)

5. Run the %INDB2 PUBLISH DELETEUDF macro to create the SAS DELETEUDF function.

For more information, see ["Running the %INDB2\\_PUBLISH\\_DELETEUDF](#page-181-0) [Macro" on page 168.](#page-181-0)

6. If you plan to use SAS Model Manager with the SAS Scoring Accelerator for indatabase scoring, perform the additional configuration tasks provided in [Chapter 24,](#page-244-0) ["Configuring SAS Model Manager," on page 231.](#page-244-0)

### *Upgrading from or Reinstalling a Previous Version*

### *Overview of Upgrading from or Reinstalling a Previous Version*

You can upgrade from or reinstall a previous version of the SAS Formats Library and binary files, the SAS Embedded Process, or both. See the following topics:

If you want to upgrade or reinstall a previous version of the SAS Formats Library, binary files, and the SAS Embedded Process, see ["Upgrading from or Reinstalling](#page-169-0)  [the SAS Formats Library, Binary Files, and the SAS Embedded Process" on page](#page-169-0)  [156.](#page-169-0)

<span id="page-169-0"></span>If you want to upgrade or reinstall only the SAS Embedded Process, see ["Upgrading](#page-170-0) [from or Reinstalling the SAS Embedded Process" on page 157.](#page-170-0)

### *Upgrading from or Reinstalling the SAS Formats Library, Binary Files, and the SAS Embedded Process*

To upgrade from or reinstall a previous version of the SAS Formats Library, binary files, and the SAS Embedded Process, follow these steps.

- *Note:* These steps also apply if you want to upgrade from or reinstall only the SAS Formats Library and binary files. If you want to upgrade from or reinstall only the SAS Embedded Process, see ["Upgrading from or Reinstalling the SAS Embedded](#page-170-0)  [Process" on page 157](#page-170-0).
- 1. Drop the SAS\_COMPILEUDF and SAS\_DELETEUDF functions by running the %INDB2\_PUBLISH\_COMPILEUDF and %INDB2\_PUBLISH\_DELETEUDF macros with ACTION=DROP.

Here is an example.

```
let indconn = user=abcd password=xxxx database=indbdb server=indbsvr;
%indb2 publish compileudf(action=drop, db2path=/db2/9.4 M2/sqllib,
   compiler path=/usr/vac/bin);
%indb2 publish deleteudf(action=drop);
```
2. Confirm that the SAS\_COMPILEUDF and SAS\_DELETEUDF functions were dropped.

Here is an example.

```
proc sql noerrorstop;
   connect to db2 (user=abcd password=xxxx database=indbdb;);
    select * from connection to db2 (
      select cast(funcname as char(40)),
          cast(definer as char(20)) from syscat.functions 
            where funcschema='SASLIB' );
quit;
```
If you are upgrading from or reinstalling only the SAS Formats Library and the binary files, skip to Step 6.

3. Enter the following command to see whether the SAS Embedded Process is running.

\$ps -ef | grep db2sasep

If the SAS Embedded Process is running, results similar to this are displayed.

ps -ef | grep db2sasep db2v9 23265382 20840668 0 Oct 06 - 4:03 db2sasep db2v9 27983990 16646196 1 08:24:09 pts/10 0:00 grep db2sasep

4. Stop the DB2 SAS Embedded Process using DB2IDA command.

Use this command to stop the SAS Embedded Process.

\$db2ida -provider sas -stop

If the SAS Embedded Process is still running, an error occurs. Enter this command to force the SAS Embedded Process to stop.

\$db2ida -provider sas -stopforce

For more information about the DB2IDA command, see ["Controlling the SAS](#page-176-0)  [Embedded Process for DB2" on page 163](#page-176-0).

<span id="page-170-0"></span>5. Remove the SAS directory that contain the SAS Embedded Process binary files from the DB2 instance path.

Enter these commands to move to the *db2instancepath* directory and remove the SAS directory. *db2instancepath* is the path to the SAS Embedded Process binary files in the DB2 instance.

\$ cd *db2instancepath* \$ rm -fr SAS

- 6. Stop the DB2 instance.
	- a. Log on to the DB2 server and enter this command to determine whether there are any users connected to the instance.

\$db2 list applications

b. If any users are connected, enter these commands to force them off before the instance is stopped and clear any background processes.

\$db2 force applications all \$db2 terminate

c. Enter this command to stop the DB2 instance.

\$db2stop

7. Remove the SAS directory from the DB2 instance path. Enter these commands to move to the *db2instancepath*/sqllib/function directory and remove the SAS directory. *db2instancepath*/sqllib/function is the path to the SAS\_COMPILEUDF and SAS DELETEUDF functions in the DB2 instance.

```
$ cd db2instancepath/sqllib/function
$ rm -fr SAS
```
#### *Upgrading from or Reinstalling the SAS Embedded Process*

To upgrade from or reinstall a previous version of the SAS Embedded Process, follow these steps.

- *Note:* These steps are for upgrading from or reinstalling only the SAS Embedded Process. If you want to upgrade from or reinstall the SAS Formats Library and binary files or both the SAS Formats Library and binary files and the SAS Embedded Process, you must follow the steps in ["Upgrading from or Reinstalling the](#page-169-0)  [SAS Formats Library, Binary Files, and the SAS Embedded Process" on page 156.](#page-169-0)
- 1. Enter the following command to see whether the SAS Embedded Process is running.

\$ps -ef | grep db2sasep

If the SAS Embedded Process is running, results similar to this are displayed.

```
ps -ef | grep db2sasep
db2v9 23265382 20840668 0 Oct 06 - 4:03 db2sasep 
db2v9 27983990 16646196 1 08:24:09 pts/10 0:00 grep db2sasep
```
2. Enter the following command to determine whether there are any users connected to the instance.

\$db2 list applications

- 3. Stop the DB2 SAS Embedded Process using DB2IDA command.
	- *Note:* If you are upgrading or reinstalling the SAS Embedded Process (tkindbsrv\*.sh) file), you do not need to shut down the database. The DB2IDA command enables you to upgrade or reinstall only the SAS Embedded Process components without

<span id="page-171-0"></span>impacting clients already connected to the database. For more information about the DB2IDA command, see ["Controlling the SAS Embedded Process for DB2"](#page-176-0) [on page 163.](#page-176-0)

Use this command to stop the SAS Embedded Process.

\$db2ida -provider sas -stop

If the SAS Embedded Process is still running, an error occurs. Enter this command to force the SAS Embedded Process to stop.

\$db2ida -provider sas -stopforce

4. Remove the SAS directory that contain the SAS Embedded Process binary files from the DB2 instance path.

Enter these commands to move to the *db2instancepath* directory and remove the SAS directory. *db2instancepath* is the path to the SAS Embedded Process binary files in the DB2 instance.

\$ cd *db2instancepath* \$ rm -fr SAS

### *Installing the SAS Formats Library, Binary Files, and SAS Embedded Process*

#### *Move the Files to DB2*

There are two self-extracting archive files (.sh files) that need to be moved to DB2. You can use PSFTP, SFTP, or FTP to transfer the self-extracting archive files to the DB2 server to be unpacked and compiled.

The first self-extracting archive file contains the SAS formats library and the binary files for the SAS\_COMPILEUDF and SAS\_DELETEUDF functions. You need these files when you want to use scoring functions to run your scoring model and when publishing SAS formats.

This self-extracting archive file is located in the *SAS-installationdirectory***/SASFormatsLibraryforDB2/3.1/DB2on<AIX | Linux64>/**  directory.

Choose the self-extracting archive files based on the UNIX platform that your DB2 server runs on. *n* is a number that indicates the latest version of the file. If this is the initial installation, *n*has a value of 1. Each time you reinstall or upgrade, *n* is incremented by 1.

- AIX: acceldb2fmt-3.1-*n*\_r64.sh
- Linux(x86\_64): acceldb2fmt-3.1-*n*\_lax.sh

The file does not have to be downloaded to a specific location. However, you need to note where it is downloaded so that it can be executed as the DB2 instance owner at a later time. It is recommended that you put the acceldb2fmt file somewhere other than the DB2 home directory tree.

- The second self-extracting archive file contains the SAS Embedded Process. You need these files if you want to use the SAS Embedded Process to run your scoring model.
	- *Note:* The SAS Embedded Process might require a later release of DB2 than function-based scoring. Please refer to the SAS system requirements documentation.

### This self-extracting archive file is located in the *SAS-installationdirectory***/SASTKInDatabaseServer/9.4/DB2on<AIX | Linuxx64>/**.

Choose the self-extracting archive files based on the UNIX platform that your DB2 server runs on. *n* is a number that indicates the latest version of the file.

- AIX: tkindbsrv-9.43-*n*\_r64.sh
- Linux(x86\_64): tkindbsrv-9.43-*n*\_lax.sh

You must put the tkindbsrv file in the instance owner's home directory.

List the directory in UNIX to verify that the files have been moved.

### *Unpack the SAS Formats Library and Binary Files*

After the acceldb2fmt-3.1-*n*\_lax.sh or acceldb2fmt-3.1-*n*\_r64.sh self-extracting archive file is transferred to the DB2 machine, follow these steps to unpack the file. *n* is a number that indicates the latest version of the file. If this is the initial installation, *n* has a value of 1. Each time you reinstall or upgrade, *n* is incremented by 1.

- 1. Log on as the user who owns the DB2 instance from a secured shell, such as SSH.
- 2. Change to the directory where you put the acceldb2fmt file.

```
$ cd path_to_sh_file
```
*path\_to\_sh\_file* is the location to which you copied the self-extracting archive file.

3. If necessary, change permissions on the file to enable you to execute the script and write to the directory.

\$ chmod +x acceldb2fmt-3.1-*n*\_r64.sh

*Note:* AIX is the platform that is being used as an example for all the steps in this topic.

4. If there are previous self-extracting archive files in the SAS directory, you must either rename or remove the directory. These are examples of the commands that you would use.

```
$mv SAS to SAS_OLD /* rename SAS directory */
$rm -fr SAS /* remove SAS directory */
```
- 5. Use the following commands to unpack the appropriate self-extracting archive file.
	- \$ ./*sh\_file*

*sh\_file* is either acceldb2fmt-3.1-*n*\_lax.sh or acceldb2fmt-3.1-*n*\_r64.sh depending on your platform.

After this script is run and the files are unpacked, a SAS tree is built in the current directory. The content of the target directories should be similar to the following, depending on your operating system. Part of the directory path is shaded to emphasize the different target directories that are used.

```
/path_to_sh_file/SAS/SASFormatsLibraryForDB2/3.1-n/bin/
    InstallAccelDB2Fmt.sh
/path_to_sh_file/SAS/SASFormatsLibraryForDB2/3.1-n/bin/CopySASFiles.sh
/path_to_sh_file/SAS/SASFormatsLibraryForDB2/3.1-n/lib/SAS_CompileUDF
/path_to_sh_file/SAS/SASFormatsLibraryForDB2/3.1-n/lib/SAS_DeleteUDF
/path_to_sh_file/SAS/SASFormatsLibraryForDB2/3.1-n/lib/libjazxfbrs.so
/path_to_sh_file/SAS/SASFormatsLibraryForDB2/3.1 ->3.1-n
```
6. Use the following command to place the files in the DB2 instance:

\$ *path\_to\_sh\_file*/SAS/SASFormatsLibraryForDB2/3.1-*n*/bin/ CopySASFiles.sh *db2instancepath*/sqllib

*db2instancepath***/sqllib** is the path to the **sqllib** directory of the DB2 instance that you want to use.

After this script is run and the files are copied, the target directory should look similar to this.

*db2instancepath*/sqllib/function/SAS/SAS\_CompileUDF *db2instancepath*/sqllib/function/SAS/SAS\_DeleteUDF *db2instancepath*/sqllib/function/SAS/libjazxfbrs.so

- *Note:* If the SAS\_CompileUDF, SAS\_DeleteUDF, and libjazxfbrs.so files currently exist under the target directory, you must rename the existing files before you run the CopySASFiles.sh script. Otherwise, the CopySASFiles.sh script does not work, and you get a "Text file is busy" message for each of the three files.
- 7. Use the DB2SET command to tell DB2 where to find the 64-bit formats library.

\$ db2set DB2LIBPATH=*db2instancepath*/sqllib/function/SAS

*db2instancepath***/sqllib** is the path to the **sqllib** directory of the DB2 instance that you want to use.

The DB2 instance owner must run this command for it to be successful. Note that this is similar to setting a UNIX system environment variable using the UNIX EXPORT or SETENV commands. DB2SET registers the environment variable within DB2 only for the specified database server.

8. To verify that DB2LIBPATH was set appropriately, run the DB2SET command without any parameters.

\$ db2set

The results should be similar to this one if it was set correctly.

DB2LIBPATH=*db2instancepath*/sqllib/function/SAS

### *Unpack the SAS Embedded Process Files*

After the tkindbsrv-9.43-*n*\_lax.sh or tkindbsrv-9.43-*n*\_r64.sh self-extracting archive file has been transferred to the DB2 machine, follow these steps to unpack the file. *n* is a number that indicates the latest version of the file. If this is the initial installation, *n* has a value of 1. Each time you reinstall or upgrade, *n* is incremented by 1.

- 1. Log on as the user who owns the DB2 instance from a secured shell, such as SSH.
- 2. Change to the directory where you put the tkindbsrv file.

```
$ cd path_to_sh_file
```
*path\_to\_sh\_file* is the location to which you copied the self-extracting archive file. This must be the instance owner home directory.

3. If necessary, change permissions on the file to enable you to execute the script and write to the directory.

\$ chmod +x tkindbsrv-9.43-*n*\_aix.sh

4. If there are previous self-extracting archive files in the SAS directory, you must either rename or remove the directory. These are examples of the commands that you would use.

\$mv SAS to SAS\_OLD /\* rename SAS directory \*/ \$rm -fr SAS /\* remove SAS directory \*/

5. Use the following commands to unpack the appropriate self-extracting archive file.

```
$ ./sh_file
```
*sh\_file* is either tkindbsrv-9.43-*n*\_lax.sh or tkindbsrv-9.43-*n*\_r64.sh depending on your platform.

After this script is run and the files are unpacked, a SAS tree is built in the current directory. The target directories should be similar to the following, depending on your operating system. Part of the directory path is shaded to emphasize the different target directories that are used.

```
/db2instancepath/SAS/SASTKInDatabaseServerForDB2/9.43-n/bin
/db2instancepath/SAS/SASTKInDatabaseServerForDB2/9.43-n/misc
/db2instancepath/SAS/SASTKInDatabaseServerForDB2/9.43-n/sasexe
/db2instancepath/SAS/SASTKInDatabaseServerForDB2/9.43-n/utilities
```
6. Use the DB2SET command to enable the SAS Embedded Process in DB2 and to tell the SAS Embedded Process where to find the SAS Embedded Process library files.

\$ dbset DB2\_SAS\_SETTINGS="ENABLE\_SAS\_EP:true; LIBRARY\_PATH:*db2instancepath*/SAS/SASTKInDatabaseServerForDB2/9.43-*n*/sasexe"

The DB2 instance owner must run this command for it to be successful. Note that this is similar to setting a UNIX system environment variable using the UNIX EXPORT for SETENV commands. DB2SET registers the environment variable within DB2 only for the default database instance.

For more information about all of the arguments that can be used with the DB2SET command for the SAS Embedded Process, see ["DB2SET Command Syntax for the](#page-175-0) [SAS Embedded Process" on page 162](#page-175-0).

7. To verify that the SAS Embedded Process is set appropriately, run the DB2SET command without any parameters.

\$ db2set

The path should be similar to this one if it was set correctly. Note that the DB2LIBPATH that was set when you installed the SAS Formats Library and binary files is also listed.

```
DB2_SAS_SETTINGS=ENABLE_SAS_EP:true
   LIBRARY_PATH:db2instancepath/SAS/SASTKInDatabaseServerForDB2/9.43-n/sasexe
    DB2LIBPATH=db2instancepath/sqllib/function/SAS
```
8. Stop the database manager instance if it is not stopped already.

\$ db2stop

A message indicating that the stop was successful displays.

If the database manager instance cannot be stopped because application programs are still connected to databases, use the FORCE APPLICATION command to disconnect all users, use the TERMINATE command to clear any background processes, and then use the DB2STOP command.

```
$ db2 list applications
$ db2 force applications all
$ db2 terminate
$ db2stop
```
9. (AIX only) Clear the cache.

```
$ su root
$ slibclean
```
\$ exit

<span id="page-175-0"></span>10. Restart the database manager instance.

\$ db2start

11. Verify that the SAS Embedded Process started.

```
$ ps -ef | grep db2sasep
```
If the SAS Embedded Process was started, lines similar to the following are displayed.

```
ps -ef | grep db2sasep
db2v9 23265382 20840668 0 Oct 06 - 4:03 db2sasep 
db2v9 27983990 16646196 1 08:24:09 pts/10 0:00 grep db2sasep
```
In the DB2 instance, you can also verify if the SAS Embedded Process log file was created in the DB2 instance's diagnostic directory.

\$ cd *instance-home*/sqllib/db2dump \$ ls –al sasep0.log

#### *DB2SET Command Syntax for the SAS Embedded Process*

The syntax for the DB2SET command is shown below.

#### **DB2SET** DB2\_SAS\_SETTINGS="

```
ENABLE_SAS_EP:TRUE | FALSE;
<LIBRARY_PATH:path>
<COMM_BUFFER_SZ:size;>
<COMM_TIMEOUT:timeout;>
<RESTART_RETRIES:number-of-tries;>
<DIAGPATH:path;>
<DIAGLEVEL:level-number;>"
```
#### **Arguments**

### **ENABLE\_SAS\_EP:TRUE | FALSE**

specifies whether the SAS Embedded Process is started with the DB2 instance.

**Default** FALSE

#### **LIBRARY\_PATH:***path*

specifies the path from which the SAS Embedded Process library is loaded.

**Requirement** The path must be fully qualified.

#### **COMM\_BUFFER\_SZ:***size*

specifies the size in 4K pages of the shared memory buffer that is used for communication sessions between DB2 and SAS.

**Default** ASLHEAPSZ dbm configuration value

**Range** 1–32767

**Requirement** *size* must be an integer value.

#### **COMM\_TIMEOUT:***timeout*

specifies a value in seconds that DB2 uses to determine whether the SAS Embedded Process is non-responsive when DB2 and SAS are exchanging control messages.

**Default** 600 seconds

**Note** If the time-out value is exceeded, DB2 forces the SAS Embedded Process to stop in order for it to be re-spawned.

### <span id="page-176-0"></span>**RESTART\_RETRIES:***number-of-tries*

specifies the number of times that DB2 attempts to re-spawn the SAS Embedded Process after DB2 has detected that the SAS Embedded Process has terminated abnormally.

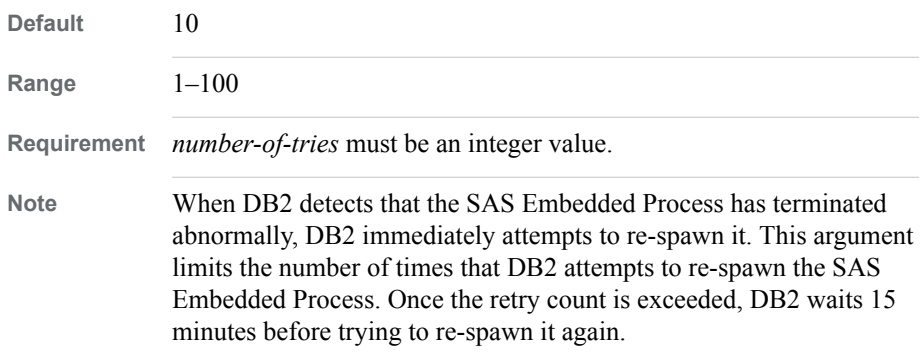

#### **DIAGPATH:***path*

specifies the path that indicates where the SAS Embedded Process diagnostic logs are written.

**Default** DIAGPATH dbm configuration value

**Requirement** The path must be fully qualified.

### **DIAGLEVEL:***level-number*

specifies the minimum severity level of messages that are captured in the SAS Embedded Process diagnostic logs. The levels are defined as follows.

- 1 SEVERE
- 2 ERROR
- 3 WARNING
- 4 INFORMATIONAL

**Default** DIAGLEVEL dbm configuration value

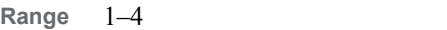

### *Controlling the SAS Embedded Process for DB2*

The SAS Embedded Process starts when a query is submitted. The SAS Embedded Process continues to run until it is manually stopped or the database is shut down.

The DB2IDA command is a utility that is installed with the DB2 server to control the SAS Embedded Process. The DB2IDA command enables you to manually stop and restart the SAS Embedded Process without shutting down the database. You might use the DB2IDA command to upgrade or reinstall the SAS Embedded Process library or correct an erroneous library path.

*Note:* DB2IDA requires IBM Fixpack 6 or later.

The DB2IDA command has the following parameters:

#### <span id="page-177-0"></span>**-provider sas**

specifies the provider that is targeted by the command. The only provider that is supported is "sas".

#### **-start**

starts the SAS Embedded Process on the DB2 instance if the SAS Embedded Process is not currently running.

If the SAS Embedded Process is running, this command has no effect.

*Note:* Once the SAS Embedded Process is started, the normal re-spawn logic in DB2 applies if the SAS Embedded Process is abnormally terminated.

#### **–stop**

stops the SAS Embedded Process if it is safe to do so.

If the SAS Embedded Process is stopped, this command has no effect.

If any queries are currently running on the SAS Embedded Process, the **db2ida -stop** command fails and indicates that the SAS Embedded Process is in use and could not be stopped.

*Note:* DB2 does not attempt to re-spawn the SAS Embedded Process once it has been stopped with the **db2ida -stop** command.

#### **-stopforce**

forces the SAS Embedded Process to shut down regardless of whether there are any queries currently running on it.

If the SAS Embedded Process is stopped, this command has no effect.

If any queries are currently running on the SAS Embedded Process, those queries receive errors.

*Note:* DB2 does not attempt to re-spawn the SAS Embedded Process once it has been stopped with the **db2ida -stopforce** command.

Here are some examples of the DB2IDA command:

db2ida -provider sas -stopforce

db2ida -provider sas -start

### *Running the %INDB2\_PUBLISH\_COMPILEUDF Macro*

### *Overview of the %INDB2\_PUBLISH\_COMPILEUDF Macro*

The %INDB2\_PUBLISH\_COMPILEUDF macro publishes the following components to the SASLIB schema in a DB2 database:

SAS\_COMPILEUDF function

The SAS\_COMPILEUDF function facilitates the %INDB2\_PUBLISH\_FORMATS format publishing macro and the %INDB2\_PUBLISH\_MODEL scoring publishing macro when you use scoring functions to run the scoring model. The SAS COMPILEUDF function performs the following tasks:

- compiles the format and scoring model source files into object files. This compilation occurs through the SQL interface using an appropriate compiler for the system.
- links with the SAS formats library that is needed for format and scoring model publishing.
- copies the object files to the *db2instancepath***/sqllib/function/SAS**  directory. You specify the value of **db2instancepath** in the %INDB2\_PUBLISH\_COMPILEUDF macro syntax.
- SASUDF\_DB2PATH and SASUDF\_COMPILER\_PATH global variables

The SASUDF\_DB2PATH and the SASUDF\_COMPILER\_PATH global variables are used when you publish the format and scoring model functions.

You have to run the %INDB2\_PUBLISH\_COMPILEUDF macro only one time in a given database.

The SAS\_COMPILEUDF function must be published before you run the %INDB2\_PUBLISH\_DELETEUDF macro, the %INDB2\_PUBLISH\_FORMATS macro, and the %INDB2\_PUBLISH\_MODEL macro. Otherwise, these macros fail.

*Note:* To publish the SAS COMPILEUDF function, you must have the appropriate DB2 user permissions to create and execute this function in the SASLIB schema and in the specified database. For more information, see ["DB2 Permissions" on page](#page-185-0) [172](#page-185-0).

### *%INDB2\_PUBLISH\_COMPILEUDF Macro Run Process*

To run the %INDB2\_PUBLISH\_COMPILEUDF macro, follow these steps:

1. Create a SASLIB schema in the database where the SAS\_COMPILEUDF function is to be published.

The SASLIB schema is used when publishing the %INDB2\_PUBLISH\_COMPILEUDF macro for DB2 in-database processing.

You specify that database in the DATABASE argument of the %INDB2\_PUBLISH\_COMPILEUDF macro. For more information, see ["%INDB2\\_PUBLISH\\_COMPILEUDF Macro Syntax" on page 167](#page-180-0).

The SASLIB schema contains the SAS\_COMPILEUDF and SAS\_DELETEUDF functions and the SASUDF\_DB2PATH and SASUDF\_COMPILER\_PATH global variables.

2. Start SAS and submit the following command in the Enhanced Editor or Program Editor:

For more information, see the "INDCONN Macro Variable" on page 165.

3. Run the %INDB2\_PUBLISH\_COMPILEUDF macro. For more information, see ["%INDB2\\_PUBLISH\\_COMPILEUDF Macro Syntax" on page 167](#page-180-0).

You can verify that the SAS\_COMPILEUDF function and global variables have been published successfully. For more information, see ["Validating the Publishing of](#page-184-0)  [SAS\\_COMPILEUDF and SAS\\_DELETEUDF Functions and Global Variables" on page](#page-184-0) [171.](#page-184-0)

After the SAS\_COMPILEUDF function is published, run the %INDB2\_PUBLISH\_DELETEUDF publishing macro to create the SAS\_DELETEUDF function. For more information, see "Running the %INDB2\_PUBLISH\_DELETEUDF [Macro" on page 168.](#page-181-0)

### *INDCONN Macro Variable*

The INDCONN macro variable provides the credentials to make a connection to DB2. You must specify the server, user, password, and database information to access the

<sup>%</sup>let indconn = server=*yourserver* user=*youruserid* password=*yourpwd* database=*yourdb* schema=saslib;

machine on which you have installed the DB2 database. You must assign the INDCONN macro variable before the %INDB2\_PUBLISH\_COMPILEUDF macro is invoked.

The value of the INDCONN macro variable for the %INDB2\_PUBLISH\_COMPILEUDF macro has this format.

SERVER=*server* USER=*userid* PASSWORD=*password* DATABASE=*database* <SCHEMA=SASLIB>

#### **SERVER=***server*

specifies the DB2 server name or the IP address of the server host. If the server name contains spaces or nonalphanumeric characters, enclose the server name in quotation marks.

**Requirement** The name must be consistent with how the host name was cached when PSFTP *server* was run from the command window. If the full server name was cached, you must use the full server name in the SERVER argument. If the short server name was cached, you must use the short server name. For example, if the long name, *disk3295.unx.comp.com*, is used when PSFTP was run, then *server=disk3295.unx.comp.com* must be specified. If the short name, *disk3295*, was used, then *server=disk3295* must be specified. For more information, see ["DB2 Installation and Configuration Steps" on](#page-168-0)  [page 155](#page-168-0).

#### **USER=***userid*

specifies the DB2 user name (also called the user ID) that is used to connect to the database. If the user name contains spaces or nonalphanumeric characters, enclose the user name in quotation marks.

#### **PASSWORD=***password*

specifies the password that is associated with your DB2 user ID. If the password contains spaces or nonalphabetic characters, enclose the password in quotation marks.

**Tip** Use only PASSWORD=, PASS=, or PW= for the password argument. PWD= is not supported and causes an error.

### **DATABASE=***database*

specifies the DB2 database that contains the tables and views that you want to access. If the database name contains spaces or nonalphanumeric characters, enclose the database name in quotation marks.

**Requirement** The SAS\_COMPILEUDF function is created as a Unicode function. If the database is not a Unicode database, then the alternate collating sequence must be configured to use **identity\_16bit**.

#### **SCHEMA=SASLIB**

specifies SASLIB as the schema name.

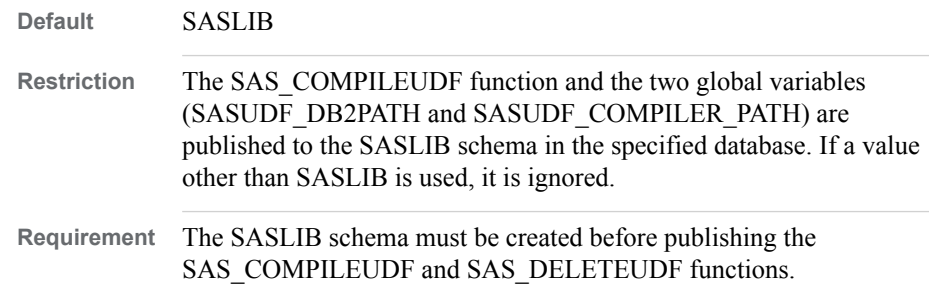
# *%INDB2\_PUBLISH\_COMPILEUDF Macro Syntax* **%INDB2\_PUBLISH\_COMPILEUDF**

# (DB2PATH=*db2instancepath*/sqllib

- , COMPILER\_PATH=*compiler-path-directory*
- <, DATABASE=*database-name*>
- <, ACTION=CREATE | REPLACE | DROP>
- <, OBJNAME=*[object-file-name](#page-181-0)*>
- <, OUTDIR=*[diagnostic-output-directory](#page-181-0)*>
- );

# **Arguments**

#### **DB2PATH=***db2instancepath***/sqllib**

specifies the parent directory that contains the **function/SAS** subdirectory, where all the object files are stored and defines the SASUDF\_DB2PATH global variable that is used when publishing the format and scoring model functions.

- **Interaction** *db2instancepath* should be the same path as the path that was specified during the installation of the SAS\_COMPILEUDF binary file. For more information, see Step 3 in ["Unpack the SAS Formats Library and](#page-172-0)  [Binary Files" on page 159](#page-172-0).
- **Tip** The SASUDF\_DB2PATH global variable is defined in the SASLIB schema under the specified database name.

#### **COMPILER\_PATH=***compiler-path-directory*

specifies the path to the location of the compiler that compiles the source files and defines the SASUDF\_COMPILER\_PATH global variable that is used when publishing the format and scoring model functions.

**Tip** The SASUDF\_COMPILER\_PATH global variable is defined in the SASLIB schema under the specified database name. The XLC compiler should be used for AIX, and the GGG compiler should be used for Linux.

#### **DATABASE=***database-name*

specifies the name of a DB2 database to which the SAS\_COMPILEUDF function is published.

**Interaction:** The database that you specify in the DATABASE= argument takes precedence over the database that you specify in the INDCONN macro variable. For more information, see "%INDB2\_PUBLISH\_COMPILEUDF Macro Run Process" [on page 165.](#page-178-0)

#### **ACTION=CREATE | REPLACE | DROP**

specifies that the macro performs one of the following actions:

#### **CREATE**

creates a new SAS\_COMPILEUDF function.

#### **REPLACE**

overwrites the current SAS\_COMPILEUDF function, if a SAS\_COMPILEUDF function by the same name is already registered, or creates a new SAS COMPILEUDF function if one is not registered.

#### **DROP**

causes the SAS\_COMPILEUDF function to be dropped from the DB2 database.

**Default** CREATE

<span id="page-181-0"></span>**Tip** If the SAS COMPILEUDF function was published previously and you now specify ACTION=CREATE, you receive warning messages from DB2. If the SAS\_COMPILEUDF function was published previously and you specify ACTION=REPLACE, no warnings are issued.

### **OBJNAME=***object-file-name*

specifies the object filename that the publishing macro uses to register the SAS\_COMPILEUDF function. The object filename is a file system reference to a specific object file, and the value entered for OBJNAME must match the name as it exists in the file system. For example, SAS\_CompileUDF is mixed case.

**Default** SAS\_CompileUDF

**Interaction** If the SAS\_COMPILEUDF function is updated, you might want to rename the object file to avoid stopping and restarting the database. If so, the SAS\_COMPILEUDF function needs to be reregistered with the new object filename.

#### **OUTDIR=***diagnostic-output-directory*

specifies a directory that contains diagnostic files.

**Tip** Files that are produced include an event log that contains detailed information about the success or failure of the publishing process.

# *Running the %INDB2\_PUBLISH\_DELETEUDF Macro*

### *Overview of the %INDB2\_PUBLISH\_DELETEUDF Macro*

The %INDB2\_PUBLISH\_DELETEUDF macro publishes the SAS\_DELETEUDF function in the SASLIB schema of a DB2 database. The SAS\_DELETEUDF function facilitates the %INDB2\_PUBLISH\_FORMATS format publishing macro and the %INDB2\_PUBLISH\_MODEL scoring publishing macro. The SAS\_DELETEUDF function removes existing object files when the format or scoring publishing macro registers new ones by the same name.

You have to run the %INDB2\_PUBLISH\_DELETEUDF macro only one time in a given database.

The SAS\_COMPILEUDF function must be published before you run the %INDB2\_PUBLISH\_DELETEUDF macro, the %INDB2\_PUBLISH\_FORMATS macro, and the %INDB2\_PUBLISH\_MODEL macro. Otherwise, these macros fail.

*Note:* To publish the SAS DELETEUDF function, you must have the appropriate DB2 user permissions to create and execute this function in the SASLIB schema and specified database. For more information, see ["DB2 Permissions" on page 172.](#page-185-0)

### *%INDB2\_PUBLISH\_DELETEUDF Macro Run Process*

To run the %INDB2\_PUBLISH\_DELETEUDF macro, follow these steps:

1. Ensure that you have created a SASLIB schema in the database where the SAS DELETEUDF function is to be published.

Use the SASLIB schema when publishing the %INDB2\_PUBLISH\_DELETEUDF macro for DB2 in-database processing.

The SASLIB schema should have been created before you ran the %INDB2\_PUBLISH\_COMPILEUDF macro to create the SAS\_COMPILEUDF function. The SASLIB schema contains the SAS\_COMPILEUDF and SAS\_DELETEUDF functions and the SASUDF\_DB2PATH and SASUDF\_COMPILER\_PATH global variables.

The SAS\_COMPILEUDF function must be published before you run the %INDB2\_PUBLISH\_DELETEUDF macro. The SAS\_COMPILEUDF and SAS DELETEUDF functions must be published to the SASLIB schema in the same database. For more information about creating the SASLIB schema, see ["%INDB2\\_PUBLISH\\_COMPILEUDF Macro Run Process" on page 165](#page-178-0).

2. Start SAS and submit the following command in the Enhanced Editor or Program Editor.

```
%let indconn = server=yourserver user=youruserid password=yourpwd
    database=yourdb schema=saslib;
```
For more information, see the "INDCONN Macro Variable" on page 169.

3. Run the %INDB2\_PUBLISH\_DELETEUDF macro. For more information, see ["%INDB2\\_PUBLISH\\_DELETEUDF Macro Syntax" on page 170](#page-183-0).

You can verify that the function has been published successfully. For more information, see ["Validating the Publishing of SAS\\_COMPILEUDF and SAS\\_DELETEUDF](#page-184-0)  [Functions and Global Variables" on page 171.](#page-184-0)

After the SAS\_DELETEUDF function is published, the %INDB2\_PUBLISH\_FORMATS and the %INDB2\_PUBLISH\_MODEL macros can be run to publish the format and scoring model functions.

#### *INDCONN Macro Variable*

The INDCONN macro variable provides the credentials to make a connection to DB2. You must specify the server, user, password, and database information to access the machine on which you have installed the DB2 database. You must assign the INDCONN macro variable before the %INDB2\_PUBLISH\_DELETEUDF macro is invoked.

The value of the INDCONN macro variable for the %INDB2\_PUBLISH\_DELETEUDF macro has this format.

SERVER=*server* USER=*userid* PASSWORD=*password* DATABASE=*database* <SCHEMA=SASLIB>

#### **SERVER=***server*

specifies the DB2 server name or the IP address of the server host. If the server name contains spaces or nonalphanumeric characters, enclose the server name in quotation marks.

**Requirement** The name must be consistent with how the host name was cached when PSFTP *server* was run from the command window. If the full server name was cached, use the full server name in the SERVER argument. If the short server name was cached, use the short server name. For example, if the long name, *disk3295.unx.comp.com*, is used when PSFTP was run, then *server=disk3295.unx.comp.com*  must be specified. If the short name, *disk3295*, was used, then *server=disk3295* must be specified. For more information, see ["DB2](#page-168-0)  [Installation and Configuration Steps" on page 155](#page-168-0).

#### **USER=***userid*

specifies the DB2 user name (also called the user ID) that is used to connect to the database. If the user name contains spaces or nonalphanumeric characters, enclose the user name in quotation marks.

#### <span id="page-183-0"></span>**PASSWORD=***password*

specifies the password that is associated with your DB2 user ID. If the password contains spaces or nonalphabetic characters, enclose the password in quotation marks.

**Tip** Use only PASSWORD=, PASS=, or PW= for the password argument. PWD= is not supported and causes errors.

#### **DATABASE=***database*

specifies the DB2 database that contains the tables and views that you want to access. If the database name contains spaces or nonalphanumeric characters, enclose the database name in quotation marks.

#### **SCHEMA=SASLIB**

specifies SASLIB as the schema name.

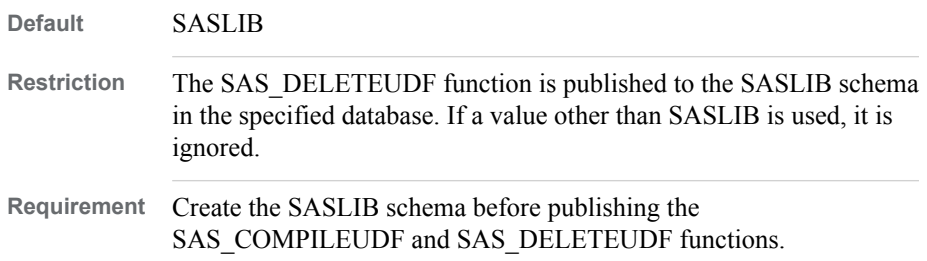

# *%INDB2\_PUBLISH\_DELETEUDF Macro Syntax* **%INDB2\_PUBLISH\_DELETEUDF**

(<DATABASE=*database-name*>

<, ACTION=CREATE | REPLACE | DROP> <, OUTDIR=*[diagnostic-output-directory](#page-184-0)*> );

### **Arguments**

#### **DATABASE=***database-name*

specifies the name of a DB2 database to which the SAS\_DELETEUDF function is published.

**Interaction** The database that you specify in the DATABASE argument takes precedence over the database that you specify in the INDCONN macro variable. For more information, see ["Running the](#page-181-0) [%INDB2\\_PUBLISH\\_DELETEUDF Macro" on page 168](#page-181-0).

#### **ACTION=CREATE | REPLACE | DROP**

specifies that the macro performs one of the following actions:

**CREATE**

creates a new SAS\_DELETEUDF function.

#### **REPLACE**

overwrites the current SAS\_DELETEUDF function, if a SAS\_DELETEUDF function by the same name is already registered, or creates a new SAS DELETEUDF function if one is not registered.

#### **DROP**

causes the SAS\_DELETEUDF function to be dropped from the DB2 database.

**Default** CREATE

<span id="page-184-0"></span>**Tip** If the SAS DELTEUDF function was published previously and you specify ACTION=CREATE, you receive warning messages from DB2. If the SAS\_DELETEUDF function was published previously and you specify ACTION=REPLACE, no warnings are issued.

# **OUTDIR=***diagnostic-output-directory*

specifies a directory that contains diagnostic files.

**Tip** Files that are produced include an event log that contains detailed information about the success or failure of the publishing process.

# **Validating the Publishing of SAS\_COMPILEUDF and SAS\_DELETEUDF Functions and Global Variables**

To validate that the SAS\_COMPILEUDF and SAS\_DELETEUDF functions and global variables are created properly, follow these steps.

- 1. Connect to your DB2 database using Command Line Processor (CLP).
- 2. Enter the following command to verify that the SASUDF\_COMPILER\_PATH global variable was published.

values(saslib.sasudf\_compiler\_path)

You should receive a result similar to one of the following.

 $\sqrt{u}$ sr/vac/bin /\* on AIX \*/ /usr/bin /\* on Linux \*/

3. Enter the following command to verify that the SASUDF\_DB2PATH global variable was published.

values(saslib.sasudf\_db2path)

You should receive a result similar to the following.

/users/db2v9/sqllib

In this example, **/users/db2v9** is the value of *db2instancepath* that was specified during installation and **/users/db2v9/sqllib** is also where the SAS\_COMPILEUDF function was published.

4. Enter the following command to verify that theSAS\_COMPILEUDF and SAS DELETEUDF functions were published.

select funcname, implementation from syscat.functions where funcschema='SASLIB'

You should receive a result similar to the following.

FUNCNAME IMPLEMENTATION ------------------------------------------------------------- SAS DELETEUDF /users/db2v9/sqllib/function/SAS/SAS\_DeleteUDF!SAS\_DeleteUDF SAS\_COMPILEUDF /users/db2v9/sqllib/function/SAS/SAS\_CompileUDF!SAS\_CompileUDF

# <span id="page-185-0"></span>**DB2 Permissions**

There are two sets of permissions involved with the in-database software.

The first set of permissions is needed by the person who publishes the SAS\_COMPILEUDF and SAS\_DELETEUDF functions and creates the SASUDF\_COMPILER\_PATH and SASUDF\_DB2PATH global variables.

These permissions must be granted before the %INDB2\_PUBLISH\_COMPILEUDF and %INDB2\_PUBLISH\_DELETEUDF macros are run. Without these permissions, running these macros fails.

The following table summarizes the permissions that are needed by the person who publishes the functions and creates the global variables.

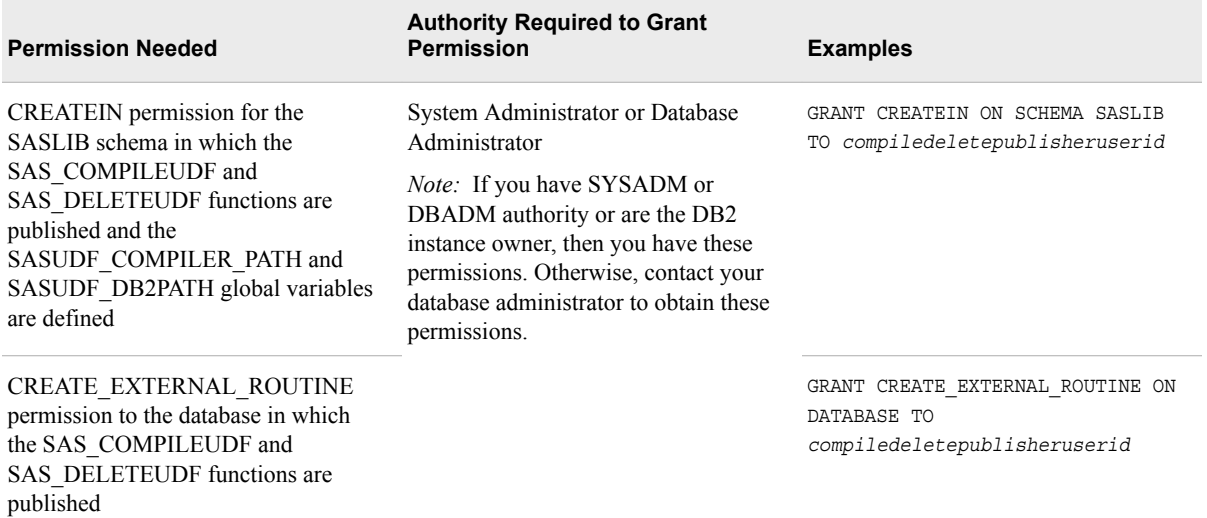

- The second set of permissions is needed by the person who publishes the format or scoring model functions. The person who publishes the format or scoring model functions is not necessarily the same person who publishes the SAS\_COMPILEUDF and SAS\_DELETEUDF functions and creates the SASUDF\_COMPILER\_PATH and SASUDF\_DB2PATH global variables. These permissions are most likely needed by the format publishing or scoring model developer. Without these permissions, the publishing of the format or scoring model functions fails.
	- *Note:* Permissions must be granted for every format or scoring model publisher and for each database that the format or scoring model publishing uses. Therefore, you might need to grant these permissions multiple times.
	- *Note:* If you are using the SAS Embedded Process to run your scoring functions, only the CREATE TABLE permission is needed.

After the DB2 permissions have been set appropriately, the format or scoring publishing macro should be called to register the formats or scoring model functions.

The following table summarizes the permissions that are needed by the person who publishes the format or scoring model functions.

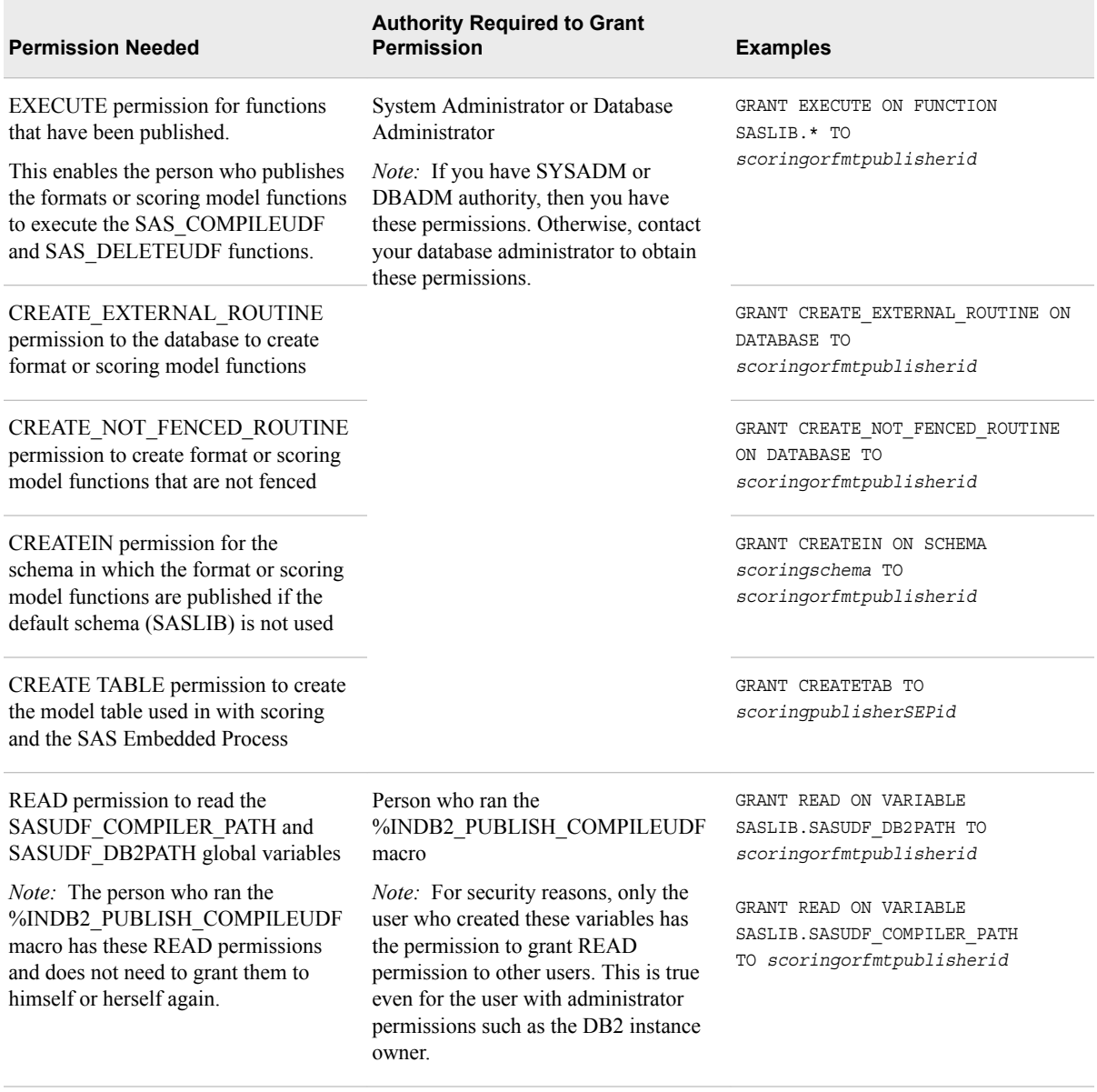

*Note:* If you plan to use SAS Model Manager with the SAS Scoring Accelerator for indatabase scoring, additional permissions are required. For more information, see [Chapter 24, "Configuring SAS Model Manager," on page 231.](#page-244-0)

# **Documentation for Using In-Database Processing in DB2**

For information about how to publish SAS formats or scoring models, see the *SAS In-Database Products: User's Guide*, located at http://support.sas.com/documentation/ onlinedoc/indbtech/index.html.

*Chapter 18 • Administrator's Guide for DB2*

# *Chapter 19* Administrator's Guide for Greenplum

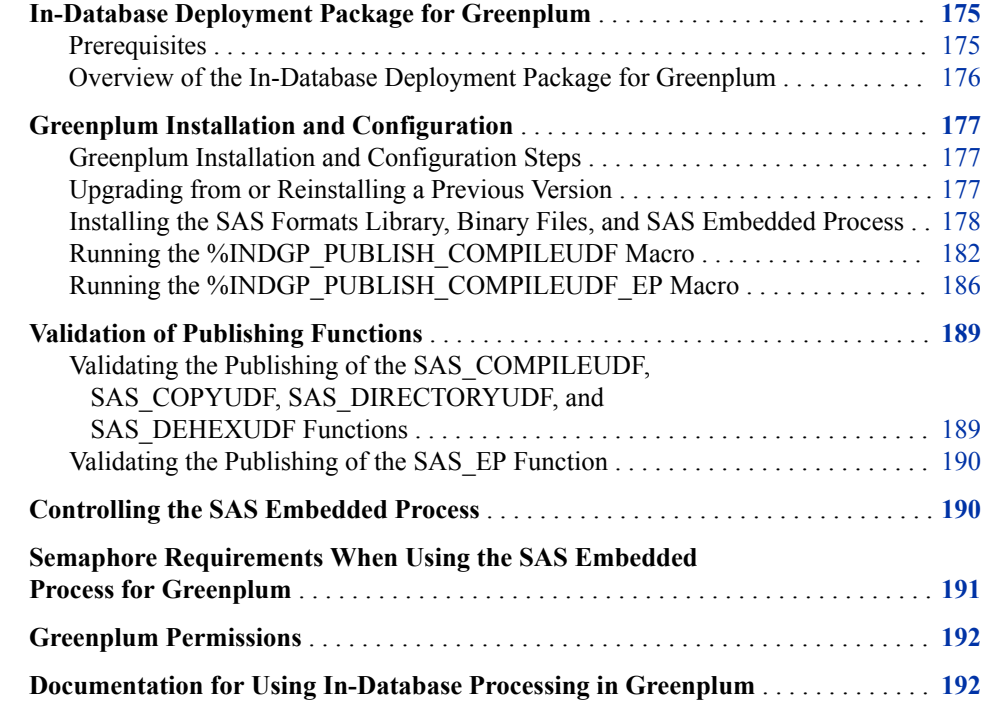

# **In-Database Deployment Package for Greenplum**

# *Prerequisites*

SAS Foundation and the SAS/ACCESS Interface to Greenplum must be installed before you install and configure the in-database deployment package for Greenplum.

The SAS Scoring Accelerator for Greenplum requires a specific version of the Greenplum client and server environment and the Greenplum Partner Connector (GPPC) API. For more information, see the SAS Foundation system requirements documentation for your operating environment.

#### <span id="page-189-0"></span>*Overview of the In-Database Deployment Package for Greenplum*

This section describes how to install and configure the in-database deployment package for Greenplum (SAS Formats Library for Greenplum and the SAS Embedded Process).

The in-database deployment package for Greenplum must be installed and configured before you can perform the following tasks:

- Use the %INDGP\_PUBLISH\_FORMATS format publishing macro to create or publish the SAS\_PUT( ) function and to create or publish user-defined formats as format functions inside the database.
- Use the %INDGP\_PUBLISH\_MODEL scoring publishing macro to create scoring files or functions inside the database.
- Use the SAS In-Database Code Accelerator for Greenplum to execute DS2 thread programs in parallel inside the database.

For more information, see the *SAS DS2 Language Reference*.

• Run SAS High-Performance Analytics when the analytics cluster is co-located with the Greenplum data appliance or when the analytics cluster is using a parallel connection with a remote Greenplum data appliance. The SAS Embedded Process, which resides on the data appliance, is used to provide high-speed parallel data transfer between the data appliance and the analytics environment where it is processed.

For more information, see the *SAS High-Performance Analytics Infrastructure: Installation and Configuration Guide*.

For more information about using the format and scoring publishing macros, see the *SAS In-Database Products: User's Guide*.

The in-database deployment package for Greenplum contains the SAS formats library and precompiled binary files for the utility functions. The package also contains the SAS Embedded Process.

The SAS formats library is a run-time library that is installed on your Greenplum system. This installation is done so that the SAS scoring model functions and the SAS\_PUT( ) function created in Greenplum can access the routines within the run-time library. The SAS formats library contains the formats that are supplied by SAS.

The %INDGP\_PUBLISH\_COMPILEUDF macro registers utility functions in the database. The utility functions are called by the format and scoring publishing macros: %INDGP\_PUBLISH\_FORMATS and %INDGP\_PUBLISH\_MODEL. You must run the %INDGP\_PUBLISH\_COMPILEUDF macro before you run the format and scoring publishing macros.

The SAS Embedded Process is a SAS server process that runs within Greenplum to read and write data. The SAS Embedded Process contains the

%INDGP\_PUBLISH\_COMPILEUDF\_EP macro, run-time libraries, and other software that is installed on your Greenplum system. The

%INDGP\_PUBLISH\_COMPILEUDF\_EP macro defines the SAS\_EP table function to the Greenplum database. You use the SAS\_EP table function to produce scoring models after you run the %INDGP\_PUBLISH\_MODEL macro to create the SAS scoring files. The SAS Embedded Process accesses the SAS scoring files when a scoring operation is performed. You also use the SAS\_EP table function for other SAS software that requires it, such as SAS High-Performance Analytics.

# <span id="page-190-0"></span>**Greenplum Installation and Configuration**

# *Greenplum Installation and Configuration Steps*

- 1. If you are upgrading from or reinstalling a previous release, follow the instructions in "Upgrading from or Reinstalling a Previous Version" on page 177 before installing the in-database deployment package.
- 2. Install the SAS formats library, the binary files, and the SAS Embedded Process.

For more information, see ["Installing the SAS Formats Library, Binary Files, and](#page-191-0) [SAS Embedded Process" on page 178](#page-191-0).

3. Run the %INDGP\_PUBLISH\_COMPILEUDF macro if you want to publish formats or use scoring functions to run a scoring model. Run the %INDGP\_PUBLISH\_COMPILEUDF\_EP macro if you want to use the SAS Embedded Process to run a scoring model or other SAS software that requires it.

For more information, see ["Running the %INDGP\\_PUBLISH\\_COMPILEUDF](#page-195-0) [Macro" on page 182](#page-195-0) or ["Running the %INDGP\\_PUBLISH\\_COMPILEUDF\\_EP](#page-199-0) [Macro" on page 186.](#page-199-0)

- 4. If you plan to use SAS Model Manager with the SAS Scoring Accelerator for indatabase scoring, perform the additional configuration tasks provided in [Chapter 24,](#page-244-0) ["Configuring SAS Model Manager," on page 231.](#page-244-0)
- *Note:* If you are installing the SAS High-Performance Analytics environment, there are additional steps to be performed after you install the SAS Embedded Process. For more information, see *SAS High-Performance Analytics Infrastructure: Installation and Configuration Guide*.

# *Upgrading from or Reinstalling a Previous Version*

# *Upgrading or Reinstalling the 9.3 SAS Formats Library and SAS Embedded Process*

To upgrade from or reinstall the SAS 9.3 version, follow these steps:

1. Delete the *full-path-to-pkglibdir***/SAS** directory that contains the SAS Formats Library and the SAS Embedded Process.

*Note:* You can use the following command to determine the *full-path-topkglibdir* directory.

*pg\_config --pkglibdir*

If you did not perform the Greenplum install, you cannot run the **pg\_config --pkglibdir** command. The **pg\_config --pkglibdir** command must be run by the person who performed the Greenplum installation.

#### *CAUTION:*

**If you delete the SAS directory, all the scoring models that you published using scoring functions and all user-defined formats that you published are deleted.** If you previously published scoring models using scoring functions or if you previously published user-defined formats, you must republish your scoring

models and formats. If you used the SAS Embedded Process to publish scoring models, the scoring models are not deleted.

<span id="page-191-0"></span>It is a best practice to delete the SAS directory when you upgrade from a previous version or reinstall a previous version. Doing so ensures that you get the latest version of both the SAS Formats Library and the SAS Embedded Process.

2. Continue the installation instructions in "Installing the SAS Formats Library, Binary Files, and SAS Embedded Process" on page 178.

# *Upgrading or Reinstalling the 9.4 SAS Formats Library and SAS Embedded Process*

To upgrade from or reinstall the SAS 9.4 version, follow these steps. If you upgrade or install the SAS Formats Library and the SAS Embedded Process in this manner, you do not delete any scoring models or formats that were previously published.

- 1. Log on to the Greenplum master node as a superuser.
- 2. Run the UninstallSASEPFiles.sh file.

./UninstallSASEPFiles.sh

This script stops the SAS Embedded Process on each database host node. The script deletes the **/SAS/SASTKInDatabaseServerForGreenplum** directory and all its contents from each database host node.

The UninstallSASEPFiles.sh file is in the **path\_to\_sh\_file** directory where you copied the tkindbsrv-9.43-*n*\_lax.sh self-extracting archive file.

#### *CAUTION:*

**The timing option must be off for the UninstallSASEPFiles.sh scripts to work.** Put **\timing off** in your .psqlrc file before running this script.

3. Move to the directory where the SAS Formats Library is installed.

The directory path is *full-path-to-pkglibdir***/SAS/**.

*Note:* You can use the following command to determine the *full-path-topkglibdir* directory.

*pg\_config --pkglibdir*

If you did not perform the Greenplum install, you cannot run the **pg\_config --pkglibdir** command. The **pg\_config --pkglibdir** command must be run by the person who performed the Greenplum install.

- 4. Delete the libjazxfbrs.so and sas\_compileudf.so files.
- 5. In addition to deleting the libjazxfbrs.so and sas\_compileudf.so files on the master node, you must log on to each host node and delete the files on these nodes.
- 6. Continue the installation instructions in "Installing the SAS Formats Library, Binary Files, and SAS Embedded Process" on page 178.

# *Installing the SAS Formats Library, Binary Files, and SAS Embedded Process*

# *Moving and Installing the SAS Formats Library and Binary Files*

The SAS formats library and the binary files for the publishing macros are contained in a self-extracting archive file. The self-extracting archive file is located in the *SAS-*

# *installation-directory***/SASFormatsLibraryforGreenplum/3.1/ GreenplumonLinux64/** directory.

To move and unpack the self-extracting archive file, follow these steps:

1. Using a method of your choice, transfer the accelgplmfmt-3.1-*n*\_lax.sh file to your Greenplum master node. *n* is a number that indicates the latest version of the file. If this is the initial installation, *n* has a value of 1. Each time you reinstall or upgrade, *n*  is incremented by 1.

The file does not have to be downloaded to a specific location. However, you should note where the file is downloaded so that it can be executed at a later time.

- 2. After the accelgplmfmt-3.1-*n*\_lax.sh has been transferred, log on to the Greenplum master node as a superuser.
- 3. Move to the directory where the self-extracting archive file was downloaded.
- 4. Use the following command at the UNIX prompt to unpack the self-extracting archive file:

./accelgplmfmt-3.1-*n*\_lax.sh

*Note:* If you receive a "permissions denied" message, check the permissions on the accelgplmfmt-3.1-*n*\_lax.sh file. This file must have EXECUTE permissions to run.

After the script runs and the files are unpacked, the content of the target directories should look similar to these where *path* to sh\_file is the location to which you copied the self-extracting archive file.

/path\_to\_sh\_file/SAS/SASFormatsLibraryForGreenplum/3.1-1/bin/ InstallAccelGplmFmt.sh

/path\_to\_sh\_file/SAS/SASFormatsLibraryForGreenplum/3.1-1/bin/ CopySASFiles.sh

- /path\_to\_sh\_file/SAS/SASFormatsLibraryForGreenplum/3.1-1/lib/ SAS\_CompileUDF.so
- /path to sh file/SAS/SASFormatsLibraryForGreenplum/3.1-1/lib/ libjazxfbrs.so
- 5. Use the following command to place the files in Greenplum:

```
./path to sh file/SAS/SASFormatsLibraryForGreenplum/3.1-1/bin/
    CopySASFiles.sh
```
### *CAUTION:*

**The timing option must be off for the CopySASFiles.sh script to work.** Put **\timing off** in your .psqlrc file before running this script.

This command replaces all previous versions of the libjazxfbrs.so file.

All the SAS object files are stored under *full-path-to-pkglibdir***/SAS**. The files are copied to the master node and each of the segment nodes.

*Note:* You can use the following command to determine the *full-path-to-pkglibdir* directory:

pg\_config --pkglibdir

If you did not perform the Greenplum install, you cannot run the **pg\_config --pkglibdir** command. The **pg\_config --pkglibdir** command must be run by the person who performed the Greenplum install.

*Note:* If you add new nodes at a later date, you must copy all the binary files to the new nodes. For more information, see Step 6.

<span id="page-193-0"></span>6. (Optional) If you add new nodes to the Greenplum master node after the initial installation of the SAS formats library and publishing macro, you must copy all the binaries in the *full-path-to-pkglibdir***/SAS** directory to the new nodes using a method of your choice such as **scp /SAS**. The binary files include SAS CompileUDF.so, libjazxfbrs.so, and the binary files for the already published functions.

# *Moving and Installing the SAS Embedded Process*

The SAS Embedded Process is contained in a self-extracting archive file. The selfextracting archive file is located in the *SAS-installation-directory***/ SASTKInDatabaseServer/9.4/GreenplumonLinux64** directory.

To move and unpack the self-extracting archive file, follow these steps:

1. Using a method of your choice, transfer the tkindbsrv-9.43-*n*\_lax.sh file to your Greenplum master node. *n* is a number that indicates the latest version of the file. If this is the initial installation, *n* has a value of 1. Each time you reinstall or upgrade, *n*  is incremented by 1.

The file does not have to be downloaded to a specific location. However, you need to note where it is downloaded so that it can be executed at a later time.

- 2. After the tkindbsrv-9.43-*n*\_lax.sh has been transferred, log on to the Greenplum master node as a superuser.
- 3. Move to the directory where the self-extracting archive file was downloaded.
- 4. Use the following command at the UNIX prompt to unpack the self-extracting archive file.

./tkindbsrv-9.43-*n*\_lax.sh

*Note:* If you receive a "permissions denied" message, check the permissions on the tkindbsrv-9.43-*n*\_lax.sh file. This file must have EXECUTE permissions to run.

After the script runs and the files are unpacked, the contents of the target directories should look similar to these. *path* to sh file is the location to which you copied the self-extracting archive file in Step 1.

```
/path_to_sh_file/InstallSASEPFiles.sh
```

```
/path_to_sh_file/UninstallSASEPFiles.sh
```
- /*path\_to\_sh\_file*/StartupSASEP.sh
- /*path\_to\_sh\_file*/ShutdownSASEP.sh
- /*path\_to\_sh\_file*/ShowSASEPStatus.sh

```
/path_to_sh_file/SAS/SASTKInDatabaseServerForGreenplum/9.43/admin
```

```
/path_to_sh_file/SAS/SASTKInDatabaseServerForGreenplum/9.43/bin
```

```
/path_to_sh_file/SAS/SASTKInDatabaseServerForGreenplum/9.43/logs
```

```
/path_to_sh_file/SAS/SASTKInDatabaseServerForGreenplum/9.43/misc
```

```
/path_to_sh_file/SAS/SASTKInDatabaseServerForGreenplum/9.43/sasexe
```

```
/path_to_sh_file/SAS/SASTKInDatabaseServerForGreenplum/9.43/utilities
```
*Note:* In addition to the **/***path* to *sh* file / directory, all of the .sh files are also placed in the **/***path\_to\_sh\_file***/ SAS/SASTKInDatabaseServerForGreenplum/9.43/admin** directory.

The InstallSASEPFiles.sh file installs the SAS Embedded Process. The next step explains how to run this file. The StartupSASEP.sh and ShutdownSASEP.sh files enable you to manually start and stop the SAS Embedded Process. For more information about running these two files, see ["Controlling the SAS Embedded](#page-203-0) [Process" on page 190](#page-203-0).

The UninstallSASEPFiles.sh file uninstalls the SAS Embedded Process. The ShowEPFilesStatus.sh file shows the status of the SAS Embedded Process on each host.

5. Use the following commands at the UNIX prompt to install the SAS Embedded Process on the master node.

The InstallSASEPFiles.sh file must be run from the */path\_to\_sh\_file/* directory.

cd */path\_to\_sh\_file/* ./InstallSASEPFiles.sh <-quiet>

#### *CAUTION:*

**The timing option must be off for the InstallSASEPFiles.sh script to work.**  Put **\timing off** in your .psqlrc file before running this script.

*Note: -verbose* is on by default and enables you to see all messages generated during the installation process. Specify *-quiet* to suppress messages.

The installation deploys the SAS Embedded Process to all the host nodes automatically.

The installation also creates a *full-path-to-pkglibdir***/SAS** directory. This directory is created on the master node and each host node.

The installation also copies the SAS directories and files from Step 4 across every node.

```
The contents of the full-path-to-pkglibdir/
SAS/SASTKInDatabaseServerForGreenplum directory should look similar to 
these.
```

```
full-path-to-pkglibdir/SAS/SASTKInDatabaseServerForGreenplum/
    9.43/admin
```
*full-path-to-pkglibdir*/SAS/SASTKInDatabaseServerForGreenplum/ 9.43/bin

*full-path-to-pkglibdir*/SAS/SASTKInDatabaseServerForGreenplum/ 9.43/logs

```
full-path-to-pkglibdir/SAS/SASTKInDatabaseServerForGreenplum/
    9.43/misc
```

```
full-path-to-pkglibdir/SAS/SASTKInDatabaseServerForGreenplum/
    9.43/sasexe
```

```
full-path-to-pkglibdir/SAS/SASTKInDatabaseServerForGreenplum/
    9.43/utilities
```
# *Note:* You can use the following command to determine the *full-path-to-pkglibdir* directory:

```
pg_config --pkglibdir
```
If you did not perform the Greenplum install, you cannot run the **pg\_config --pkglibdir** command. The **pg\_config --pkglibdir** command must be run by the person who performed the Greenplum install.

This is an example of a SAS directory.

```
usr/local/greenplum-db-4.2.3.0/lib/postgresql/SAS
```
# <span id="page-195-0"></span>*Running the %INDGP\_PUBLISH\_COMPILEUDF Macro*

#### *Overview of the %INDGP\_PUBLISH\_COMPILEUDF Macro*

Use the %INDGP\_PUBLISH\_COMPILEUDF macro if you want to use scoring functions to run scoring models.

*Note:* Use the %INDGP\_PUBLISH\_COMPILEUDF\_EP macro if you need to use the SAS Embedded Process. For more information, see ["Running the](#page-199-0) [%INDGP\\_PUBLISH\\_COMPILEUDF\\_EP Macro" on page 186.](#page-199-0)

The %INDGP\_PUBLISH\_COMPILEUDF macro publishes the following functions to the SASLIB schema in a Greenplum database:

SAS\_COMPILEUDF function

This function facilitates the %INDGP\_PUBLISH\_FORMATS format publishing macro and the %INDGP\_PUBLISH\_MODEL scoring publishing macro. The SAS COMPILEUDF function performs the following tasks:

- compiles the format and scoring model source files into object files. This compilation occurs through the SQL interface using an appropriate compiler for the system.
- links with the SAS formats library.
- copies the object files to the *full-path-to-pkglibdir***/SAS** directory. All the SAS object files are stored under *full-path-to-pkglibdir***/SAS**.

*Note:* You can use the following command to determine the *full-path-to-pkglibdir* directory:

pg\_config --pkglibdir

If you did not perform the Greenplum install, you cannot run the **pg\_config --pkglibdir** command. The **pg\_config --pkglibdir**  command must be run by the person who performed the Greenplum install.

- Three utility functions that are used when the scoring publishing macro transfers source files from the client to the host:
	- SAS\_COPYUDF function

This function copies the shared libraries to the

*full-path-to-pkglibdir***/SAS** path on the whole database array including the master and all segments.

• SAS DIRECTORYUDF function

This function creates and removes a temporary directory that holds the source files on the server.

• SAS DEHEXUDF function

This function converts the files from hexadecimal back to text after the files are exported on the host.

You have to run the %INDGP\_PUBLISH\_COMPILEUDF macro only one time in each database.

*Note:* The SAS\_COMPILEUDF, SAS\_COPYUDF, SAS\_DIRECTORYUDF, and SAS DEHEXUDF functions must be published before you run the %INDGP\_PUBLISH\_FORMATS or the %INDGP\_PUBLISH\_MODEL macro. Otherwise, these macros fail.

*Note:* To publish the SAS\_COMPILEUDF, SAS\_COPYUDF, SAS\_DIRECTORYUDF, and SAS\_DEHEXUDF functions, you must have superuser permissions to create and execute these functions in the SASLIB schema and in the specified database.

# *%INDGP\_PUBLISH\_COMPILEUDF Macro Run Process*

To run the %INDGP\_PUBLISH\_COMPILEUDF macro, follow these steps:

- *Note:* To publish the SAS COMPILEUDF function, you must have superuser permissions to create and execute this function in the SASLIB schema and in the specified database.
- 1. Create a SASLIB schema in the database where the SAS\_COMPILEUDF, SAS\_COPYUDF, SAS\_DIRECTORYUDF, and SAS\_DEHEXUDF functions are published.

You must use "SASLIB" as the schema name for Greenplum in-database processing to work correctly.

You specify that database in the DATABASE argument of the %INDGP\_PUBLISH\_COMPILEUDF macro. For more information, see ["%INDGP\\_PUBLISH\\_COMPILEUDF Macro Syntax" on page 185.](#page-198-0)

The SASLIB schema contains the SAS\_COMPILEUDF, SAS\_COPYUDF, SAS\_DIRECTORYUDF, and SAS\_DEHEXUDF functions.

2. Start SAS 9.4 and submit the following command in the Enhanced Editor or Program Editor:

```
%let indconn = user=youruserid password=yourpwd dsn=yourdsn;
/* You can use server=yourserver database=yourdb instead of dsn=yourdsn */
```
For more information, see the "INDCONN Macro Variable" on page 183.

3. Run the %INDGP\_PUBLISH\_COMPILEUDF macro.

For more information, see "%INDGP\_PUBLISH\_COMPILEUDF Macro Syntax" on [page 185](#page-198-0).

You can verify that the SAS\_COMPILEUDF, SAS\_COPYUDF, SAS DIRECTORYUDF, and SAS DEHEXUDF functions have been published successfully. For more information, see ["Validating the Publishing of the](#page-202-0) [SAS\\_COMPILEUDF, SAS\\_COPYUDF, SAS\\_DIRECTORYUDF, and](#page-202-0) SAS DEHEXUDF Functions" on page 189.

# *INDCONN Macro Variable*

The INDCONN macro variable provides the credentials to make a connection to Greenplum. You must specify the user, password, and either the DSN or server and database information to access the machine on which you have installed the Greenplum database. You must assign the INDCONN macro variable before the %INDGP\_PUBLISH\_COMPILEUDF macro is invoked.

The value of the INDCONN macro variable for the %INDGP\_PUBLISH\_COMPILEUDF macro has one of these formats:

USER=<'>*userid*<'> PASSWORD=<'>*password*<'> DSN=<'>*dsnname*<'> <PORT=<'>*port-number*<'>>

USER=<'>*userid*<'> PASSWORD=<'>*password*<'> SERVER=<'>*server*<'> DATABASE=<'>*database*<'> <PORT=<'>*port-number*<'>>

#### **USER=<'>***userid***<'>**

specifies the Greenplum user name (also called the user ID) that is used to connect to the database. If the user name contains spaces or nonalphanumeric characters, enclose the user name in quotation marks.

#### **PASSWORD=<'>***password***<'>**

specifies the password that is associated with your Greenplum user ID. If the password contains spaces or nonalphabetic characters, enclose the password in quotation marks.

**Tip** Use only PASSWORD=, PASS=, or PW= for the password argument. PWD= is not supported and causes an error.

#### **DSN=<'>***datasource***<'>**

specifies the configured Greenplum ODBC data source to which you want to connect. If the DSN name contains spaces or nonalphabetic characters, enclose the DSN name in quotation marks.

#### **SERVER=<'>***server***<'>**

specifies the Greenplum server name or the IP address of the server host. If the server name contains spaces or nonalphanumeric characters, enclose the server name in quotation marks.

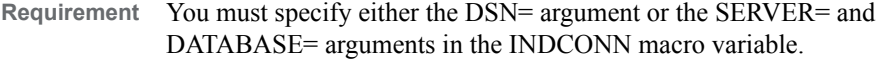

#### **DATABASE=<'>***database***<'>**

specifies the Greenplum database that contains the tables and views that you want to access. If the database name contains spaces or nonalphanumeric characters, enclose the database name in quotation marks.

**Requirement** You must specify either the DSN= argument or the SERVER= and DATABASE= arguments in the INDCONN macro variable.

#### **PORT=<'>***port-number***<'>**

specifies the psql port number.

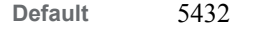

**Requirement** The server-side installer uses psql, and psql default port is 5432. If you want to use another port, you must have the UNIX or database administrator change the psql port.

*Note:* The SAS\_COMPILEUDF, SAS\_COPYUDF, SAS\_DIRECTORYUDF, and SAS\_DEHEXUDF functions are published to the SASLIB schema in the specified database. The SASLIB schema must be created before publishing the SAS\_COMPILEUDF, SAS\_COPYUDF, SAS\_DIRECTORYUDF, and SAS DEHEXUDF functions.

**Requirement** You must specify either the DSN= argument or the SERVER= and DATABASE= arguments in the INDCONN macro variable.

# <span id="page-198-0"></span>*%INDGP\_PUBLISH\_COMPILEUDF Macro Syntax* **%INDGP\_PUBLISH\_COMPILEUDF**

- (OBJPATH=*full-path-to-pkglibdir*/SAS
	- <, DATABASE=*database-name*>
	- <, ACTION=CREATE | REPLACE | DROP>
	- <, OUTDIR=*[diagnostic-output-directory](#page-199-0)*>

);

# **Arguments**

#### **OBJPATH=***full-path-to-pkglibdir***/SAS**

specifies the parent directory where all the object files are stored.

**Tip** The *full-path-to-pkglibdir* directory was created during installation of the selfextracting archive file. You can use the following command to determine the *full-path-to-pkglibdir* directory:

pg\_config --pkglibdir

If you did not perform the Greenplum install, you cannot run the **pg\_config --pkglibdir** command. The **pg\_config --pkglibdir** command must be run by the person who performed the Greenplum install.

#### **DATABASE=***database-name*

specifies the name of a Greenplum database to which the SAS\_COMPILEUDF, SAS\_COPYUDF, SAS\_DIRECTORYUDF, and SAS\_DEHEXUDF functions are published.

**Restriction** If you specify DSN= in the INDCONN macro variable, do not use the DATABASE argument.

# **ACTION=CREATE | REPLACE | DROP**

specifies that the macro performs one of the following actions:

**CREATE**

creates a new SAS\_COMPILEUDF, SAS\_COPYUDF, SAS\_DIRECTORYUDF, and SAS\_DEHEXUDF function.

**REPLACE**

overwrites the current SAS\_COMPILEUDF, SAS\_COPYUDF, SAS DIRECTORYUDF, and SAS DEHEXUDF functions, if a function by the same name is already registered, or creates a new SAS\_COMPILEUDF, SAS\_COPYUDF, SAS\_DIRECTORYUDF, and SAS\_DEHEXUDF function if one is not registered.

**Requirement** If you are upgrading from or reinstalling the SAS Formats Library, run the %INDGP\_PUBLISH\_COMPILEUDF macro with ACTION=REPLACE. The CopySASFiles.sh install script replaces existing versions of most files. However, you need to replace the existing SAS\_COMPILEUDF, SAS\_COPYUDF, SAS\_DIRECTORYUDF, and SAS\_DEHEXUDF functions after you run the CopySASFiles.sh install script. For more information, see ["Upgrading from or Reinstalling a Previous Version" on page](#page-190-0)  [177](#page-190-0) and ["Moving and Installing the SAS Formats Library and](#page-191-0)  [Binary Files" on page 178.](#page-191-0)

**DROP**

causes the SAS\_COMPILEUDF, SAS\_COPYUDF, SAS\_DIRECTORYUDF, and SAS\_DEHEXUDF functions to be dropped from the Greenplum database. <span id="page-199-0"></span>**Default** CREATE

**Tip** If the SAS\_COMPILEUDF, SAS\_COPYUDF, SAS\_DIRECTORYUDF, and SAS\_DEHEXUDF functions were published previously and you specify ACTION=CREATE, you receive warning messages that the functions already exist and you are prompted to use REPLACE. If the SAS\_COMPILEUDF, SAS\_COPYUDF, SAS\_DIRECTORYUDF, and SAS DEHEXUDF functions were published previously and you specify ACTION=REPLACE, no warnings are issued.

#### **OUTDIR=***diagnostic-output-directory*

specifies a directory that contains diagnostic files.

**Tip** Files that are produced include an event log that contains detailed information about the success or failure of the publishing process.

# *Running the %INDGP\_PUBLISH\_COMPILEUDF\_EP Macro*

### *Overview of the %INDGP\_PUBLISH\_COMPILEUDF\_EP Macro*

Use the %INDGP\_PUBLISH\_COMPILEUDF\_EP macro if you want to use the SAS Embedded Process to run scoring models or other SAS software that requires it.

*Note:* Use the %INDGP\_PUBLISH\_COMPILEUDF macro if you want to use scoring functions to run scoring models. For more information, see ["Running the](#page-195-0) [%INDGP\\_PUBLISH\\_COMPILEUDF Macro" on page 182.](#page-195-0)

The %INDGP\_PUBLISH\_COMPILEUDF\_EP macro registers the SAS\_EP table function in the database.

You have to run the %INDGP\_PUBLISH\_COMPILEUDF\_EP macro only one time in each database where scoring models are published.

The %INDGP\_PUBLISH\_COMPILEUDF\_EP macro must be run before you use the SAS EP function in an SQL query.

*Note:* To publish the SAS EP function, you must have superuser permissions to create and execute this function in the specified schema and database.

# *%INDGP\_PUBLISH\_COMPILEUDF\_EP Macro Run Process*

To run the %INDGP\_PUBLISH\_COMPILEUDF\_EP macro, follow these steps:

- *Note:* To publish the SAS EP function, you must have superuser permissions to create and execute this function in the specified schema and database.
- 1. Create a schema in the database where the SAS\_EP function is published.
	- *Note:* You must publish the SAS EP function to a schema that is in your schema search path.

You specify the schema and database in the INDCONN macro variable. For more information, see ["INDCONN Macro Variable" on page 187](#page-200-0).

2. Start SAS 9.4 and submit the following command in the Enhanced Editor or Program Editor:

%let indconn = user=*youruserid* password=*yourpwd* dsn=*yourdsn* <schema=*yourschema*>; /\* You can use server=*yourserver* database=*yourdb* instead of dsn=*yourdsn* \*/

For more information, see the ["INDCONN Macro Variable" on page 187](#page-200-0).

<span id="page-200-0"></span>3. Run the %INDGP\_PUBLISH\_COMPILEUDF\_EP macro. For more information, see ["%INDGP\\_PUBLISH\\_COMPILEUDF\\_EP Macro Syntax" on page 188](#page-201-0).

You can verify that the SAS EP function has been published successfully. For more information, see ["Validating the Publishing of the SAS\\_EP Function" on page 190.](#page-203-0)

# *INDCONN Macro Variable*

The INDCONN macro variable provides the credentials to make a connection to Greenplum. You must specify the user, password, and either the DSN or server and database information to access the machine on which you have installed the Greenplum database. You must assign the INDCONN macro variable before the %INDGP\_PUBLISH\_COMPILEUDF\_EP macro is invoked.

The value of the INDCONN macro variable for the %INDGP\_PUBLISH\_COMPILEUDF\_EP macro has one of these formats:

USER=<'>*userid*<'> PASSWORD=<'>*password*<'> DSN=<'>*dsnname* <'> <SCHEMA=<'>*schema*<'>> <PORT=<'>*port-number*<'>>

USER=<'>*userid*<'> PASSWORD=<'>*password*<'> SERVER=<'>*server*<'> DATABASE=<'>*database*<'> <SCHEMA=<'>*schema*<'>> <PORT=<'>*port-number*<'>>

#### **USER=<'>***userid***<'>**

specifies the Greenplum user name (also called the user ID) that is used to connect to the database. If the user name contains spaces or nonalphanumeric characters, enclose the user name in quotation marks.

#### **PASSWORD=<'>***password***<'>**

specifies the password that is associated with your Greenplum user ID. If the password contains spaces or nonalphabetic characters, enclose the password in quotation marks.

**Tip** Use only PASSWORD=, PASS=, or PW= for the password argument. PWD= is not supported and causes an error.

### **DSN=<'>***datasource***<'>**

specifies the configured Greenplum ODBC data source to which you want to connect. If the DSN name contains spaces or nonalphabetic characters, enclose the DSN name in quotation marks.

**Requirement** You must specify either the DSN= argument or the SERVER= and DATABASE= arguments in the INDCONN macro variable.

# **SERVER=<'>***server***<'>**

specifies the Greenplum server name or the IP address of the server host. If the server name contains spaces or nonalphanumeric characters, enclose the server name in quotation marks.

**Requirement** You must specify either the DSN= argument or the SERVER= and DATABASE= arguments in the INDCONN macro variable.

#### **DATABASE=<'>***database***<'>**

specifies the Greenplum database that contains the tables and views that you want to access. If the database name contains spaces or nonalphanumeric characters, enclose the database name in quotation marks.

<span id="page-201-0"></span>**Requirement** You must specify either the DSN= argument or the SERVER= and DATABASE= arguments in the INDCONN macro variable.

#### **SCHEMA=<'>***schema***<'>**

specifies the name of the schema where the SAS\_EP function is defined.

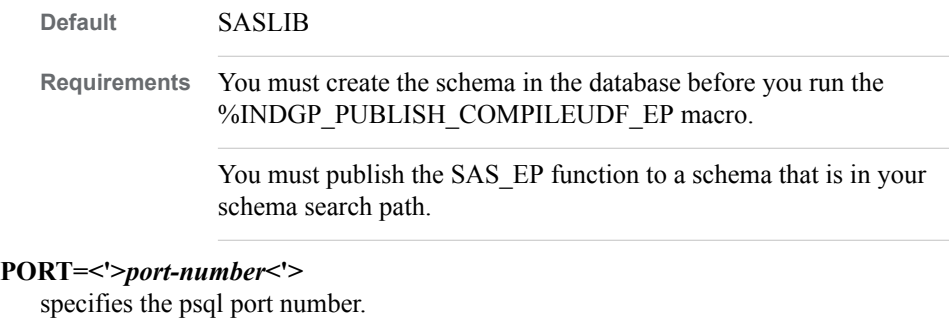

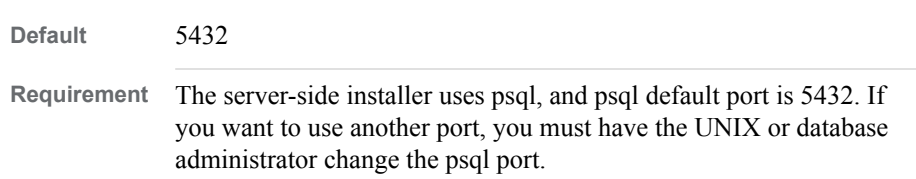

# *%INDGP\_PUBLISH\_COMPILEUDF\_EP Macro Syntax* **%INDGP\_PUBLISH\_COMPILEUDF\_EP**

(<OBJPATH=*full-path-to-pkglibdir*/SAS> <, DATABASE=*database-name*>

<, ACTION=CREATE | REPLACE | DROP>

<, OUTDIR=*[diagnostic-output-directory](#page-202-0)*>

```
);
```
# **Arguments**

### **OBJPATH=***full-path-to-pkglibdir***/SAS**

specifies the parent directory where all the object files are stored.

**Tip** The *full-path-to-pkglibdir* directory was created during installation of the InstallSASEP.sh self-extracting archive file. You can use the following command to determine the *full-path-to-pkglibdir* directory:

pg\_config --pkglibdir

If you did not perform the Greenplum install, you cannot run the **pg\_config --pkglibdir** command. The **pg\_config --pkglibdir** command must be run by the person who performed the Greenplum install.

### **DATABASE=***database-name*

specifies the name of a Greenplum database where the SAS\_EP function is defined.

**Restriction** If you specify DSN= in the INDCONN macro variable, do not use the DATABASE argument.

#### **ACTION=CREATE | REPLACE | DROP**

specifies that the macro performs one of the following actions:

**CREATE**

creates a new SAS\_EP function.

#### <span id="page-202-0"></span>**REPLACE**

overwrites the current SAS\_EP function, if a function by the same name is already registered, or creates a new SAS\_EP function if one is not registered.

**Requirement** If you are upgrading from or reinstalling the SAS Embedded Process, run the %INDGP\_PUBLISH\_COMPILEUDF\_EP macro with ACTION=REPLACE. The InstallSASEPFiles.sh install script replaces existing versions of most files. However, you need to replace the existing SAS\_EP function after you run the InstallSASEPFiles.sh install script. For more information, see ["Upgrading from or Reinstalling a Previous Version" on page 177](#page-190-0) and ["Moving and Installing the SAS Embedded Process" on page](#page-193-0) [180.](#page-193-0)

#### **DROP**

causes the SAS\_EP function to be dropped from the Greenplum database.

**Default** CREATE

**Tip** If the SAS EP function was defined previously and you specify ACTION=CREATE, you receive warning messages that the functions already exist and you are prompted to use REPLACE. If the SAS\_EP function was defined previously and you specify ACTION=REPLACE, no warnings are issued.

#### **OUTDIR=***diagnostic-output-directory*

specifies a directory that contains diagnostic files.

**Tip** Files that are produced include an event log that contains detailed information about the success or failure of the publishing process.

# **Validation of Publishing Functions**

# *Validating the Publishing of the SAS\_COMPILEUDF, SAS\_COPYUDF, SAS\_DIRECTORYUDF, and SAS\_DEHEXUDF Functions*

To validate that the SAS\_COMPILEUDF, SAS\_COPYUDF, SAS\_DIRECTORYUDF, and SAS\_DEHEXUDF functions are registered properly under the SASLIB schema in the specified database, follow these steps.

- 1. Use psql to connect to the database.
	- psql -d *databasename*

You should receive the following prompt.

*databasename*=#

2. At the prompt, enter the following command.

select prosrc from pg\_proc f, pg\_namespace s where f.pronamespace=s.oid and upper(s.nspname)='SASLIB';

You should receive a result similar to the following:

SAS\_CompileUDF SAS\_CopyUDF SAS\_DirectoryUDF SAS\_DehexUDF

# <span id="page-203-0"></span>*Validating the Publishing of the SAS\_EP Function*

To validate that the SAS\_EP function is registered properly under the specified schema in the specified database, follow these steps.

1. Use psql to connect to the database.

psql -d *databasename*

You should receive the following prompt.

*databasename*=#

2. At the prompt, enter the following command.

select prosrc, probin from pg\_catalog.pg\_proc where proname = 'sas\_ep';

You should receive a result similar to the following:

SAS\_EP | \$libdir/SAS/sasep\_tablefunc.so

3. Exit psql.

 $\sqrt{d}$ 

# **Controlling the SAS Embedded Process**

The SAS Embedded Process starts when a query is submitted using the SAS\_EP function. It continues to run until it is manually stopped or the database is shut down.

- *Note:* Starting and stopping the SAS Embedded Process has implications for all scoring model publishers.
- *Note:* Manually starting and stopping the SAS Embedded Process requires superuser permissions and must be done from the Greenplum master node.

When the SAS Embedded Process is installed, the ShutdownSASEP.sh and StartupSASEP.sh scripts are installed in the following directory. For more information about these files, see ["Moving and Installing the SAS Embedded Process" on page 180](#page-193-0).

/*path\_to\_sh\_file*/SAS/SASTKInDatabaseServerForGreenplum/9.43

Use the following command to shut down the SAS Embedded Process.

/*path\_to\_sh\_file*/SAS/SASTKInDatabaseServerForGreenplum/9.4e/ShutdownSASEP.sh <-quiet>

When invoked from the master node, ShutdownSASEP.sh shuts down the SAS Embedded Process on each database node. The *-verbose* option is on by default and provides a status of the shutdown operations as they occur. You can specify the *-quiet*  option to suppress messages. This script should not be used as part of the normal operation. It is designed to be used to shut down the SAS Embedded Process prior to a database upgrade or re-install.

Use the following command to start the SAS Embedded Process.

<span id="page-204-0"></span>/*path\_to\_sh\_file*/SAS/SASTKInDatabaseServerForGreenplum/9.43/StartupSASEP.sh <-quiet>

When invoked from the master node, StartupSASEP.sh manually starts the SAS Embedded Process on each database node. The *-verbose* option is on by default and provides a status of the installation as it occurs. You can specify the *-quiet* option to suppress messages. This script should not be used as part of the normal operation. It is designed to be used to manually start the SAS Embedded Process and only after consultation with SAS Technical Support.

#### *CAUTION:*

**The timing option must be off for any of the .sh scripts to work.** Put **\timing off** in your .psqlrc file before running these scripts.

# **Semaphore Requirements When Using the SAS Embedded Process for Greenplum**

Each time a query using a SAS\_EP table function is invoked to execute a score, it requests a set of semaphore arrays (sometimes referred to as semaphore "sets") from the operating system. The SAS Embedded Process releases the semaphore arrays back to the operating system after scoring is complete.

The number of semaphore arrays required for a given SAS Embedded Process execution is a function of the number of Greenplum database segments that are engaged for the query. The Greenplum system determines the number of segments to engage as part of its query plan based on a number of factors, including the data distribution across the appliance.

The SAS Embedded Process requires five semaphore arrays per database segment that is engaged. The maximum number of semaphore arrays required per database host node per SAS Embedded Process execution can be determined by the following formula:

maximum\_number\_semaphore\_arrays = 5 \* *number\_database\_segments*

Here is an example. On a full-rack Greenplum appliance configured with 16 host nodes and six database segment servers per node, a maximum of 30 (5 \* 6) semaphore arrays are required on each host node per concurrent SAS Embedded Process execution of a score. If the requirement is to support the concurrent execution by the SAS Embedded Process of 10 scores, then the SAS Embedded Process requires a maximum of 300 (5\* 6 \* 10) semaphore arrays on each host node.

SAS recommends that you configure the semaphore array limit on the Greenplum appliance to support twice the limit that is configured by default on the appliance. For example, if the default limit is 2048, double the default limit to 4096.

*Note:* The semaphore limit discussed here is the limit on the number of "semaphore arrays", where each semaphore array is allocated with an application-specified number of semaphores. For the SAS Embedded Process, the limit on the number of semaphore arrays is distinct from the limit on the "maximum number of semaphores system wide". The SAS Embedded Process requests semaphore arrays with two or fewer semaphores in each array. The limit on the maximum semaphores system wide should not need to be increased. The Linux **\$ ipcs -sl** command output shows the typical default semaphore-related limits set on a Greenplum appliance:

------ Semaphore Limits ----max number of arrays = 2048 max semaphores per array = 250

```
max semaphores system wide = 512000 
max ops per semop call = 100 
semaphore max value = 32767
```
# <span id="page-205-0"></span>**Greenplum Permissions**

To publish the utility (SAS\_COMPILEUDF, SAS\_COPYUDF, SAS\_DIRECTORYUDF, SAS\_DEHEXUDF, SAS\_EP), format, and scoring model functions, Greenplum requires that you have superuser permissions to create and execute these functions in the SASLIB (or other specified) schema and in the specified database.

In addition to Greenplum superuser permissions, you must have CREATE TABLE permission to create a model table when using the SAS Embedded Process.

If you plan to use SAS Model Manager with the SAS Scoring Accelerator for indatabase scoring, additional permissions are required. For more information, see [Chapter](#page-244-0)  [24, "Configuring SAS Model Manager," on page 231.](#page-244-0)

# **Documentation for Using In-Database Processing in Greenplum**

For information about how to publish SAS formats and scoring models, see the *SAS In-Database Products: User's Guide*, located at http://support.sas.com/documentation/ onlinedoc/indbtech/index.html.

For information about how to use the SAS In-Database Code Accelerator, see the *SAS DS2 Language Reference*, located at http://support.sas.com/documentation/onlinedoc/ base/index.html.

# *Chapter 20* Administrator's Guide for Netezza

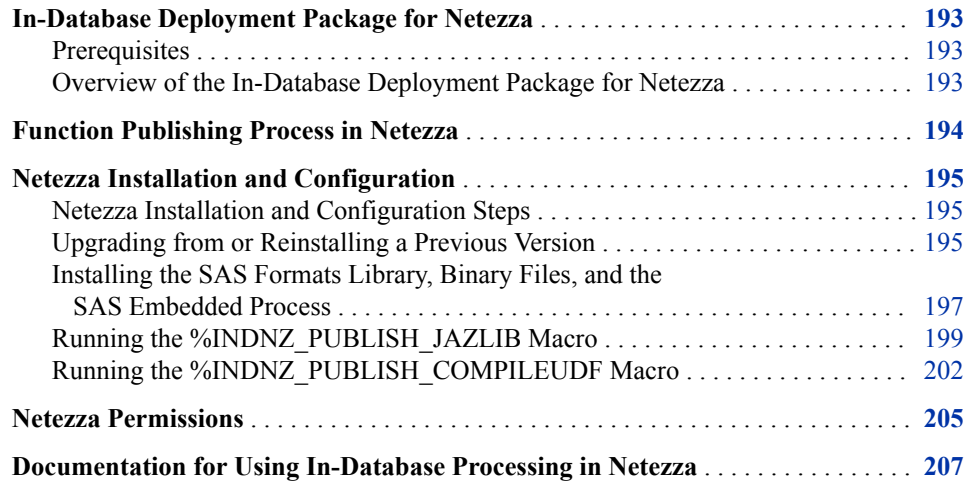

# **In-Database Deployment Package for Netezza**

# *Prerequisites*

SAS Foundation and the SAS/ACCESS Interface to Netezza must be installed before you install and configure the in-database deployment package for Netezza.

The SAS Scoring Accelerator for Netezza and the SAS Embedded Process require a specific version of the Netezza client and server environment. For more information, see the SAS Foundation system requirements documentation for your operating environment.

# *Overview of the In-Database Deployment Package for Netezza*

This section describes how to install and configure the in-database deployment package for Netezza (SAS Formats Library for Netezza and SAS Embedded Process).

The in-database deployment package for Netezza must be installed and configured before you can perform the following tasks:

- <span id="page-207-0"></span>• Use the %INDNZ PUBLISH FORMATS format publishing macro to create or publish the SAS\_PUT( ) function and to create or publish user-defined formats as format functions inside the database.
- Use the %INDNZ PUBLISH MODEL scoring publishing macro to create scoring model functions inside the database.

For more information about using the format and scoring publishing macros, see the *SAS In-Database Products: User's Guide*.

The in-database deployment package for Netezza contains the SAS formats library, two pre-complied binaries for utility functions, and the SAS Embedded Process.

The SAS formats library is a run-time library that is installed on your Netezza system. This installation is made so that the SAS scoring model functions and the SAS\_PUT( ) function can access the routines within the run-time library. The SAS formats library contains the formats that are supplied by SAS.

The %INDNZ\_PUBLISH\_JAZLIB macro registers the SAS formats library. The %INDNZ\_PUBLISH\_COMPILEUDF macro registers a utility function in the database. The utility function is then called by the format and scoring publishing macros. You must run these two macros before you run the format and scoring publishing macros.

The SAS Embedded Process is a SAS server process that runs within Netezza to read and write data. The SAS Embedded Process contains macros, run-time libraries, and other software that is installed on your Netezza system. These installations are done so that the SAS scoring files created in Netezza can access routines within the SAS Embedded Process run-time libraries.

# **Function Publishing Process in Netezza**

To publish the SAS scoring model functions, the SAS\_PUT( ) function, and format functions on Netezza systems, the format and scoring publishing macros perform the following tasks:

• Create and transfer the files, using the Netezza External Table interface, to the Netezza server.

Using the Netezza External Table interface, the source files are loaded from the client to a database table through remote ODBC. The source files are then exported to files (external table objects) on the host. Before transfer, each source file is divided into 32K blocks and converted to hexadecimal values to avoid problems with special characters, such as line feed or quotation marks. After the files are exported to the host, the source files are converted back to text.

- Compile those source files into object files using a Netezza compiler.
- Link with the SAS formats library.
- Register those object files with the Netezza system.

*Note:* This process is valid only when using publishing formats and scoring functions. It is not applicable to the SAS Embedded Process. If you use the SAS Embedded Process, the scoring publishing macro creates the scoring files and uses the SAS/ACCESS Interface to Netezza to insert the scoring files into a model table.

# <span id="page-208-0"></span>**Netezza Installation and Configuration**

# *Netezza Installation and Configuration Steps*

- 1. If you are upgrading from or reinstalling a previous version, follow the instructions in "Upgrading from or Reinstalling a Previous Version" on page 195.
- 2. Install the in-database deployment package.

For more information, see ["Installing the SAS Formats Library, Binary Files, and the](#page-210-0) [SAS Embedded Process" on page 197](#page-210-0).

3. Run the %INDNZ\_PUBLISH\_JAZLIB macro to publish the SAS formats library as an object.

For more information, see "Running the %INDNZ\_PUBLISH\_JAZLIB Macro" on [page 199](#page-212-0).

4. Run the %INDNZ\_PUBLISH\_COMPILEUDF macro.

For more information, se[e"Running the %INDNZ\\_PUBLISH\\_COMPILEUDF](#page-215-0)  [Macro" on page 202.](#page-215-0)

5. If you plan to use SAS Model Manager with the SAS Scoring Accelerator for indatabase scoring, perform the additional configuration tasks in [Chapter 24,](#page-244-0) ["Configuring SAS Model Manager," on page 231.](#page-244-0)

# *Upgrading from or Reinstalling a Previous Version*

# *Overview of Upgrading from or Reinstalling a Previous Version*

You can upgrade from or reinstall a previous version of the SAS Formats Library and binary files, the SAS Embedded Process, or both. See the following topics:

- If you want to upgrade or reinstall a previous version of the SAS Formats Library and binary files, see "Upgrading from or Reinstalling the SAS Formats Library and Binary Files" on page 195.
- If you want to upgrade or reinstall a previous version of the SAS Embedded Process, see ["Upgrading from or Reinstalling the SAS Embedded Process" on page 196.](#page-209-0)

# *Upgrading from or Reinstalling the SAS Formats Library and Binary Files*

To upgrade from or reinstall a previous version of the SAS Formats Library and binary files, follow these steps.

- *Note:* These steps apply if you want to upgrade from or reinstall only the SAS Formats Library and binary files. If you want to upgrade from or reinstall the SAS Embedded Process, see ["Upgrading from or Reinstalling the SAS Embedded Process" on page](#page-209-0)  [196.](#page-209-0)
- 1. Run the %INDNZ\_PUBLISH\_JAZLIB macro with ACTION=DROP to remove the SAS formats library as an object.

For more information, see "Running the %INDNZ\_PUBLISH\_JAZLIB Macro" on [page 199](#page-212-0).

<span id="page-209-0"></span>2. Run the %INDNZ\_PUBLISH\_COMPILEUDF macro with ACTION=DROP to remove the SAS\_COMPILEUDF, SAS\_DIRECTORYUDF, and SAS\_HEXTOTEXTUDF functions.

For more information, see ["Running the %INDNZ\\_PUBLISH\\_COMPILEUDF](#page-215-0) [Macro" on page 202.](#page-215-0)

- 3. Navigate to the **/nz/extensions/SAS** directory and delete the **SASFormatsLibraryForNetezza** directory.
	- *Note:* Under the SAS directory, the installer for the SAS Formats Library and binary files and the SAS Embedded Process installer both create a directory under the SAS directory. These directories are named SASFormatsLibraryForNetezza and SASTKInDatabaseServerForNetezza, respectively. If you delete everything under the SAS directory, the SAS Embedded Process, the SAS Formats Library, and the binary files are removed. If you want to remove only one, then you must leave the other directory.
- 4. If you are also upgrading from or reinstalling the SAS Embedded Process, continue the installation instructions in "Upgrading from or Reinstalling the SAS Embedded Process" on page 196. Otherwise, continue the installation instructions in ["Installing](#page-210-0)  [the SAS Formats Library, Binary Files, and the SAS Embedded Process" on page](#page-210-0)  [197.](#page-210-0)

#### *Upgrading from or Reinstalling the SAS Embedded Process*

To upgrade from or reinstall a previous version of the SAS Embedded Process, follow these steps.

- *Note:* These steps are for upgrading from or reinstalling only the SAS Embedded Process. If you want to upgrade from or reinstall the SAS Formats Library and binary files, you must follow the steps in ["Upgrading from or Reinstalling the SAS](#page-208-0) [Formats Library and Binary Files" on page 195.](#page-208-0)
- 1. Check the current installed version of the SAS Embedded Process.

nzcm --installed

2. Enter these commands to unregister and uninstall the SAS Embedded Process.

```
nzcm -u SASTKInDatabaseServerForNetezza
nzcm -e SASTKInDatabaseServerForNetezza
```
- 3. Navigate to the **/nz/extensions/SASTKInDatabaseServerForNetezza**  directory and verify that the directory is empty.
	- *Note:* Under the SAS directory, the installer for the SAS Formats Library and binary files and the SAS Embedded Process installer both create a directory under the SAS directory. These directories are named SASFormatsLibraryForNetezza and SASTKInDatabaseServerForNetezza, respectively. If you delete everything under the SAS directory, the SAS Embedded Process, the SAS Formats Library, and the binary files are removed. If you want to remove only one, then you must leave the other directory.
- 4. Continue the installation instructions in ["Installing the SAS Formats Library, Binary](#page-210-0) [Files, and the SAS Embedded Process" on page 197.](#page-210-0)

# <span id="page-210-0"></span>*Installing the SAS Formats Library, Binary Files, and the SAS Embedded Process*

# *Moving and Installing the SAS Formats Library and Binary Files* The SAS formats library and the binary files for the SAS\_COMPILEUDF function are contained in a self-extracting archive file. The self-extracting archive file is located in the *SAS-iinstallation-directory***/SASFormatsLibraryforNetezza/3.1/ Netezza32bitTwinFin/** directory.

To move and unpack the self-extracting archive file, follow these steps:

1. Using a method of your choice, transfer the accelnetzfmt-3.1-*n*\_lax.sh to your Netezza system.

*n* is a number that indicates the latest version of the file. If this is the initial installation, *n*has a value of 1. Each time you reinstall or upgrade, *n* is incremented by 1.

- 2. After the accelnetzfmt-3.1-*n*\_lax.sh file has been transferred to the Netezza machine, log on as the user who owns the Netezza software (usually the "nz" ID).
- 3. Use the following commands at the UNIX prompt to unpack the self-extracting archive file.

```
mkdir –p /nz/extensions
chmod 755 /nz/extensions
cd /nz/extensions
chmod 755 path_to_sh_file/accelnetzfmt-3.1-n_lax.sh
path_to_sh_file/accelnetzfmt-3.1-n_lax.sh
```
path to sh file is the location to which you copied the self-extracting archive file in Step 1.

After the script runs and the files are unpacked, the target directories should look similar to these.

```
/nz/extensions/SAS/SASFormatsLibraryForNetezza/3.1-n/bin/InstallAccelNetzFmt.sh
/nz/extensions/SAS/SASFormatsLibraryForNetezza/3.1-n/lib/SAS_CompileUDF.o_spu10
/nz/extensions/SAS/SASFormatsLibraryForNetezza/3.1-n/lib/SAS_CompileUDF.o_x86
/nz/extensions/SAS/SASFormatsLibraryForNetezza/3.1-n/lib/libjazxfbrs_spu10.so
/nz/extensions/SAS/SASFormatsLibraryForNetezza/3.1-n/lib/libjazxfbrs_x86.so
```
There also is a symbolic link such that **/nz/extensions/ SAS/SASFormatsLibraryForNetezza/3.1** points to the latest version.

# *Moving and Installing the SAS Embedded Process*

The SAS Embedded Process is contained in a self-extracting archive file. The selfextracting archive file is located in the *SAS-installation-directory***/ SASTKInDatabaseServer/9.4/Netezza64bitTwinFin/** directory.

To move and unpack the self-extracting archive file to create a Netezza cartridge file, follow these steps:

1. Using a method of your choice, transfer the tkindbsrv-9.43-*n*\_lax.sh to any directory on the Netezza host machine.

*n* is a number that indicates the latest version of the file.

2. After the tkindbsrv-9.43-*n*\_lax.sh file has been transferred to the Netezza, log on as the user who owns the Netezza appliance (usually the "nz" ID).

3. If you have a database named SAS\_EP, you should rename it.

When you unpack the self-extracting archive file, a SAS EP database that contains SAS Embedded Process function is created. The creation of the SAS\_EP database overwrites any existing database that is named SAS\_EP.

- 4. Unpack the self-extracting archive file and create a Netezza cartridge file.
	- a. Change to the directory where you put the tkindbsrv.sh file.

```
cd path_to_sh_file
```
path to sh file is the location to which you copied the self-extracting archive file in Step 1.

b. Use the following command at the UNIX prompt to unpack the self-extracting archive file.

./tkindbsrv-9.43-*n*\_lax.sh

After the script runs, the tkindbsrv-9.43-*n*\_lax.sh file goes away, and the SASTKInDatabaseServerForNetezza-9.4.1.*n*.nzc Netezza cartridge file is created in its place.

5. Use these **nzcm** commands to install and register the sas\_ep cartridge.

```
nzcm -i sas_ep
nzcm -r sas_ep
```
- *Note:* The sas ep cartridge creates the NZRC database. The NZRC database contains remote controller functions that are required by the SAS Embedded Process. The sas ep cartridge is available on the Netezza website. For access to the sas ep cartridge, contact your local Netezza representative.
- 6. Use these **nzcm** commands to install and register the SAS Embedded Process.

```
nzcm -i SASTKInDatabaseServerForNetezza-9.43.0.n.nzc
nzcm -r SASTKInDatabaseServerForNetezza
```
*Note:* The installation of the SAS Embedded Process is dependent on the sas ep cartridge that is supplied by Netezza.

For more NZCM commands, see "NZCM Commands for the SAS Embedded Process" on page 198.

### *NZCM Commands for the SAS Embedded Process*

The following table lists and describes the NZCM commands that you can use with the SAS Embedded Process.

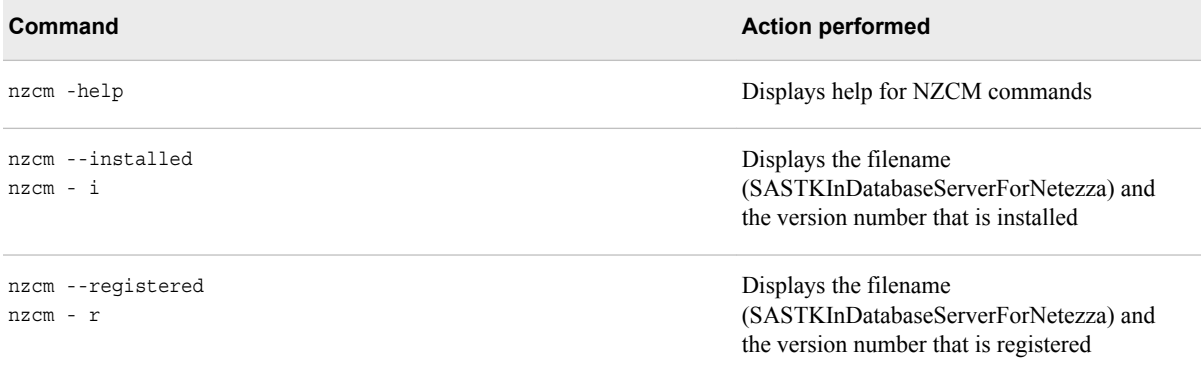

<span id="page-212-0"></span>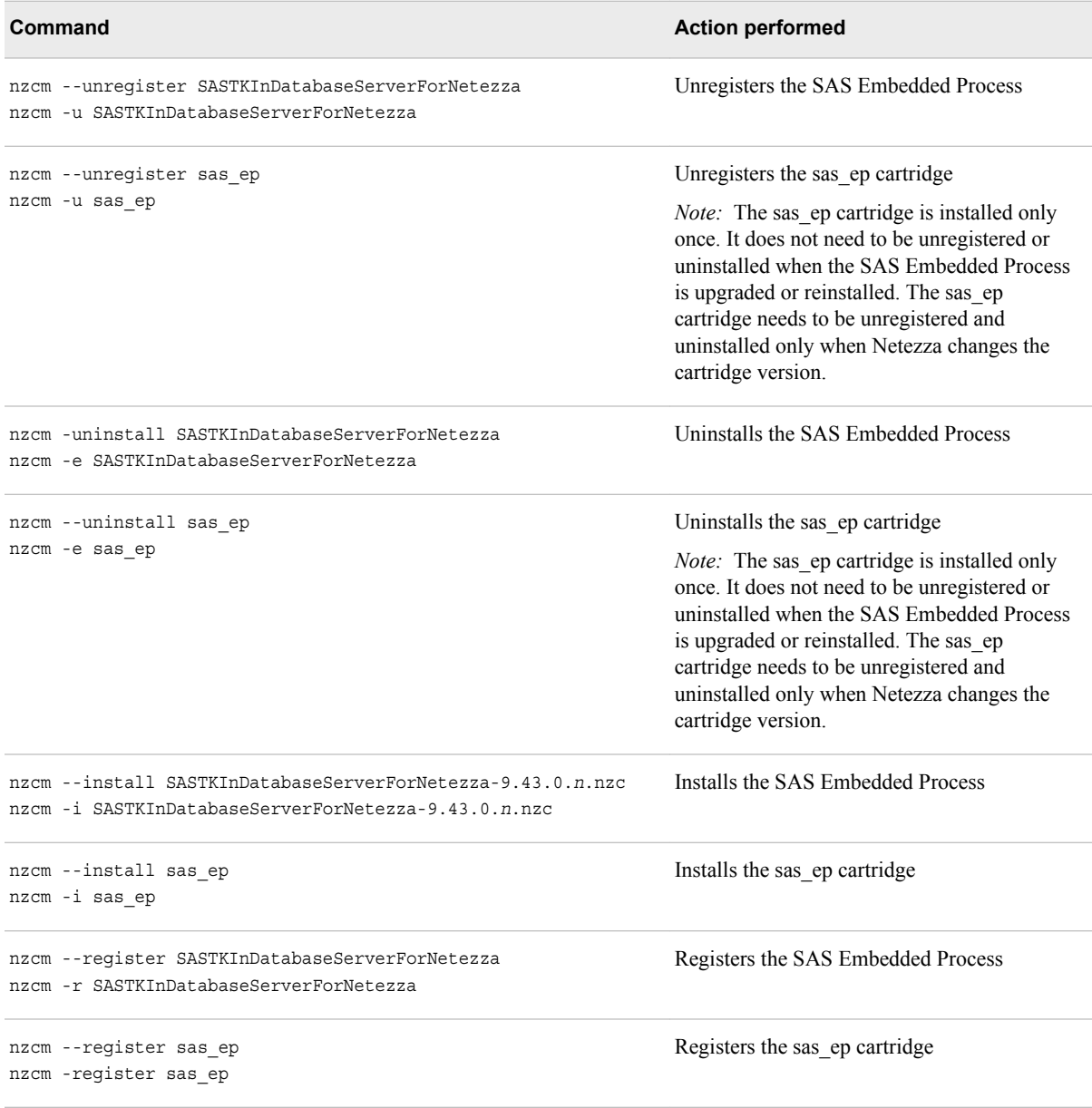

# *Running the %INDNZ\_PUBLISH\_JAZLIB Macro*

# *Overview of Publishing the SAS Formats Library*

The SAS formats library is a shared library and must be published and registered as an object in the Netezza database. The library is linked to the scoring and format publishing macros through a DEPENDENCIES statement when the scoring model functions or formats are created.

You must run the %INDNZ\_PUBLISH\_JAZLIB macro to publish and register the SAS formats library. The %INDNZ\_PUBLISH\_JAZLIB macro publishes and registers the SAS formats library in the database as the **sas\_jazlib** object.

# *%INDNZ\_PUBLISH\_JAZLIB Macro Run Process*

To run the %INDNZ\_PUBLISH\_JAZLIB macro, follow these steps:

1. Start SAS and submit the following command in the Enhanced Editor or Program Editor:

%let indconn=SERVER=*yourservername* USER=*youruserid* PW=*yourpwd* DB=*database*;

For more information, see the "INDCONN Macro Variable" on page 200.

2. Run the %INDNZ\_PUBLISH\_JAZLIB macro. For more information, see ["%INDNZ\\_PUBLISH\\_JAZLIB Macro Syntax" on page 201.](#page-214-0)

#### *INDCONN Macro Variable*

The INDCONN macro variable is used to provide credentials to connect to Netezza. You must specify server, user, password, and database information to access the machine on which you have installed the Netezza data warehouse. You must assign the INDCONN macro variable before the %INDNZ\_PUBLISH\_JAZLIB macro is invoked.

The value of the INDCONN macro variable for the %INDNZ\_PUBLISH\_JAZLIB macro has this format:

SERVER=<'>*server*<'> USER=<'>*userid*<'> PASSWORD=<'>*password*<'> DATABASE=<'>*database*<'> SCHEMA=<'>*schema-name*<'>

#### **SERVER=<'>***server***<'>**

specifies the server name or IP address of the server to which you want to connect. This server accesses the database that contains the tables and views that you want to access. If the server name contains spaces or nonalphanumeric characters, enclose the server name in quotation marks.

#### **USER=<'>***userid***<'>**

specifies the Netezza user name (also called the user ID) that you use to connect to your database. If the user name contains spaces or nonalphanumeric characters, enclose the user name in quotation marks.

#### **PASSWORD=<'>***password***<'>**

specifies the password that is associated with your Netezza user name. If the password contains spaces or nonalphanumeric characters, enclose the password in quotation marks.

**Tip** Use only PASSWORD=, PASS=, or PW= for the password argument. PWD= is not supported and causes an error.

#### **DATABASE=<'>***database***<'>**

specifies the name of the database on the server that contains the tables and views that you want to access. If the database name contains spaces or nonalphanumeric characters, enclose the database name in quotation marks.

**Interaction** The database that is specified by the %INDNZ\_PUBLISH\_JAZLIB macro's DATABASE= argument takes precedence over the database that you specify in the INDCONN macro variable. If you do not specify a value for DATABASE= in either the INDCONN macro variable or the %INDNZ\_PUBLISH\_JAZLIB macro, the default value of SASLIB is used. For more information, see ["%INDNZ\\_PUBLISH\\_JAZLIB](#page-214-0)  [Macro Syntax" on page 201.](#page-214-0)

**Tip** The object name for the SAS formats library is **sas\_jazlib**.

#### **SCHEMA=<'>***schema-name***<'>**

specifies the name of the schema where the SAS formats library is published.

**Restriction** This argument is supported only on Netezza v7.0.3 or later.

<span id="page-214-0"></span>**Interaction** The schema that is specified by the %INDNZ\_PUBLISH\_JAZLIB macro's DBSCHEMA= argument takes precedence over the schema that you specify in the INDCONN macro variable. If you do not specify a schema in the DBSCHEMA= argument or the INDCONN macro variable, the default schema for the target database is used.

# *%INDNZ\_PUBLISH\_JAZLIB Macro Syntax* **%INDNZ\_PUBLISH\_JAZLIB**

- (<DATABASE=*database*>
	- <, DBSCHEMA=*schema-name*>
	- <, ACTION=CREATE | REPLACE | DROP>
	- <, OUTDIR=*[diagnostic-output-directory](#page-215-0)*>
	- );

# **Arguments**

# **DATABASE=***database*

specifies the name of a Netezza database to which the SAS formats library is published as the **sas\_jazlib** object.

**Default** SASLIB

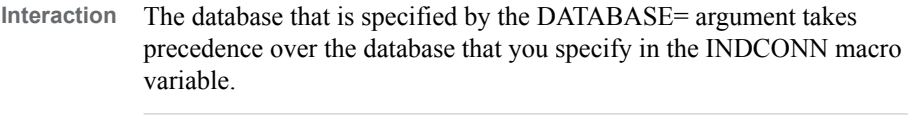

**Tip** The object name for the SAS formats library is **sas\_jazlib**.

#### **DBSCHEMA=***schema-name*

specifies the name of a Netezza schema to which the SAS formats library is published.

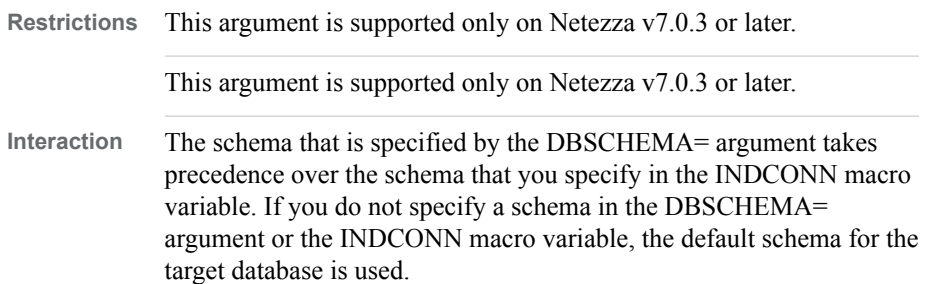

### **ACTION=CREATE | REPLACE | DROP**

specifies that the macro performs one of the following actions:

#### **CREATE**

creates a new SAS formats library.

# **REPLACE**

overwrites the current SAS formats library, if a SAS formats library by the same name is already registered, or creates a new SAS formats library if one is not registered.

#### **DROP**

causes the SAS formats library to be dropped from the Netezza database.

**Default** CREATE

<span id="page-215-0"></span>**Tip** If the SAS formats library was published previously and you specify ACTION=CREATE, you receive warning messages that the library already exists. You are prompted to use REPLACE. If you specify ACTION=DROP and the SAS formats library does not exist, you receive an error message.

#### **OUTDIR=***diagnostic-output-directory*

specifies a directory that contains diagnostic files.

**Tip** Files that are produced include an event log that contains detailed information about the success or failure of the publishing process.

# *Running the %INDNZ\_PUBLISH\_COMPILEUDF Macro*

#### *Overview of the %INDNZ\_PUBLISH\_COMPILEUDF Macro*

The %INDNZ\_PUBLISH\_COMPILEUDF macro creates three functions:

- SAS COMPILEUDF. This function facilitates the scoring and format publishing macros. The SAS\_COMPILEUDF function compiles the scoring model and format source files into object files. This compilation uses a Netezza compiler and occurs through the SQL interface.
- SAS\_DIRECTORYUDF and SAS\_HEXTOTEXTUDF. These functions are used when the scoring and format publishing macros transfer source files from the client to the host using the Netezza External Tables interface. SAS\_DIRECTORYUDF creates and deletes temporary directories on the host. SAS\_HEXTOTEXTUDF converts the files from hexadecimal back to text after the files are exported on the host. For more information about the file transfer process, see ["Function Publishing](#page-207-0)  [Process in Netezza" on page 194](#page-207-0).

You have to run the %INDNZ\_PUBLISH\_COMPILEUDF macro only one time.

The SAS\_COMPILEUDF, SAS\_DIRECTORYUDF, and SAS\_HEXTOTEXTUDF functions must be published before the %INDNZ\_PUBLISH\_FORMATS or %INDNZ\_PUBLISH\_MODEL macros are run. Otherwise, these macros fail.

*Note:* To publish the SAS\_COMPILEUDF, SAS\_DIRECTORYUDF, and SAS HEXTOTEXTUDF functions, you must have the appropriate Netezza user permissions to create these functions in either the SASLIB database (default) or in the database that is used in lieu of SASLIB. For more information, see ["Netezza](#page-218-0)  [Permissions" on page 205](#page-218-0).

# *%INDNZ\_PUBLISH\_COMPILEUDF Macro Run Process*

To run the %INDNZ\_PUBLISH\_COMPILEUDF macro to publish the SAS\_COMPILEUDF, SAS\_DIRECTORYUDF, and SAS\_HEXTOTEXTUDF functions, follow these steps:

1. Create either a SASLIB database or a database to be used in lieu of the SASLIB database.

This database is where the SAS\_COMPILEUDF, SAS\_DIRECTORYUDF, and SAS\_HEXTOTEXTUDF functions are published. You specify this database in the DATABASE argument of the %INDNZ\_PUBLISH\_COMPILEUDF macro. For more information about how to specify the database that is used in lieu of SASLIB, see "%INDNZ\_PUBLISH\_COMPILEUDF Macro Run Process" on page 202.
<span id="page-216-0"></span>2. Start SAS and submit the following command in the Enhanced Editor or Program Editor.

%let indconn = server=*yourserver* user=*youruserid* password=*yourpwd* database=*database*;

For more information, see the "INDCONN Macro Variable" on page 203.

3. Run the %INDNZ\_PUBLISH\_COMPILEUDF macro. For more information, see ["%INDNZ\\_PUBLISH\\_COMPILEUDF Macro Syntax" on page 204](#page-217-0).

After the SAS\_COMPILEUDF function is published, the model or format publishing macros can be run to publish the scoring model or format functions.

#### *INDCONN Macro Variable*

The INDCONN macro variable provides the credentials to make a connection to Netezza. You must specify the server, user, password, and database information to access the machine on which you have installed the Netezza database. You must assign the INDCONN macro variable before the %INDNZ\_PUBLISH\_COMPILEUDF macro is invoked.

The value of the INDCONN macro variable for the %INDNZ\_PUBLISH\_COMPILEUDF macro has this format.

SERVER=<'>*server*<'> USER=<'>*userid*<'> PASSWORD=<'>*password*<'> DATABASE=SASLIB | <'>*database*<'> SCHEMA=<'>*schema-name*<'>

#### **SERVER=<'>***server***<'>**

specifies the server name or IP address of the server to which you want to connect. This server accesses the database that contains the tables and views that you want to access. If the server name contains spaces or nonalphanumeric characters, enclose the server name in quotation marks.

#### **USER=<'>***userid***<'>**

specifies the Netezza user name (also called the user ID) that you use to connect to your database. If the user name contains spaces or nonalphanumeric characters, enclose the user name in quotation marks.

#### **PASSWORD=<'>***password***<'>**

specifies the password that is associated with your Netezza user name. If the password contains spaces or nonalphanumeric characters, enclose the password in quotation marks.

**Tip** Use only PASSWORD=, PASS=, or PW= for the password argument. PWD= is not supported and causes an error.

#### **DATABASE=SASLIB | <'>***database***<'>**

specifies the name of the database on the server that contains the tables and views that you want to access. If the database name contains spaces or nonalphanumeric characters, enclose the database name in quotation marks.

**Default** SASLIB

**Interactions** The database that is specified by the %INDNZ\_PUBLISH\_COMPILEUDF macro's DATABASE= argument takes precedence over the database that you specify in the INDCONN macro variable. If you do not specify a value for DATABASE= in either the INDCONN macro variable or the %INDNZ\_PUBLISH\_COMPILEUDF macro, the default value of

<span id="page-217-0"></span>SASLIB is used. For more information, see "%INDNZ\_PUBLISH\_COMPILEUDF Macro Syntax" on page 204.

If the SAS\_COMPILEUDF function is published in a database other than SASLIB, then that database name should be used instead of SASLIB for the DBCOMPILE argument in the %INDNZ\_PUBLISH\_FORMATS and %INDNZ\_PUBLISH\_MODEL macros. Otherwise, the %INDNZ\_PUBLISH\_FORMATS and %INDNZ\_PUBLISH\_MODEL macros fail when calling the SAS COMPILEUDF function during the publishing process. If a database name is not specified, the default is SASLIB. For documentation on the %INDNZ\_PUBLISH\_FORMATS and %INDNZ\_PUBLISH\_MODEL macros, see ["Documentation for](#page-220-0)  [Using In-Database Processing in Netezza" on page 207](#page-220-0).

#### **SCHEMA=<'>***schema-name***<'>**

specifies the name of the schema where the SAS\_COMPILEUDF, SAS\_DIRECTORYUDF, and SAS\_HEXTOTEXTUDF functions are published.

**Restriction** This argument is supported only on Netezza v7.0.3 or later.

**Interaction** The schema that is specified by the %INDNZ\_PUBLISH\_COMPILEUDF macro's DBSCHEMA= argument takes precedence over the schema that you specify in the INDCONN macro variable. If you do not specify a schema in the DBSCHEMA= argument or the INDCONN macro variable, the default schema for the target database is used.

#### *%INDNZ\_PUBLISH\_COMPILEUDF Macro Syntax* **%INDNZ\_PUBLISH\_COMPILEUDF**

- (<DATABASE=*database-name*>
	- <, DBSCHEMA=*schema-name*>
	- [<, ACTION=CREATE | REPLACE | DROP>](#page-218-0)
	- <, OUTDIR=*[diagnostic-output-directory](#page-218-0)*>
	- );

#### **Arguments**

#### **DATABASE=***database-name*

specifies the name of a Netezza database to which the SAS\_COMPILEUDF is published.

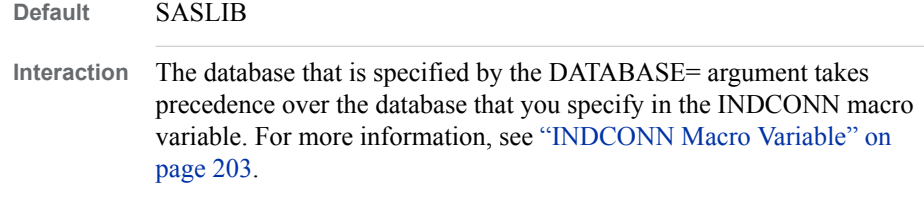

#### **DBSCHEMA=***schema-name*

specifies the name of a Netezza schema to which the SAS\_COMPILEUDF function is published.

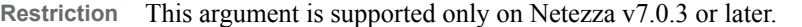

**Interaction** The schema that is specified by the DBSCHEMA= argument takes precedence over the schema that you specify in the INDCONN macro variable. If you do not specify a schema in the DBSCHEMA= argument or the INDCONN macro variable, the default schema for the target database is used.

#### <span id="page-218-0"></span>**ACTION=CREATE | REPLACE | DROP**

specifies that the macro performs one of the following actions:

#### **CREATE**

creates a new SAS\_COMPILEUDF function.

#### **REPLACE**

overwrites the current SAS\_COMPILEUDF function, if a SAS\_COMPILEUDF function by the same name is already registered, or creates a new SAS COMPILEUDF function if one is not registered.

#### **DROP**

causes the SAS\_COMPILEUDF function to be dropped from the Netezza database.

#### **Default** CREATE

Tip If the SAS\_COMPILEUDF function was published previously and you specify ACTION=CREATE, you receive warning messages that the function already exists and be prompted to use REPLACE. If you specify ACTION=DROP and the SAS\_COMPILEUDF function does not exist, you receive an error message.

#### **OUTDIR=***diagnostic-output-directory*

specifies a directory that contains diagnostic files.

**Tip** Files that are produced include an event log that contains detailed information about the success or failure of the publishing process.

### **Netezza Permissions**

There are three sets of permissions involved with the in-database software.

The first set of permissions is needed by the person who publishes the SAS formats library and the SAS\_COMPILEUDF, SAS\_DIRECTORYUDF, and SAS HEXTOTEXTUDF functions. These permissions must be granted before the %INDNZ\_PUBLISH\_JAZLIB and %INDNZ\_PUBLISH\_COMPILEUDF macros are run. Without these permissions, running these macros fails.

The following table summarizes the permissions that are needed by the person who publishes the formats library and the functions.

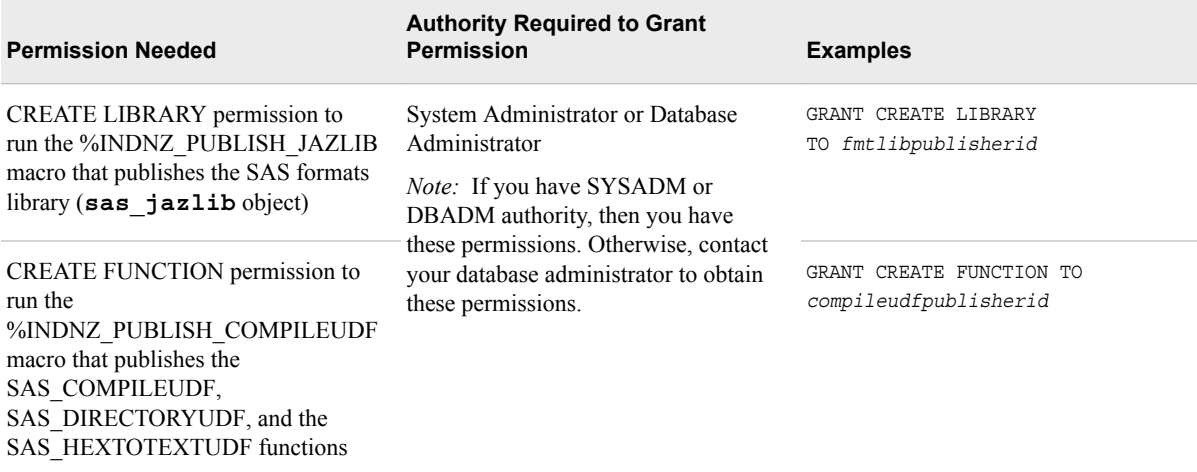

- The second set of permissions is needed by the person who runs the format publishing macro, %INDNZ\_PUBLISH\_FORMATS, or the scoring publishing macro, %INDNZ\_PUBLISH\_MODEL. The person who runs these macros is not necessarily the same person who runs the %INDNZ\_PUBLISH\_JAZLIB and %INDNZ\_PUBLISH\_COMPILEUDF macros. These permissions are most likely needed by the format publishing or scoring model developer. Without these permissions, the publishing of the scoring model functions and the SAS\_PUT( ) function and formats fails.
	- *Note:* Permissions must be granted for every format and scoring model publisher and for each database that the format and scoring model publishing uses. Therefore, you might need to grant these permissions multiple times. After the Netezza permissions are set appropriately, the format and scoring publishing macros can be run.
	- *Note:* When permissions are granted to specific functions, the correct signature, including the sizes for numeric and string data types, must be specified.

The following table summarizes the permissions that are needed by the person who runs the format or scoring publishing macro.

<span id="page-220-0"></span>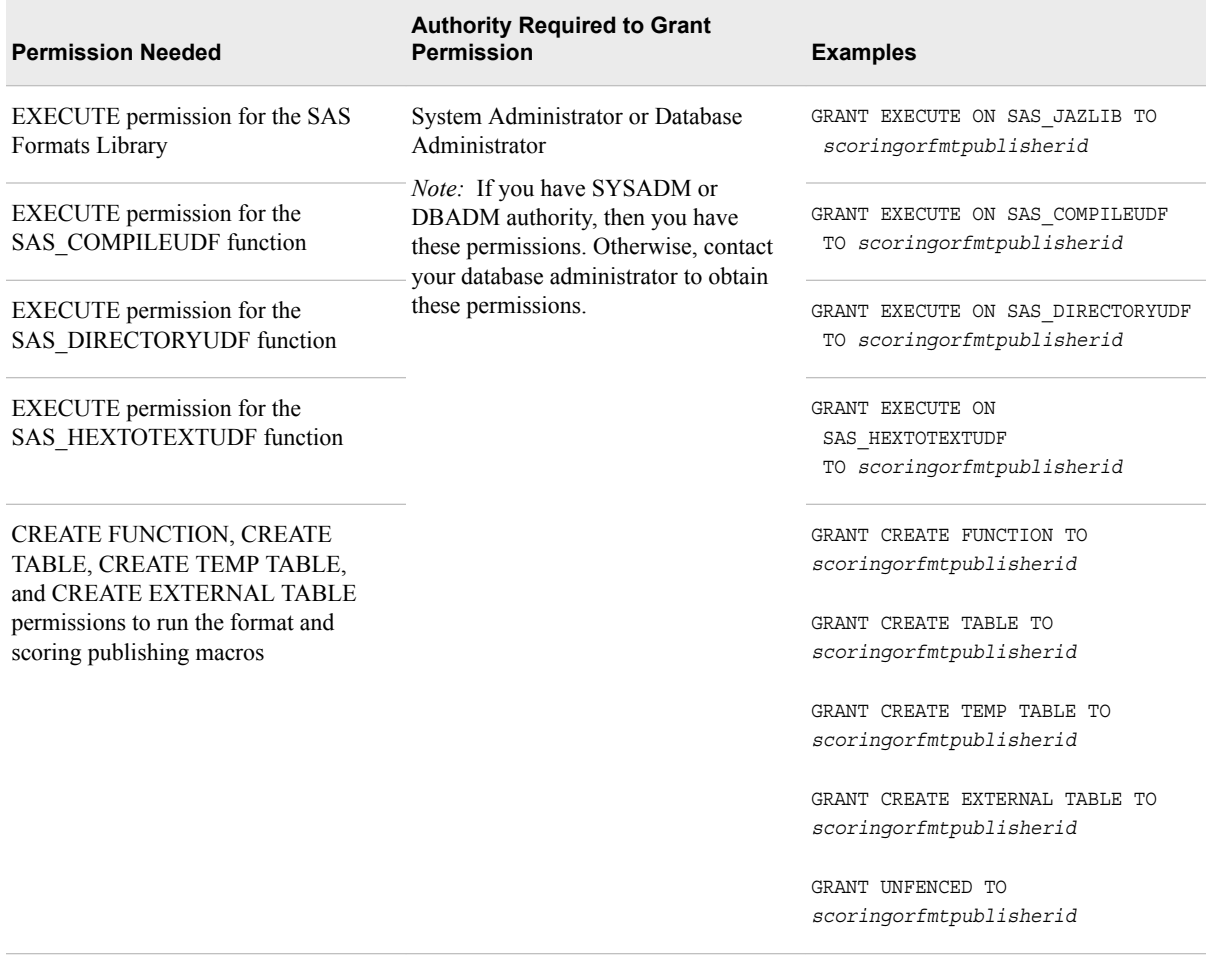

The third set of permissions is needed by the person who runs the SAS Embedded Process to create scoring files.

The SAS Embedded Process has a dependency on the IBM Netezza Analytics (INZA) utility. You must grant the user and database permissions using these commands.

/nz/export/ae/utlities/bin/create\_inza\_db\_user.sh *user-name database-name* /nz/export/ae/utilities/bin/create\_inza\_db.sh *database-name*

*Note:* If you plan to use SAS Model Manager with the SAS Scoring Accelerator for indatabase scoring, additional permissions are required. For more information, see [Chapter 24, "Configuring SAS Model Manager," on page 231.](#page-244-0)

## **Documentation for Using In-Database Processing in Netezza**

For information about how to publish SAS formats, the SAS\_PUT( ) function, and scoring models, see the *SAS In-Database Products: User's Guide*, located at http:// support.sas.com/documentation/onlinedoc/indbtech/index.html.

# <span id="page-222-0"></span>*Chapter 21* Administrator's Guide for Oracle

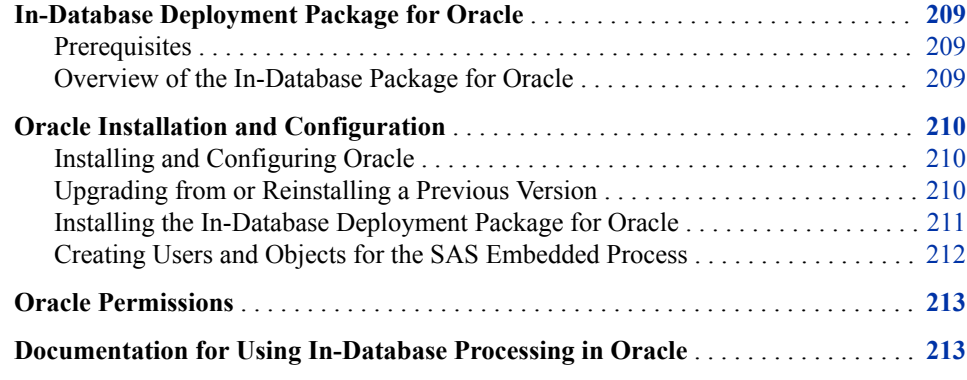

## **In-Database Deployment Package for Oracle**

#### *Prerequisites*

SAS Foundation and the SAS/ACCESS Interface to Oracle must be installed before you install and configure the in-database deployment package for Oracle.

The SAS Scoring Accelerator for Oracle requires a specific version of the Oracle client and server environment. For more information, see the SAS Foundation system requirements documentation for your operating environment.

#### *Overview of the In-Database Package for Oracle*

This section describes how to install and configure the in-database deployment package for Oracle (SAS Embedded Process).

The in-database deployment package for Oracle must be installed and configured before you perform the following tasks:

- Use the %INDOR\_PUBLISH\_MODEL scoring publishing macro to create scoring files inside the database.
- Run SAS High-Performance Analytics when the analytics cluster is using a parallel connection with a remote Oracle Exadata appliance. The SAS Embedded Process, which resides on the data appliance, is used to provide high-speed parallel data

<span id="page-223-0"></span>transfer between the data appliance and the analytics environment where it is processed.

For more information, see the *SAS High-Performance Analytics Infrastructure: Installation and Configuration Guide*.

For more information about using the scoring publishing macros, see the *SAS In-Database Products: User's Guide*.

The in-database deployment package for Oracle includes the SAS Embedded Process. The SAS Embedded Process is a SAS server process that runs within Oracle to read and write data. The SAS Embedded Process contains macros, run-time libraries, and other software that are installed on your Oracle system. The software is installed so that the SAS scoring files created in Oracle can access the routines within the SAS Embedded Process's run-time libraries.

### **Oracle Installation and Configuration**

#### *Installing and Configuring Oracle*

To install and configure Oracle, follow these steps:

- 1. If you are upgrading from or reinstalling a previous release, follow the instructions in "Upgrading from or Reinstalling a Previous Version" on page 210 before installing the in-database deployment package.
- 2. Install the in-database deployment package.

For more information, see ["Installing the In-Database Deployment Package for](#page-224-0)  [Oracle" on page 211](#page-224-0).

3. Create the required users and objects in the Oracle server.

For more information, see ["Creating Users and Objects for the SAS Embedded](#page-225-0) [Process" on page 212](#page-225-0).

- 4. If you plan to use SAS Model Manager with the SAS Scoring Accelerator for indatabase scoring, perform the additional configuration tasks provided in [Chapter 24,](#page-244-0) ["Configuring SAS Model Manager," on page 231.](#page-244-0)
- *Note:* If you are installing the SAS High-Performance Analytics environment, there are additional steps to be performed after you install the SAS Embedded Process. For more information, see *SAS High-Performance Analytics Infrastructure: Installation and Configuration Guide*.

#### *Upgrading from or Reinstalling a Previous Version*

You can upgrade from or reinstall a previous version of the SAS Embedded Process. Before installing the In-Database Deployment Package for Oracle, have the database administrator (DBA) notify the user community that there will be an upgrade of the SAS Embedded Process. The DBA should then alter the availability of the database by restricting access, or by bringing the database down. Then, follow the steps outlined in ["Installing the In-Database Deployment Package for Oracle" on page 211](#page-224-0).

#### <span id="page-224-0"></span>*Installing the In-Database Deployment Package for Oracle*

#### *Overview*

The in-database deployment package for Oracle is contained in a self-extracting archive file named tkindbsrv-9.43-*n*\_lax.sh. *n* is a number that indicates the latest version of the file. If this is the initial installation, *n* has a value of 1. Each time you reinstall or upgrade, *n* is incremented by 1.

The self-extracting archive file is located in the *SAS-installation-directory***/ SASTKInDatabaseServer/9.4/OracleDatabaseonLinuxx64/** directory.

#### *Move the SAS Embedded Process Package to the Oracle Server*

To move and copy the Oracle in-database deployment package, follow these steps:

- 1. Using a method of your choice (for example, PSFTP, SFTP, SCP, or FTP), move the tkindbsrv-9.43- $n$  lax.sh file to directory of your choice. It is suggested that you create a SAS directory under your home directory. An example is **/u01/pochome/ SAS**.
- 2. Copy the tkindbsrv-9.43-*n*\_lax.sh file onto each of the RAC nodes using a method of your choice (for example, DCLI, SFTP, SCP, or FTP).

*Note:* This might not be necessary. For RAC environments with a shared Oracle Home, you can also use one of these methods:

- Copy the extracted directories from a single node.
- Copy the self-extracting archive file to a directory common to all the nodes.
- If the file system is not a database file system (DBFS), extract the file in one location for the whole appliance.

#### *Unpack the SAS Embedded Process Files*

For each node, log on as the owner user for the Oracle software using a secured shell, such as SSH. Follow these steps:

- 1. Change to the directory where the tkindbsrv-9.43-*n*\_lax.sh file is located.
- 2. If necessary, change permissions on the file to enable you to execute the script and write to the directory.

chmod +x tkindbsrv-9.43-*n*\_lax.sh

3. Use this command to unpack the self-extracting archive file.

./tkindbsrv-9.43-*n*\_lax.sh

After this script is run and the files are unpacked, a SAS tree is built in the current directory. The content of the target directories should be similar to the following, depending on the path to your self-extracting archive file. Part of the directory path is shaded to emphasize the different target directories that are used.

/*path\_to\_sh\_file*/SAS/SASTKInDatabaseServerForOracle/9.43/bin /*path\_to\_sh\_file*/SAS/SASTKInDatabaseServerForOracle/9.43/misc /*path\_to\_sh\_file*/SAS/SASTKInDatabaseServerForOracle/9.43/sasexe /*path\_to\_sh\_file*/SAS/SASTKInDatabaseServerForOracle/9.43/utilities /*path\_to\_sh\_file*/SAS/SASTKInDatabaseServerForOracle/9.43/admin /*path\_to\_sh\_file*/SAS/SASTKInDatabaseServerForOracle/9.43/logs

- <span id="page-225-0"></span>4. On non-shared Oracle home systems, update the contents of the \$ORACLE\_HOME/hs/admin/extproc.ora file on each node. On shared Oracle home systems, you can update the file in one location that is accessible by all nodes.
	- a. Make a backup of the current extproc.ora file.
	- b. Add the following settings to the file making sure to override any previous settings.

```
SET EXTPROC_DLLS=ANY
SET EPPATH=/path_to_sh_file/SAS/SASTKInDatabaseServerForOracle/9.43/
SET TKPATH=/path_to_sh_file/SAS/SASTKInDatabaseServerForOracle/9.43/sasexe
```
*Note:* Ask your DBA if the ORACLE\_HOME environment variable is not set.

- 5. On non-shared Oracle home systems, update the contents of the \$ORACLE\_HOME/ network/admin/sqlnet.ora file on each node. On shared Oracle home systems, you can update the file in one location that is accessible by all nodes.
	- a. Make a backup of the current sqlnet.ora file. If the file does not exist, create one.
	- b. Add the following setting to the file.

DIAG\_ADR\_ENABLED=OFF

#### *Creating Users and Objects for the SAS Embedded Process*

After the In-Database Deployment Package for Oracle is installed, the DBA must create the users and grant user privileges. The DBA needs to perform these tasks before the SAS administrator can create the objects for the Oracle server. The users and objects are required for the SAS Embedded Process to work.

*Note:* SQLPLUS or an equivalent SQL tool can be used to submit the SQL statements in this topic.

1. Create a SASADMIN user.

To create the user accounts for Oracle, the DBA must perform the following steps:

- a. Change the directory to **/***path\_to\_sh\_file***/ SAS/SASTKInDatabaseServerForOracle/9.43/admin**.
- b. Connect as SYS, using the following command:

sqlplus sys/*<password>* as sysdba

c. Create and grant user privileges for the SASADMIN user.

Here is an example of how to create a SASADMIN user.

```
CREATE USER SASADMIN IDENTIFIED BY <password>
   DEFAULT TABLESPACE <tablespace-name>
   TEMPORARY TABLESPACE <tablespace-name>;
   GRANT UNLIMITED TABLESPACE TO SASADMIN;
```
d. Submit the following SQL script to grant the required privileges to the SASADMIN user.

SQL>@sasadmin\_grant\_privs.sql

e. Log off from the SQLPLUS session using "Quit" or close your SQL tool.

<span id="page-226-0"></span>2. Create the necessary database objects.

To create the objects and the SASEPFUNC table function that are needed to run the scoring model, the SAS administrator (SASADMIN) must perform the following steps:

a. Change the current directory to **/***path\_to\_sh\_file***/**

**SAS/SASTKInDatabaseServerForOracle/9.43/admin** (if you are not already there).

b. Connect as SASADMIN, using the following command:

sqlplus sasadmin/*<password>*

c. Submit the following SQL statement:

@create\_sasepfunc.sql;

*Note:* You can ignore the following errors:

ORA-00942: table or view does not exist ORA-01432: public synonym to be dropped does not exist

### **Oracle Permissions**

The person who runs the %INDOR\_CREATE\_MODELTABLE needs CREATE permission to create the model table. Here is an example.

```
GRANT CREATE TABLE TO userid
```
The person who runs the %INDOR\_PUBLISH\_MODEL macro needs INSERT permission to load data into the model table. This permission must be granted after the model table is created. Here is an example.

GRANT INSERT ON *modeltablename* TO *userid*

*Note:* The RESOURCE user privilege that was granted in the previous topic includes the permissions for CREATE, DELETE, DROP, and INSERT.

If you plan to use SAS Model Manager with the SAS Scoring Accelerator for indatabase scoring, additional permissions are required. For more information, see [Chapter](#page-244-0)  [24, "Configuring SAS Model Manager," on page 231.](#page-244-0)

# **Documentation for Using In-Database Processing in Oracle**

For information about how to publish SAS scoring models, see the *SAS In-Database Products: User's Guide*, located at http://support.sas.com/documentation/onlinedoc/ indbtech/index.html.

# <span id="page-228-0"></span>*Chapter 22* Administrator's Guide for SAP **HANA**

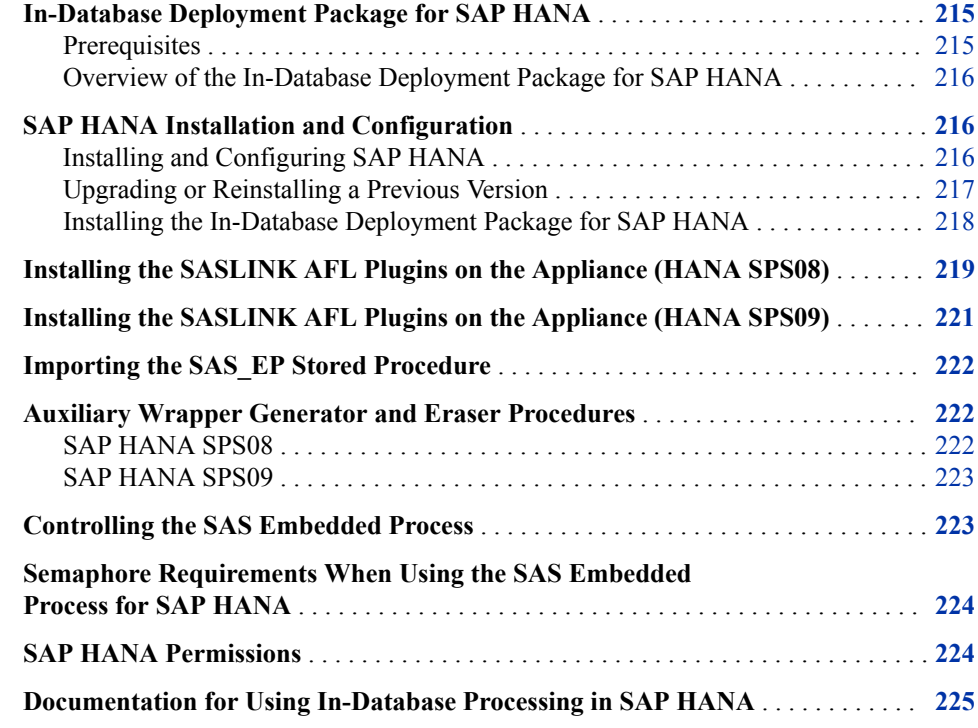

## **In-Database Deployment Package for SAP HANA**

#### *Prerequisites*

SAS Foundation and the SAS/ACCESS Interface to SAP HANA must be installed before you install and configure the in-database deployment package for SAP HANA.

The SAS Scoring Accelerator for SAP HANA and the SAS Embedded Process require a specific version of the SAP HANA client and server environment. For more information, see the SAS Foundation system requirements documentation for your operating environment.

#### <span id="page-229-0"></span>*Overview of the In-Database Deployment Package for SAP HANA*

This section describes how to install and configure the in-database deployment package for SAP HANA (SAS Embedded Process).

The in-database deployment package for SAP HANA must be installed and configured before you can perform the following tasks:

- Use the %INDHN\_PUBLISH\_MODEL scoring publishing macro to create scoring files inside the database.
- Run SAS High-Performance Analytics when the analytics cluster is using a parallel connection with a remote SAP HANA appliance. The SAS Embedded Process, which resides on the data appliance, is used to provide high-speed parallel data transfer between the data appliance and the analytics environment where it is processed.

For more information, see the *SAS High-Performance Analytics Infrastructure: Installation and Configuration Guide*.

For more information about using the scoring publishing macros, see the *SAS In-Database Products: User's Guide*.

The SAS Embedded Process is a SAS server process that runs within SAP HANA to read and write data. The SAS Embedded Process contains macros, run-time libraries, and other software that is installed on your SAP HANA system. These installations are done so that the SAS scoring files created in SAP HANA can access routines within the SAS Embedded Process run-time libraries.

## **SAP HANA Installation and Configuration**

#### *Installing and Configuring SAP HANA*

To install and configure SAP HANA, follow these steps:

1. Review the permissions required for installation.

For more information, see ["SAP HANA Permissions" on page 224.](#page-237-0)

2. Review the number of semaphore arrays configured for the SAP HANA server.

It is recommended that the SAP HANA server that runs the SAS Embedded Process be configured with a minimum of 1024 to 2048 semaphore arrays. For more information, see ["Semaphore Requirements When Using the SAS Embedded Process](#page-237-0)  [for SAP HANA" on page 224.](#page-237-0)

3. Enable the SAP HANA Script Server process as SYSTEM in the SAP HANA Studio.

The SAP HANA script server process must be enabled to run in the HANA instance. The script server process can be started while the SAP HANA database is already running.

To start the Script Server, follow these steps:

- a. Open the **Configuration** tab page in the SAP HANA Studio.
- b. Expand the daemon.ini configuration file.
- <span id="page-230-0"></span>c. Expand the **scriptserver** section.
- d. Change the **instances** parameter from 0 to 1 at the system level.

A value of 1 indicates you have enabled the server.

*Note:* For more information, see SAP Note 1650957.

- 4. If you are upgrading from or reinstalling a previous release, follow the instructions in "Upgrading or Reinstalling a Previous Version" on page 217 before installing the indatabase deployment package.
- 5. Install the SAS Embedded Process.

For more information, see ["Installing the In-Database Deployment Package for SAP](#page-231-0) [HANA" on page 218.](#page-231-0)

6. Install the SASLINK Application Function Library.

For more information, see ["Installing the SASLINK AFL Plugins on the Appliance](#page-232-0) [\(HANA SPS08\)" on page 219](#page-232-0) or ["Installing the SASLINK AFL Plugins on the](#page-232-0)  [Appliance \(HANA SPS08\)" on page 219](#page-232-0).

7. Import the SAS\_EP Stored Procedure.

For more information, see "Importing the SAS EP Stored Procedure" on page 222.

8. Verify that the Auxiliary Wrapper Generator and Eraser Procedures are installed in the SAP HANA catalog.

For more information, see ["Auxiliary Wrapper Generator and Eraser Procedures" on](#page-235-0) [page 222](#page-235-0).

- 9. Start the SAS Embedded Process.
	- a. Log on to the SAP HANA server as the database administrator or change the user to the database administrator.

You can use one of these commands.

su - *SID*adm ssh *SID*adm@*server-name*

b. Navigate to the directory that contains the StartupSASEP.sh script.

cd /*EPInstallDir*/StartupSASEP.sh

c. Run the StartupSASEP.sh script.

./StartupSASEP.sh

- 10. If you plan to use SAS Model Manager with the SAS Scoring Accelerator for indatabase scoring, perform the additional configuration tasks provided in [Chapter 24,](#page-244-0) ["Configuring SAS Model Manager," on page 231.](#page-244-0)
- *Note:* If you are installing the SAS High-Performance Analytics environment, you must perform additional steps after you install the SAS Embedded Process. For more information, see *SAS High-Performance Analytics Infrastructure: Installation and Configuration Guide*.

#### *Upgrading or Reinstalling a Previous Version*

To upgrade or reinstall a previous version, follow these steps.

1. Log on to the SAP HANA system as root.

You can use su or sudo to become the root authority.

<span id="page-231-0"></span>2. Run the UninstallSASEPFiles.sh file.

./UninstallSASEPFiles.sh

The UninstallSASEPFiles.sh file is in the **/***EPInstallDir***/** where you copied the tkindbsrv-9.43-*n*\_lax.sh self-extracting archive file.

This script stops the SAS Embedded Process on the server. The script deletes the **/SAS/SASTKInDatabaseServerForSAPHANA** directory and all its contents.

*Note:* You can find the location of *EPInstallDir* by using the following command:

ls -l /usr/local/bin/tkhnmain

3. Reinstall the SAS Embedded Process.

For more information, see "Installing the In-Database Deployment Package for SAP HANA" on page 218.

#### *Installing the In-Database Deployment Package for SAP HANA*

The SAS Embedded Process is contained in a self-extracting archive file. The selfextracting archive file is located in the *SAS-installation-directory***/ SASTKInDatabaseServer/9.4/SAPHANAonLinuxx64/** directory.

To install the self-extracting archive file, follow these steps:

1. Using a method of your choice, transfer the tkindbsrv-9.43-*n*\_lax.sh file to the target SAS Embedded Process directory on the SAP HANA appliance.

*n* is a number that indicates the latest version of the file. If this is the initial installation, *n* has a value of 1. Each time you reinstall or upgrade, *n* is incremented by 1.

This example uses secure copy, and **/EPInstallDir/** is the location where you want to install the SAS Embedded Process.

scp tkindbsrv-9.43-*n*\_lax.sh username@hana: /*EPInstallDir*/

- *Note:* The **EPInstallDir** directory requires Read and Execute permissions for the database administrator.
- 2. After the tkindbsrv-9.43-*n*\_lax.sh has been transferred, log on to the SAP HANA server as the "owner" of the SAS Embedded Process installation directory.

ssh *sas-owner*@*server-name*

3. Navigate to the directory where the self-extracting archive file was downloaded in Step 1.

cd /*EPInstallDir*

4. Use the following command at the UNIX prompt to unpack the self-extracting archive file.

./tkindbsrv-9.43-*n*\_lax.sh

*Note:* If you receive a "permissions denied" message, check the permissions on the tkindbsrv-9.43-*n*\_lax.sh file. This file must have Execute permissions to run.

After the script runs and the files are unpacked, the content of the target directories should look similar to these. Directories and files of interest are shaded.

/*EPInstallDir*/afl\_wrapper\_eraser.sql

<span id="page-232-0"></span>/*EPInstallDir*/afl\_wrapper\_generator.sql /*EPInstallDir*/InstallSASEPFiles.sh /*EPInstallDir*/manifest /*EPInstallDir*/mit\_unzip.log /*EPInstallDir*/saslink.lst /*EPInstallDir*/saslink\_area.pkg /*EPInstallDir*/SAS /*EPInstallDir*/SAS\_EP\_sas.com.tgz /*EPInstallDir*/sas\_saslink\_installer.tgz /*EPInstallDir*/ShowSASEPStatus.sh /*EPInstallDir*/ShutdownSASEP.sh /*EPInstallDir*/StartupSASEP.sh /*EPInstallDir*/UninstallSASEPFiles.sh /*EPInstallDir*/tkindbsrv-9.43-*n*\_lax.sh

Note that a SAS directory is created where the EP files are installed. The contents of the **/EPInstallDir/SAS/** directories should look similar to these.

```
/EPInstallDir/SAS/SASTKInDatabaseServerForSAPHANA/9.43/admin
/EPInstallDir/SAS/SASTKInDatabaseServerForSAPHANA/9.43/bin
/EPInstallDir/SAS/SASTKInDatabaseServerForSAPHANA/9.43/logs
/EPInstallDir/SAS/SASTKInDatabaseServerForSAPHANA/9.43/sasexe
/EPInstallDir/SAS/SASTKInDatabaseServerForSAPHANA/9.43/utilities
```
The InstallSASEPFiles.sh file installs the SAS Embedded Process. The next step explains how to run this file.

The UninstallSASEPFiles.sh file uninstalls the SAS Embedded Process. The ShowSASEPStatus.sh file shows the status of the SAS Embedded Process on each instance. The StartupSASEP.sh and ShutdownSASEP.sh files enable you to manually start and stop the SAS Embedded Process. For more information about running these two files, see ["Controlling the SAS Embedded Process" on page 223](#page-236-0).

5. Use the following command at the UNIX prompt to install the SAS Embedded Process.

./InstallSASEPFiles.sh

- *Note:* To execute this script you need root authority. Either use the su command to become the root or use the sudo command to execute this script to install the SAS Embedded Process.
- *Note: -verbose* is on by default and enables you to see all messages generated during the installation process. Specify *-quiet* to suppress messages.

# **Installing the SASLINK AFL Plugins on the Appliance (HANA SPS08)**

The SASLINK Application Function Library (AFL) files are included with the server side components. These files must be copied to the SASLINK AFL plugins directory on the SAP HANA server.

*Note:* The *SID* referenced in these instructions is the SAP HANA system identifier (for example, **HDB**).

To install the SASLINK AFL plugins on the appliance (HANA SPS08), follow these steps:

- 1. If it does not exist, create a plugins directory in the \$DIR\_SYSEXE directory.
	- a. Log on to the SAP HANA server as the root authority.

You can use one of these commands.

```
su - root
sudo su -
```
b. If it does not exist, create the plugins directory.

```
mkdir -p /usr/sap/SID/SYS/exe/hdb/plugins
chown SIDadm:sapsys /usr/sap/SID/SYS/exe/hdb/plugins 
chmod 750 /usr/sap/SID/SYS/exe/hdb/plugins
exit
```
2. Use one of these commands to change the user to the database administrator.

```
su - SIDadm
ssh SIDadm@server-name
```
3. Stop the SAP HANA database if it is running.

HDB stop

4. If it does not exist, create the SASLINK AFL plugins directory.

```
cdexe
cd -P ..
mkdir -p plugins/sas_afl_sdk_saslink_1.00.1.0.0_1
cdexe
mkdir -p plugins
cd -P plugins
ln -s ../../plugins/sas_afl_sdk_saslink_1.00.1.0.0_1 sas_afl_sdk_saslink
```
5. Copy the SASLINK AFL files from the **/***EPInstallDir***/ SAS/SASTKInDatabaseServerForSAPHANA/9.43/sasexe** and **/**

*EPInstallDir***/SAS/SASTKInDatabaseServerForSAPHANA/9.43/admin**  directories to the SASLINK AFL plugins directory.

cdexe

```
cd plugins/sas_afl_sdk_saslink
```
- cp /*EPInstallDir*/SAS/SASTKInDatabaseServerForSAPHANA/9.43/ sasexe/libaflsaslink.so .
- cp /*EPInstallDir*/SAS/SASTKInDatabaseServerForSAPHANA/9.43/ admin/saslink.lst .
- cp /*EPInstallDir*/SAS/SASTKInDatabaseServerForSAPHANA/9.43/ admin/saslink\_area.pkg .
- cp /*EPInstallDir*/SAS/SASTKInDatabaseServerForSAPHANA/9.43/ admin/manifest .

*Note:* You can find the location of *EPInstallDir* by using the following command:

ls -l /usr/local/bin

6. Restart the SAP HANA database.

HDB start

# <span id="page-234-0"></span>**Installing the SASLINK AFL Plugins on the Appliance (HANA SPS09)**

The SASLINK Application Function Library (AFL) files are included in an installer that is packaged as a tarball (TAR file) and that is provided when the SAS Embedded Process self-extracting archive file is unpacked.

*Note:* The *SID* referenced in these instructions is the SAP HANA system identifier (for example, **HDB**).

To install the SASLINK AFL plugins on the appliance (HANA SPS09), follow these steps:

1. Log on to the SAP HANA server as the database administrator or change the user to the database administrator.

You can use one of these commands.

su - *SID*adm ssh *SID*adm@*server-name*

2. If the SAS Embedded Process is running, run the ShutdownSASEP.sh script to stop the process.

/*EPInstallDir*/ShutdownSASEP.sh

Alternatively, you can shutdown the SAS Embedded Process by removing its PID file.

rm /var/tmp/tkhnmain.pid

3. Stop the SAP HANA database if it is running.

HDB stop

4. Use one of these commands to change the user to the root authority.

```
su - root
sudo su -
```
5. Copy the TAR file to the **/tmp** directory.

cp /*EPInstallDir*/sas\_saslink\_install.tgz /tmp

6. Unpack the TAR file.

cd /tmp tar -xvzf sas saslink install.tgz

7. Run the HANA install utility from the directory where the TAR file was unpacked. Specify the system ID of the HANA instance when prompted by the install utility.

```
cd /tmp/sas_saslink_installer/installer
./hdbinst
```
8. Use one of these commands to change the user back to the database administrator or change the user to the database administrator.

```
su - SIDadm
exit
```
9. Restart the SAP HANA database.

HDB start

## <span id="page-235-0"></span>**Importing the SAS\_EP Stored Procedure**

The SAS\_EP Stored Procedure is used by the %INDHN\_RUN\_MODEL macro to run the scoring model.

The SAS EP stored procedure is contained in a delivery unit named SAS EP\_sas.com.tgz. The SAS\_EP\_sas.com.tgz package was installed in the *EPInstallDir* directory when the tkindbsrv-9.43-*n*\_lax.sh file was unpacked.

*Note:* You can find the location of *EPInstallDir* by using the following command:

ls -l /usr/local/bin

To import the delivery unit into SAP HANA, follow these steps:

*Note:* Permissions and roles are required to import the procedure package. For more information, see ["SAP HANA Permissions" on page 224](#page-237-0).

- 1. Navigate to the *EPInstallDir* directory.
- 2. Copy the SAS\_EP\_sas.com.tgz package to a client machine on which the SAP HANA Studio client is installed.
- 3. Import the delivery unit.

There are several methods of importing the .tgz file. Examples are SAP HANA Studio or the Lifecycle Manager. To import the delivery unit using SAP HANA Studio, follow these steps:

- a. Ensure that you have a connection to the target SAP HANA back end from your local SAP HANA Studio.
- b. Select **File**  $\Rightarrow$  **Import**.
- c. Select **SAP HANA Content**  $\Rightarrow$  **Delivery Unit** and click **Next**.
- d. Select the target system and click **Next**.
- e. In the Import Through Delivery Unit window, select the **Client** check box and select the SAS\_EP\_sas.com.tgz file.
- f. Select the **Overwrite inactive versions** and **Activate object** check boxes.

The list of objects is displayed under **Object import simulation**.

g. Click **Finish** to import the delivery unit.

## **Auxiliary Wrapper Generator and Eraser Procedures**

#### *SAP HANA SPS08*

Operation of the SASLINK AFL and the SAS Embedded Process requires that the SAP HANA AFL\_WRAPPER\_GENERATOR and AFL\_WRAPPER\_ERASER procedures

<span id="page-236-0"></span>are installed in the SAP HANA catalog. If the procedures are not already installed in the SAP HANA catalogs, then copies of these procedures can be found in the install directory on the server.

```
/EPInstallDir/afl_wrapper_generator.sql
/EPInstallDir/afl_wrapper_eraser.sql
```
*Note:* You can find the location of *EPInstallDir* by using the following command:

ls -l /usr/local/bin

To install these procedures, you must execute the SQL scripts, using the SAP HANA Studio, as the SAP HANA user SYSTEM. For more information, see the SAP HANA Predictive Analysis Library (PAL) document.

#### *CAUTION:*

**If a procedure has already been installed, executing the SQL script causes an error.** If you encounter an error, see your SAP HANA database administrator.

#### *SAP HANA SPS09*

Operation of the SASLINK AFL and the SAS Embedded Process requires wrapper generator and eraser procedures that are already installed in the SAP HANA catalog on the server. There is no need to manually install these procedures.

However, an additional permission, AFLPM\_CREATOR\_ERASER\_EXECUTE, is required. For more information, see ["SAP HANA Permissions" on page 224](#page-237-0).

### **Controlling the SAS Embedded Process**

The SAS Embedded Process starts when you run the StartupSASEP.sh script. It continues to run until it is manually stopped or the database is shut down.

*Note:* Starting and stopping the SAS Embedded Process has implications for all scoring model publishers.

*Note:* Manually starting and stopping the SAS Embedded Process requires HANA database administrator user permissions.

When the SAS Embedded Process is installed, the ShutdownSASEP.sh and StartupSASEP.sh scripts are installed in the following directory. For more information about these files, see ["Installing the In-Database Deployment Package for SAP HANA"](#page-231-0)  [on page 218.](#page-231-0)

/*EPInstallDir*/SAS/SASTKInDatabaseServerForSAPHANA/9.43/

*Note:* You can find the location of *EPInstallDir* by using the following command:

ls -l /usr/local/bin

Use the following command to start the SAS Embedded Process.

/*EPInstallDir*/SAS/SASTKInDatabaseServerForSAPHANA/9.43/StartupSASEP.sh

*Note:* The *-verbose* option is on by default and provides a status of the start-up operations as they occur. You can specify the *-quiet* option to suppress messages.

ShutdownSASEP.sh shuts down the SAS Embedded Process. It is designed to be used to shut down the SAS Embedded Process prior to a database upgrade or re-install. This script should not be used as part of the normal operation.

<span id="page-237-0"></span>Use the following command to shut down the SAS Embedded Process.

/*EPInstallDir*/SAS/SASTKInDatabaseServerForSAPHANA/9.43/ShutdownSASEP.sh

*Note:* The *-verbose* option is on by default and provides a status of the shutdown operations as they occur. You can specify the *-quiet* option to suppress messages.

## **Semaphore Requirements When Using the SAS Embedded Process for SAP HANA**

Each time a query using the SAS\_EP stored procedure is invoked to execute a score, it requests a set of semaphore arrays (sometimes referred to as semaphore "sets") from the operating system. The SAS Embedded Process releases the semaphore arrays back to the operating system after scoring is complete.

The SAP HANA server that runs the SAS Embedded Process should be configured with a minimum of 1024 to 2048 semaphore arrays.

*Note:* The semaphore limit on the "maximum number of arrays" is distinct from the semaphore limit on the "maximum number of semaphores system wide". The Linux **ipcs -sl** command shows the typical default semaphore-related limits set on SAP HANA:

```
 ------ Semaphore Limits --------
max number of arrays = 2048
max semaphores per array = 250
max semaphores system wide = 512000
max ops per semop call = 100
semaphore max value = 32767
```
## **SAP HANA Permissions**

The following permissions are needed by the person who installs the in-database deployment package:

*Note:* Some of the permissions listed below cannot be granted until the Auxiliary Wrapper Generator and Eraser Procedures are installed. For more information, see ["Auxiliary Wrapper Generator and Eraser Procedures" on page 222](#page-235-0).

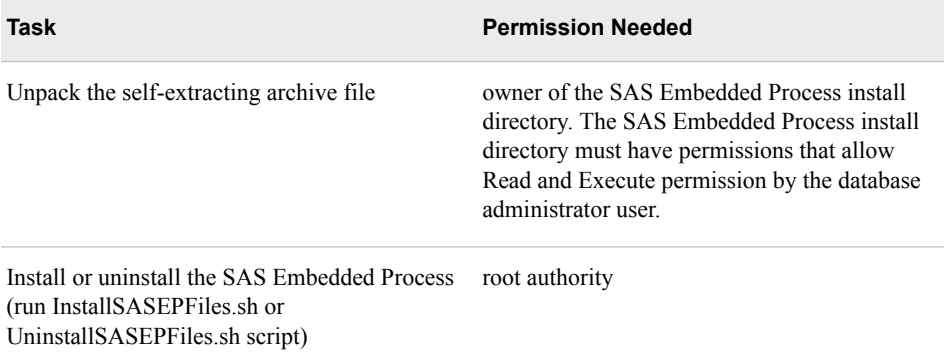

<span id="page-238-0"></span>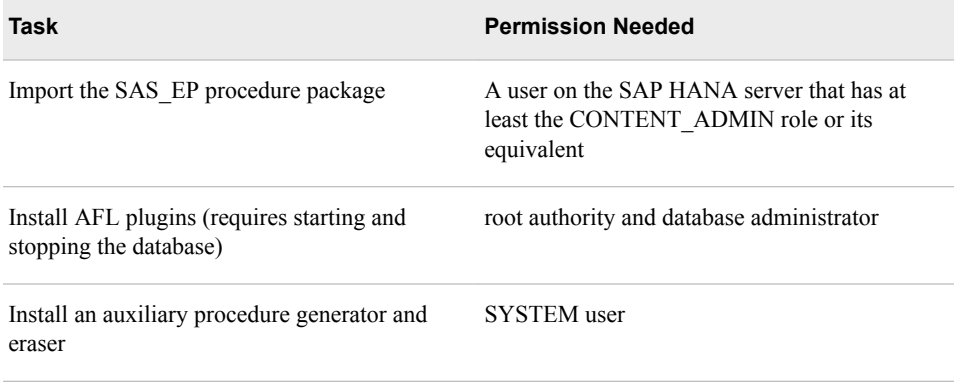

The following permissions are needed by the person who runs the scoring models. Without these permissions, the publishing of the scoring models fails:

#### SAP HANA SPS08

- EXECUTE ON SYSTEM.afl\_wrapper\_generator to *userid* | *role*;
- EXECUTE ON SYSTEM.afl\_wrapper\_eraser to *userid* | *role*;
- AFL\_\_SYS\_AFL\_SASLINK\_AREA\_EXECUTE to *userid* | *role*;

SAP HANA SPS09:

- AFLPM\_CREATOR\_ERASER\_EXECUTE to *userid* | *role*;
- EXECUTE, SELECT, INSERT, UPDATE, and DELETE on the schema that is used for scoring

In addition, the roles of **sas.ep::User** and

AFL SYS AFL SASLINK AREA EXECUTE must be assigned to any user who wants to perform in-database processing. The **sas.ep::User** role is created when you import the SAS\_EP stored procedure. The **AFL\_\_SYS\_AFL\_SASLINK\_AREA\_EXECUTE** role is created when the AFL wrapper generator is created.

*Note:* If you plan to use SAS Model Manager with the SAS Scoring Accelerator for indatabase scoring, additional permissions are required. For more information, see [Chapter 24, "Configuring SAS Model Manager," on page 231.](#page-244-0)

## **Documentation for Using In-Database Processing in SAP HANA**

For information about using in-database processing in SAP HANA, see the *SAS In-Database Products: User's Guide*, located at http://support.sas.com/documentation/ onlinedoc/indbtech/index.html.

# *Chapter 23* Administrator's Guide for SPD Server

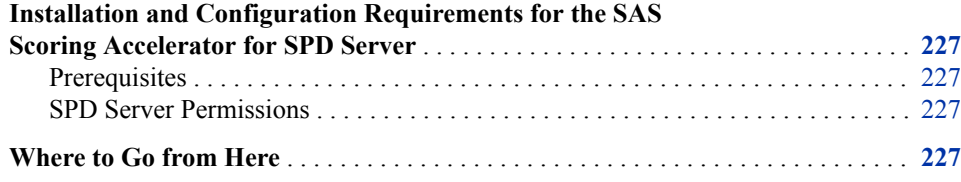

## **Installation and Configuration Requirements for the SAS Scoring Accelerator for SPD Server**

#### *Prerequisites*

The SAS Scoring Accelerator for SPD Server requires SAS Scalable Performance Data Server 5.1 and SAS 9.4.

If you have a model that was produced by SAS Enterprise Miner, an active SPD Server, and a license for the SAS Scoring Accelerator for SPD Server, you have everything that you need to run scoring models in the SPD Server. Installation of an in-database deployment package is not required.

#### *SPD Server Permissions*

You must have permissions for the domains that you specify in the INDCONN and INDDATA macro variables when you execute the publish and run macros.

You also need regular Read, Write, and Alter permissions when writing files to the OUTDIR directory in the %INDSP\_RUN\_MODEL macro.

### **Where to Go from Here**

For more information about using the SAS Scoring Accelerator for SPD Server, see the *SAS In-Database Products: User's Guide*.

# Configurations for SAS Model Manager

*Chapter 24 Configuring SAS Model Manager . . . . . . . . . . . . . . . . . . . . . . . . . . . . . . . . [231](#page-244-0)*

# <span id="page-244-0"></span>*Chapter 24* Configuring SAS Model Manager

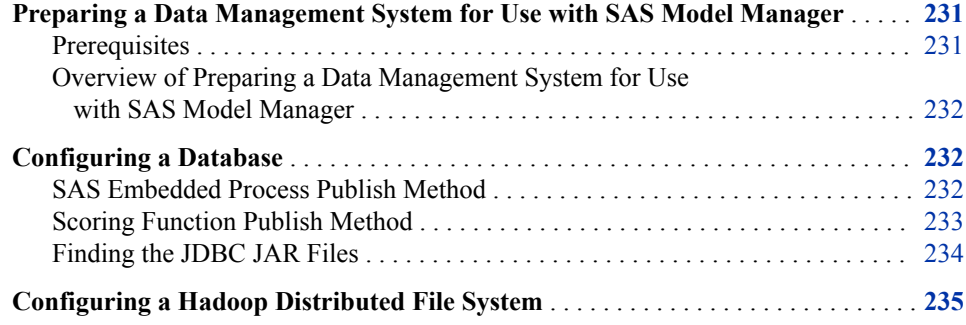

# **Preparing a Data Management System for Use with SAS Model Manager**

#### *Prerequisites*

SAS Foundation, SAS/ACCESS, and the in-database deployment package for the database must be installed and configured before you can prepare a data management system (database or file system) for use with SAS Model Manager. For more information, see the chapter for your type of database or file system in this guide. Here are the databases and file systems that can be used with SAS Model Manager:

- [DB2](#page-166-0)
- **[Greenplum](#page-188-0)**
- [Hadoop](#page-20-0)
- **[Netezza](#page-206-0)**
- **[Oracle](#page-222-0)**
- **[SAP HANA](#page-228-0)**
- **[Teradata](#page-138-0)**

#### <span id="page-245-0"></span>*Overview of Preparing a Data Management System for Use with SAS Model Manager*

Additional configuration steps are required to prepare a data management system (database or file system) for publishing and scoring in SAS Model Manager if you plan to use the scoring function (MECHANISM=STATIC) publish method or the SAS Embedded Process (MECHANISM=EP) publish method. If you want to store the scoring function metadata tables in the database, then the SAS Model Manager In-Database Scoring Scripts product must be installed before the database administrator (DBA) can prepare a database for use with SAS Model Manager.

During the installation and configuration of SAS 9.4 products, the SAS Model Manager In-Database Scoring Scripts product is installed on the middle-tier server or another server tier if it is included in the custom plan file.

The location of the SAS installation directory is specified by the user. Here is the default installation location for the SAS Model Manager In-Database Scoring Scripts product on a Microsoft Windows server: **C:\Program Files\SASHome \SASModelManagerInDatabaseScoringScripts**

The script installation directory includes a directory that specifies the version of SAS Model Manager (currently 14.1). The files and subdirectories that are needed to prepare a database for use by SAS Model Manager are located in the version directory. The **Utilities** subdirectory contains two SQL scripts for each type of database: a Create Tables script and a Drop Tables script. The DBA needs these SQL scripts to create the tables needed by the SAS Model Manager to publish scoring functions.

*Note:* The database tables store SAS Model Manager metadata about scoring functions.

## **Configuring a Database**

#### *SAS Embedded Process Publish Method*

To enable users to publish scoring model files to a database from SAS Model Manager using the SAS Embedded Process, follow these steps:

- 1. Create a separate database where the tables can be stored.
- 2. Set the user access permissions for the database.
	- a. GRANT CREATE, DROP, EXECUTE, and ALTER permissions for functions and procedures.

For more information about permissions for the specific databases, see the following topics:

- ["DB2 Permissions" on page 172](#page-185-0)
- ["Greenplum Permissions" on page 192](#page-205-0)
- ["Netezza Permissions" on page 205](#page-218-0)
- ["Oracle Permissions" on page 213](#page-226-0)
- ["SAP HANA Permissions" on page 224](#page-237-0)
- ["Teradata Permissions for Publishing Formats and Scoring Models" on page](#page-136-0)  [123](#page-136-0)
- <span id="page-246-0"></span>b. GRANT CREATE and DROP permissions for tables. With these permissions, users can validate the scoring results when publishing a scoring model files using SAS Model Manager.
- c. Run the database-specific macro to create a table in the database to store the published model scoring files. The value of he MODELTABLE= argument in the macro should match the specification of the In-Database Options for SAS Model Manager in SAS Management Console. For more information, see [In-Database](http://support.sas.com/documentation/cdl/en/mdlmgrag/67039/HTML/default/p06zpsudycaqdin1h7p2f3zps4wp.htm)  [Options.](http://support.sas.com/documentation/cdl/en/mdlmgrag/67039/HTML/default/p06zpsudycaqdin1h7p2f3zps4wp.htm)

If the **Use model manager table** option is set to **No**, then the model-table-name should be **sas\_model\_table**. Otherwise, it should be **sas\_mdlmgr\_ep**.

Here is an example of the create model table macro for Teradata:

%INDTD\_CREATE\_MODELTABLE(DATABASE=*database-name*, MODELTABLE=*model-table-name*, ACTION=CREATE);

For more information about creating a table for a specific database, see the *SAS In-Database Products: User's Guide*.

#### *Scoring Function Publish Method*

To enable users to publish scoring functions to a database from SAS Model Manager, follow these steps:

- 1. Create a separate database where the tables can be stored.
- 2. Set the user access permissions for the database.
	- a. GRANT CREATE, DROP, EXECUTE, and ALTER permissions for functions and procedures.

For more information about permissions for the specific databases, see the following topics:

- ["DB2 Permissions" on page 172](#page-185-0)
- ["Greenplum Permissions" on page 192](#page-205-0)
- ["Netezza Permissions" on page 205](#page-218-0)
- ["Teradata Permissions for Publishing Formats and Scoring Models" on page](#page-136-0)  [123](#page-136-0)
- b. GRANT CREATE and DROP permissions for tables. With these permissions, users can validate the scoring results when publishing a scoring function using SAS Model Manager.
- c. GRANT SELECT, INSERT, UPDATE, and DELETE permissions for SAS Model Manager metadata tables.
- d. GRANT SELECT permission for the following views to validate the scoring function names:
	- syscat.functions for DB2
	- pg\_catalog.pg\_proc for Greenplum
	- dbc.functions for Teradata
	- \_v\_function for Netezza
- <span id="page-247-0"></span>*Note:* If scoring input tables, scoring output tables, or views exist in another database, then the user needs appropriate permissions to access those tables or views.
- 3. Navigate to the **\***sasinstalldir*

**\SASModelManagerInDatabaseScoringScripts\14.1\Utilities**  directory to find the Create Tables and Drop Tables scripts for your database. Then, follow these steps:

- a. Verify the statements that are specified in the Create Tables script. Here are the names of the scripts for each type of database:
	- DB2 SQL scripts: createTablesDB2.sql and dropTablesDB2.sql
	- Greenplum SQL scripts: createTablesGreenplum.sql and dropTablesGreenplum.sql
	- Netezza SQL scripts: createTablesNetezza.sql and dropTablesNetezza.sql
	- Teradata SQL scripts: createTablesTD.sql and dropTablesTD.sql
- b. Execute the Create Tables script for a specific type of database.
- 4. Download the JDBC driver JAR files and place them in the **\lib** directory on the web application server where the SAS Model Manager web application is deployed.

The default directory paths for the SAS Web Application Server are the following:

```
single server install and configuration
   \sasconfigdir\Lev#\Web\WebAppServer\SASServer1_1\lib
```
This is an example of the directory path: **C:\SAS\Config\Lev1\Web \WebAppServer\SASServer1\_1\lib**

multiple server install and configuration

**\***sasconfigdir***\Lev***#***\Web\WebAppServer\SASServer11\_1\lib**

This is an example of the directory path: **C:\SAS\Config\Lev1\Web \WebAppServer\SASServer11\_1\lib**

*Note:* You must have Write permission to place the JDBC driver JAR files in the **\lib** directory. Otherwise, you can have the server administrator download them for you.

For more information, see "Finding the JDBC JAR Files" on page 234.

5. Restart the SAS servers on the web application server.

#### *Finding the JDBC JAR Files*

The DB2 JDBC JAR files are **db2jcc.jar** and **db2jcc\_license\_cu.jar**. The DB2 JDBC JAR files can be found on the server on which the database client was installed. For example, the default location for Windows is **C:\Program Files\IBM \SQLLIB\java**.

The Greenplum database uses the standard PostgreSQL database drivers. The PostgreSQL JDBC JAR file can be found on the PostgreSQL – JDBC Driver site at https://jdbc.postgresql.org/download.html. An example of a JDBC driver name is **postgresql-9.2-1002.jdbc4.jar**.

The Netezza JDBC JAR file is **nzjdbc.jar**. The Netezza JDBC JAR file can be found on the server on which the database client was installed. For example, the default location for Windows is **C:\JDBC**.

<span id="page-248-0"></span>The Teradata JDBC JAR files are **terajdbc4.jar** and **tdgssconfig.jar**. The Teradata JDBC JAR files can be found on the Teradata website at [http://](http://www.teradata.com) [www.teradata.com.](http://www.teradata.com) Select **Support**  $\Rightarrow$  **Downloads**  $\Rightarrow$  **Developer Downloads**, and then click **JDBC Driver** in the table.

For more information about the database versions that are supported, see the SAS Foundation system requirements documentation for your operating environment.

## **Configuring a Hadoop Distributed File System**

To enable users to publish scoring model files to a Hadoop Distributed File System (HDFS) from SAS Model Manager using the SAS Embedded Process, follow these steps:

1. Create an HDFS directory where the model files can be stored.

*Note:* The path to this directory is used when a user publishes a model from the SAS Model Manager user interface to Hadoop.

- 2. Grant users Write access permission to the HDFS directory. For more information, see ["Hadoop Permissions" on page 9](#page-22-0).
- 3. Add this line of code to the autoexec\_usermods.sas file that is located in the Windows directory**\***SAS-configuration-directory***\Lev***#***\SASApp \WorkspaceServer\**:

%let HADOOP\_Auth = *Kerberos or blank*;

*UNIX Specifics*

The location of the autoexec\_usermods.sas file for UNIX is **/***SASconfirguration-directory***/Lev***#***/SASApp/WorkspaceServer/**.

If your Hadoop server is configured with Kerberos, set the HADOOP\_Auth variable to Kerberos. Otherwise, leave it blank.

4. (Optional) If you want users to be able to copy the publish code and execute it using Base SAS, then this line of code must be added to the sasv9.cfg file that is located in the Windows directory **\***SASHome***\SASFoundation\9.4\**:

-AUTOEXEC '\*SAS-confirguration-directory*\Lev*#*\SASApp\WorkspaceServer\ autoexec\_usermods.sas'

*UNIX Specifics*

The location of the sasv9.cfg file for UNIX is **/SASHome/SASFoundation/ 9.4/**.

5. (Optional) If your Hadoop distribution is using Kerberos authentication, each user must have a valid Kerberos ticket to access SAS Model Manager. However, users that are authenticated by Kerberos cannot write the publish results files to the SAS Content Server when publishing a model because they have not supplied a password to SAS Model Manager. Therefore, additional post-installation configuration steps are needed so that users can publish models to a Hadoop Distributed File System (HDFS) from SAS Model Manager. For more information, see *SAS Model Manager: Administrator's Guide*.

# Recommended Reading

Here is the recommended reading list for this title:

- *SAS/ACCESS for Relational Databases: Reference*
- *SAS Data Loader for Hadoop: User's Guide*
- *SAS Data Quality Accelerator for Teradata: User's Guide*
- *SAS DS2 Language Reference*
- *SAS Hadoop Configuration Guide for Base SAS and SAS/ACCESS*
- *SAS High-Performance Analytics Infrastructure: Installation and Configuration Guide*
- *SAS In-Database Products: User's Guide*
- *SAS Model Manager: Administrator's Guide*

For a complete list of SAS publications, go to [sas.com/store/books](http://sas.com/store/books). If you have questions about which titles you need, please contact a SAS Representative:

SAS Books SAS Campus Drive Cary, NC 27513-2414 Phone: 1-800-727-0025 Fax: 1-919-677-4444 Email: [sasbook@sas.com](mailto:sasbook@sas.com) Web address: [sas.com/store/books](http://sas.com/store/books)

#### *Recommended Reading*
# **Index**

#### **Special Characters**

%INDAC\_PUBLISH\_FORMATS macro [147](#page-160-0) %INDAC\_PUBLISH\_MODEL macro [147](#page-160-0) %INDB2\_PUBLISH\_COMPILEUDF macro [164](#page-177-0) running [165](#page-178-0) syntax [167](#page-180-0) %INDB2\_PUBLISH\_DELETEUDF macro [168](#page-181-0) running [168](#page-181-0) syntax [170](#page-183-0) %INDB2\_PUBLISH\_FORMATS macro [153](#page-166-0) %INDB2\_PUBLISH\_MODEL macro [153](#page-166-0) %INDGP\_PUBLISH\_COMPILEUDF macro [182](#page-195-0) running [183](#page-196-0) syntax [185](#page-198-0) %INDGP\_PUBLISH\_COMPILEUDF\_E P macro [186](#page-199-0) running [186](#page-199-0) syntax [188](#page-201-0) %INDGP\_PUBLISH\_FORMATS macro [176](#page-189-0) %INDGP\_PUBLISH\_MODEL macro [176](#page-189-0) %INDHN\_PUBLISH\_MODEL macro [216](#page-229-0) %INDNZ\_PUBLISH\_COMPILEUDF macro [202](#page-215-0) running [202](#page-215-0) syntax [204](#page-217-0) %INDNZ\_PUBLISH\_FORMATS macro [193](#page-206-0) %INDNZ\_PUBLISH\_JAZLIB macro [199](#page-212-0) running [199](#page-212-0) syntax [201](#page-214-0) %INDNZ\_PUBLISH\_MODEL macro [193](#page-206-0) %INDOR\_PUBLISH\_MODEL macro

[209](#page-222-0)

%INDTD\_PUBLISH\_FORMATS macro [120](#page-133-0) %INDTD\_PUBLISH\_MODEL macro [120](#page-133-0)

#### **A**

ACTION= argument %INDB2\_PUBLISH\_COMPILEUDF macro [167](#page-180-0) %INDB2\_PUBLISH\_DELETEUDF macro [170](#page-183-0) %INDGP\_PUBLISH\_COMPILEUDF macro [185](#page-198-0) %INDGP\_PUBLISH\_COMPILEUDF\_ EP macro [188](#page-201-0) %INDNZ\_PUBLISH\_COMPILEUDF macro [205](#page-218-0) %INDNZ\_PUBLISH\_JAZLIB macro [201](#page-214-0) AFL\_WRAPPER\_ERASER procedure [222](#page-235-0) AFL\_WRAPPER\_GENERATOR procedure [222](#page-235-0) Ambari deploy SAS Embedded Process stack [18](#page-31-0), [30](#page-43-0) remove SAS Embedded Process stack [17](#page-30-0) Aster documentation for publishing formats and scoring models [151](#page-164-0) in-database deployment package [147](#page-160-0) installation and configuration [148](#page-161-0) permissions [151](#page-164-0) SAS Embedded Process [147](#page-160-0) SAS/ACCESS Interface [147](#page-160-0) SQL/MR functions [148](#page-161-0) authorization for stored procedures [139](#page-152-0)

#### **B**

binary files for Aster [148](#page-161-0)

for DB2 functions [159](#page-172-0) for Greenplum functions [178](#page-191-0) for Netezza functions [197](#page-210-0) BTEQ [140](#page-153-0)

# **C**

Cloudera Hadoop installation and configuration using the SAS Deployment Manager [11](#page-24-0) manual Hadoop installation and configuration [35](#page-48-0) Cloudera Manager deploy SAS Embedded Process parcel [18](#page-31-0), [29](#page-42-0) remove SAS Embedded Process stack [16](#page-29-0) cluster, configuring [105](#page-118-0) COMPILER\_PATH= argument %INDB2\_PUBLISH\_COMPILEUDF macro [167](#page-180-0) configuration Aster [147](#page-160-0) DB2 [155](#page-168-0) Greenplum [177](#page-190-0) HDFS for Model Manager [235](#page-248-0) IBM BigInsights [35](#page-48-0) MapR [35](#page-48-0) Model Manager database [232](#page-245-0) Netezza [195](#page-208-0) Oracle [209](#page-222-0) Pivotal HD [35](#page-48-0) SAP HANA [216](#page-229-0) SPD Server [227](#page-240-0) Teradata [125](#page-138-0) customizing the QKB [142](#page-155-0)

# **D**

Data Loader system requirements [60](#page-73-0) data quality stored procedures *See* [stored procedures](#page-258-0) DATABASE= argument %INDB2\_PUBLISH\_COMPILEUDF macro [167](#page-180-0) %INDB2\_PUBLISH\_DELETEUDF macro [170](#page-183-0) %INDGP\_PUBLISH\_COMPILEUDF macro [185](#page-198-0) %INDGP\_PUBLISH\_COMPILEUDF\_ EP macro [188](#page-201-0) %INDNZ\_PUBLISH\_COMPILEUDF macro [204](#page-217-0) %INDNZ\_PUBLISH\_JAZLIB macro [201](#page-214-0)

DataFlux Data Management Studio customizing the QKB [142](#page-155-0) DB2 documentation for publishing formats or scoring models [173](#page-186-0) function publishing process [154](#page-167-0) installation and configuration [155](#page-168-0) JDBC Driver [234](#page-247-0) permissions [172](#page-185-0) preparing for SAS Model Manager use [231](#page-244-0) SAS Embedded Process [153](#page-166-0) SAS/ACCESS Interface [153](#page-166-0) unpacking self-extracting archive files [159](#page-172-0), [160](#page-173-0) DB2IDA command [163](#page-176-0) DB2PATH= argument %INDB2\_PUBLISH\_COMPILEUDF macro [167](#page-180-0) DB2SET command [160](#page-173-0) syntax [162](#page-175-0) DBSCHEMA= argument %INDNZ\_PUBLISH\_COMPILEUDF macro [204](#page-217-0) %INDNZ\_PUBLISH\_JAZLIB macro [201](#page-214-0) deactivating existing versions [69](#page-82-0) deploying files standard deployment [75](#page-88-0) zip file deployment [63](#page-76-0) deployment standard [73](#page-86-0) zip file [61](#page-74-0) documentaion for in-database processing in Hadoop [10](#page-23-0) documentation for in-database processing in SAP HANA [225](#page-238-0) for publishing formats and scoring models in Aster [151](#page-164-0) for publishing formats and scoring models in DB2 [173](#page-186-0) for publishing formats and scoring models in Greenplum [192](#page-205-0) for publishing formats and scoring models in Netezza [207](#page-220-0) for publishing formats and scoring models in Teradata [124](#page-137-0) for publishing scoring models in Oracle [213](#page-226-0) dq\_grant.sh script [138,](#page-151-0) [139](#page-152-0) dq\_install.sh script [138,](#page-151-0) [139](#page-152-0) dq\_uninstall script [138](#page-151-0) dq\_uninstall.sh script [143](#page-156-0) drivers, JDBC [106](#page-119-0)

#### **E**

end-user support [108,](#page-121-0) [115](#page-128-0)

#### **F**

formats library DB2 installation [158](#page-171-0) Greenplum installation [178](#page-191-0) Netezza installation [197](#page-210-0) Teradata installation [129](#page-142-0) function publishing process DB2 [154](#page-167-0) Netezza [194](#page-207-0) functions SAS COMPILEUDF (DB2) [158](#page-171-0), [164](#page-177-0), [171](#page-184-0) SAS\_COMPILEUDF (Greenplum) [178](#page-191-0), [182](#page-195-0), [189](#page-202-0) SAS\_COMPILEUDF (Netezza) [197,](#page-210-0) [202](#page-215-0) SAS\_COPYUDF (Greenplum) [189](#page-202-0) SAS\_DEHEXUDF (Greenplum) [189](#page-202-0) SAS\_DELETEUDF (DB2) [158](#page-171-0), [168](#page-181-0), [171](#page-184-0) SAS\_DIRECTORYUDF (Greenplum) [189](#page-202-0) SAS\_DIRECTORYUDF (Netezza) [202](#page-215-0) SAS EP (Greenplum) [190](#page-203-0) SAS\_HEXTOTEXTUDF (Netezza) [202](#page-215-0) SAS PUT( ) (Aster) [147](#page-160-0) SAS\_PUT( ) (DB2) [153](#page-166-0) SAS PUT( ) (Greenplum) [176](#page-189-0) SAS\_PUT( ) (Netezza) [193,](#page-206-0) [194](#page-207-0) SAS PUT( ) (Teradata) [120](#page-133-0) SAS SCORE( ) (Aster) [148](#page-161-0) SQL/MR (Aster) [148](#page-161-0)

#### **G**

global variables *See* [variables](#page-258-0) Greenplum documentation for publishing formats and scoring models [192](#page-205-0) in-database deployment package [175](#page-188-0) installation and configuration [177](#page-190-0) JDBC Driver [234](#page-247-0) permissions [192](#page-205-0) preparing for SAS Model Manager use [231](#page-244-0) SAS Embedded Process [190](#page-203-0) SAS/ACCESS Interface [175](#page-188-0) semaphore requirements [191](#page-204-0) unpacking self-extracting archive files [178](#page-191-0)

#### **H**

Hadoop backward compatibility [9](#page-22-0) configuring HDFS using Model Manager [235](#page-248-0) in-database deployment package [8](#page-21-0) installation and configuration for IBM BigInsights [35](#page-48-0) installation and configuration for MapR [35](#page-48-0) installation and configuration for Pivotal HD [35](#page-48-0) overview of configuration steps using the SAS Deployment Manager [13](#page-26-0) overview of manual configuration steps [36](#page-49-0) permissions [9](#page-22-0) preparing for SAS Model Manager use [231](#page-244-0) SAS/ACCESS Interface [8](#page-21-0) unpacking self-extracting archive files [41](#page-54-0) HCatalog prerequisites [50](#page-63-0) SAS client configuration [50](#page-63-0) SAS Embedded Process configuration [50](#page-63-0) SAS server-side configuration [51](#page-64-0) **Hortonworks** additional configuration [52](#page-65-0) Hadoop installation and configuration using the SAS Deployment Manager [11](#page-24-0) manual Hadoop installation and configuration [35](#page-48-0) hot fixes [77,](#page-90-0) [81](#page-94-0)

# **I**

IBM BigInsights additional configuration [53](#page-66-0) Hadoop installation and configuration [35](#page-48-0) IDs, user [107](#page-120-0) in-database deployment package for Aster overview [147](#page-160-0) prerequisites [147](#page-160-0) in-database deployment package for DB2 overview [153](#page-166-0) prerequisites [153](#page-166-0) in-database deployment package for Greenplum overview [176](#page-189-0) prerequisites [175](#page-188-0) in-database deployment package for Hadoop

overview [7](#page-20-0) prerequisites [8](#page-21-0) in-database deployment package for Netezza overview [193](#page-206-0) prerequisites [193](#page-206-0) in-database deployment package for Oracle overview [209](#page-222-0) prerequisites [209](#page-222-0) in-database deployment package for SAP HANA overview [216](#page-229-0) prerequisites [215](#page-228-0) in-database deployment package for Teradata overview [119](#page-132-0) prerequisites [119](#page-132-0) INDCONN macro variable [165](#page-178-0), [169](#page-182-0), [183](#page-196-0), [187,](#page-200-0) [200](#page-213-0), [203](#page-216-0) installation Aster [147](#page-160-0) DB2 [155](#page-168-0) Greenplum [177](#page-190-0) IBM BigInsights [35](#page-48-0) MapR [35](#page-48-0) Netezza [195](#page-208-0) Oracle [209](#page-222-0) Pivotal HD [35](#page-48-0) SAP HANA [216](#page-229-0) SAS Embedded Process (Aster) [147](#page-160-0) SAS Embedded Process (DB2) [154,](#page-167-0) [158](#page-171-0) SAS Embedded Process (Greenplum) [176,](#page-189-0) [178](#page-191-0) SAS Embedded Process (Hadoop) [7](#page-20-0), [41](#page-54-0) SAS Embedded Process (Netezza) [194](#page-207-0), [197](#page-210-0) SAS Embedded Process (Oracle) [209](#page-222-0) SAS Embedded Process (SAP HANA) [218](#page-231-0) SAS Embedded Process (Teradata) [120](#page-133-0) SAS formats library [130,](#page-143-0) [158,](#page-171-0) [178,](#page-191-0) [197](#page-210-0) SAS Hadoop MapReduce JAR files [41](#page-54-0) scripts [138](#page-151-0) SPD Server [227](#page-240-0) Teradata [125](#page-138-0) troubleshooting [141](#page-154-0) verifying [140](#page-153-0) installation, manual SAS Data Management Accelerator for Spark [97](#page-110-0) SAS Data Quality Accelerator [85](#page-98-0) SAS In-Database Deployment Package [80](#page-93-0) SAS QKB [85](#page-98-0)

#### **J**

JDBC Driver DB2 [234](#page-247-0) Greenplum [234](#page-247-0) Netezza [234](#page-247-0) Teradata [235](#page-248-0) JDBC drivers [106](#page-119-0) JDBC JAR file locations [234](#page-247-0)

**K**

kerberos configuring [62,](#page-75-0) [74,](#page-87-0) [80,](#page-93-0) [84,](#page-97-0) [96,](#page-109-0) [112](#page-125-0)

#### **M**

macro variables *See* [variables](#page-258-0) macros %INDAC\_PUBLISH\_FORMATS [147](#page-160-0) %INDAC\_PUBLISH\_MODEL [147](#page-160-0) %INDB2\_PUBLISH\_COMPILEUDF [165,](#page-178-0) [167](#page-180-0) %INDB2\_PUBLISH\_DELETEUDF [168,](#page-181-0) [170](#page-183-0) %INDB2\_PUBLISH\_FORMATS [153](#page-166-0) %INDB2\_PUBLISH\_MODEL [153](#page-166-0) %INDGP\_PUBLISH\_COMPILEUDF [182,](#page-195-0) [185](#page-198-0) %INDGP\_PUBLISH\_COMPILEUDF\_ EP [188](#page-201-0) %INDGP\_PUBLISH\_FORMATS [176](#page-189-0) %INDGP\_PUBLISH\_MODEL [176](#page-189-0) %INDHN\_PUBLISH\_MODEL [216](#page-229-0) %INDNZ\_PUBLISH\_COMPILEUDF [202,](#page-215-0) [204](#page-217-0) %INDNZ\_PUBLISH\_FORMATS [193](#page-206-0) %INDNZ\_PUBLISH\_JAZLIB [199](#page-212-0), [201](#page-214-0) %INDNZ\_PUBLISH\_MODEL [193](#page-206-0) %INDOR\_PUBLISH\_MODEL [209](#page-222-0) %INDTD\_PUBLISH\_FORMATS [120](#page-133-0) %INDTD\_PUBLISH\_MODEL [120](#page-133-0) manual installation SAS Data Management Accelerator for Spark [97](#page-110-0) SAS Data Quality Accelerator [85](#page-98-0) SAS In-Database Deployment Package [80](#page-93-0) SAS QKB [85](#page-98-0) MapR additional configuration [54](#page-67-0) Hadoop installation and configuration [35](#page-48-0) YARN application CLASSPATH [54](#page-67-0) Model Manager

configuration [231](#page-244-0) configuring a database [232](#page-245-0) configuring HDFS [235](#page-248-0) creating tables [233](#page-246-0) JDBC Driver [234](#page-247-0)

#### **N**

Netezza documentation for publishing formats and scoring models [207](#page-220-0) function publishing process [194](#page-207-0) in-database deployment package [193](#page-206-0) installation and configuration [195](#page-208-0) JDBC Driver [234](#page-247-0) permissions [205](#page-218-0) preparing for SAS Model Manager use [231](#page-244-0) publishing SAS formats library [199](#page-212-0) SAS Embedded Process [193](#page-206-0) sas ep cartridge [198](#page-211-0) SAS/ACCESS Interface [193](#page-206-0)

#### **O**

OBJNAME= argument %INDB2\_PUBLISH\_COMPILEUDF macro [168](#page-181-0) OBJPATH= argument %INDGP\_PUBLISH\_COMPILEUDF macro [185](#page-198-0) %INDGP\_PUBLISH\_COMPILEUDF\_ EP macro [188](#page-201-0) OOZIE [105](#page-118-0) **Oracle** documentation for publishing formats and scoring models [213](#page-226-0) in-database deployment package [209](#page-222-0) permissions [213](#page-226-0) preparing for SAS Model Manager use [231](#page-244-0) SAS Embedded Process [209](#page-222-0) SAS/ACCESS Interface [209](#page-222-0) OUTDIR= argument %INDB2\_PUBLISH\_COMPILEUDF macro [168](#page-181-0) %INDB2\_PUBLISH\_DELETEUDF macro [171](#page-184-0) %INDGP\_PUBLISH\_COMPILEUDF macro [186](#page-199-0) %INDGP\_PUBLISH\_COMPILEUDF\_ EP macro [189](#page-202-0) %INDNZ\_PUBLISH\_COMPILEUDF macro [205](#page-218-0) %INDNZ\_PUBLISH\_JAZLIB macro [202](#page-215-0)

#### **P**

parcels, creating [75](#page-88-0) permissions for Aster [151](#page-164-0) for DB2 [172](#page-185-0) for Greenplum [192](#page-205-0) for Hadoop [9](#page-22-0) for Netezza [205](#page-218-0) for Oracle [213](#page-226-0) for SAP HANA [224](#page-237-0) for SPD Server [227](#page-240-0) for Teradata [123](#page-136-0) Pivotal Hadoop installation and configuration [35](#page-48-0) PSFTP (DB2) [155](#page-168-0) publishing Aster permissions [151](#page-164-0) DB<sub>2</sub> permissions [172](#page-185-0) functions in DB2 [154](#page-167-0) functions in Netezza [194](#page-207-0) Greenplum permissions [192](#page-205-0) Hadoop permissions [9](#page-22-0) Netezza permissions [205](#page-218-0) Oracle permissions [213](#page-226-0) SAP HANA permissions [224](#page-237-0) SPD Server permissions [227](#page-240-0) Teradata permissions [123](#page-136-0)

# **Q**

**OKB [83](#page-96-0)** about [59](#page-72-0) customizing [142](#page-155-0) packaging for deployment [136](#page-149-0) updates [142](#page-155-0) qkb\_pack script [136](#page-149-0)

#### **R**

reinstalling a previous version Aster [148](#page-161-0) DB2 [155](#page-168-0) Greenplum [177](#page-190-0) Hadoop [37](#page-50-0) Netezza [195](#page-208-0) Oracle [210](#page-223-0) SAP HANA [217](#page-230-0) Teradata [126](#page-139-0) removing existing versions SAS Deployment Manger [69](#page-82-0) removing stored procedures [143](#page-156-0) requirements, Data Loader system [60](#page-73-0) RPM file (Teradata) [129](#page-142-0)

#### **S**

SAP HANA AFL\_WRAPPER\_ERASER procedure [222](#page-235-0) AFL\_WRAPPER\_GENERATOR procedure [222](#page-235-0) documentation for in-database processing [225](#page-238-0) in-database deployment package [215](#page-228-0) installation and configuration [216](#page-229-0) permissions [224](#page-237-0) SAS Embedded Process [216,](#page-229-0) [223](#page-236-0) SAS/ACCESS Interface [215](#page-228-0) semaphore requirements [224](#page-237-0) unpacking self-extracting archive files [218](#page-231-0) SAS Data Management Accelerator for Spark [60](#page-73-0), [95](#page-108-0) SAS Data Quality Accelerator [59](#page-72-0), [83](#page-96-0) SAS Deployment Manager using to deploy Hadoop in-database deployment package [11](#page-24-0) using to deploy the Teradata in-database deployment package [125](#page-138-0) SAS Embedded Process adding to nodes after initial installation [56](#page-69-0) adjusting performance [54](#page-67-0) Aster [147](#page-160-0) check status (DB2) [163](#page-176-0) check status (Teradata) [131](#page-144-0) configuration for HCatalog file formats [50](#page-63-0) controlling (DB2) [163](#page-176-0) controlling (Greenplum) [190](#page-203-0) controlling (Hadoop) [43](#page-56-0) controlling (SAP HANA) [223](#page-236-0) controlling (Teradata) [131](#page-144-0) DB2 [153](#page-166-0) disable or enable (DB2) [163](#page-176-0) disable or enable (Teradata) [131](#page-144-0) Greenplum [190](#page-203-0) Hadoop [8](#page-21-0) Netezza [193](#page-206-0), [197](#page-210-0) Oracle [209](#page-222-0) overview [8](#page-21-0) SAP HANA [216,](#page-229-0) [223](#page-236-0) shutdown (DB2) [163](#page-176-0) shutdown (Teradata) [131](#page-144-0) support functions (Teradata) [131](#page-144-0) Teradata [119](#page-132-0) upgrading from a previous version (Aster) [148](#page-161-0) upgrading from a previous version (DB2) [155](#page-168-0)

upgrading from a previous version (Netezza) [195](#page-208-0) upgrading from a previous version (Oracle) [210](#page-223-0) upgrading from a previous version (Teradata) [126](#page-139-0) SAS FILENAME SFTP statement (DB2) [154](#page-167-0) SAS formats library DB2 [158](#page-171-0) Greenplum [178](#page-191-0) Netezza [197](#page-210-0), [199](#page-212-0) Teradata [129](#page-142-0) upgrading from a previous version (Greenplum) [177](#page-190-0) upgrading from a previous versions (DB2) [155](#page-168-0) upgrading from a previous versions (Netezza) [195](#page-208-0) upgrading from a previous versions (Teradata) [126](#page-139-0) SAS Foundation [8](#page-21-0), [119](#page-132-0), [147](#page-160-0), [175](#page-188-0), [193](#page-206-0), [209](#page-222-0), [215](#page-228-0) SAS Hadoop MapReduce JAR files [41](#page-54-0) SAS In-Database Deployment Package [59](#page-72-0), [79](#page-92-0) SAS In-Database products [4](#page-17-0) SAS Quality Knowledge Base [83](#page-96-0) about [59](#page-72-0) SAS\_COMPILEUDF function actions for DB2 [164](#page-177-0) actions for Greenplum [182](#page-195-0) actions for Netezza [202](#page-215-0) binary files for DB2 [158](#page-171-0) binary files for Greenplum [178](#page-191-0) binary files for Netezza [197](#page-210-0) validating publication for DB2 [171](#page-184-0) validating publication for Greenplum [189](#page-202-0) SAS\_COPYUDF function [182](#page-195-0) validating publication for Greenplum [189](#page-202-0) SAS DEHEXUDF function [182](#page-195-0) validating publication for Greenplum [189](#page-202-0) SAS\_DELETEUDF function actions for DB2 [168](#page-181-0) binary files for DB2 [158](#page-171-0) validating publication for DB2 [171](#page-184-0) SAS DIRECTORYUDF function [182](#page-195-0), [202](#page-215-0) validating publication for Greenplum [189](#page-202-0) sas ep cartridge [198](#page-211-0) SAS EP function

<span id="page-258-0"></span>validating publication for Greenplum [190](#page-203-0) SAS\_HEXTOTEXTUDF function [202](#page-215-0) SAS PUT() function Aster [147](#page-160-0) DB2 [154](#page-167-0) Greenplum [176](#page-189-0) Netezza [194](#page-207-0) Teradata [120](#page-133-0) SAS SCORE( ) function publishing [148](#page-161-0) validating publication for Aster [151](#page-164-0) SAS\_SYSFNLIB (Teradata) [131](#page-144-0) SAS/ACCESS Interface to Aster [147](#page-160-0) SAS/ACCESS Interface to Greenplum [175](#page-188-0) SAS/ACCESS Interface to Hadoop [8](#page-21-0) SAS/ACCESS Interface to Netezza [193](#page-206-0) SAS/ACCESS Interface to Oracle [209](#page-222-0) SAS/ACCESS Interface to SAP HANA [215](#page-228-0) SAS/ACCESS Interface to Teradata [119](#page-132-0) sasep-admin.sh script overview [43](#page-56-0) syntax [44](#page-57-0) sasepfunc function package [131](#page-144-0) SASLIB database (Netezza) [202](#page-215-0) SASLIB schema DB2 [165,](#page-178-0) [168](#page-181-0) Greenplum [183](#page-196-0) SASUDF\_COMPILER\_PATH global variable [165](#page-178-0) SASUDF\_DB2PATH global variable [165](#page-178-0) scoring functions in SAS Model Manager [232](#page-245-0) scripts for installation [138](#page-151-0) self-extracting archive files unpacking for Aster [148](#page-161-0) unpacking for DB2 [159](#page-172-0), [160](#page-173-0) unpacking for Greenplum [178](#page-191-0) unpacking for Hadoop [41](#page-54-0) unpacking for SAP HANA [218](#page-231-0) semaphore requirements Greenplum [191](#page-204-0) SAP HANA [224](#page-237-0) SFTP statement [154](#page-167-0) SPD Server in-database deployment package [227](#page-240-0) permissions [227](#page-240-0) SQL/MR functions (Aster) [148](#page-161-0) SQOOP [105](#page-118-0) SSH software (DB2) [154](#page-167-0) stacks, creating [75](#page-88-0)

standard deployment [73](#page-86-0) stored procedures creating [139](#page-152-0)

removing from database [143](#page-156-0)

# **T**

tables creating for SAS Model Manager [233](#page-246-0) Teradata BTEQ [140](#page-153-0) documentation for publishing formats and scoring models [124](#page-137-0) in-database deployment package [119](#page-132-0) installation and configuration [125](#page-138-0) JDBC Driver [235](#page-248-0) Parallel Upgrade Tool [130](#page-143-0) permissions [123](#page-136-0) preparing for SAS Model Manager use [231](#page-244-0) SAS Embedded Process [119](#page-132-0) SAS Embedded Process support functions [131](#page-144-0) SAS/ACCESS Interface [119](#page-132-0) sasepfunc function package [131](#page-144-0) troubleshooting installation [141](#page-154-0)

#### **U**

unpacking self-extracting archive files for Aster [148](#page-161-0) for DB2 [159](#page-172-0), [160](#page-173-0) for Greenplum [178](#page-191-0) for Hadoop [41](#page-54-0) for SAP HANA [218](#page-231-0) upgrading from a previous version Aster [148](#page-161-0) DB2 [155](#page-168-0) Greenplum [177](#page-190-0) Hadoop [37](#page-50-0) Netezza [195](#page-208-0) Oracle [210](#page-223-0) SAP HANA [217](#page-230-0) Teradata [126](#page-139-0) user authorization for stored procedures [139](#page-152-0) user IDs [107](#page-120-0)

#### **V**

validating publication of functions and variables for DB2 [171](#page-184-0) validating publication of functions for Aster [151](#page-164-0) validating publication of functions for Greenplum [189,](#page-202-0) [190](#page-203-0) variables INDCONN macro variable [165](#page-178-0), [169](#page-182-0), [183](#page-196-0), [187](#page-200-0), [200](#page-213-0), [203](#page-216-0)

SASUDF\_COMPILER\_PATH global variable [165](#page-178-0) SASUDF\_DB2PATH global variable [165](#page-178-0) verifying installation [140](#page-153-0)

**Y**

YARN application CLASSPATH for Map<sub>R</sub> [54](#page-67-0)

### **Z**

zip file deployment [61](#page-74-0)

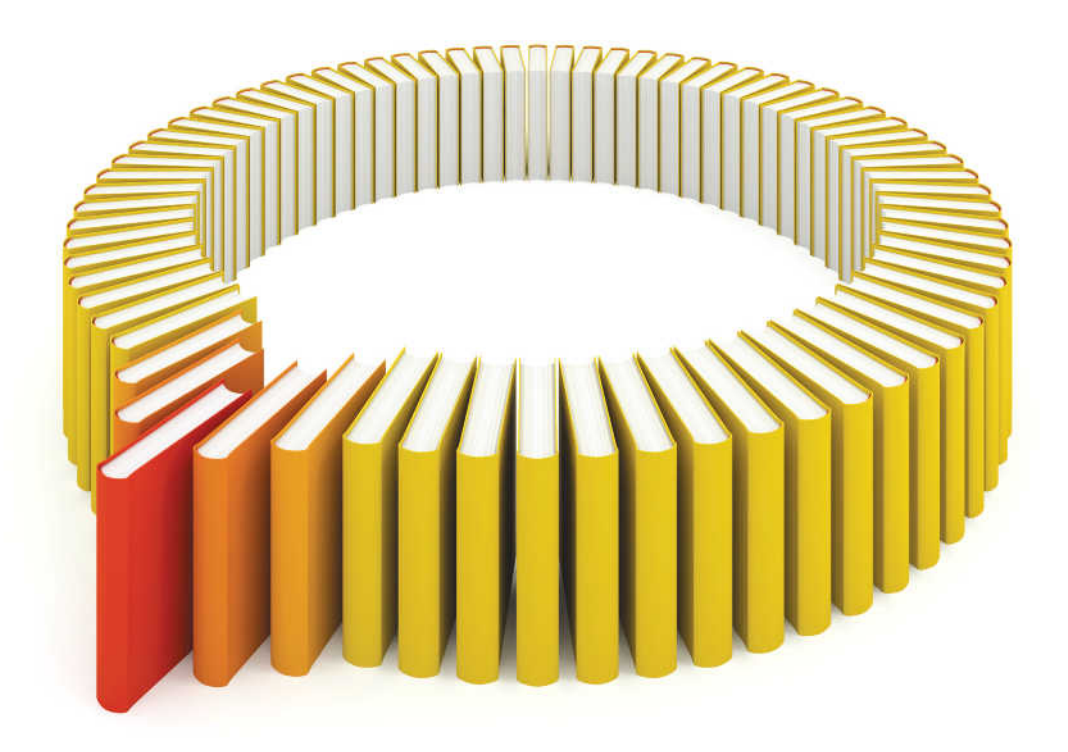

# **Gain Greater Insight into Your SAS<sup>®</sup>Software with SAS Books.**

Discover all that you need on your journey to knowledge and empowerment.

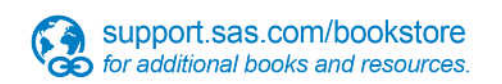

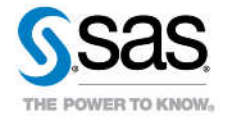

SAS and all other SAS Institute inc. product or service names are registered trademarks or trademarks of SAS Institute inc. in the USA and other ocuntries. @ indicates USA registration. Other brand and product names are tr